Universidad de Costa Rica

Facultad de Ingeniería

Escuela de Ingeniería Civil

### Estudio de vulnerabilidad y restauración del edificio administrativo del Sanatorio Carlos Durán Cartín

#### Proyecto Final de Graduación

Que para obtener el grado de Licenciatura en Ingeniería Civil

Presenta:

#### Sophia Valeria Calderón Trigueros

Director de Proyecto de Graduación:

#### Ing. Allan Rojas Ramírez

Ciudad Universitaria Rodrigo Facio

Costa Rica **Septiembre, 2022** 

# **Hoja de aprobación**

Director

ng. Allan Rojas Ramírez

Asesores

Galderón, MSc. Ing. Jose Paplo Rodrígue

Ing. Orlando Gei Brealey, MSc.

**Estudiante** 

Sophia Calderón Trigueros

#### Derechos de propiedad intelectual

#### Fecha: 2022, Septiembre, 07

El suscrito, Sophia Valeria Calderón Trigueros, cédula 1-1625-0722, estudiante de la carrera de Licenciatura en Ingeniería Civil de la Universidad de Costa Rica, con número de carné B41234, manifiesta que es autora del Proyecto Final de Graduación Estudio de vulnerabilidad y restauración del antiguo edificio administrativo del Sanatorio Carlos Durán Cartín, bajo la Dirección del Licenciado Allan Rojas Ramírez, quien en consecuencia tiene derechos compartidos sobre los resultados de esta investigación.

Asimismo, hago traspaso de los derechos de utilización del presente trabajo a la Universidad de Costa Rica, para fines académicos: docencia, investigación, acción social y divulgación.

Nota: De acuerdo con la Ley de Derechos de Autor y Derechos Conexos Nº 6683, Artículo 7 (versión actualizada el 02 de julio de 2001); "no podrá suprimirse el nombre del autor en las publicaciones o reproducciones, ni hacer en ellas interpolaciones, sin una conveniente distinción entre el texto original y las modificaciones o adiciones editoriales". Además, el autor conserva el derecho moral sobre la obra, Artículo 13 de esta ley, por lo que es obligatorio citar la fuente de origen cuando se utilice información contenida en esta obra.

#### Dedicatoria

A mi papá por ser mi apoyo más grande y siempre impulsarme a ser mejor y seguir mis sueños.

A mi mamá por ser mi inspiración, mi fuerza y mi modelo a seguir.

A mi abuelito por enseñarme a amar el estudio desde pequeña.

A mis hermanos por acompañarme y ayudarme siempre.

A Gera por todo el apoyo y motivación que me das todos los días.

A Dani y a Mari por su amistad y apoyo incondicional en esta etapa.

A mi amiga María José por siempre estar ahí para mí.

A mi amigo Diego Segura por acompañarme durante toda mi carrera.

A todos mis amigos y compañeros que durante este proceso se convirtieron en una segunda familia.

#### Agradecimientos

A Dios por guiarme durante toda mi carrera.

A mi director Allan Rojas Ramírez por sus enseñanzas, consejos, dedicación y apoyo en cada parte del proyecto.

A mis asesores Orlando Gei Brealey y Jose Pablo Rodríguez por su tiempo, disposición y ayuda durante el desarrollo de este proyecto.

A Juan Tuk Durán por enseñarme un poco sobre el mundo de la madera, por su ayuda, paciencia y conocimientos para poder desarrollar este proyecto.

A Erick Ureña Villalobos por la paciencia y el acompañamiento durante este proyecto de graduación.

A todo el personal del Sanatorio Durán por siempre estar dispuestos a ayudarme.

A mis papás por todo el esfuerzo que han hecho para darme la oportunidad de estudiar.

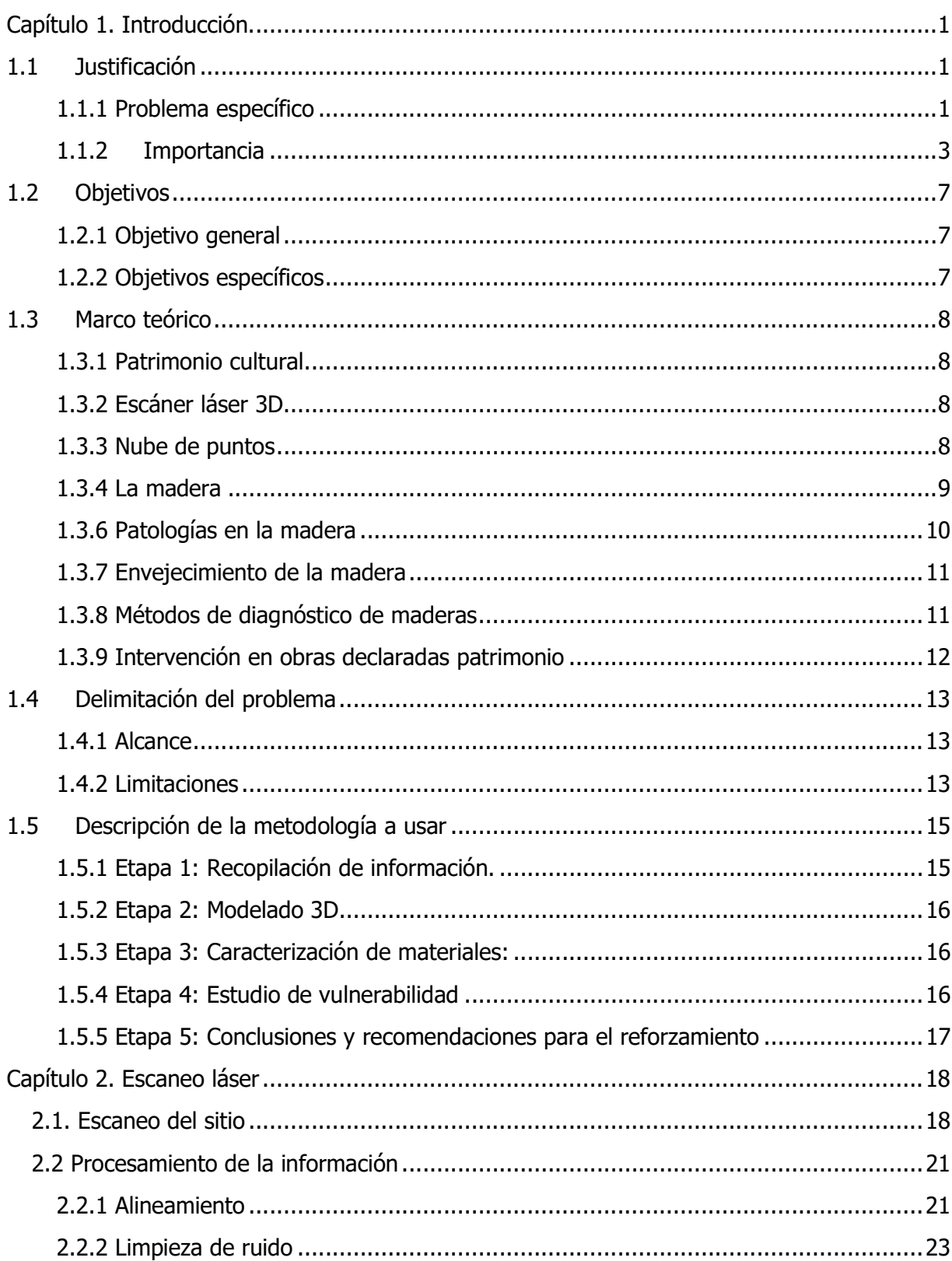

# Índice

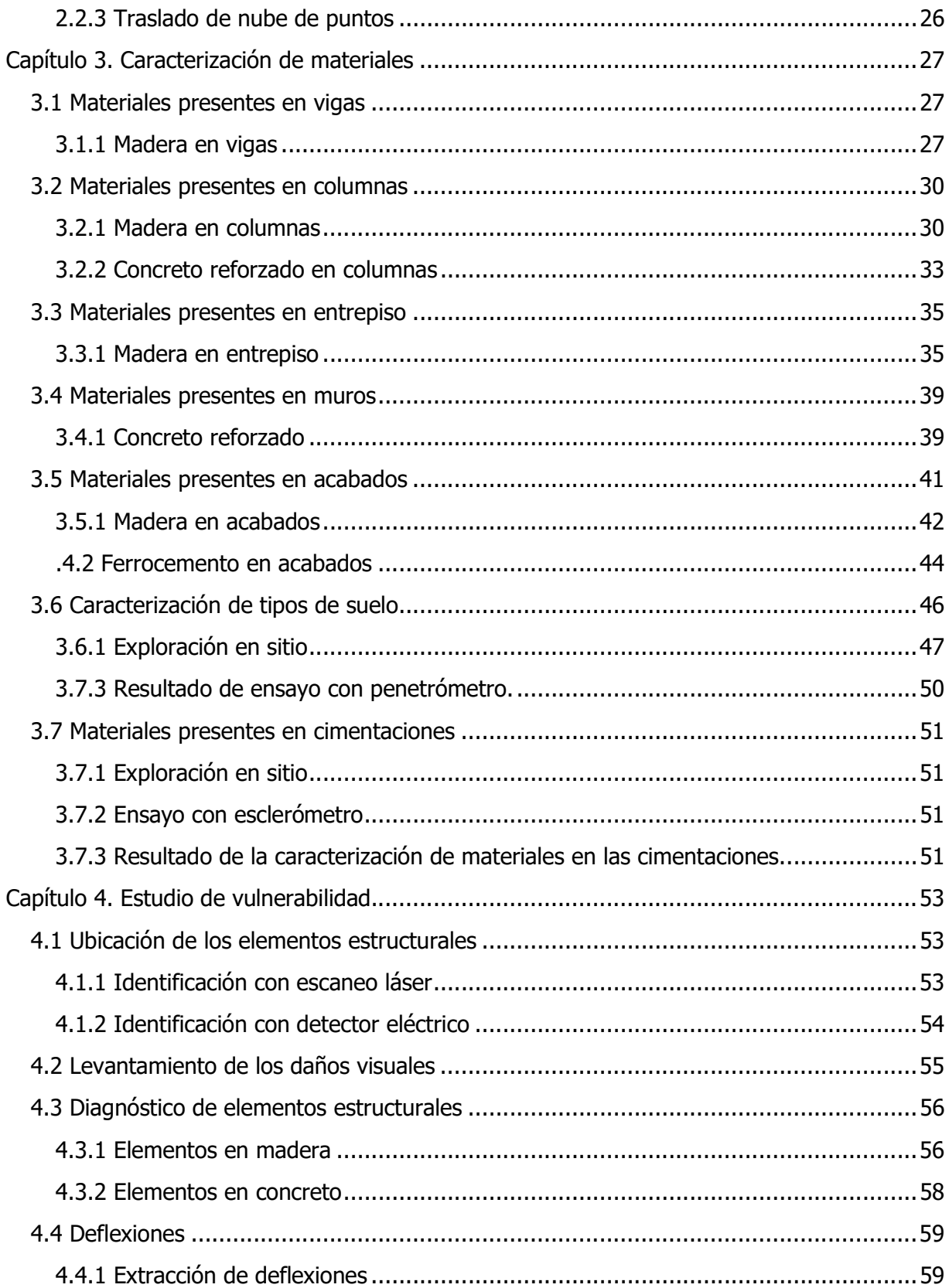

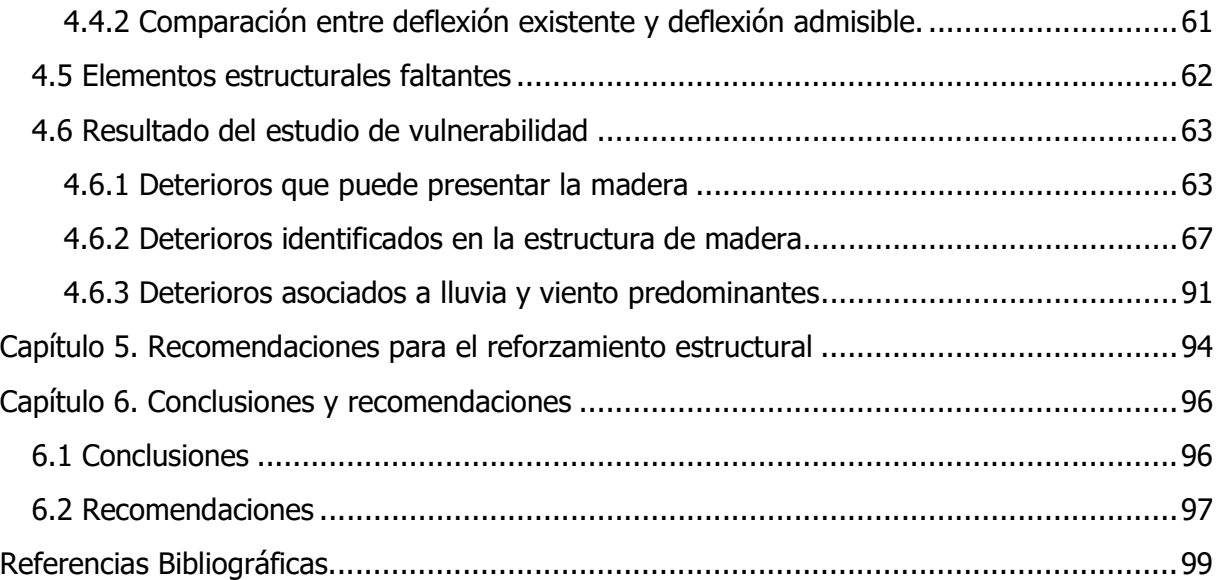

# Índice de figuras

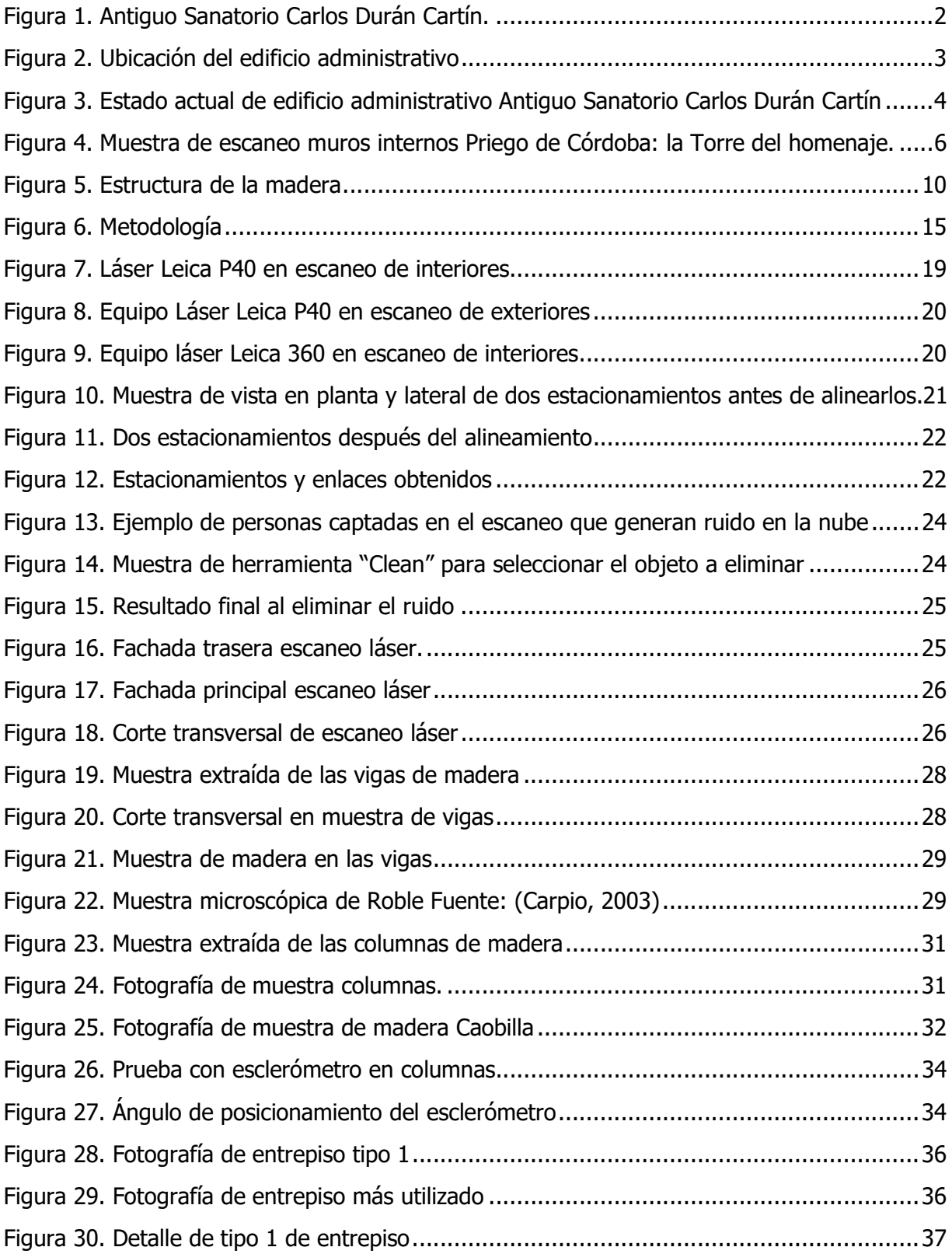

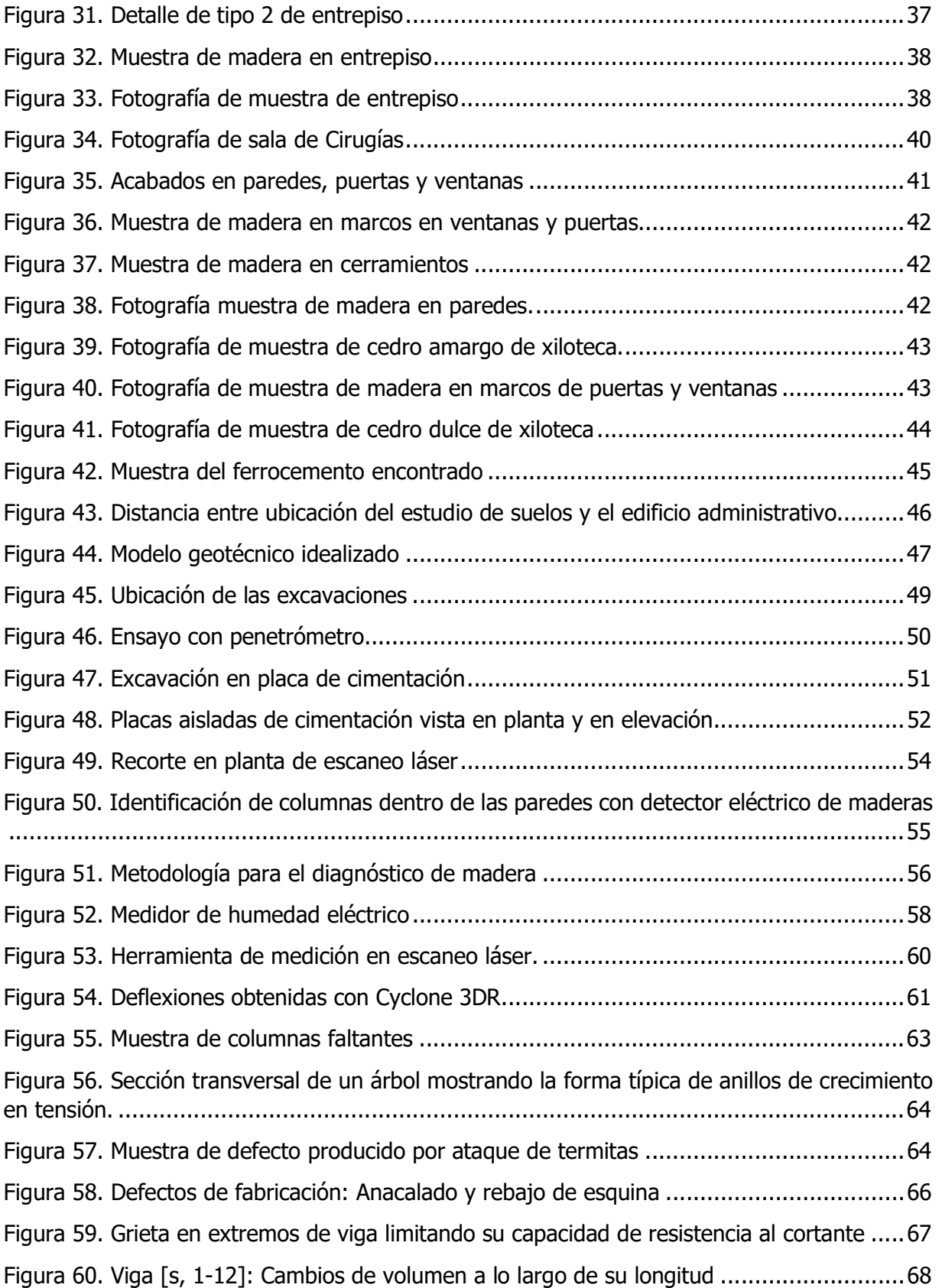

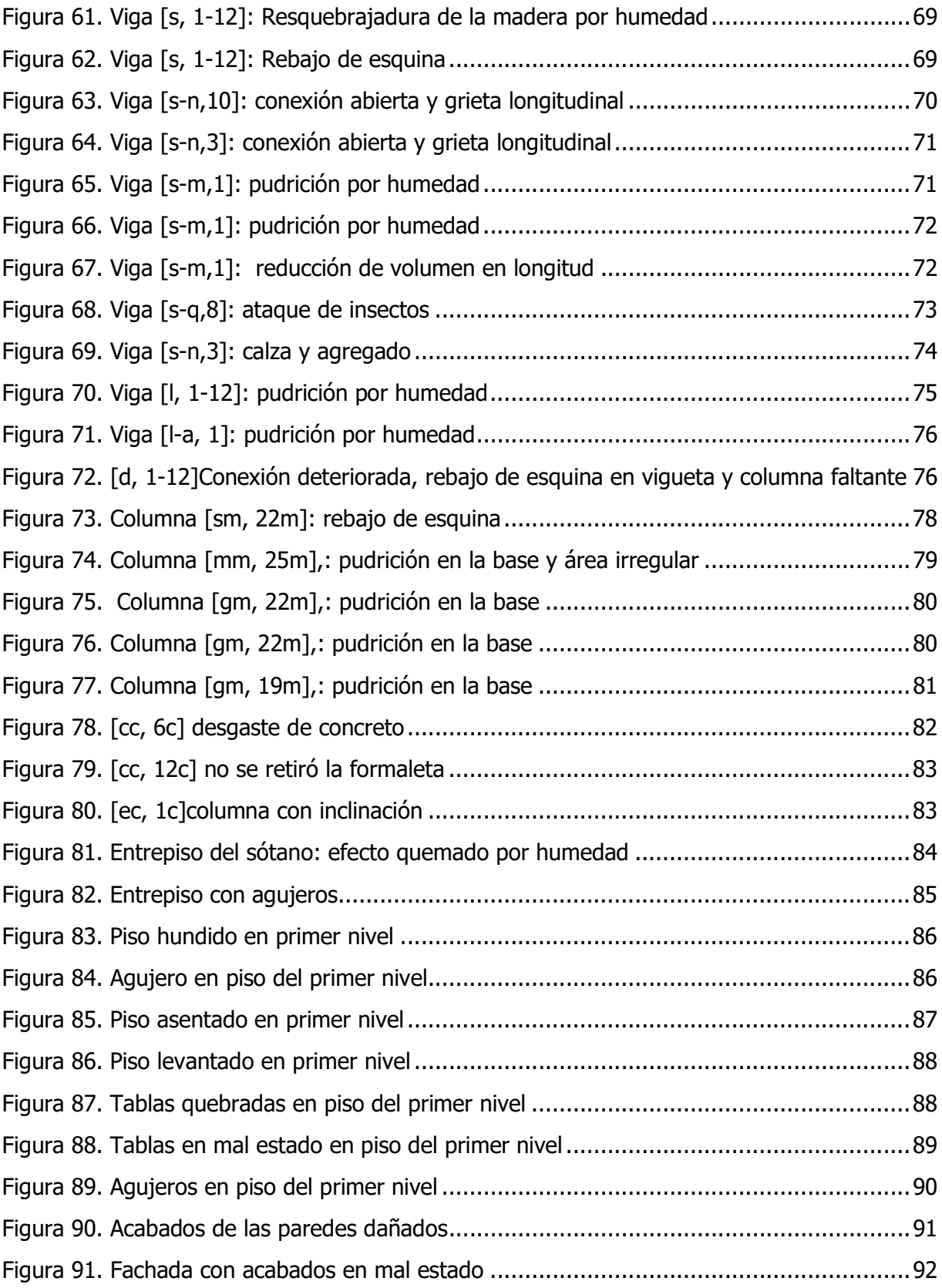

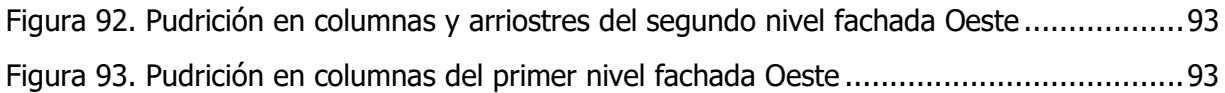

## Índice de cuadros

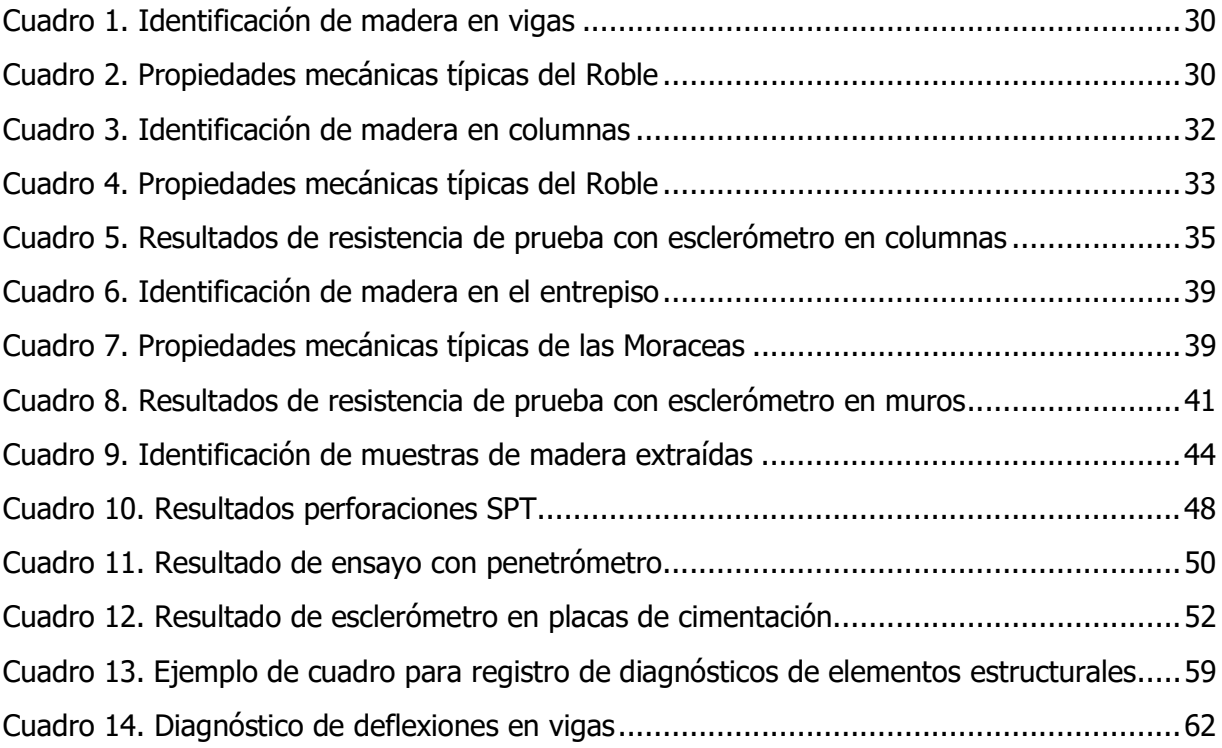

## Índice de apéndice

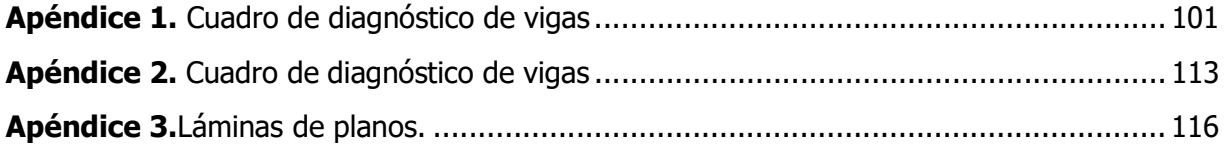

Sophia Calderón Trigueros

Estudio de vulnerabilidad y restauración del edificio administrativo del Sanatorio Carlos Durán Cartín Proyecto final de graduación – Ingeniería Civil. San José, C.R.:

S, Calderón T., 2022

xiv,101, [25]h; ils. Col – 29 refs.

#### Resumen

El siguiente proyecto se basa en la realización de un estudio de vulnerabilidad para la restauración del antiguo edificio administrativo del Sanatorio Carlos Durán Cartín, el cual tiene más de 100 años de construcción y está declarado Patrimonio histórico – arquitectónico en el 2014.

A partir de un escaneo láser se realizó el levantamiento geométrico con alto grado de detalle de la edificación patrimonial formada por cuatro niveles, con un área de construcción total de 1600m².

Se realizaron ensayos no destructivos y metodologías de diagnóstico para caracterizar todos los materiales que conforman los elementos estructurales vigas, columnas, entrepiso y cimentaciones. Así como demás elementos arquitectónicos.

Además, gracias a la información obtenida, se realizó un estudio de vulnerabilidad estructural a partir de la evaluación de elementos estructurales y las deflexiones que presenta la estructura.

Por otro lado, el estudio de vulnerabilidad realizado permitió generar una serie de recomendaciones de reforzamiento estructural que deben de tomarse en cuenta a la hora de restaurar el patrimonio.

A partir de los resultados generados en el proyecto, se pretende producir documentación técnica referente a la edificación con el fin de que se preserve el inmueble y su historia en el campo de la medicina permanezca accesible a futuras generaciones; además, de proporcionar información actualizada del estado del edificio y recomendaciones para su conservación.

PATRIMONIO HISTÓRICO – ARQUITECTÓNICO, ESCANEO LÁSER, RESTAURACIÓN DE PATRIMONIO, REFORZAMIENTO DE ESTRUCTURAS EN MADERA.

Ing. Allan Rojas Ramírez **Escuela de Ingeniería Civil** 

Sophia Calderón Trigueros

Study of vulnerability and restoration of the administrative building of Sanatorio Carlos Durán Cartín Proyecto final de graduación – Ingeniería Civil. San José, C.R.:

S, Calderón T., 2022

xiv,101, [25]h; ils. Col – 29 refs.

#### ABSTRACT

This Project is based on the realization of a study of vulnerability for the restoration of the old administrative building of Sanatorio Carlos Durán Cartín. The building it´s more than 100 years old and it has been declared architectural historical heritage in 2014.

From a laser scan, the geometrical survey was carried out with a very high detail of the patrimonial structure. The building consists of a basement and three more levels, with a total area of 1600 m².

Non-destructive tests and diagnostic methodologies were carried out to characterize all the materials of the structural elements such as beams, columns, mezzanine floor and foundations. As well as other architectural elements.

A structural vulnerability study was carried out using the information obtained from the evaluation of structural elements and the deflections that the structure.

Moreover, the vulnerability study carried out made it possible to generate a series of recommendations for structural reinforcement that must be considered when intervening in the building.

From the results of this project, it is ment to produce technical documentation regarding the building so that the property is preserved and its history in the field of medicine remains accessible to future generations; in addition, to provide updated information on the state of the building and recommendations for its conservation.

HISTORICAL ARCHITECTURE HERITAGE; LASER SCAN; HERITAGE RESTORATION; REINFORCEMENT ON WOOD STRUCTURES.

#### <span id="page-16-0"></span>Capítulo 1. Introducción.

#### 1.1 Justificación

#### 1.1.1 Problema específico

Este proyecto se basa en el edificio administrativo del antiguo centro hospitalario Sanatorio Carlos Durán Cartín. El Sanatorio se creó en el año 1915 para tratar pacientes que sufrían de tuberculosis. Fue el primer hospital especializado del país y el único en su clase en Centroamérica. Se ubica en el distrito Potrero Cerrado de Oreamuno en la provincia de Cartago. El conjunto hospitalario operó por casi 40 años, hasta el año 1963 cuando fue desocupado debido al desarrollo de medicamentos para tratar la enfermedad y por su alto costo operativo (Vives, 2014). La Figura 1 es una fotografía de todo el complejo compuesto por 8 edificaciones.

En el año 1973 se instala en la finca el centro correccional de menores Centro de Adaptación Juvenil Alfredo González Flores. Esta nueva función significó un acelerado deterioro de la estructura. Unos años después el centro fue abandonado. Durante su abandono se dieron una serie de saqueos y vandalismo que agravaron el deterioro que ya experimentaba el complejo de edificaciones (Centro de Investigación y Conservación del Patrimonio Cultural, 2020).

En el año 1990 el terreno es cedido al Ministerio de Agricultura y Ganadería que lo traspasa a la Unión Nacional de Pequeños y Medianos Productores (UPANACIONAL) los encargados actualmente de su administración (Centro de Investigación y Conservación del Patrimonio Cultural, 2020).

En el año 2014 se declara la incorporación del conjunto de edificaciones denominado "Antiguo Sanatorio Carlos Durán Cartín" al patrimonio histórico arquitectónico de Costa Rica. De acuerdo con la Ley N° 7555 de Patrimonio Histórico Arquitectónico de Costa Rica publicada en La Gaceta (1995), es responsabilidad y obligación del propietario el mantenimiento y protección del bien declarado (Castillo, 2019).

Actualmente el Antiguo Sanatorio Durán funciona como centro turístico administrado por UPANACIONAL. Este se encuentra parcialmente abierto al público, algunos edificios se encuentran cerrados debido a que su alto deterioro es un riesgo para las personas. Entre estos, el antiguo edificio administrativo en el que se desarrolla este proyecto (Castillo, 2019).

<span id="page-17-0"></span>El centro ha enfrentado desafíos para su manutención. Los ingresos que genera actualmente mediante la actividad turística no son suficientes para solventar los gastos de operación y mantenimiento (Castillo, 2019).

El edificio administrativo en estudio presenta una vulnerabilidad estructural importante que debe de ser evaluada para poder intervenirse. De acuerdo con lo establecido en la Ley N° 7555, se debe velar por la conservación y mantenimiento de los inmuebles declarados patrimonio cultural.

El daño actual causado por el deterioro a lo largo del tiempo y la falta de mantenimiento ha provocado que la estructura se encuentre inhabitable. Si no se interviene a tiempo el edificio continuará su progresivo deterioro hasta el punto de derrumbarse y se perdería su valor histórico.

La Figura 2 muestra la ubicación del edificio administrativo en estudio dentro del complejo, este fue el primer edificio en construirse en el antiguo centro hospitalario en el año 1916.

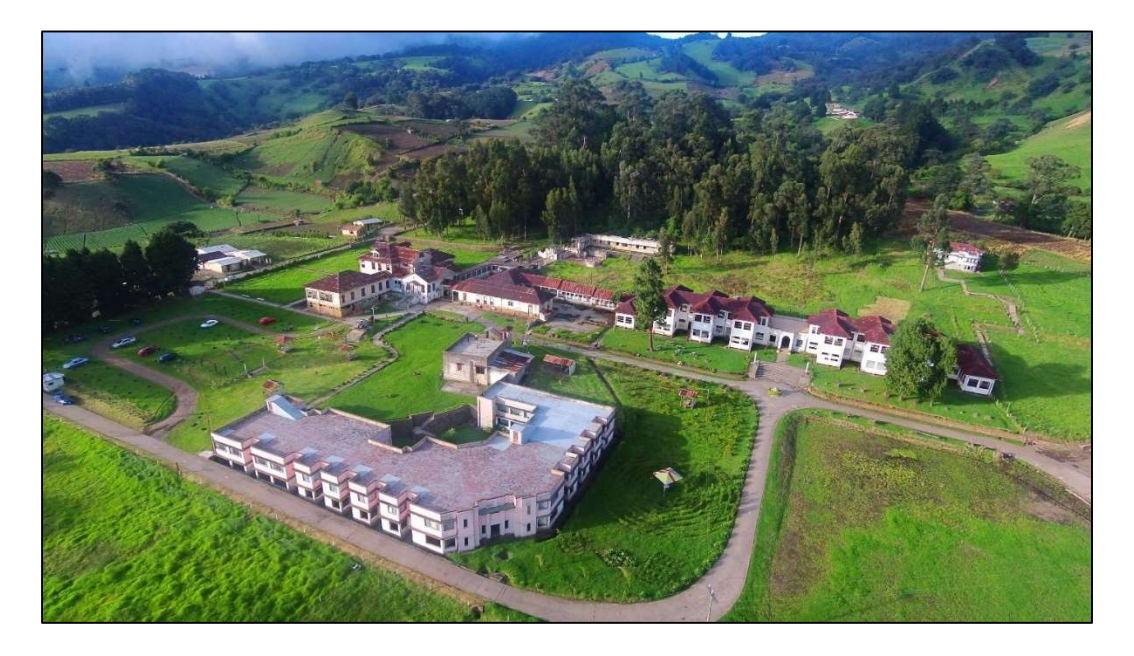

Figura 1. Antiguo Sanatorio Carlos Durán Cartín.

Fuente: (Campos, 2018)

<span id="page-18-0"></span>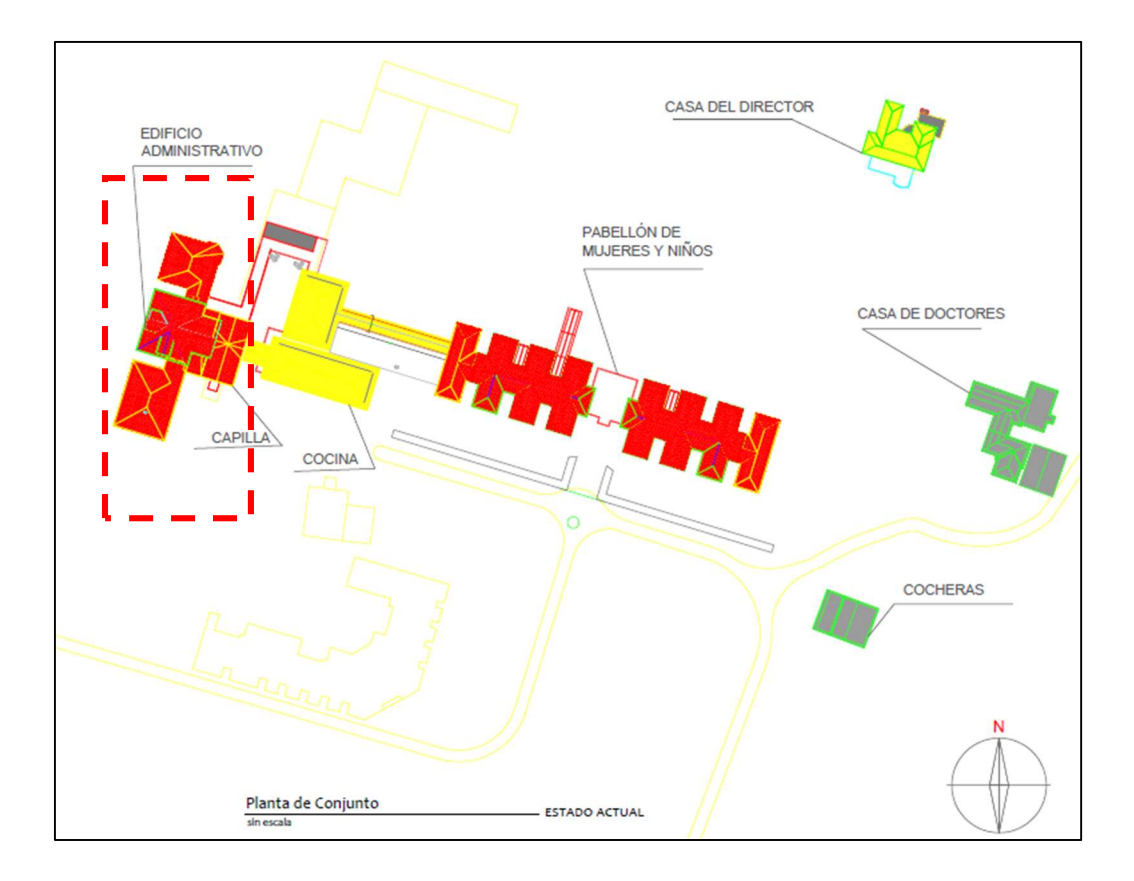

Figura 2. Ubicación del edificio administrativo

Fuente: (Centro de Investigación y Conservación del Patrimonio Cultural, 2020)

#### 1.1.2 Importancia

El Sanatorio Durán Cartín inicio su operación en el año 1918 como solución a la crisis sanitaria generada por la tuberculosis en el siglo XX. Siendo el único centro para el tratamiento de la tuberculosis en Centroamérica (Centro de Investigación y Conservación del Patrimonio Cultural, 2020).

El centro se caracterizó por ser integral y único en su clase debido a que se convirtió en un complejo autosuficiente. Se sembraba y cultivaba alimentos y se instaló una carnicería y una lechería. Se implementaron diferentes actividades como la oficina de telégrafos, pulpería y cineteca. Los pacientes en buenas condiciones podían trabajar y generar ingresos para sus familias, ya que estaban aislados (Centro de Investigación y Conservación del Patrimonio Cultural, 2020).

Las instalaciones del edificio administrativo se utilizaron para comedores, sala de cirugías, dirección, laboratorios, sala de rayos X, farmacia y estancia. Cuenta con 4 niveles incluyendo <span id="page-19-0"></span>el sótano y un área de alrededor de 1600m². Tiene una mezcla de materiales, entre ellos madera, vidrio, concreto reforzado, arcilla, azulejos y mosaicos. El sótano posee losa y bases de concreto. Entre sus métodos constructivos están el *Ballroom framing*, entrepisos de tabloncillo con cadenillos de madera sin losa de concreto (Centro de Investigación y Conservación del Patrimonio Cultural, 2020). La Figura 3 muestra el estado actual del edificio.

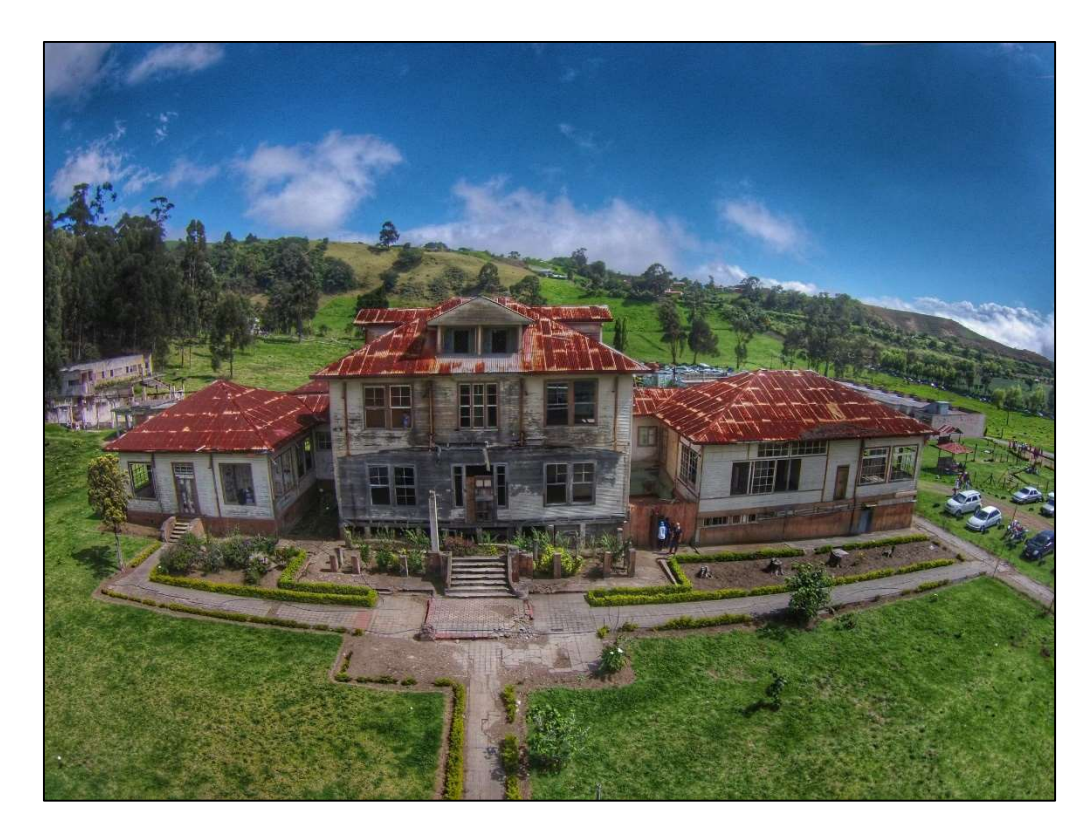

Figura 3. Estado actual de edificio administrativo Antiguo Sanatorio Carlos Durán Cartín (Fuente: Alfaro, 2016)

El Antiguo Sanatorio Carlos Durán Cartín fue declarado Patrimonio Cultural Arquitectónico en el año 2014 debido a su aporte histórico para la medicina (Ministerio de Cultura y Juventud, 2014). La UNESCO define patrimonio cultural como "el conjunto de bienes y expresiones culturales que hemos recibido de nuestros antepasados y que atestiguan las relaciones de los seres humanos. Abarcan el territorio del país y la historia que se desarrolló en él, acumulada en forma de leyendas, tecnologías, conocimientos, creencias, arte y sistemas de producción y organización social."

El antiguo centro hospitalario está ubicado en una zona estratégica para el turismo en la provincia de Cartago, dentro esa misma ruta se encuentra el Volcán Irazú y el Parque Nacional Sector Prusia, ambos son importantes centros turísticos (Castillo, 2019).

#### 1.1.1.1 Antecedentes

En este proyecto de investigación se desarrolló una metodología de escaneo láser para realizar el levantamiento geométrico del edificio. A continuación, se muestran una serie de investigaciones realizadas previamente en las cuales se generó una nube de puntos a partir de un escaneo láser en edificios declarados patrimonio arquitectónico.

#### Uso de escáner laser en la catalogación del patrimonio arquitectónico del Casco Histórico de Castellfollit de la Roca

La tecnología de láser 3D, entre sus muchos usos, es utilizada actualmente para crear modelos de objetos históricos. Reproduce la realidad y proporciona información métrica y radiométrica. En las aplicaciones a edificaciones patrimoniales se requiere de un modelo poligonal que sea capaz de reproducir el alto nivel de modelado y visualización. Los polígonos suelen ser una solución eficaz, pero en algunos casos el procesado de datos puede ser complejo y laborioso. Mientras que en modelos digitales se utiliza hace mucho tiempo y ya tiene procesos para simplificar el procesado (Marambio, Pucci, Núñez, & Buill, 2009).

En el caso del escaneo láser, este genera nubes de puntos que por lo general están desorganizados y con ruido, esto implica el uso de varios programas. Sin embargo, en algunos casos una nube de puntos de color densa puede satisfacer los objetivos de un proyecto en donde las prioridades son: La preservación de características métricas, la generación de planos arquitectónicos a escalas determinadas en un entorno CAD y finalmente la reproducción virtual de la realidad en un modelo de alta resolución que se pueda examinar en 3D y extraer información (Marambio, Pucci, Núñez, & Buill, 2009).

En el proyecto del levantamiento del casco histórico de Castellfollit de la Roca en Cataluña se decidió utilizar un modelo de nube de puntos para la representación de las fachadas de los edificios. Este proyecto permitió disponer de una base de datos con plena comprensión del patrimonio histórico y que también funciona como soporte a cualquier planeamiento de proyecto o de intervenciones futuras para su protección o reconstrucción. Debido a su alto

<span id="page-21-0"></span>valor histórico, era importante medir y modelar la totalidad de los edificios con una alta precisión (Marambio, Pucci, Núñez, & Buill, 2009).

#### Escáner láser aplicado al patrimonio arquitectónico de Priego de Córdoba: la Torre del homenaje.

Se ejecutó el escaneo de la edificación con el objetivo de documentar el patrimonio histórico y además como una herramienta para analizar y visitar el sitio sin el impacto físico que eso conlleva. También para utilizar dicha información para futuras restauraciones o reconstrucciones (Diego & Montes, 2012).

Se efectuó, para la captura de la facha exterior, un total de ocho escaneos de forma consecutiva tomando en cuenta las condiciones climáticas y la hora de salida del sol para disminuir el ruido en las tomas. Tomó 3 días realizar el escaneo de las cuatro caras de la fachada (1365 m²). Seguidamente se procedió a escanear en el interior de la estructura. La Figura 4 es una muestra del escaneo de un de los muros internos (Diego & Montes, 2012).

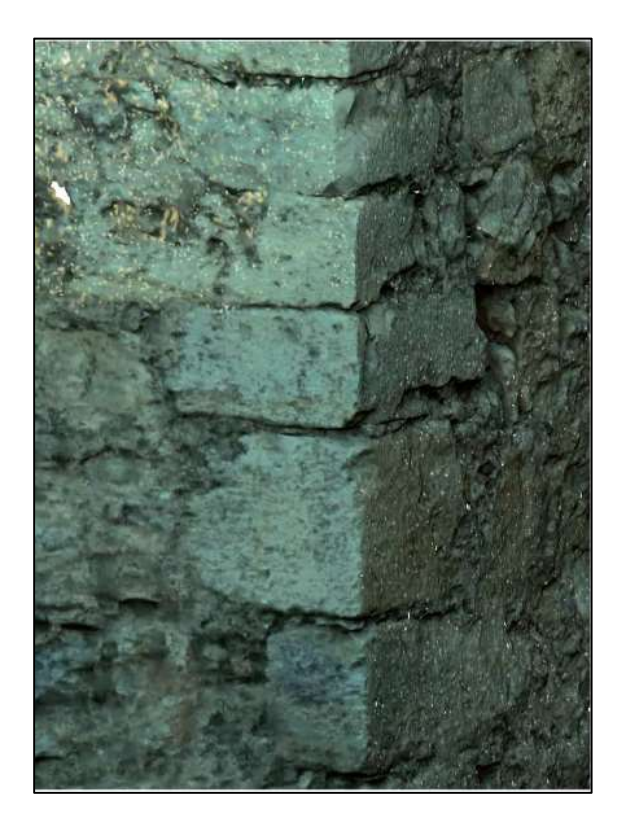

Figura 4. Muestra de escaneo muros internos Priego de Córdoba: la Torre del homenaje. Fuente: (Diego & Montes, 2012)

#### <span id="page-22-0"></span>Evaluación estructuras del Pasillo de San Jerónimo de la Iglesia de la Natividad de Belén.

El pasillo de San Jerónimo (PSJ) en Palestina está compuesto principalmente por albañilería de piedra fue construido alrededor del siglo IV sobre la gruta de la natividad, lugar donde se cree que nació Jesús. En esta investigación se evaluó la condición estructural actual del PSJ (con excavaciones parciales) y el posible efecto de excavaciones adicionales (Gonzalez, 2018).

La caracterización geométrica incluyó el uso de dos técnicas: la Fotogrametría Terrestre (FT) y el Escaneo Láser Terrestre (ELT). La FT se utilizó para generar modelos 3D texturizados y ortofotos, mientras que ELT permite generar modelos sólidos y planos arquitectónicos. Se generó una nube densa de puntos, una malla 3D y la texturización de la maya. Luego de procesar los datos estos sirvieran de base para el desarrollo de modelos sólidos y planos de arquitectura mediante el uso de un software de diseño asistido por computadora (CAD) (Gonzalez, 2018).

Una vez obtenidos los modelos CAD generados en el levantamiento se procede a realizar la evaluación estructural. Se desarrolló el análisis por cargas de servicio (cargas estáticas por gravedad) y el análisis no lineal de asentamientos (Gonzalez, 2018).

Basados en estos resultados, se propuso un método para el monitoreo y control de daños, el cual podría indicar el momento en que se deben tomar medidas de urgencia para el reforzamiento estructural (Gonzalez, 2018).

#### 1.2 Objetivos

#### 1.2.1 Objetivo general

Proponer una serie de recomendaciones para el reforzamiento estructural del edificio administrativo del antiguo Sanatorio Carlos Durán Cartín basados en un estudio de vulnerabilidad con la técnica del escaneo láser.

#### 1.2.2 Objetivos específicos

- $\triangleright$  Registrar geométricamente la estructura por medio de un escaneo láser en 3D.
- $\triangleright$  Identificar las deficiencias presentes en la estructura mediante un estudio de vulnerabilidad y escaneo láser.
- $\triangleright$  Determinar las características de los materiales y sistemas constructivos que conforman el inmueble.

<span id="page-23-0"></span> Establecer recomendaciones de reforzamiento estructural que cumplan con los lineamientos para la conservación de edificaciones declaradas patrimonio histórico cultural.

#### 1.3 Marco teórico

En la siguiente sección se muestran consideraciones teóricas utilizadas durante el proyecto.

#### 1.3.1 Patrimonio cultural

La UNESCO (1972) define patrimonio cultural como "i) los monumentos: obras arquitectónicas, de escultura o de pintura monumentales, elementos o estructuras de carácter arqueológico, inscripciones, cavernas y grupos de elementos, que tengan un valor universal excepcional desde el punto de vista de la historia, del arte o de la ciencia; ii) los conjuntos: grupos de construcciones, aisladas o reunidas, cuya arquitectura, unidad e integración en el paisaje les dé un valor universal excepcional desde el punto de vista de la historia, del arte o de la ciencia; iii) los lugares: obras del hombre u obras conjuntas del hombre y la naturaleza, así como las zonas, incluidos los lugares arqueológicos, que tengan un valor universal excepcional desde el punto de vista histórico, estético, etnológico o antropológico".

La documentación de este tipo de inmuebles es de gran valor para su preservación y una excelente herramienta para su conservación. Entre los métodos de documentación actuales destacan los sistemas de digitalización 3D que permiten analizar, documentar, divulgar y conservar el patrimonio arquitectónico. (Benavides, López, & Rodríguez, 2017)

#### 1.3.2 Escáner láser 3D

El escáner 3D ofrece una solución para la documentación de características espaciales y geométricas utilizando una base de datos que permite conservar en memoria digital el legado. Esta herramienta permite analizar o visitar sitios de manera "virtual" reduciendo su impacto físico en caso de un alto deterioro y también proporcionar la información necesaria para una restauración o reconstrucción de la edifico (Diego & Montes, 2012).

#### 1.3.3 Nube de puntos

Las nubes de puntos se componen de un conjunto de vértices, elementos o puntos con la información necesaria para generar un modelo virtual. Cuenta con una representación espacial tridimensional que permite estructurar la información obtenida, entre otra mucha información que se puede extraer de la nube de puntos (Barrio, 2019).

<span id="page-24-0"></span>La finalidad de la nube de puntos es obtener una representación fiel de la realidad de una construcción concreta con la posibilidad de poder trabajar digitalmente con dicho proyecto. Para desarrollar nubes de puntos, existen escáner láser junto con softwares que leen, analizan y organizan esta información (Barrio, 2019).

#### 1.3.4 La madera

La madera es el material predominante en el edificio administrativo en investigación. A continuación, se describen diversos conceptos que fueron de utilidad para la comprensión y el desarrollo de una metodología de clasificación del estado de la madera presente en la edificación.

La madera es el recurso natural más antiguo de que dispone el ser humano, tiene excelentes características físicas y mecánicas y es un recurso renovable, por lo tanto, con las técnicas de producción adecuadas puede llegar a ser inagotable (Urbán, 2011).

Sin embargo, presenta, como todos los materiales, limitaciones como la relativa facilidad con que se altera en determinados medios. Puede ser modificada en aspecto y comportamiento o incluso destruida, por el ataque de algunos seres vivos (Zanni, 2004).

Al realizar un corte transversal en un tronco se muestras las capas concéntricas alrededor del centro del elemento. "Estas se llaman anillos anuales y registras el crecimiento anual de la madera. Los radios medulares también pueden ser visibles a simple vista. En el corte transversal, forman una línea que corre en dirección radial, perpendicular a los anillos de crecimiento desde la corteza hasta la médula. La parte central de color más oscuro se llama duramen, muestra que la periférica más clara es la albura. Algunas especies no tienen diferencia de color entre estas partes" (Zanni, 2004).

<span id="page-25-0"></span>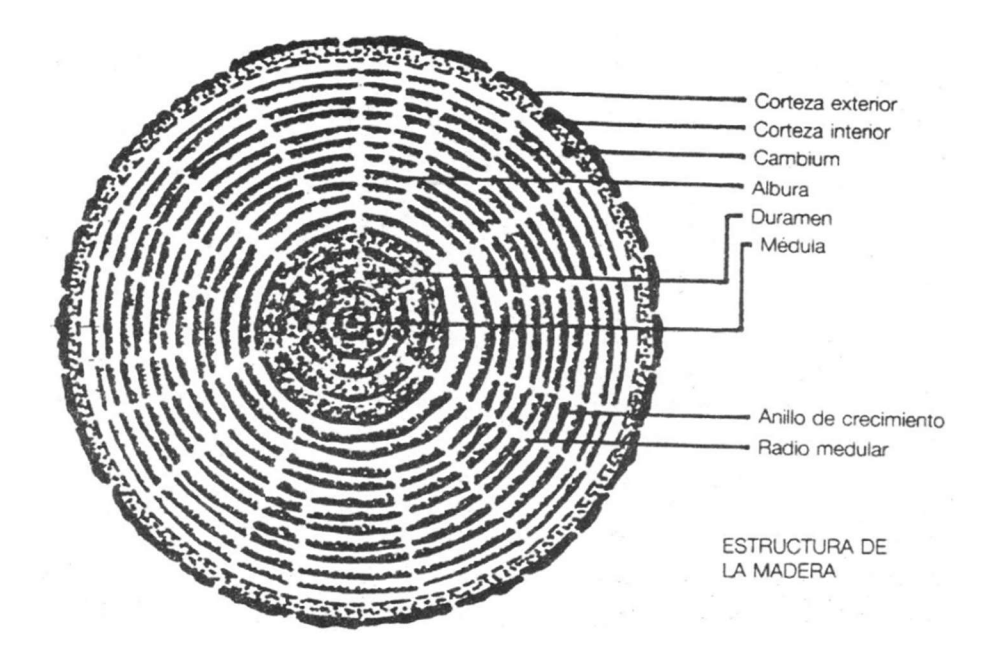

Figura 5. Estructura de la madera

Fuente: (Zanni, 2004)

La madera es un material heterogéneo y anisotrópico. Esto se debe a que "sus características físicas y mecánicas varían según las direcciones longitudinal, radial y tangencial. A estas direcciones de asocian las secciones transversal o perpendicular al eje del árbol, la radial que corresponde a un plano que pasa por el eje y es perpendicular a los anillos de crecimiento, y la tangencial que es normal a la anterior y tangente a los anillos de crecimiento" (Zanni, 2004).

"Las propiedades físicas se refieren a las tres direcciones mencionadas, mientras que en las mecánicas se hablan de dos direcciones, la paralela a las fibras que coincide con la dirección longitudinal, y la perpendicular a las fibras que engloba la dirección tangencial y radial" (Zanni, 2004).

#### 1.3.6 Patologías en la madera

El uso de la madera en la construcción depende de sus propiedades físicas, mecánicas y de carácter estético en madera sana. Sin embargo, es importante considerar que estas propiedades puedes ser modificadas cuando la madera sufre deterioros (Zanni, 2004).

"Los distintos agentes de dichas alteraciones se clasifican en dos grupos: abióticos y bióticos.

<span id="page-26-0"></span>Abióticos:

Alteraciones de origen no vivo, comprenden desde anomalías producidas durante el crecimiento del árbol, agentes atmosféricos, mecánicos, químicos, hasta la sorción de agua y fuego. Bióticos:

Ataques biológicos que ocurren en diferentes partes de la pared celular de la madera dependiendo del organismo agresor. Generalmente es atacada por hongos, bacterias, insectos y algunos vertebrados" (Zanni, 2004).

#### 1.3.7 Envejecimiento de la madera

"La madera que se encuentra expuesta al medio ambiente, está sometida a cambios de humedad, temperatura, luz o radiación solar. Entre algunas alteraciones están: cambios de coloración, irregularidad superficial, deformaciones permanentes" (Zanni, 2004).

"La madera en esas condiciones toma un color grisáceo. Una madera después de cien años de exposición continua y permanente a la intemperie pierde una capa de 6.25 mm de espesor" (Zanni, 2004).

Otro síntoma clásico al estar expuestas a la lluvia, nieve o condensación es la generación de fendas superficiales (Zanni, 2004), que es la separación entre fibras en una cara sin extenderse al interior de la pieza (Esteban, Arriaga, íniguez, Bodabilla, & Mateo, 2009).

#### 1.3.8 Métodos de diagnóstico de maderas

Para poder intervenir una estructura de madera es necesario conocer los elementos previamente, sus características intrínsecas y su estado el momento del diagnóstico. Se requiere identificar la especie forestal, su resistencia mecánica, grado de conservación, agentes degradadores presentes y condiciones que favorezcan su desarrollo (Zanni, 2004).

Una vez obtenida esta información se puede planificar medidas correctivas de tipo constructivas para erradicar los agentes de deterioro actuantes, decidir las acciones a aplicar según el destino previsto para el edificio y elegir un tratamiento de protección adecuado (Zanni, 2004).

Es importante evaluar la capacidad portante residual de la estructura. El método de cálculo es el mismo utilizado en una estructura nueva descontando las secciones afectadas. Sin embargo, en estructuras antiguas, se ha producido un fenómeno de duraminización de la madera que <span id="page-27-0"></span>incrementa su resistencia con respecto a la de una madera nueva de la misma especia hasta un 150% de aumento en su capacidad portante (Zanni, 2004).

"Asimismo, la presencia de nudos, abolladuras y fendas que pudiera presentar la estructura la inhabilitarían en algunos casos totalmente. Las estructuras antiguas tienen la ventaja de estar probadas en la práctica, a raíz de esto, el conocimiento cabal de la resistencia de la estructura existente permite achicar el coeficiente de reducción o seguridad adoptado ante la lógica incertidumbre de una madera nueva" (Zanni, 2004).

#### 1.3.9 Intervención en obras declaradas patrimonio

La intervención en obras declaradas patrimonio cultural como es el caso en el que se basa este proyecto, debe de apegarse a una serie de especificaciones establecidas en por ley.

"Toda obra constructiva en bienes patrimoniales debe de ser aprobada previamente por el Centro de Investigación y Conservación del Patrimonio Cultural del Ministerio de Cultura y Juventud. Para la aprobación o rechazo de solicitudes de autorización de trabajos en bienes patrimoniales se valoran los siguientes "criterios establecidos en el reglamento de la Ley Nº7555, Ley de Patrimonio Histórico-Arquitectónico de Costa Rica:

- a) Las obras que se solicita ejecutar deben conservar el tejido histórico que presenta el inmueble, excepto en aquellos casos en donde la adaptación del espacio sea un imperativo.
- b) Los materiales predominantes en la edificación deben respetarse y, en la medida de lo posible, no cambiarse por materiales diferentes o que riñan con el sentido original con que fue planeado el edificio.
- c) Las reconstrucciones no se considerarán prudentes salvo una justificación de necesidad demostrada a través del interés de la comunidad, que resulte en una demanda popular de carácter obligante para realizarla.

Los traslados de edificaciones, sólo se justificarán ante la existencia de un peligro inminente que atente contra la existencia del inmueble debido a amenazas naturales.

En todo caso, la originalidad del inmueble debe conservarse, respetando sus rasgos arquitectónicos y espaciales con la finalidad de mantener un apego a la versión original del edificio. Sólo en casos excepcionales y siguiendo el criterio de adaptación, se podrían considerar modificaciones en una edificación patrimonial" (Constitución Política de Costa Rica, 1995).

#### <span id="page-28-0"></span>1.4 Delimitación del problema

#### 1.4.1 Alcance

Durante el desarrollo de este proyecto se efectuó un levantamiento con escáner láser 3D, una caracterización de los materiales presentes y un estudio de vulnerabilidad del edificio administrativo del Antiguo Sanatorio Carlos Durán Cartín con el fin de documentar y estudiar la estructura del edificio.

El proyecto se limitó a documentar el estado actual de la estructura a través de un escaneo laser 3D, caracterizar los materiales presentes en la estructura, diagnosticar los elementos estructurales más importantes y desarrollar una serie de recomendaciones para la rehabilitación del edificio siguiendo los lineamientos establecidos para intervención de bienes declarados patrimonio nacional arquitectónico. Es importante recalcar que dentro del diagnóstico realizado no se inspeccionaron ni revisaron las conexiones de elementos estructurales.

Dentro del alcance del proyecto, no se incluyó un análisis estructural ni una propuesta de reforzamiento estructural, se limitó a una serie de recomendaciones de acuerdo con lo que se determinó en el diagnóstico de la estructura. Sin embargo, la información recolectada en esta investigación puede servir de base para realizar un análisis estructural.

Para la recopilación de información disponible se tuvo acceso a la documentación de la oficina de Patrimonio Nacional. Por otra parte, para el procedimiento de escaneo 3D se contó con el apoyo del Laboratorio de Construcción de la Escuela de Ingeniería Civil de la Universidad de Costa Rica en donde personal profesional brinda capacitación para la toma de datos, la cual se hace con equipo láser 3D para la obtención de la nube de puntos de información. Seguidamente se utilizó el software ReCap instalado en las computadoras del laboratorio para el procesado de la información y creación del modelo.

El modelo 3D se entregó de forma digital, la caracterización de materiales se presentó en planos y se adjunta una serie de recomendaciones a tomar en cuenta a la hora de plantear un reforzamiento estructural. Esto se entregó al Centro de Investigación y Conservación del Patrimonio Cultural del Ministerio de Cultura y Juventud.

#### 1.4.2 Limitaciones

El edificio en estudio es un inmueble declarado patrimonio nacional arquitectónico, por lo tanto, cualquier intervención debe de realizarse siguiendo lo establecido en el reglamento de la Ley Nº7555, Ley de Patrimonio Histórico-Arquitectónico de Costa Rica. Esto incluye intervención constructiva mínima, permanencia de los materiales y métodos constructivos originales, conservación de la distribución del espacio original, entre otros aspectos.

Fue imposible obtener muestras del concreto para analizar su resistencia actual a profundidad en laboratorio debido a que no es permitido extraer núcleos ni realizar ningún tipo de ensayos destructivos en la edificación. Por lo tanto, se hicieron ensayos no destructivos para caracterizar los materiales.

No es permitido cortar muestras de madera, únicamente se autorizó por parte de la administración a tomar muestras de pedazos de madera que estuvieran caídos. Se utilizaron trozos de madera con cierto grado de pudrición que estaban desprendidos para analizar los tipos de madera presentes.

Las vigas, columnas y entrepiso del sótano se encuentran visibles, por lo tanto, se realizó el levantamiento en planos completo del sótano. Sin embargo, en el caso de los niveles 1, 2 y 3 los elementos no están visibles. En estos niveles únicamente se levantaron en planos las columnas con ayuda de un detector eléctrico de madera en paredes.

La declaratoria de patrimonio del inmueble especifica textualmente "Declarar e incorporar al Patrimonio Histórico-Arquitectónico de Costa Rica, bajo la categoría de conjunto, los inmuebles del conjunto arquitectónico conocido como Antiguo Sanatorio Carlos Durán Cartín" (La Gaceta, 2014). Dentro del conjunto declarado se encuentra el edificio de estudio en esta investigación. Con respecto a las limitaciones constructivas por parte de la declaratoria, el texto únicamente detalla que se "prohíbe la demolición, remodelación parcial o total de las edificaciones, sin la autorización previa del Centro de Investigación y Conservación del Patrimonio Cultural de esta Cartera Ministerial" (La Gaceta, 2014).

#### <span id="page-30-0"></span>1.5 Descripción de la metodología a usar

A continuación, se describe detalladamente la metodología utilizada para el desarrollo de este proyecto. La Figura 6 muestra un diagrama que resume el procedimiento.

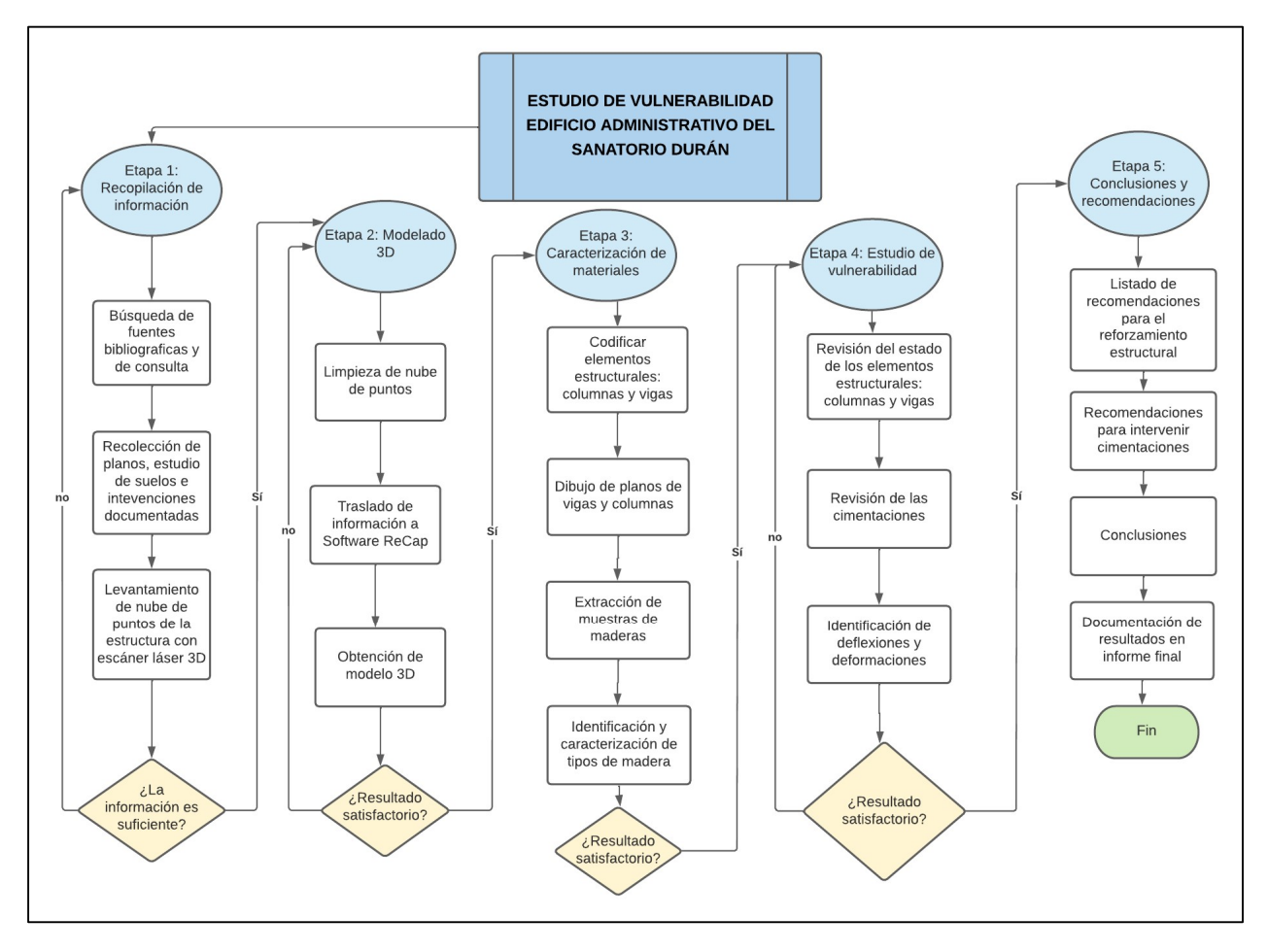

Figura 6. Metodología

#### 1.5.1 Etapa 1: Recopilación de información.

Se recolectó toda la documentación existente del bien, como planos, estudios de suelos, intervenciones previas, entre otra información relevante para esta investigación.

Se realizó un escaneo 3D con la colaboración de técnicos capacitados del Laboratorio de Construcción de la Universidad de Costa Rica. Las visitas al edificio se hicieron en conjunto con personal del laboratorio para efectuar la toma de datos con el equipo láser.

Para el levantamiento de la nube de puntos se tomó en cuenta un horario conveniente por efectos de la luz solar, las condiciones climáticas y el tiempo establecido para cada toma. Una

<span id="page-31-0"></span>vez establecido lo anterior se procedió a capturar los datos con el equipo láser, como resultado se obtuvo una base de datos formada por nubes de puntos. El levantamiento de la nube de puntos se ejecutó en cada una de las salas o habitaciones del interior del edificio, así como en diferentes puntos de la parte exterior para capturar la totalidad de la estructura.

#### 1.5.2 Etapa 2: Modelado 3D

En esta etapa la información recolectada en campo se procesó para llevar a cabo el filtrado y unión de la información en un único modelo. Para esto se utilizó el software ReCap, el cual permite por medio de la nube de puntos obtener secciones planas, así como imágenes en perceptiva, ortoimágenes y videos. De esta manera se obtuvo un modelo 3D de la estructura.

#### 1.5.3 Etapa 3: Caracterización de materiales:

Se determinaron los materiales y características de cada uno de los elementos estructurales y no estructurales de la edificación. Se documentaron los diferentes tipos de materiales en sistema estructural, acabados y cerramientos.

Para el diagnóstico de la estructura en madera se identificaron todos los elementos estructurales importantes de forma individual. Se codificaron, se observó su apariencia, se realizó una prueba de martillo para conocer su estado, se midió su humedad y se registró toda la información para la clasificación del tipo de madera y su condición actual.

A partir de la clasificación anterior se asignó un módulo de ruptura y se estableció un esfuerzo de diseño a partir de las Tablas 7.1 y 7.2 del libro Madera: Diseño y Construcción (2007) de Juan Tuk.

Se codificaron las columnas de concreto ubicadas en el sótano, se midió su área transversal, se evaluó su apariencia y se ejecutó una prueba de resistencia utilizando un esclerómetro.

Con respecto a las cimentaciones, se solicitaron los permisos necesarios para efectuar una pequeña excavación, en donde se determinó el tipo de cimentación existente y se evaluó de forma visual su estado.

#### 1.5.4 Etapa 4: Estudio de vulnerabilidad

Una vez obtenido el modelo 3D, la documentación histórica y el diagnóstico de los elementos estructurales se procedió con el estudio del deterioro de la estructura.

<span id="page-32-0"></span>Se realizó una revisión del estado de los elementos estructurales vigas, columnas y entrepiso y se distinguieron las que se encuentren en mal estado, seguidamente se recomendó una reparación adecuada.

En cuanto a las cimentaciones, se evaluó su condición y a partir de esto se establecieron recomendaciones para una futura intervención.

Se hizo uso del modelo 3D resultante del escaneo para obtener información sobre las deflexiones que presentan los pisos y el pandeo de elementos como vigas y columnas. Esto por medio de aplicaciones que trabajan en conjunto con el software Cyclone 3DR y Cyclone Register 360 para extraer información valiosa.

#### 1.5.5 Etapa 5: Conclusiones y recomendaciones para el reforzamiento

Con la información anterior se propuso una serie de recomendaciones a tomar en cuenta para el reforzamiento estructural del edificio. Estas velan por el cumplimiento de los lineamientos establecidos en el Código Sísmico de Costa Rica y los Lineamientos para el Diseño por Viento de Edificaciones en Costa Rica, así como los requisitos para la intervención de estructuras declaradas patrimonio arquitectónico y cultural.

Así mismo, se brindaron recomendaciones para una posible intervención en las cimentaciones.

Se entregó un informe final con el modelo digital en 3D, la caracterización de los materiales en planos y la documentación obtenida al Centro de Investigación y Conservación del Patrimonio Cultural del Ministerio de Cultura y Juventud y a UPANACIONAL.

#### <span id="page-33-0"></span>Capítulo 2. Escaneo láser

En este capítulo se describe el procedimiento a llevar a cabo para realizar el levantamiento geométrico del edificio por medio del escaneo láser, el cual genera una nube de puntos que debe ser procesada para obtener un modelo tridimensional.

Este modelo permite almacenar la información geométrica del edificio para su conservación como patrimonio arquitectónico, posibles intervenciones y evaluación de su estado actual.

A continuación, se detalla el procedimiento realizado para la obtención del modelo tridimensional.

#### 2.1. Escaneo del sitio

El escaneo en sitio consiste en la colocación del equipo láser en diferentes puntos o estacionamientos con el fin de registrar el total de la edificación permitiendo la obtención de la nube de puntos.

Inicialmente se debe de hacer un plan de escaneo en donde se plantee un aproximado de estacionamientos a realizar y su ubicación. Esto permite conocer cuántos días se necesitarán para llevar a cabo el escaneo y poder solicitar el equipo al laboratorio con anticipación. Se realizó la planeación junto con el asistente del laboratorio de construcción y se estimaron de forma preliminar un total de 7 días para escanear el edificio en su totalidad.

Es importante tomar en cuenta que entre cada escaneo deben de existir puntos en común con el estacionamiento anterior de forma que se puedan alinear y enlazar posteriormente. Se deben definir la mayor cantidad de puntos de referencia en común entre cada estación de escaneo. De esta manera, la nube de puntos registrada después de los alineamientos tendrá un error menor (Gonzalez, 2018).

Se inició con el escaneo de la parte exterior de la edificación, este se realizó en un día completo y se tomaron un total de 32 estacionamientos. Seguidamente se escaneo el sótano, el primer nivel, segundo nivel y tercer nivel respectivamente. Para un total de 5 días de escaneo y 171 estacionamientos. La Figura 12 muestra todos los estacionamientos unidos entre sí.

Se utilizaron dos equipos láser diferentes para realizar el escaneo. El láser Leica P40 que se muestra en la Figura 7 y Figura 8, es un equipo pesado con una precisión alta de 3mm y requiere de 10 minutos para tomar la información de cada estacionamiento. Este se utilizó para

<span id="page-34-0"></span>escanear la fachada exterior, techos y habitaciones de áreas mayores a 5m². Y el láser Leica BLK 360, un equipo mucho más ligero, se muestra en la Figura 9, tiene una precisión de 10mm y requiere de 5 minutos para realizar el escaneo. Este se utilizó para escanear habitaciones con áreas menores, sitios incomodos de baja altura y para obtener detalles importantes.

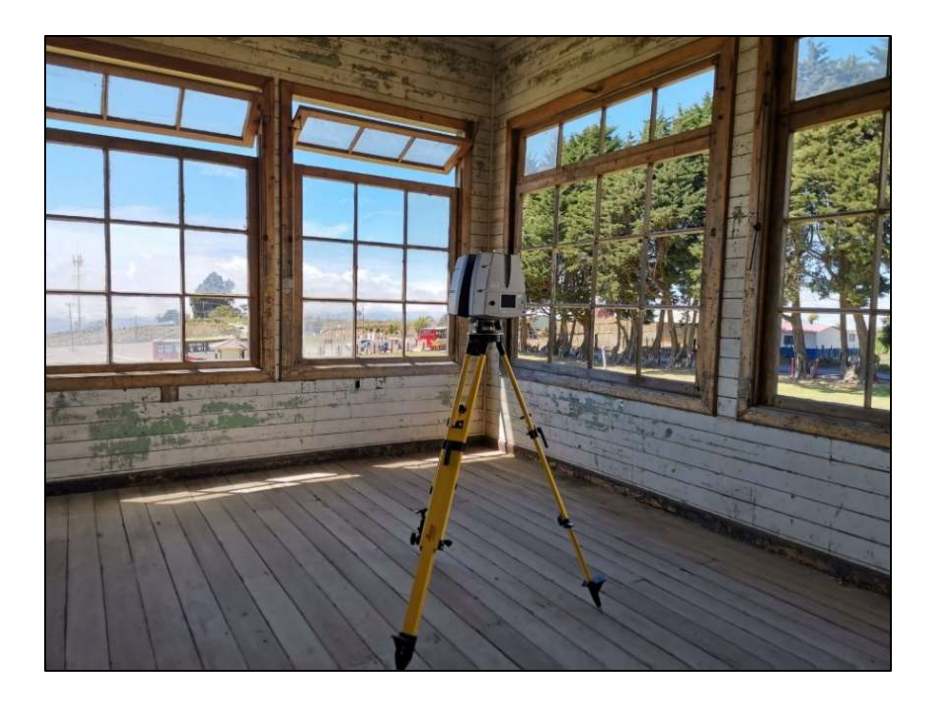

Figura 7. Láser Leica P40 en escaneo de interiores

<span id="page-35-0"></span>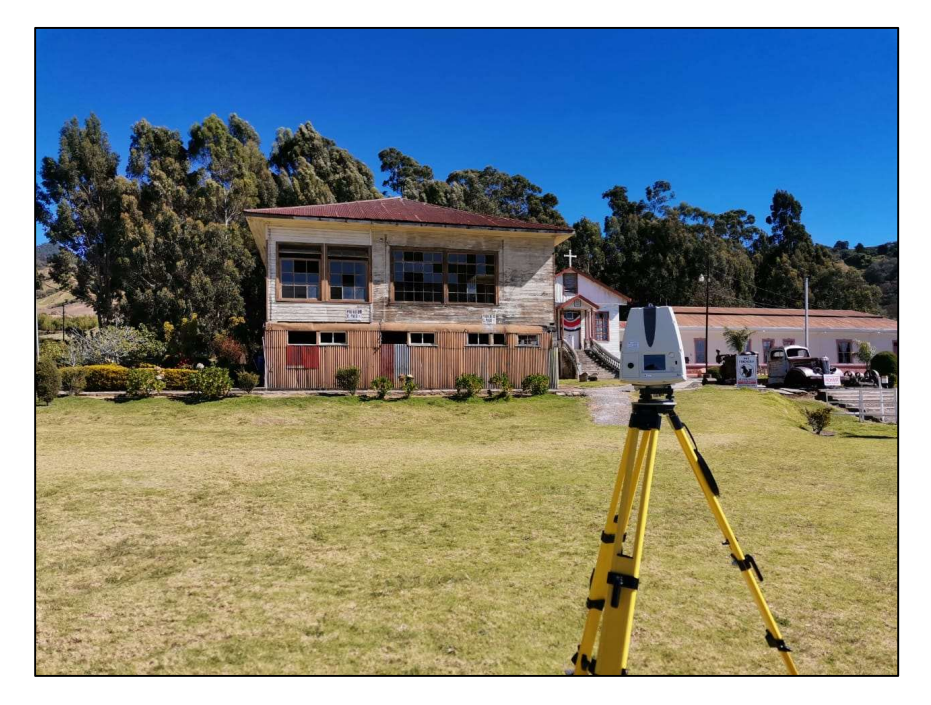

Figura 8. Equipo Láser Leica P40 en escaneo de exteriores

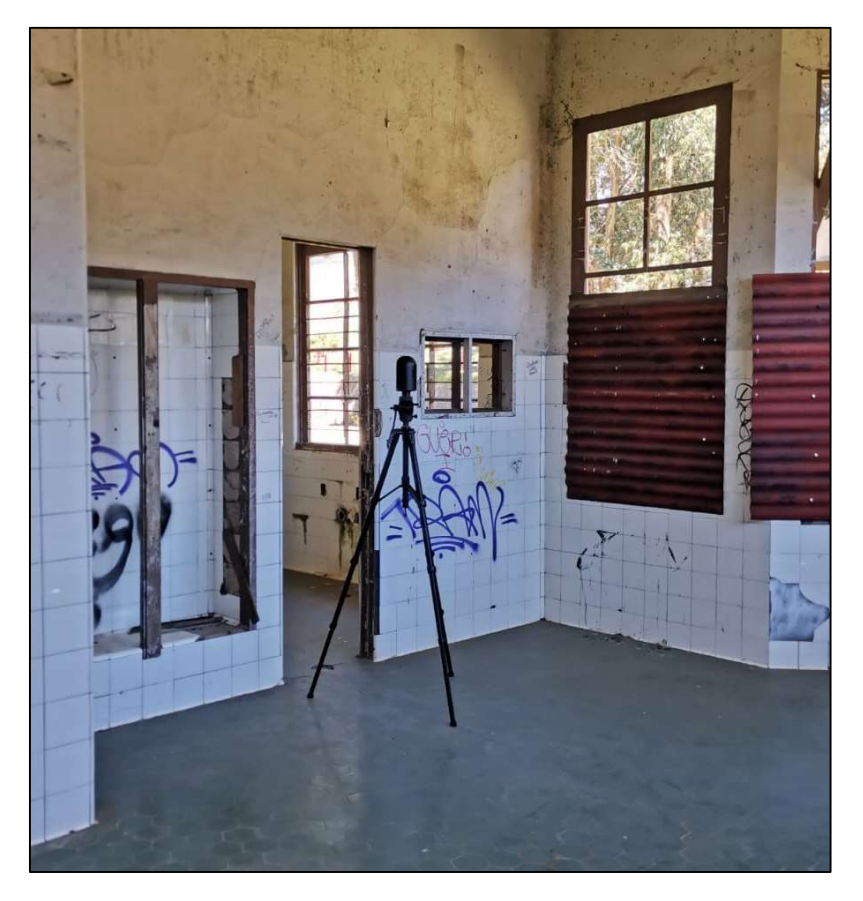

Figura 9. Equipo láser Leica 360 en escaneo de interiores
### 2.2 Procesamiento de la información

Una vez obtenida la nube de puntos se debe de realizar el procesamiento de los datos para generar el modelo tridimensional. Este procesamiento incluye el alineamiento de los estacionamientos, la limpieza de la nube de puntos y el traslado de la nube a un software de diseño.

## 2.2.1 Alineamiento

Lo primero que se debe de hacer es alinear cada uno de los estacionamientos. Para esto se utiliza el software Cyclone Register 360, se cargan todos los puntos obtenidos con ambos equipos y se procede a buscar puntos en común entre los estacionamientos, una vez identificado algunos puntos en común se alinean los estacionamientos entre sí. Se deben alinear en dos vistas, una en planta y otra lateral. De esta forma se van uniendo todos los estacionamientos de forma lineal entre sí y se forma el modelo.

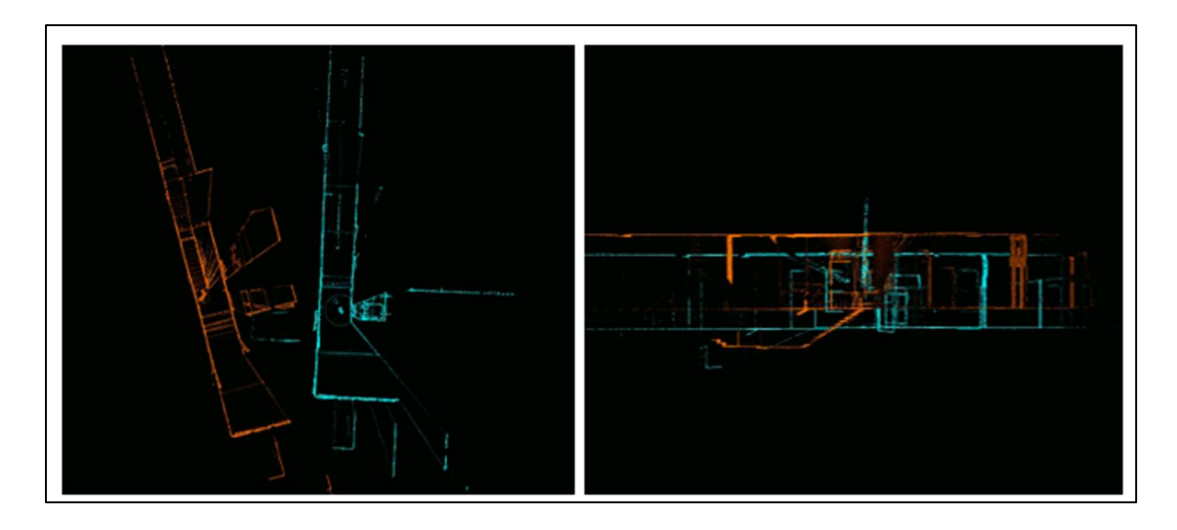

Figura 10. Muestra de vista en planta y lateral de dos estacionamientos antes de alinearlos.

En la Figura 10 se muestra un ejemplo de dos estacionamientos no alineados. Se debe procede a realizar el alineamiento colocando la mayor cantidad de puntos en común juntos como muestra la Figura 11. El error de estos enlaces debe ser menor a 4 mm para obtener un modelo adecuado.

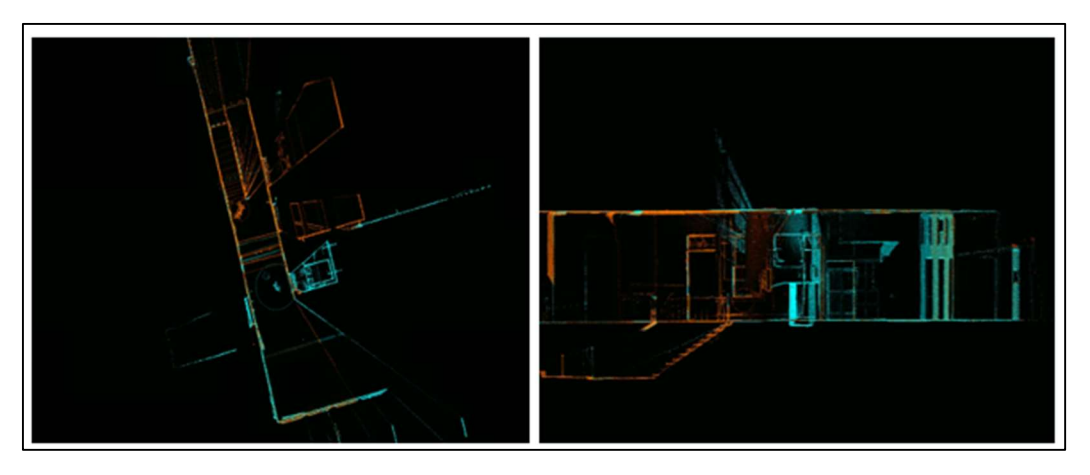

Figura 11. Dos estacionamientos después del alineamiento

Cada estacionamiento debe de estar enlazado con otro formando así el conjunto de nube de puntos global de la estructura. En la Figura 12 se muestra el modelo con todos los enlaces obtenidos. Se obtuvo un total de 276 enlaces. El error global de la nube es total de 2 mm, por lo tanto, se puede confirmar que el alineado se realizó de forma correcta.

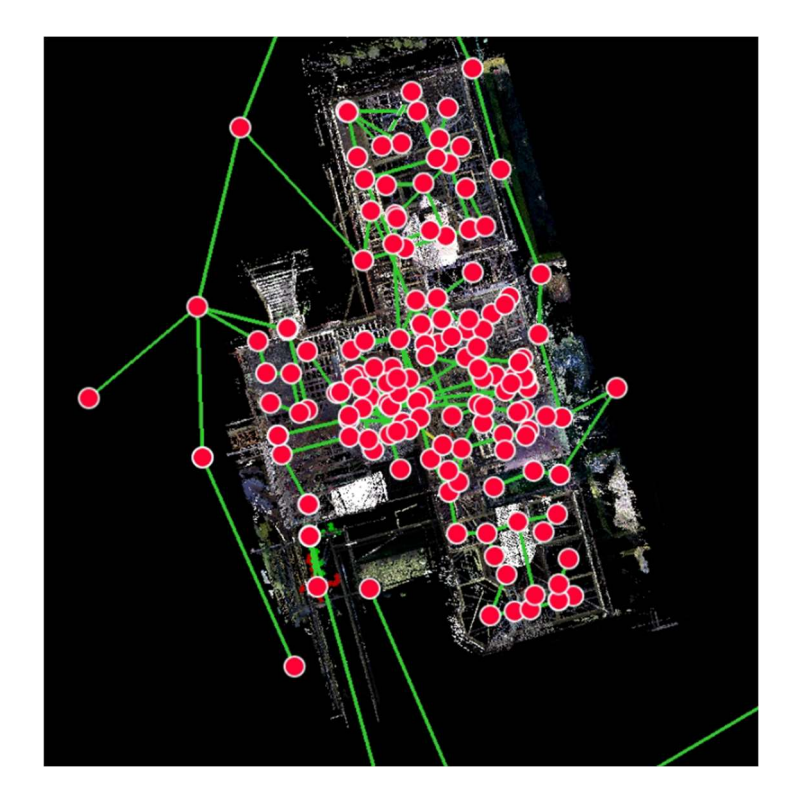

Figura 12. Estacionamientos y enlaces obtenidos

#### 2.2.2 Limpieza de ruido

Una vez que la nube de puntos ha sido unificada mediante enlaces se exporta la información al software Cyclone 3DR, el cual permite realizar la limpieza de la nube.

Se dividió la información en segmentos para facilitar su manejo y comprensión. Se segmentaron los datos por niveles y se cargaron todos los escaneos ya alineados en archivos diferentes para realizar la limpieza de cada nivel por separado. Se redujo el costo computacional disminuyendo la densidad de la nube de puntos hasta en un 25% en algunos casos. Esta optimización permite dotar a la nube de puntos de rapidez y eficacia al realizar consultas.

Se procede a eliminar el ruido de la nube de puntos. El ruido es toda "la información geométrica que no pertenezca al espécimen" (Gonzalez, 2018). Entre algunos de los obstáculos que se aprecian en el escaneo está la captura de personas, cables y vegetación que generar interferencia en la nube de puntos.

Se utilizaron dos herramientas del software para eliminar el ruido, la primera llamada "Noise" que determina de forma automática el ruido en la nube y permite eliminar el porcentaje específico. Para elegir el porcentaje a eliminar se deben evaluar diferentes porcentajes hasta elegir uno que no elimine información importante en la nube. En este caso se utilizaron porcentajes entre 25% y 35% para diferentes niveles de la estructura.

La segunda herramienta utilizada se llama "Clean" y permite eliminar de forma semiautomática los obstáculos seleccionando el área a eliminar y creando un cubo alrededor del objeto. La Figura 13 muestra un ejemplo del ruido que se puede observar en la nube de puntos, en este caso, causado por personas que fueron captadas a la hora de realizar el escaneo. La herramienta "Clean" permite seleccionar el área del objeto a eliminar como se muestra en la Figura 14, una vez seleccionada el área se procede a borrar todo lo que esté dentro de ese cubo y se obtiene un resultado como el que se observa en la Figura 15.

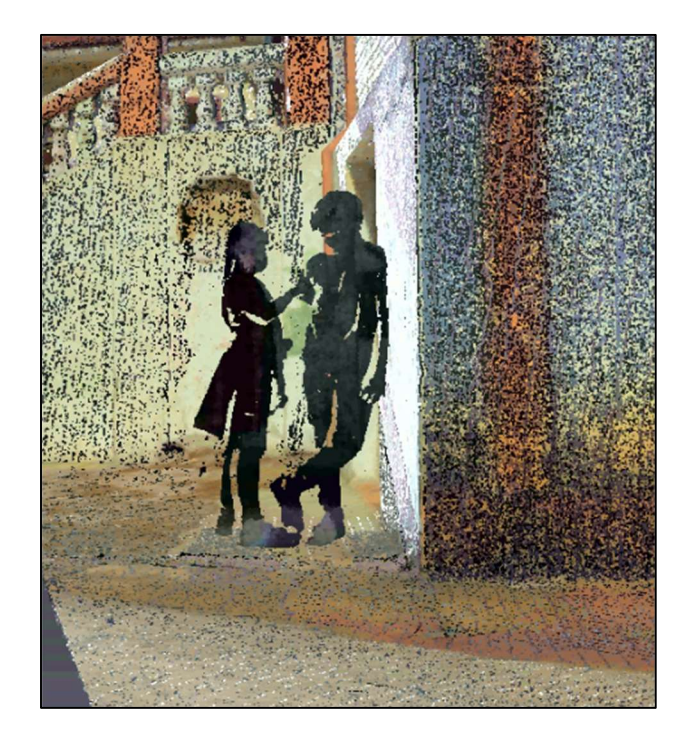

Figura 13. Ejemplo de personas captadas en el escaneo que generan ruido en la nube

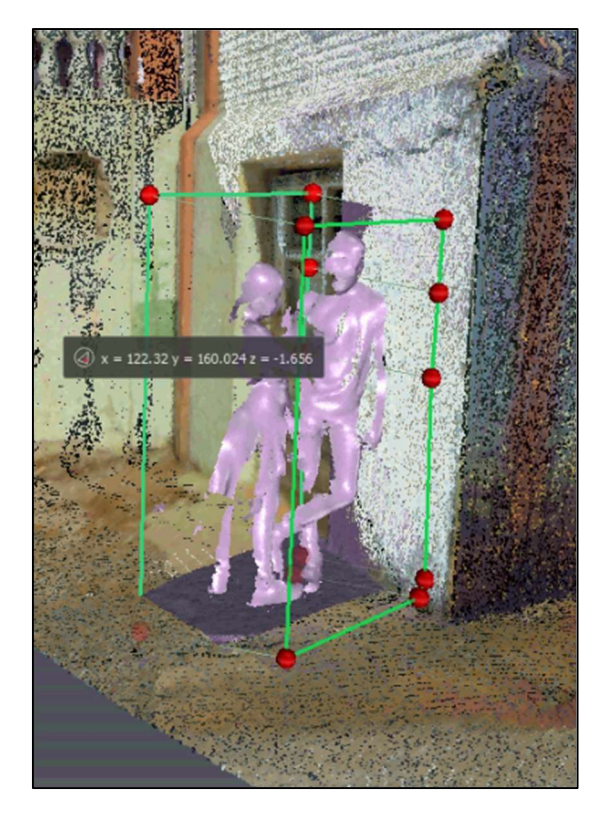

Figura 14. Muestra de herramienta "Clean" para seleccionar el objeto a eliminar

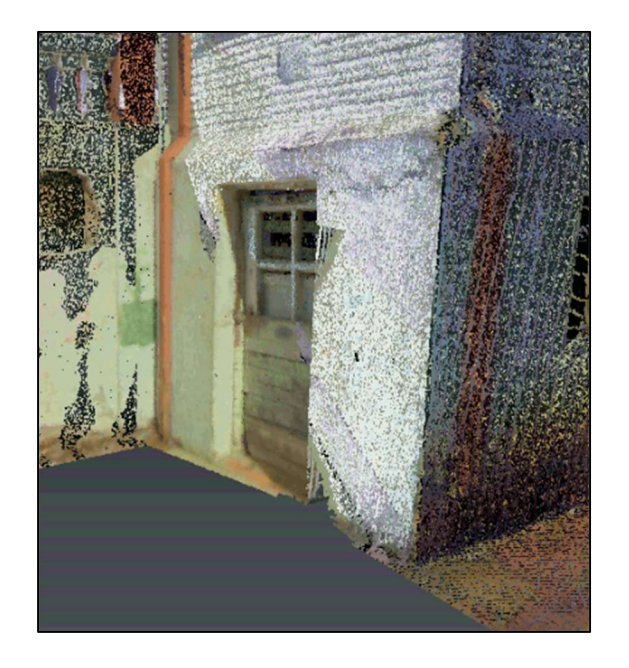

Figura 15. Resultado final al eliminar el ruido

La Figura 16, Figura 17 y Figura 18 muestran el resultado final de la limpieza de la nube en el exterior del edificio. Se puede observar una amplia densidad de puntos. Se eliminaron cables, vegetación, reflejos de luz, personas y objetos que generaban ruido. Se puede observar que hay partes faltantes en los techos debido a que el equipo de escaneo no logró capturar el 100% de los techos.

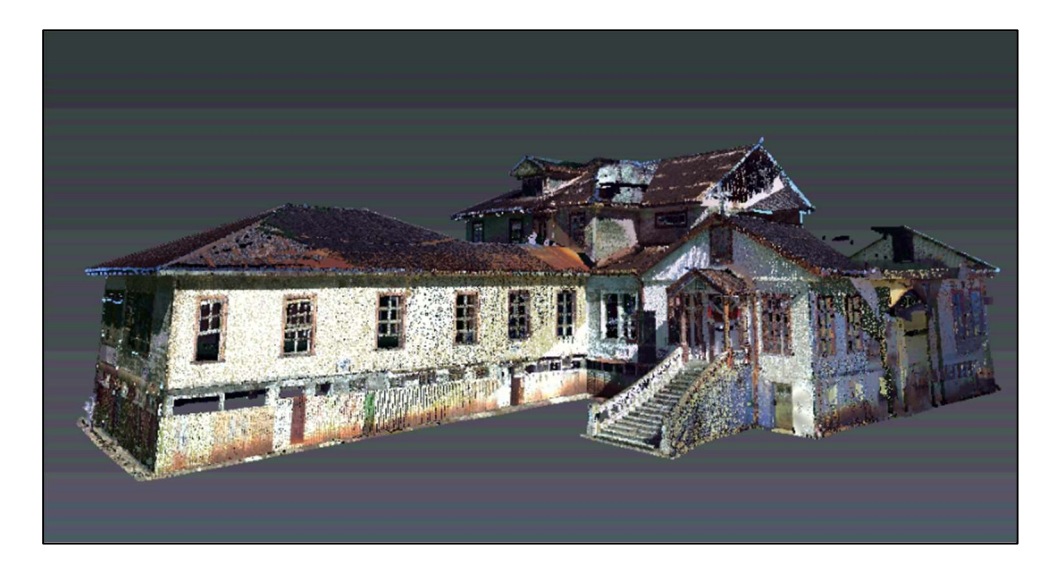

Figura 16. Fachada trasera escaneo láser.

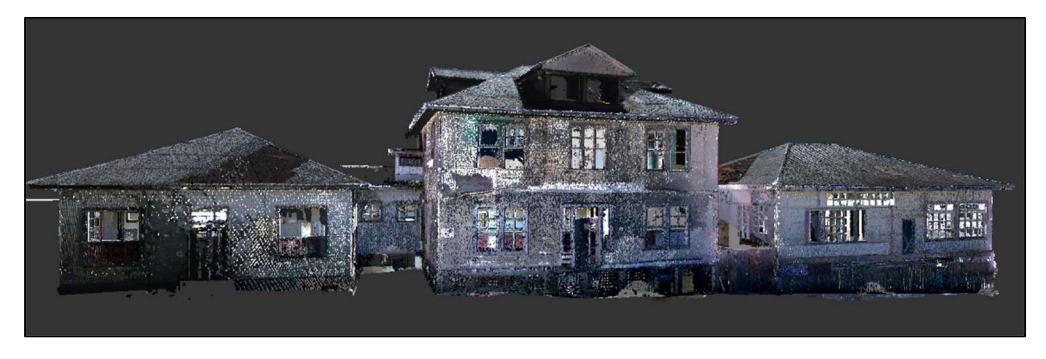

Figura 17. Fachada principal escaneo láser

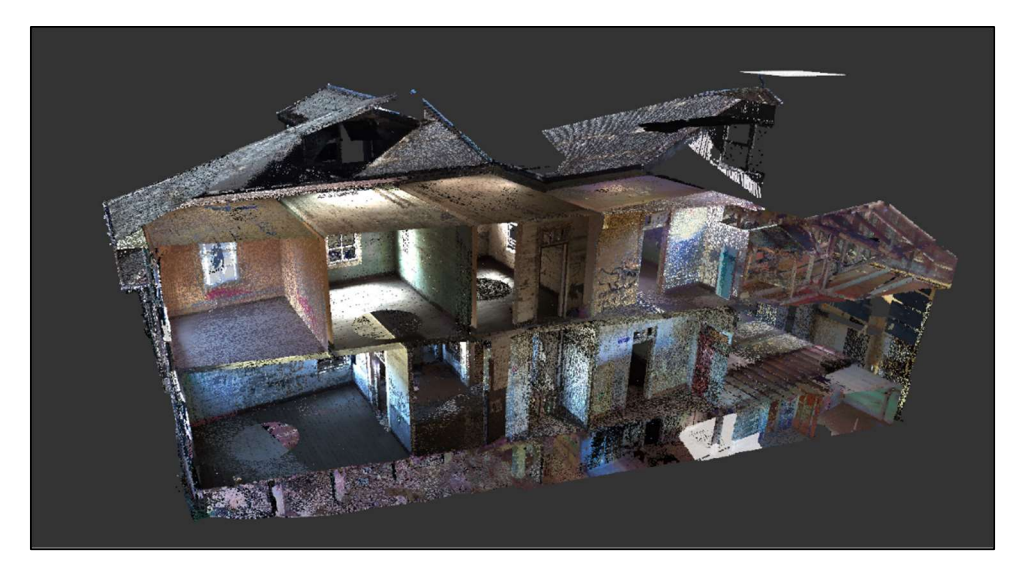

Figura 18. Corte transversal de escaneo láser

## 2.2.3 Traslado de nube de puntos

Finalmente, la nube de puntos procesada es trasladada al software ReCap el cual permite exportar esta información que servirá de base el desarrollo de modelos sólidos y planos de arquitectura mediante el uso de un software de diseño asistido por computadora como lo son los softwares de diseño AutoCad y Revit.

Se trasladó la información al software AutoCad para realizar los planos actualizados de vigas, columnas y entrepiso.

#### Capítulo 3. Caracterización de materiales

Los materiales predominantes en el edificio son madera y concreto. Se cuenta con columnas, vigas, marcos y entrepiso de madera, mientras que el concreto se encuentra en las cimentaciones, algunas losas y columnas.

En este capítulo se describe el procedimiento que se llevó a cabo para caracterizar todos los materiales que se encuentran en el edificio.

### 3.1 Materiales presentes en vigas

#### 3.1.1 Madera en vigas

### 3.1.1.1 Exploración en sitio

La madera es el material que predomina en el edificio, tanto en el sistema estructural como no estructural. Para conocer las propiedades de cada tipo de madera y caracterizarlo se requirió extraer muestras de al menos 2 cm x 2 cm x 3cm.

Se solicitó autorización por medio de correo electrónico al Centro de Investigación y Conservación del Patrimonio Cultural y también a UPANACIONAL, los administradores del inmueble, para la extracción de muestras de madera. Se autorizó la extracción de muestras siempre y cuando fuera material caído y sin realizar ningún tipo de corte en la estructura. Dentro del edificio existe mucho material caído por lo que fue sencillo extraer las muestras de cada tipo de madera. Sin embargo, es importante recalcar que el material caído se encuentra en estado de deterioro, lo que puede dificultar el análisis visual de su anatomía para la identificación del tipo de madera. Aun así, al realizar el análisis de las muestras, se realiza un corte transversal que permite observar de forma clara las características típicas de esa especie de madera y proceder a clasificarla.

Las muestras extraídas se llevaron a la xiloteca ubicada en Santa Ana propiedad del Ingeniero Juan Tuk, experto en maderas, en donde se les realizó un corte transversal para analizar su anatomía y compararlas con las muestras de la xiloteca, la cual cuenta con más de 600 maderas diferentes.

Se extrajeron 5 muestras en total de cada elemento: entrepiso, ventanas y marcos, vigas, paredes y columnas. La Figura 19 es la muestra que se extrajo de las vigas de madera.

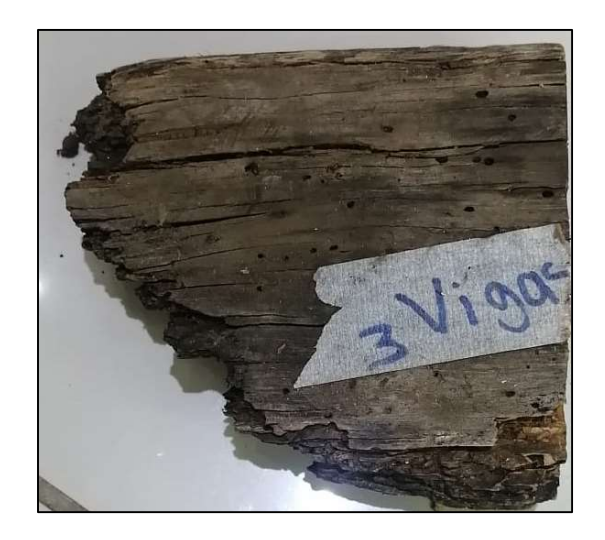

Figura 19. Muestra extraída de las vigas de madera

La muestra se tomó de trozos caídos, por lo tanto, se encuentra en mal estado por ataque de insectos y de pudrición, esto puede dificultar su identificación. Una vez extraídas, con una sierra se les realizó un corte transversal como se muestra en la Figura 20.

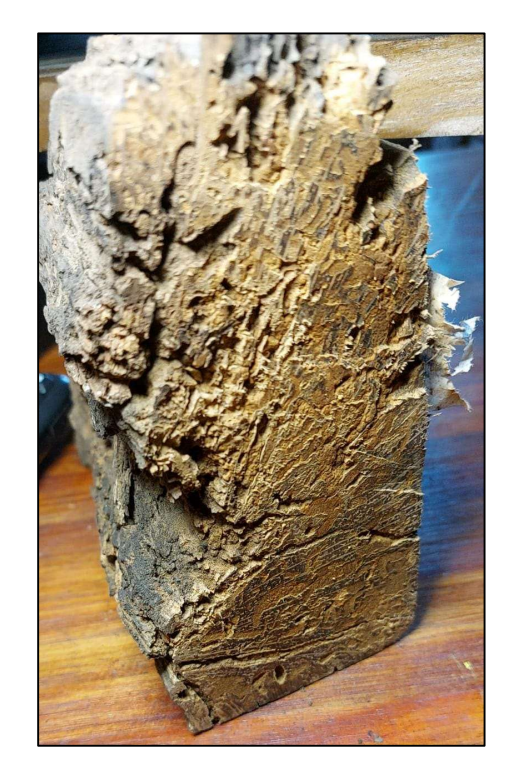

Figura 20. Corte transversal en muestra de vigas

El procedimiento para la identificación de la madera consiste en exponer la madera sin tratar por medio de un corte con un *cutter* o sierra y colocar la pieza bajo un microscopio para observar los poros, anillos y radios. Las maderas expuestas del mismo tipo se ven iguales o

muy similares bajo el microscopio. Tienen el mismo patrón de poros, los radios tienen patrones y grosor similar y los anillos deben de mostrarse de forma muy similar. Se realizaron cortes en las muestras y se colocaron bajo el microscopio para analizar su aspecto.

### 3.1.1.2 Resultado de la caracterización de materiales

Se tomaron fotografías con un microscopio digital. La Figura 21 es una fotografía de la muestra extraída en las vigas. Se puede observar que tiene poros amplios visibles a simple vista en un color amarillento y unos radios de tamaño medio.

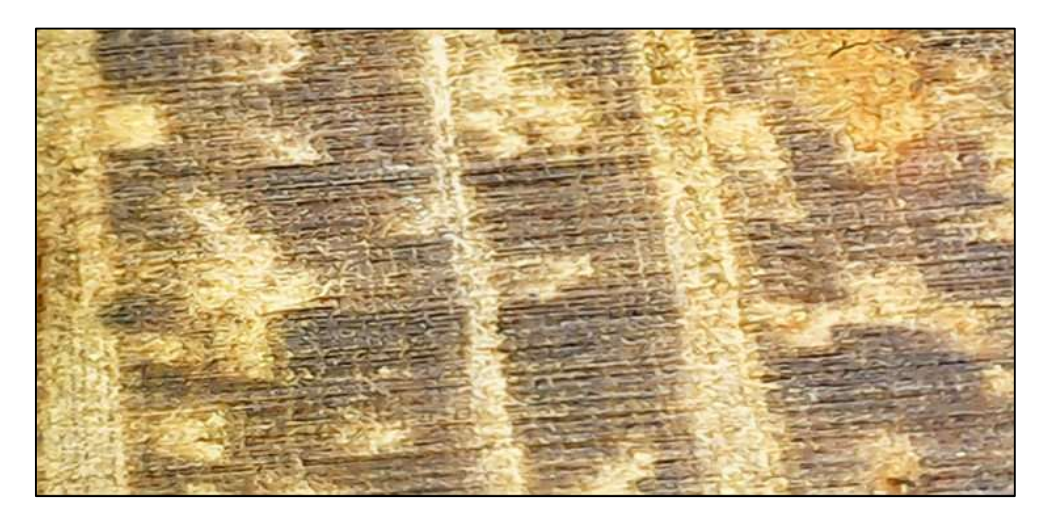

Figura 21. Muestra de madera en las vigas

La madera tipo Roble se caracteriza por tener poros visibles, solitarios, que varían en concentración en toda la superficie transversal, con distribución difusa. Los radios son medianos, multiseriados y uniseriados (Carpio, 2003) cómo se puede observar en la Figura 22.

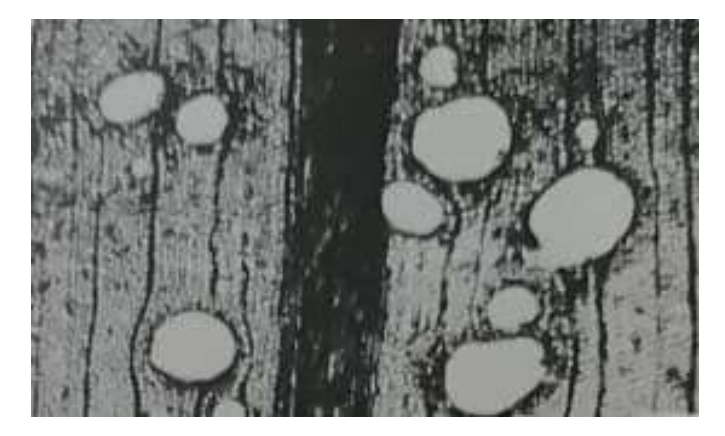

Figura 22. Muestra microscópica de Roble Fuente: (Carpio, 2003)

De esta forma se clasifica la muestra de vigas como madera del tipo Roble. Específicamente Roble encino, las características típicas del Roble se muestran en el Cuadro 1.

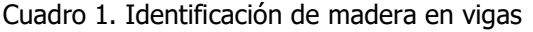

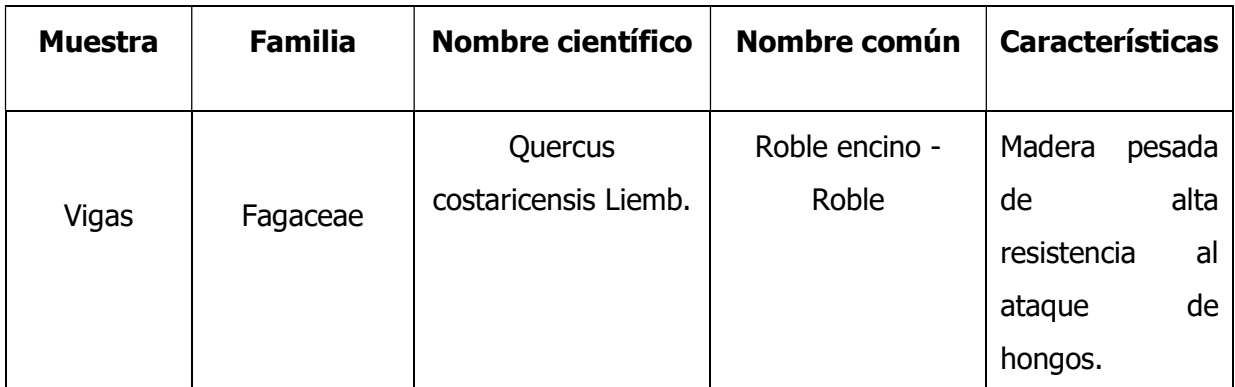

Fuente: (Carpio, 2003)

El Cuadro 2 resume las propiedades mecánicas típicas del Roble para la construcción.

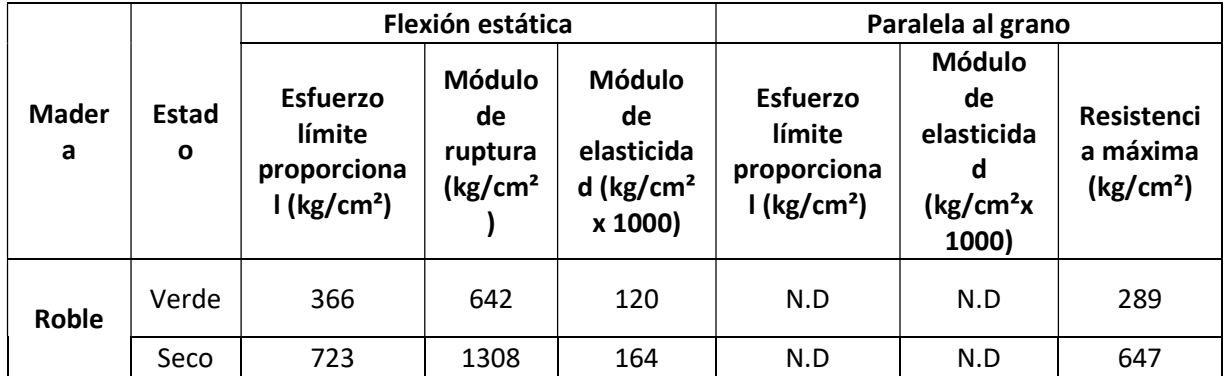

Cuadro 2. Propiedades mecánicas típicas del Roble

Fuente: (Blanco, Carpio, & Muñoz, 2005)

### 3.2 Materiales presentes en columnas

Las columnas del edificio en estudio son de madera y concreto. Para cada material se realizaron ensayos diferentes para conocer sus propiedades. A continuación, se describe el procedimiento para la caracterización según el material.

## 3.2.1 Madera en columnas

## 3.2.1.1 Exploración del sitio

La Figura 23 es la muestra que se extrajo de la madera en las columnas, se le realizó un corte transversal y se examinaron bajo el microscopio sus características.

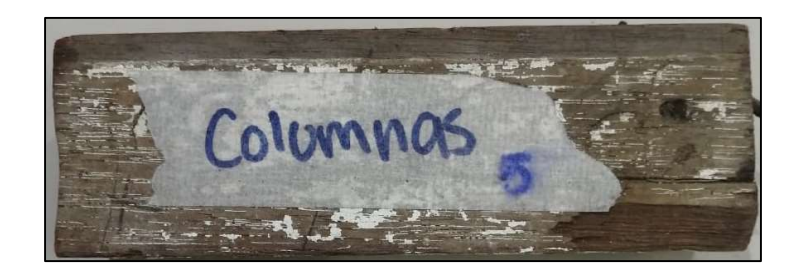

Figura 23. Muestra extraída de las columnas de madera

## 3.2.1.2 Resultado de la caracterización

En la Figura 24 se muestra una fotografía tomada con el microscopio, en donde se puede observar un patrón de poros aleatorio. La muestra tomada en las columnas coincide con las características de madera que se observa en la Figura 25, es una fotografía microscópica de madera del tipo Caobilla. Este tipo de madera cuenta con poros ligeramente visibles, moderadamente grandes, en su mayoría solitarios, hay múltiples radiales de 2 y 4 poros. Los radios son multiseriados en su mayoría (Carpio, 2003).

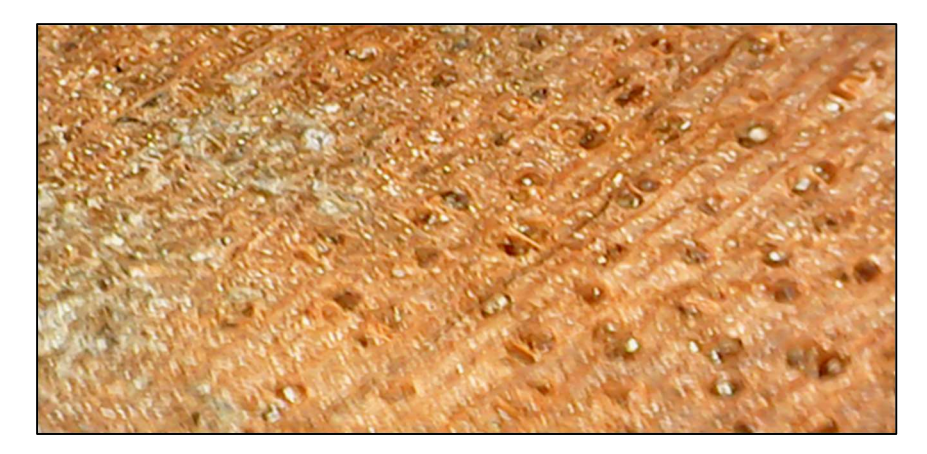

Figura 24. Fotografía de muestra columnas.

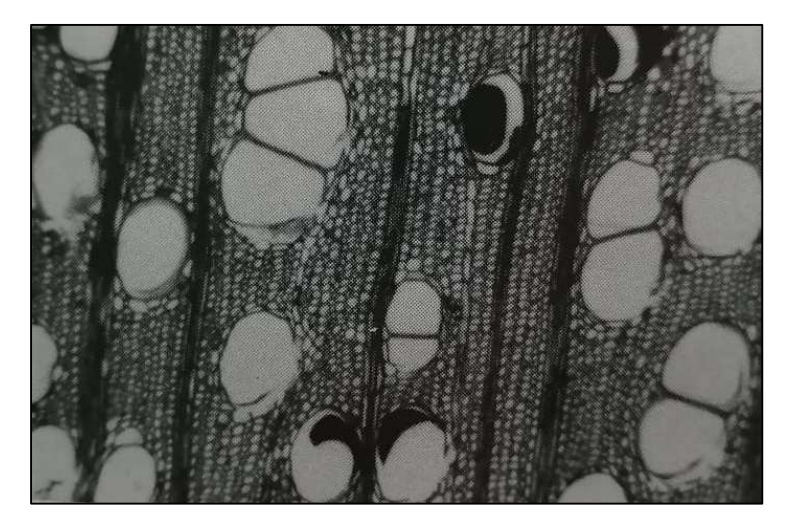

Figura 25. Fotografía de muestra de madera Caobilla

Fuente: (Carpio, 2003)

El Cuadro 3 muestra las características típicas de la madera Caobilla encontrada en las columnas de madera del edificio en estudio. Mientras que en la Cuadro 4 se encuentran las propiedades típicas mecánicas de la Caobilla que se deben de tomar en cuenta a la hora de calcular las cargas del edificio.

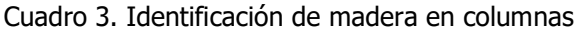

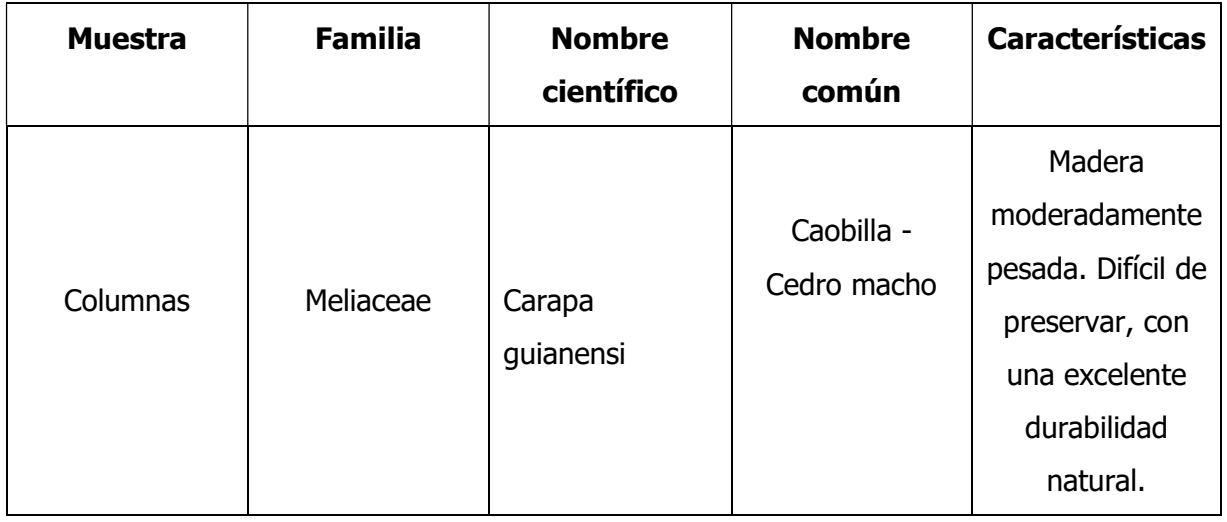

Fuente: (Carpio, 2003)

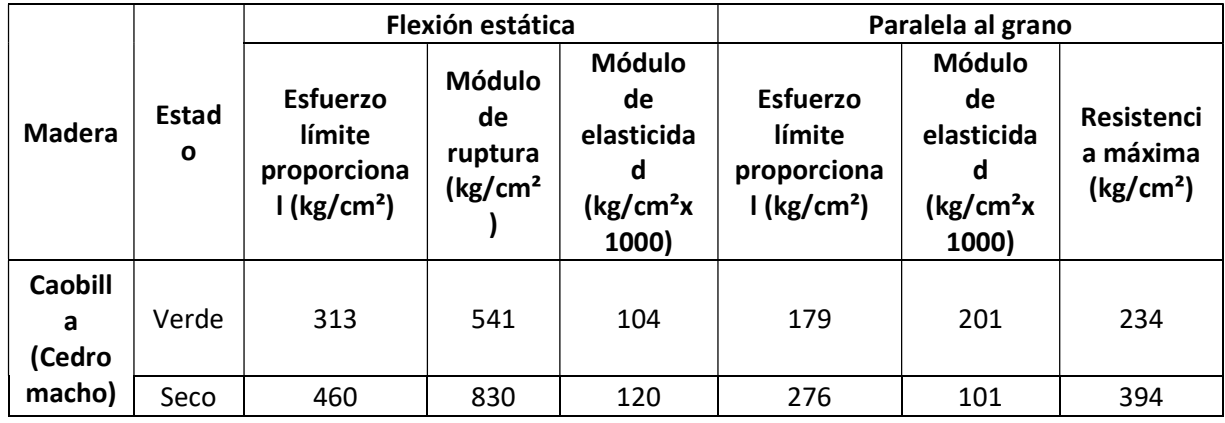

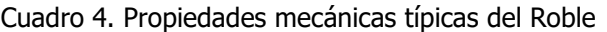

Fuente: (Blanco, Carpio, & Muñoz, 2005)

## 3.2.2 Concreto reforzado en columnas

## 3.2.2.1 Exploración de sitio

El edificio cuenta con columnas de concreto en el sótano distribuidas de manera irregular. Estas se encargan de transmitir las cargas a las placas aisladas de cimentaciones. Y también cuenta con dos aposentos que presentan muros de concreto, uno en el sótano y otro en el primer nivel.

Se realizó una prueba no destructiva del concreto utilizando un esclerómetro, instrumento que permite conocer la resistencia del concreto reforzado. Esta prueba consiste en aplicar una serie de rebotes al elemento de concreto y a partir de eso determina la resistencia del elemento. Los miembros por probar deben ser mínimo de 10 cm de grosor (LANAMME, s.f.).Se midió la resistencia con esclerómetro en las columnas del sótano como se muestra en la Figura 26.

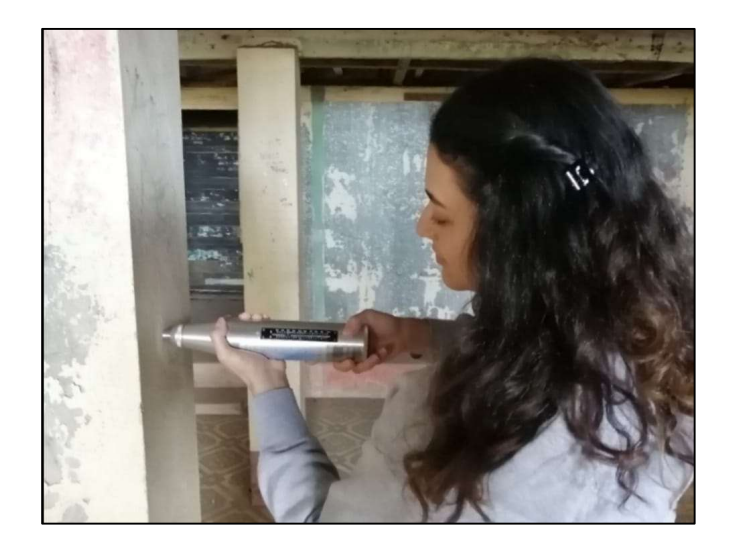

Figura 26. Prueba con esclerómetro en columnas

Para la prueba se debe sostener firmemente el instrumento de forma perpendicular a la superficie de la columna, luego se impacta el martillo y se lee el número de rebote en la pantalla del equipo. Ese número se debe de ingresar en las ecuaciones [1], [2] y [3].

$$
y' = -0.0003x^3 + 0.0486x^2 - 0.286x + 4.411
$$
 [1]

$$
y' = -9E - 05x^3 + 0.0199x^2 + 0.6761x - 10.694
$$
 [2]

$$
y' = -0.0007x^3 + 0.0961x^2 - 2.4506x + 21.942
$$
 [3]

La ecuación por utilizar depende del ángulo α que se muestra en la Figura 27. Para  $a = -90^\circ$ se utiliza la ecuación [1], para α=0° la ecuación [2] y para un ángulo α=90° la ecuación [3].

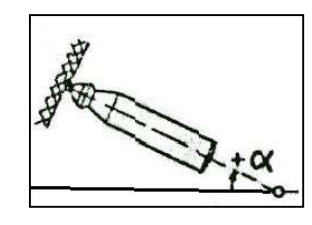

Figura 27. Ángulo de posicionamiento del esclerómetro

En total hay 84 columnas de concreto reforzado con un área aproximada a 26 cm x 22cm, distribuidas de manera irregular en el sótano. Se ensayaron las columnas que se señalan con un círculo azul en el Apéndice 3, lámina A2.

### 3.2.2.2 Resultado de la caracterización de materiales

Se calculó un promedio de la resistencia obtenida en las columnas probadas. Este valor se ingresa en la ecuación [2] que calcula la resistencia del concreto reforzado. El resultado se debe multiplicar por un factor de reducción, en este caso se utilizó 0.85.

Para el caso de las columnas los resultados se muestran en el Cuadro 5. El valor promedio de la resistencia es de 201 $\frac{kg}{cm^2}$ .

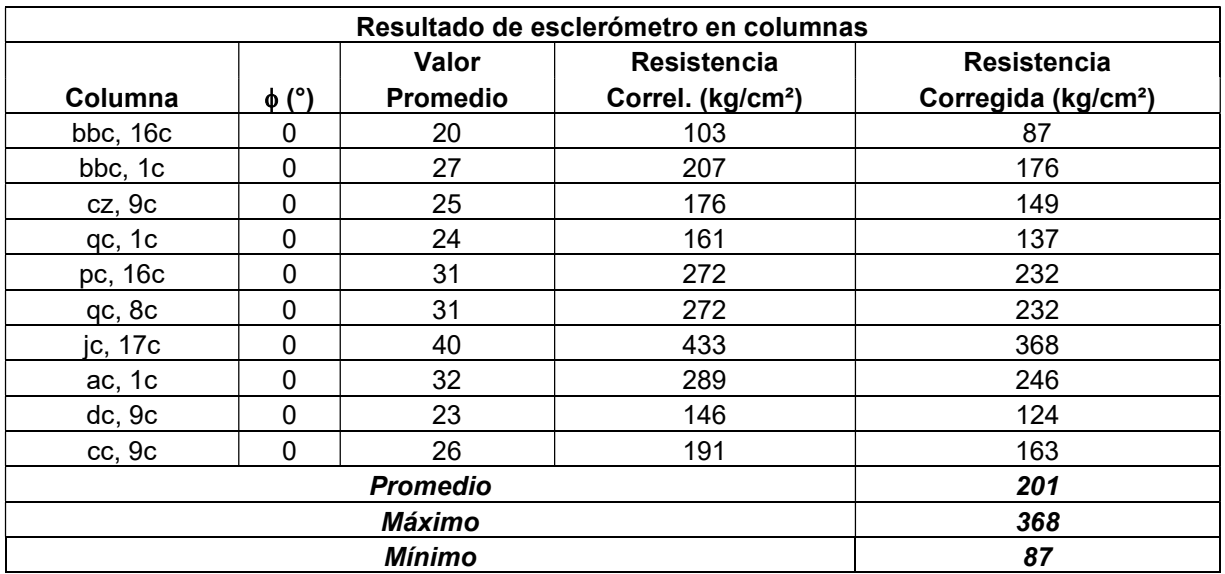

Cuadro 5. Resultados de resistencia de prueba con esclerómetro en columnas

### 3.3 Materiales presentes en entrepiso

### 3.3.1 Madera en entrepiso

La estructura cuenta con entrepisos flexibles de madera que soportan su propio peso y las cargas verticales sobre ellos. Se observó únicamente el entrepiso en el sótano ya que es el único que está visible y se supuso que el resto de los niveles presentan el tipo de entrepiso más concurrente en el sótano. El entrepiso es de madera constituido por vigas y correas de sección rectangular con un entablonado que queda como piso final. Se tienen dos versiones diferentes, el entrepiso tipo 1 mostrado en la Figura 28 el cual se presenta en una sección del entrepiso de uno de los aposentos del sótano y el entrepiso tipo 2 mostrado en la Figura 29, el cual está presente en el resto de la estructura.

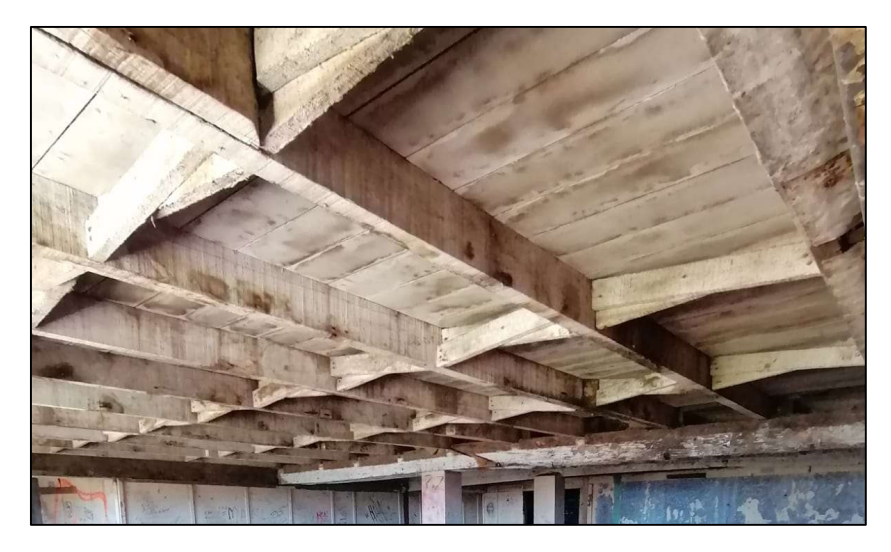

Figura 28. Fotografía de entrepiso tipo 1

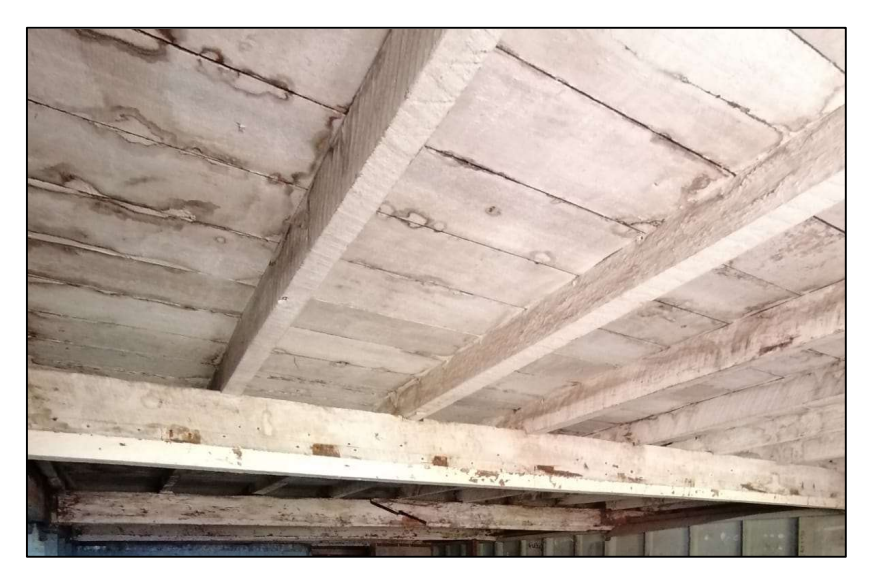

Figura 29. Fotografía de entrepiso más utilizado

La diferencia entre ellos se encuentra en los arriostres diagonales que presenta el entrepiso tipo 1. En la Figura 30 y Figura 31se muestras los detalles del entrepiso tipo 1 y tipo 2 respectivamente.

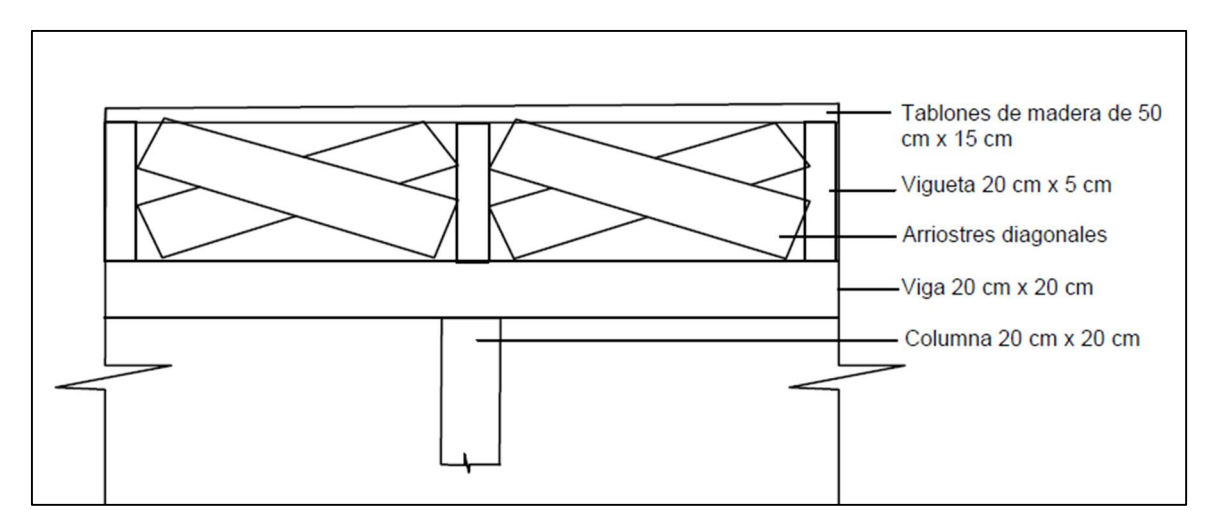

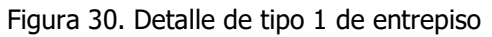

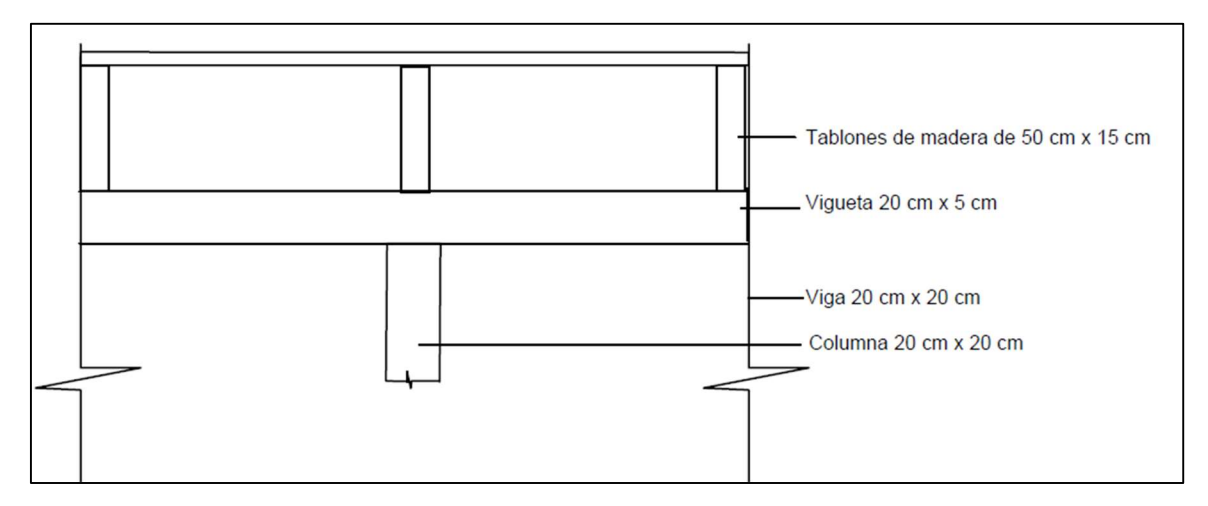

Figura 31. Detalle de tipo 2 de entrepiso

Las piezas del entrepiso son de 50 cm x 15 cm y las viguetas son de secciones de 5 cm x 20 cm en promedio y tienen una separación de 50 cm.

## 3.3.1.1 Exploración de sitio

Se extrajo la muestra de entrepiso que se observa en la Figura 32. Se realizó un corte en el extremo con cutter para observar su anatomía.

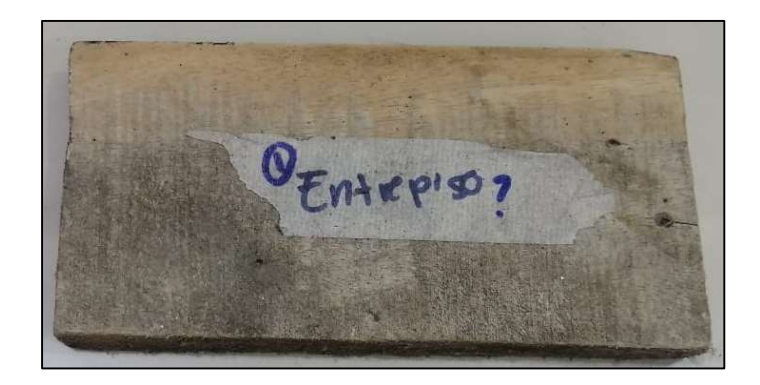

Figura 32. Muestra de madera en entrepiso

## 3.3.1.2 Resultados de la caracterización

La Figura 33 es una fotografía tomada con microscopio de la muestra extraída del entrepiso.

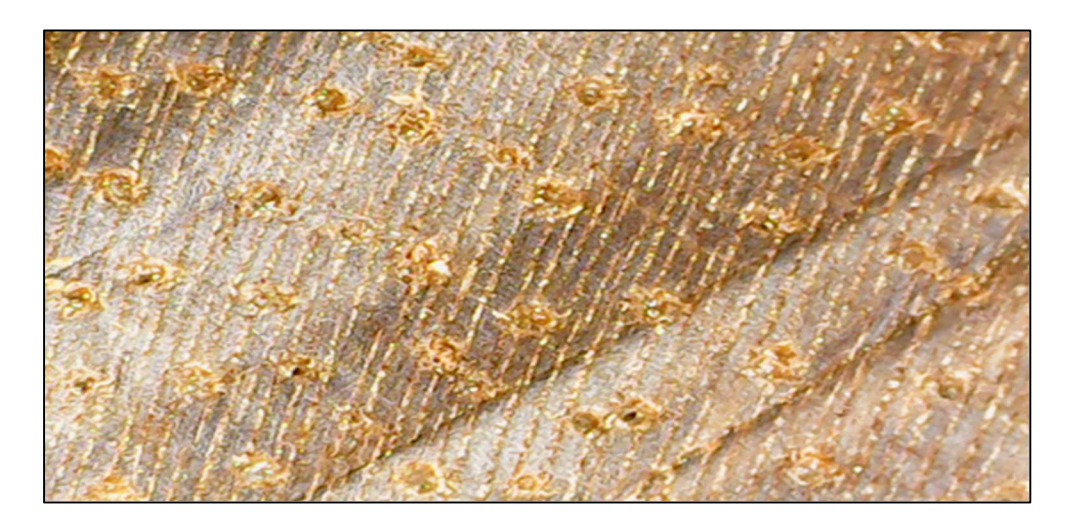

Figura 33. Fotografía de muestra de entrepiso

La muestra exhibe un patrón aleatorio en el orden de los poros, en su mayoría solitarios. Los radios son en su mayoría multiseriados. Se puede confirmar que el espécimen pertenece a la familia de las Moraceas Ficus. Existen muchas especies que pertenecen a la familia de las Moraceas, se recomienda un estudio más profundo por parte de un profesional en identificación de maderas. Sin embargo, se pueden utilizar en este caso las propiedades del Higuerón para definir este tipo de maderas, debido a su similitud en peso específico, todas las moráceas se comportan de manera similar.

La Cuadro 6 muestra las características típicas de la madera Brosimum Rubescenstaube, uno de los tipos de madera de la familia de las Moráceas, en la Cuadro 7 se encuentras las propiedades mecánicas típicas de las Moráceas para la construcción.

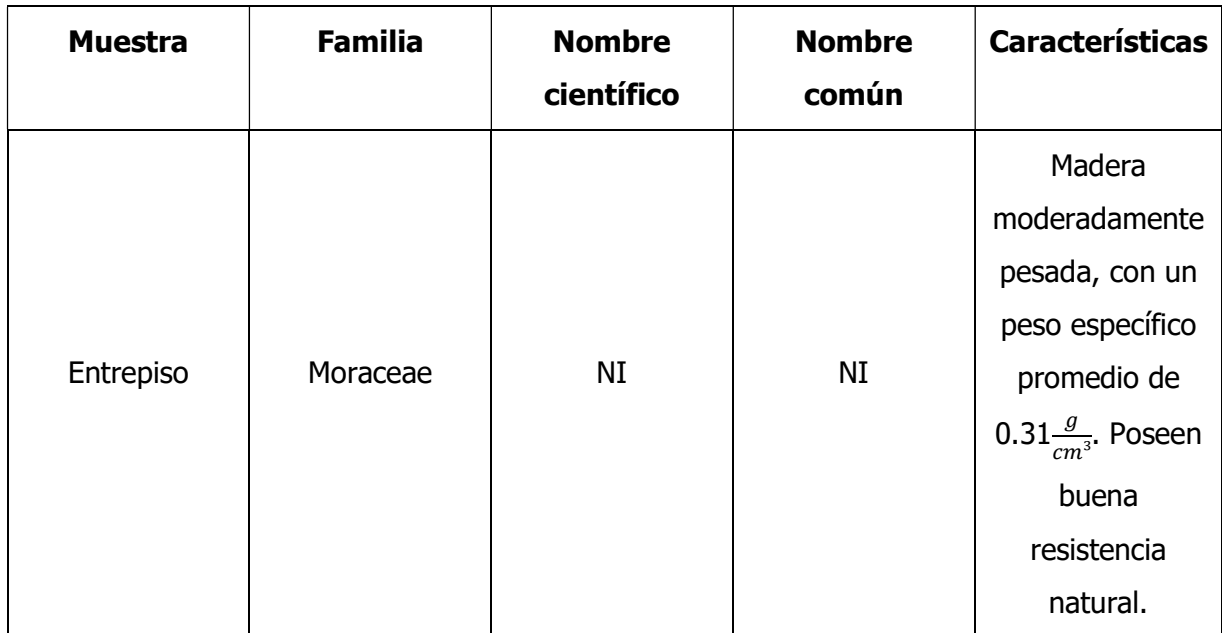

Cuadro 6. Identificación de madera en el entrepiso

(Carpio, 2003)

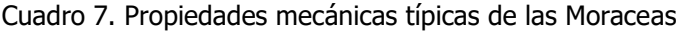

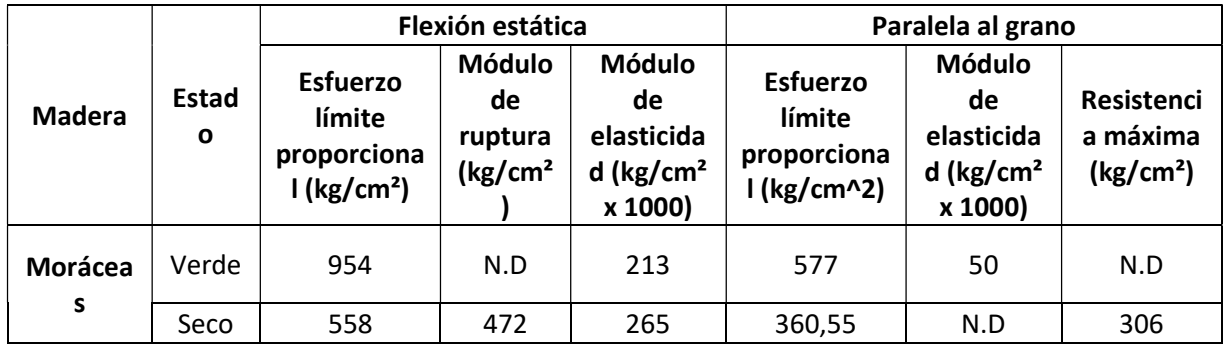

Fuente: (Triana, Gonzales, & Paspur, 2008)

## 3.4 Materiales presentes en muros

### 3.4.1 Concreto reforzado

La estructura del edificio está compuesta un 95% con columnas y vigas de madera, sin embargo, la antigua sala de rayos X y la farmacia tienen muros de concreto. La lámina A3 del Apéndice 3 muestra en color negro las paredes de concreto en el primer nivel. Estas están ubicadas en la sala de cirugías, salas de odontología, farmacia, entre otras. Las que se muestran en azul son paredes livianas en madera.

La Figura 34 es una fotografía de la sala de cirugías, una de las habitaciones que estaba compuesta por muros de concreto reforzado.

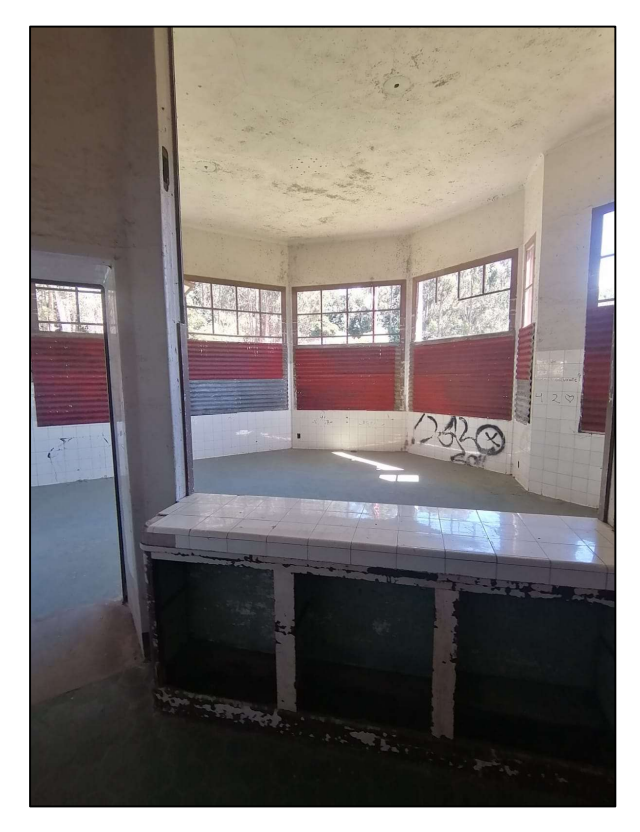

Figura 34. Fotografía de sala de Cirugías

## 3.4.1.1 Exploración de sitio

Se utilizó un esclerómetro para calcular la resistencia de los muros de concreto. Se probaron los muros en el cuarto de rayos X que se encuentra en el sótano y en la farmacia que se encuentra en el primer nivel. Se probaron todos los muros de cada habitación y se obtuvo un valor promedio para cada una. El anexo 2 muestra la distribución arquitectónica del antiguo edificio administrativo.

## 3.4.1.2 Resultado de la caracterización

El Cuadro 8 resume los valores de resistencia obtenidos. El valor de resistencia promedio obtenida es de 158 $\frac{kg}{cm^2}$ .

| <b>Muros</b>    |            |                   |                                                     |                                                |
|-----------------|------------|-------------------|-----------------------------------------------------|------------------------------------------------|
| Lectura N°      | $\phi$ (°) | Valor<br>Promedio | <b>Resistencia</b><br>Correl. (kg/cm <sup>2</sup> ) | Resistencia<br>Corregida (kg/cm <sup>2</sup> ) |
|                 | 90         | 27                | 123                                                 | 105                                            |
| 2               | 90         | 38                | 298                                                 | 253                                            |
| 3               | 90         | 28                | 136                                                 | 115                                            |
| <b>Promedio</b> |            |                   |                                                     | 158                                            |
| <b>Máximo</b>   |            |                   |                                                     | 253                                            |
| <b>Mínimo</b>   |            |                   |                                                     | 105                                            |

Cuadro 8. Resultados de resistencia de prueba con esclerómetro en muros

### 3.5 Materiales presentes en acabados

A continuación, se describirán los acabados en cerramientos, ventanas y marcos de acuerdo con los materiales presentes.

Las paredes en su mayoría están compuestas por tabloncillos de madera como se muestra en la Figura 35, los marcos de puertas y ventanas son también de madera.

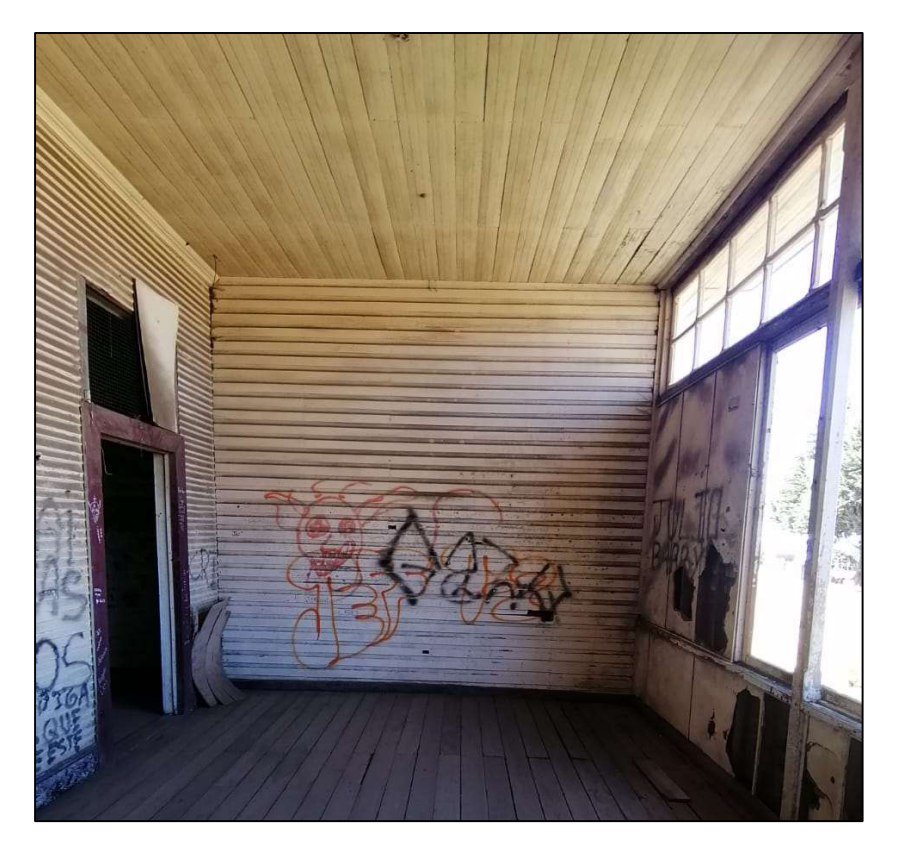

Figura 35. Acabados en paredes, puertas y ventanas

## 3.5.1 Madera en acabados

## 3.5.1.1 Exploración de sitio

Se extrajeron muestras de los marcos de puertas y ventanas y también de los tabloncillos de madera en las paredes. Estas se muestran en la Figura 36 y Figura 37.

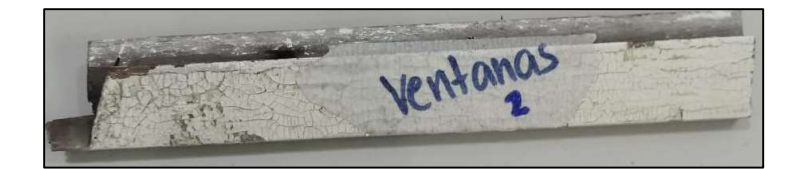

Figura 36. Muestra de madera en marcos en ventanas y puertas

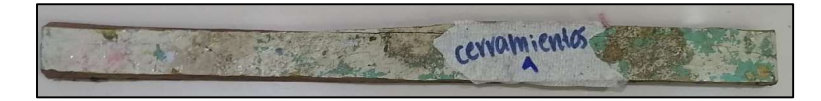

Figura 37. Muestra de madera en cerramientos

## 3.5.1.2 Resultado de la caracterización

Se les realizó un corte transversal para observar su anatomía. La Figura 38 muestra una fotografía tomada con el microscopio de la madera en las paredes. Se observa que sus poros son grandes y escasos, solitarios y en múltiples radiales de 2 y 3 poros. Los radios son medianos y multiseriados. Se comparó con la Figura 39, una muestra de cedro amargo y coinciden en su anatomía. Se puede asegurar entonces que la pieza es de madera de la familia de las Meliaceae específicamente del tipo Cedro Amargo.

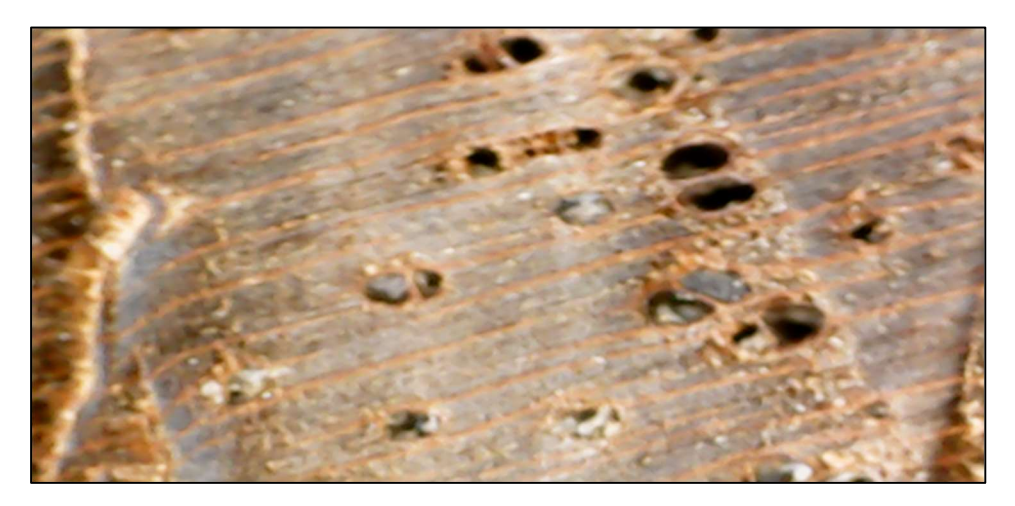

Figura 38. Fotografía muestra de madera en paredes.

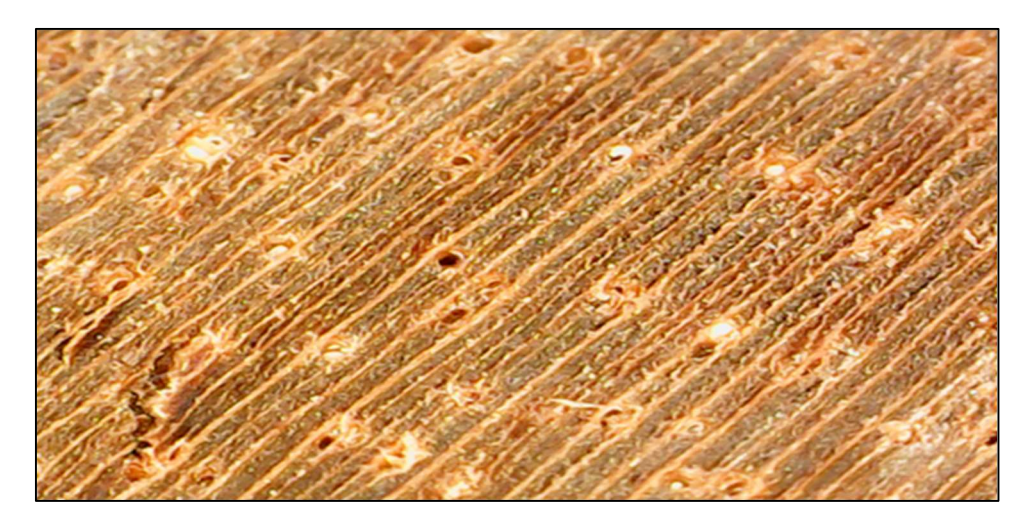

Figura 39. Fotografía de muestra de cedro amargo de xiloteca.

La Figura 40 es de la muestra de marcos de puertas y ventanas. Sus poros son de tamaño moderadamente grande, solitarios en su mayoría o agrupados en múltiples radiales de 2 poros, ordenados de forma aleatoria. Sus radios son multiseriados. La Figura 41 es la fotografía de una muestra tomada de la xiloteca de madera del tipo cedro dulce, su anatomía coincide y se puede clasificar la madera en marcos y ventanas de la familia de Meliaceae específicamente cedro dulce.

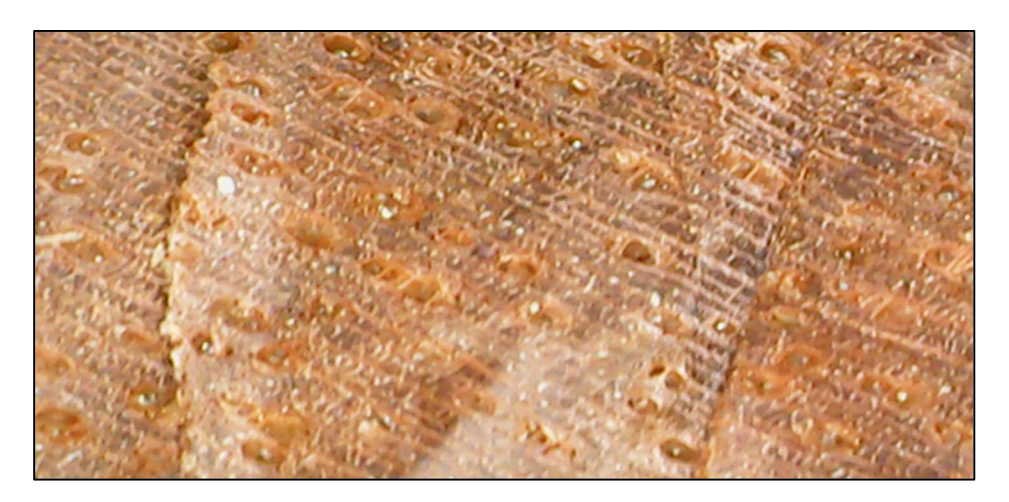

Figura 40. Fotografía de muestra de madera en marcos de puertas y ventanas

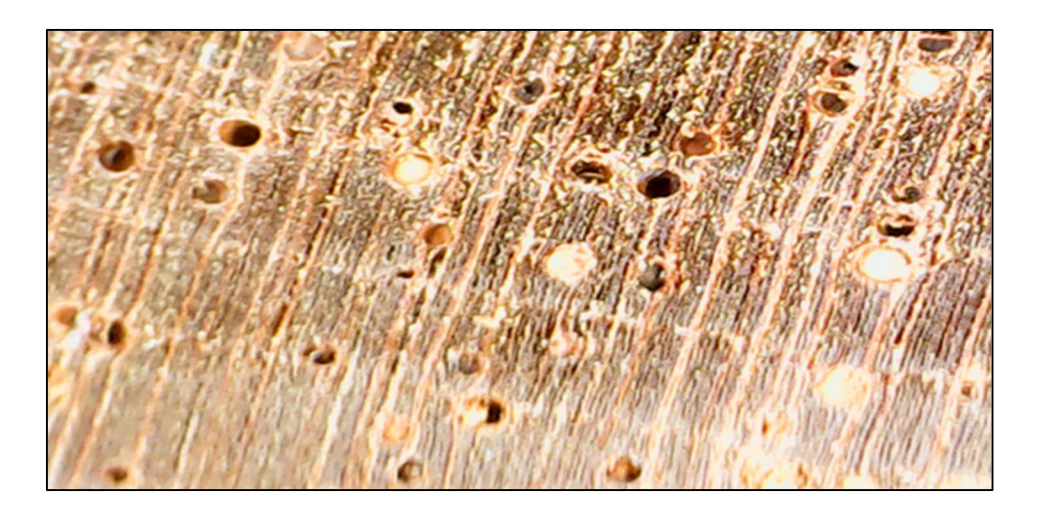

Figura 41. Fotografía de muestra de cedro dulce de xiloteca

El Cuadro 9 muestra las características típicas de las maderas que se clasificaron anteriormente en marcos de puertas y ventanas y en los cerramientos de tabloncillos de madera.

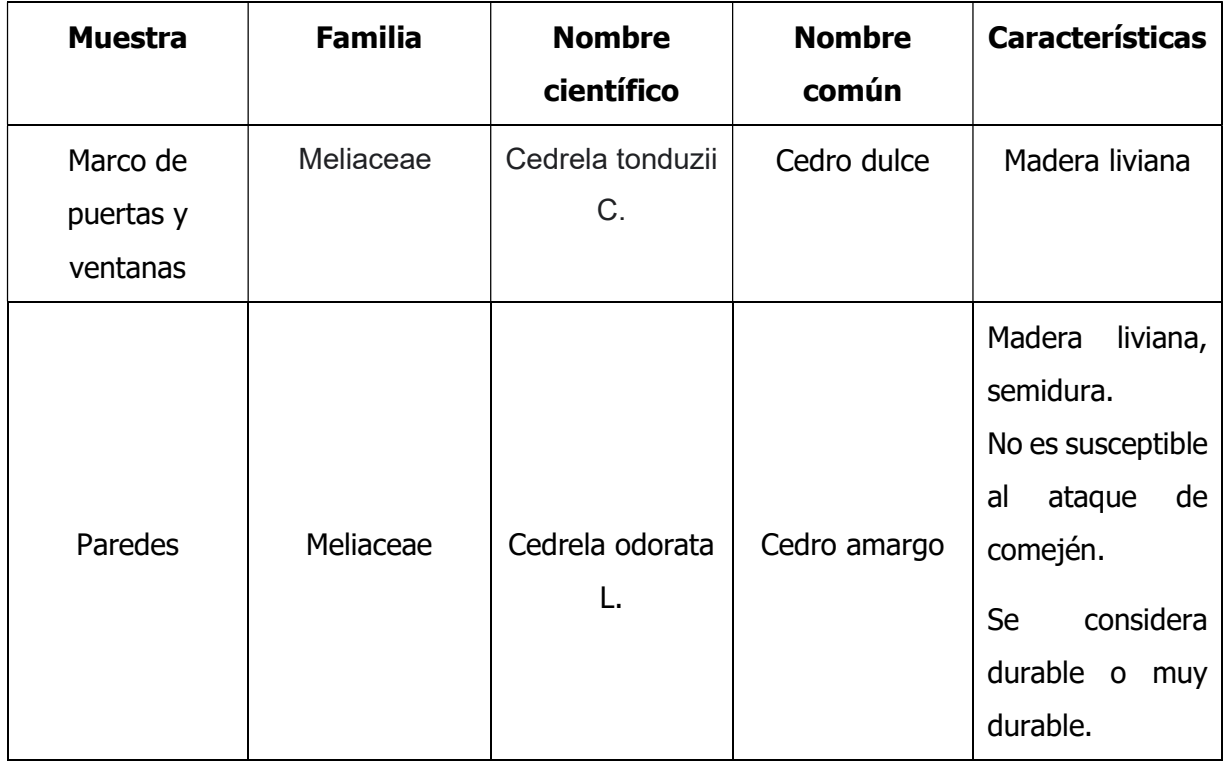

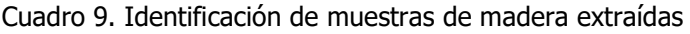

## .4.2 Ferrocemento en acabados

"El ferrocemento se compone de cemento, arena, malla de alambre y agua. Es un tipo de construcción de concreto reforzado, con espesores delgados, en el cual generalmente el mortero hidráulico está reforzado con capas de malla continua de diámetro relativamente pequeño. La malla puede ser metálica o de otros materiales adecuados" (UNIDAD DE APOYO TÉCNICO PARA EL SANEAMIENTO BÁSICO DEL ÁREA RURAL, 2003). Este material identificado forma parte de la estructura original del edificio o de alguna de sus remodelaciones durante el período de operación del antiguo centro hospitalario.

## 3.4.2.1 Exploración de sitio

Se identificó la presencia de ferrocemento gracias al deterioro mostrado en la Figura 42, el cual muestra una estructura en dicho material con un espesor de 1.5 cm y una malla de un alambre de diámetro de 1 mm con espaciamientos de 5 cm longitudinales y 5 cm verticales.

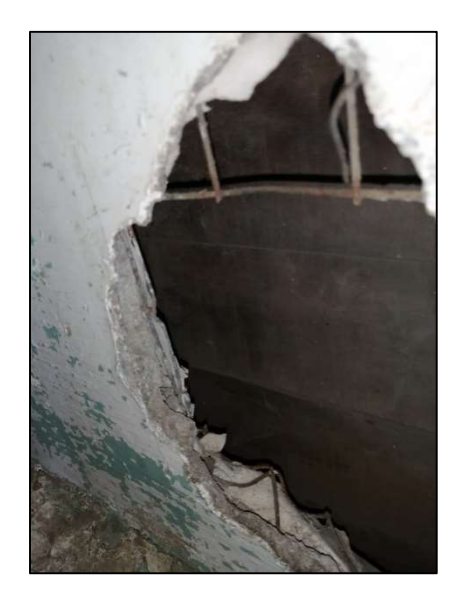

Figura 42. Muestra del ferrocemento encontrado

En el Apéndice 3 en la lámina A3 se muestra la ubicación del acabado en ferrocemento.

### 3.4.2.2 Resultado de la caracterización

Se observó que el ferrocemento presente se encuentra en acabados arquitectónicos o muebles y no se utilizó como un material para fines estructurales. Por lo tanto, no se realizaron ensayos para estimar su resistencia y no afecta al sistema estructural del edificio

### 3.6 Caracterización de tipos de suelo

Con el fin de identificar los tipos de suelos presentes en el sitio y su capacidad de soporte se consultó un estudio de suelos realizado por el LANAMME en el año 2020. El mismo es actualmente propiedad del Centro de Investigación y Conservación del Patrimonio Cultural.

El estudio incluyó la ejecución de perforaciones para conocer, entre otras cosas, las propiedades físicas y mecánicas del suelo, así como analizar el tipo de suelo. Se efectuaron dos perforaciones que alcanzaron distintas profundidades. Los sondeos fueron realizados con Ensayo de Penetración Estándar (SPT) descrito en la norma ASTM D-1586, el cual consiste en dejar caer un martillo de 64 kg sobre la barra de perforación, desde una altura de 76 cm. Mediante estos ensayos se determina la resistencia a la penetración que corresponde con el número de golpes NSPT, necesarios para penetrar 30 cm el muestreador en el suelo, sin tomar en cuenta los primeros 15 cm de penetración (ASTM D 1586, s.f.). La Figura 43 muestra la distancia entre el edificio administrativo y el ensayo en el que se basa el estudio de suelos mencionado.

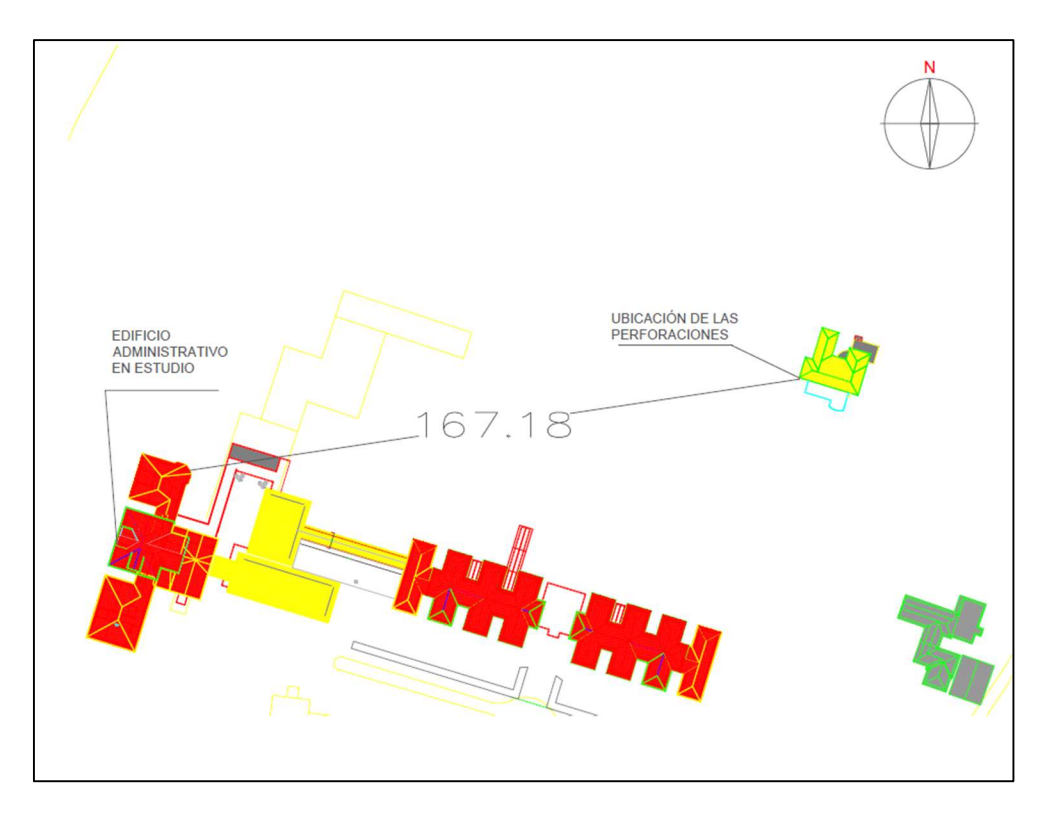

Figura 43. Distancia entre ubicación del estudio de suelos y el edificio administrativo Fuente: (Centro de Investigación y Conservación del Patrimonio Cultural, 2020)

### 3.6.1 Exploración en sitio

Con base en las perforaciones se definen tres capas:

- Capa 1: Suelo vegetal a una profundidad de 0.45m en la perforación 1 y 2.
- Capa 2: Limo o arcilla de baja plasticidad. Hasta una profundidad de 3.15m en la perforación 1 y hasta 0.9m en la perforación 2.
- Capa 3: Limo arenoso. Hasta una profundidad de 5.4m en la perforación 1 y 5.85m en la perforación 2.

La distribución y propiedades mecánicas de estas capas se resume en el modelo geotécnico idealizado de la Figura 44.

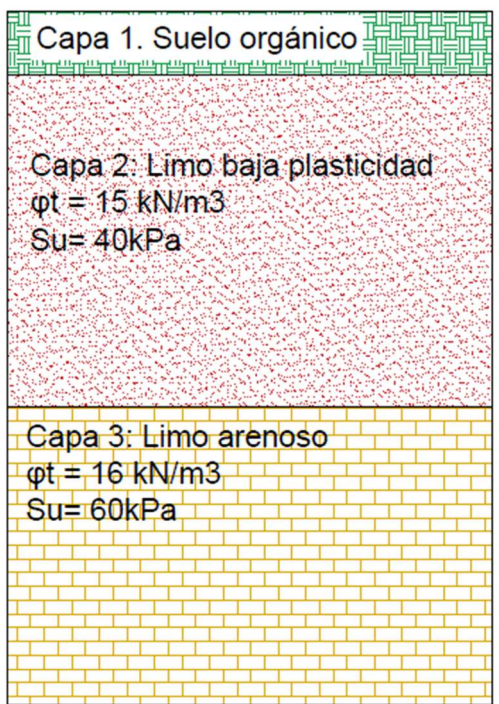

Figura 44. Modelo geotécnico idealizado

#### Cuadro 10. Resultados perforaciones SPT

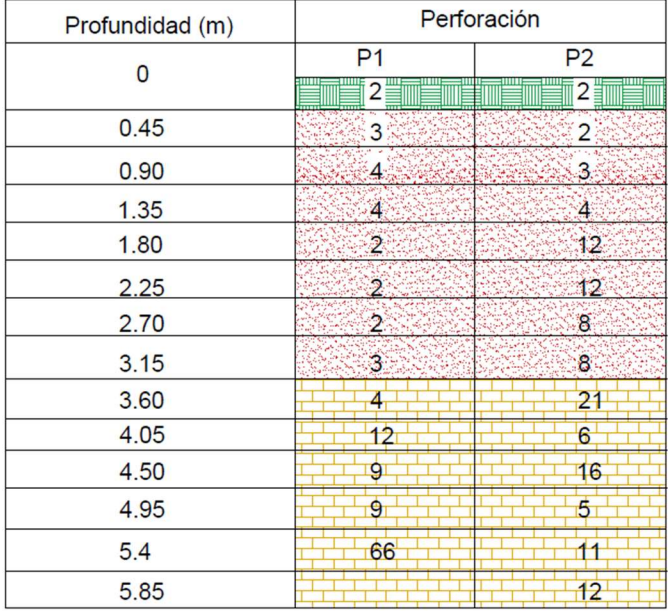

Fuente: (Centro de Investigación y Conservación del Patrimonio Cultural, 2020)

Con base en la información obtenida en el estudio de suelos se cuenta con suelo del tipo arcilloso y limoso originado por cenizas volcánicas debido a su ubicación. Los ensayos SPT tiene limitaciones en este tipo de suelo, pues subestiman las características de resistencia de los materiales (Gonzales, 1999). El Cuadro 10 muestra los resultados SPT de las dos perforaciones realizadas.

Para definir los valores de cohesión no drenada se utilizaron otras investigaciones en este tipo de suelos, estas se muestran en el Anexo 1.

#### 3.6.2 Ensayo con penetrómetro

Para verificar las características de resistencia de los materiales se realizaron ensayos con penetrómetro.

El penetrómetro es un instrumento de medición constituido por una barra, un aro, un instrumento de medida con deformímetro y un cono en su extremo. Permite determinar la resistencia a la penetración de la punta. Esta se puede correlacionar con parámetros de resistencia y directamente con la capacidad de soporte del suelo

La prueba consiste en colocar la barra con el cono en contacto con el suelo, ejercer presión hasta que el cono se encuentre completamente dentro de la capa de suelo, el aro se deforma marcando una presión en el deformímetro y se anota el valor que indica la aguja.

Para la elección de los puntos en donde se realizaron las excavaciones se consideraron las condiciones del terreno, la ubicación de las placas de cimentación y las columnas de concreto. Se realizaron tres excavaciones ubicadas como se muestra en la Figura 45.

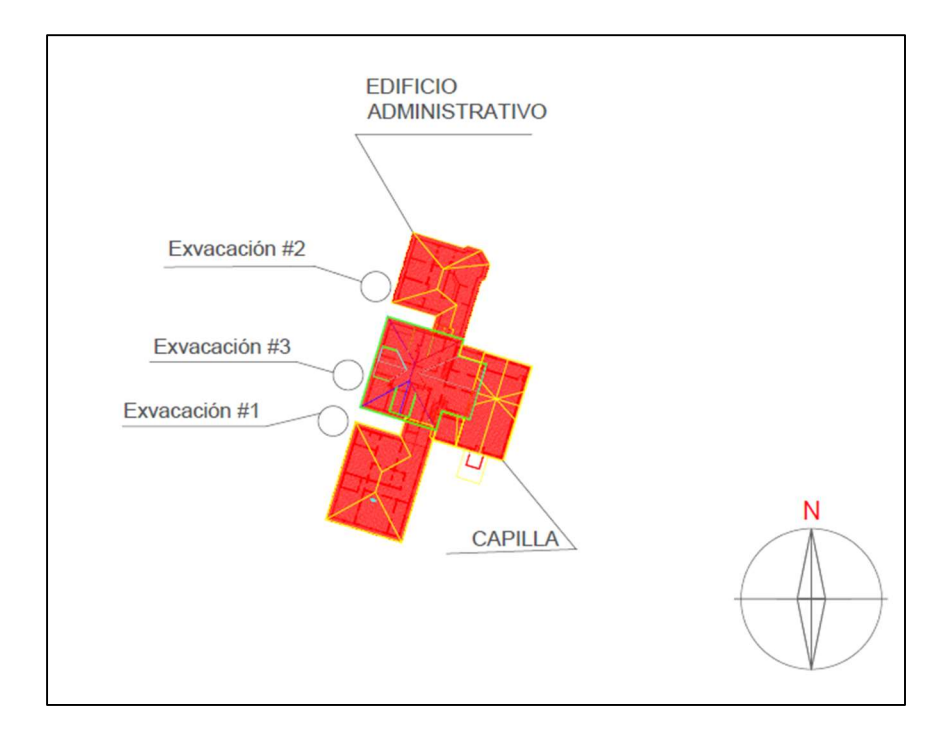

Figura 45. Ubicación de las excavaciones

La Figura 46 muestra la forma en que se realizó uno de los ensayos con el penetrómetro. La profundidad utilizada es la misma profundidad de las cimentaciones 0.45 m.

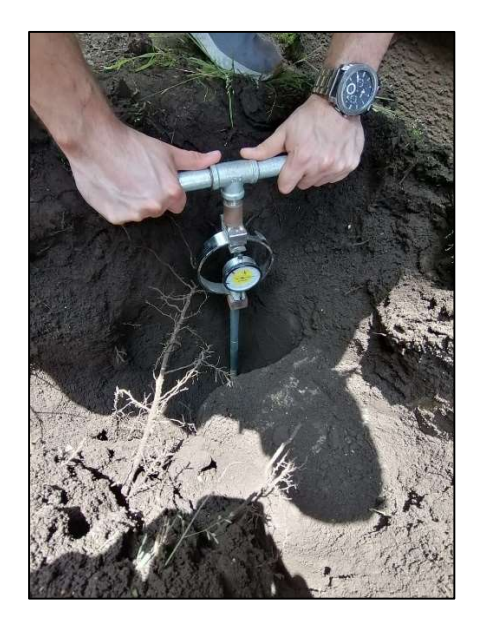

Figura 46. Ensayo con penetrómetro

# 3.7.3 Resultado de ensayo con penetrómetro.

El Cuadro 11 muestra los resultados de capacidad de soporte obtenidos de la prueba con penetrómetro.

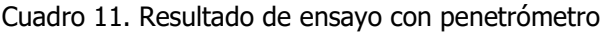

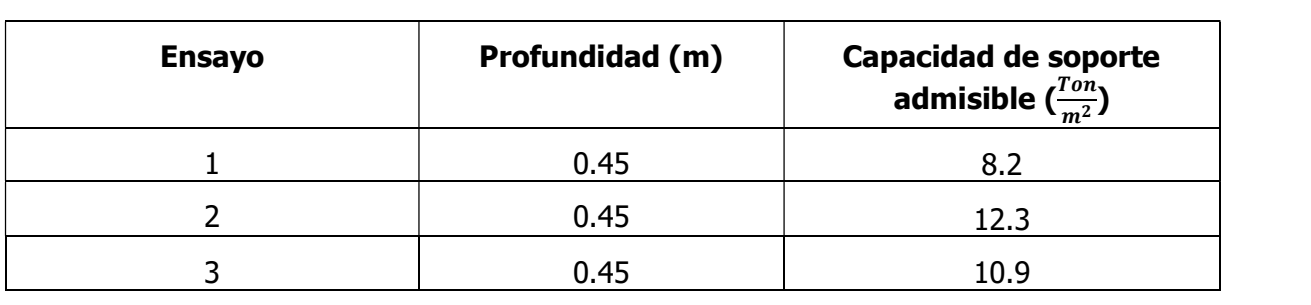

El penetrómetro muestra los resultados de capacidad de soporte admisible con un factor de seguridad de 3. Al comparar la capacidad de soporte obtenida con el penetrómetro, los valores son consistentes con las propiedades de resistencia que se presentaron en el modelo geotécnico. Por lo tanto, son representativos para esta investigación y se deben de tomar en cuenta a la hora de realizar la intervención estructural en el edificio.

## 3.7 Materiales presentes en cimentaciones

### 3.7.1 Exploración en sitio

Se aprovecharon las excavaciones realizadas en las pruebas con penetrómetro para observar y evaluar las placas de cimentación. Se observaron dos placas ubicadas en las excavaciones  $#3$  y  $#1$  que se muestras en la Figura 45.

## 3.7.2 Ensayo con esclerómetro

No es posible realizar ensayos destructivos en la estructura, por lo tanto, se optó por una prueba no destructiva. Se utilizó un esclerómetro para probar la resistencia actual de las placas de cimentación. La Figura 47 muestra la excavación realizada en una de las placas de cimentación.

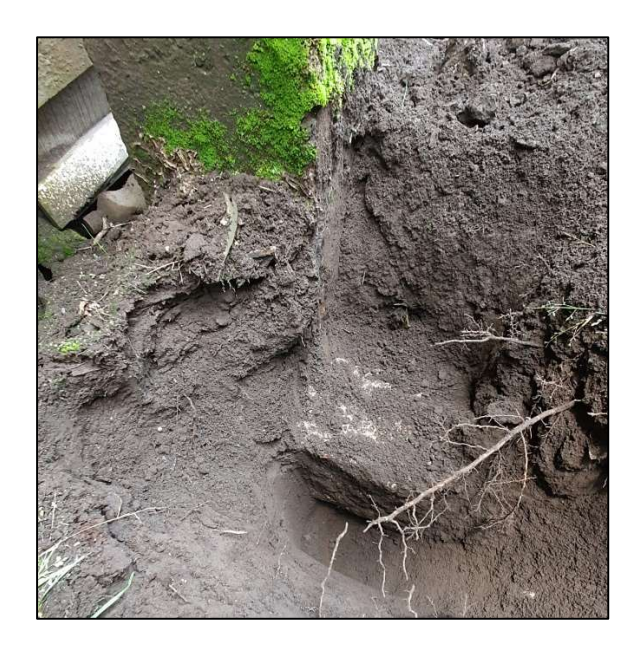

Figura 47. Excavación en placa de cimentación

## 3.7.3 Resultado de la caracterización de materiales en las cimentaciones.

En las excavaciones se observaron dos placas de cimentación. La cimentación consiste en placas aisladas de 68 cm x 23 cm con un espesor de 25cm como se muestra en Figura 48. Las placas están compuestas por concreto ciclópeo. "El concreto ciclópeo usualmente está formado 40% por piedra mediana y 60% concreto sin armadura" (Beltrán, Omaña, & Astudillo).

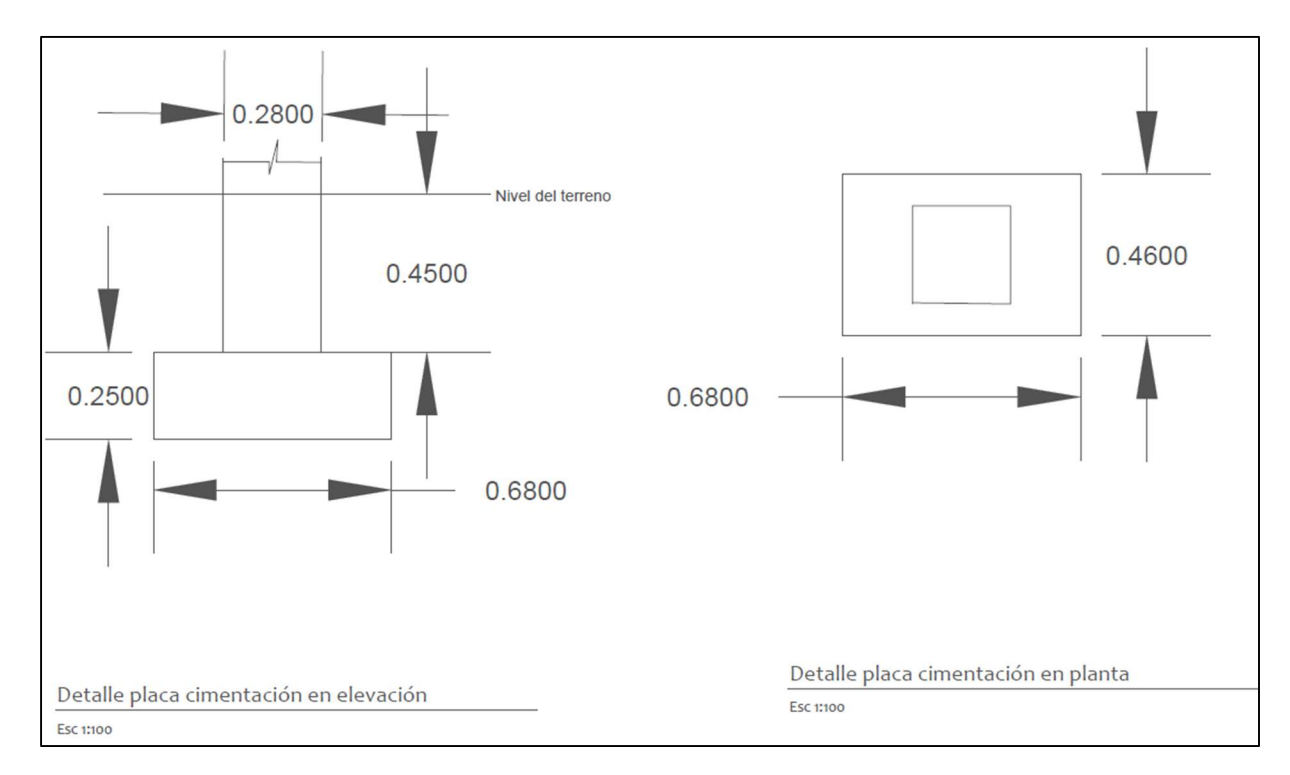

Figura 48. Placas aisladas de cimentación vista en planta y en elevación

Los resultados de la prueba con esclerómetro en las placas de cimentación se muestran en el Cuadro 12. El resultado muestra una resistencia promedio de 47 $\frac{kg}{cm^2}$ , este resultado muestra una baja calidad del concreto en las placas.

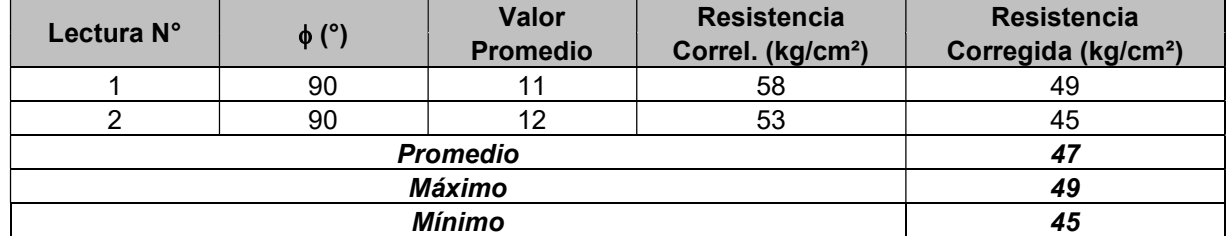

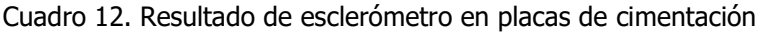

La lectura N°1 corresponde a la placa ubicada en la excavación #3 y la lectura N°2 corresponde a la placa ubicada en la excavación #1, como se muestra en la Figura 45.

### Capítulo 4. Estudio de vulnerabilidad.

El estudio de vulnerabilidad realizado en este proyecto pretende identificar los daños estéticos, arquitectónicos y estructurales presentes en la edificación. Para su desarrollo se realizaron una serie de visitas al sitio con el fin de identificar los deterioros de forma visual, también se hizo uso del escaneo láser y se consultó a los asesores profesionales en cada área.

### 4.1 Ubicación de los elementos estructurales

Se ubicaron y mapearon todos las vigas y columnas del sótano, así como las columnas de todos los niveles. Se utilizaron dos métodos diferentes, la identificación de elementos con el escaneo láser para los elementos visibles y un detector eléctrico de maderas para los elementos ocultos.

### 4.1.1 Identificación con escaneo láser

Los elementos ubicados en el sótano están expuestos fueron capturados durante el escaneo láser, esto permite realizar la ubicación en planos de forma rápida, eficiente y precisa. Para dibujar en AutoCad la planta se debe de crear un recorte en el software Cyclone 3DR del modelo 3D en donde se observe lo que se desea dibujar. La Figura 49 muestra un recorte del entrepiso del sótano. El recorte debe de ser a una altura que permita ver claramente los elementos. Se inserta el recorte en el software AutoCad y se trazan líneas siguiendo el borde de los elementos a dibujar. En el Apéndice 3, en la lámina A8 se muestra el resultado final de la planta de entrepiso en el sótano.

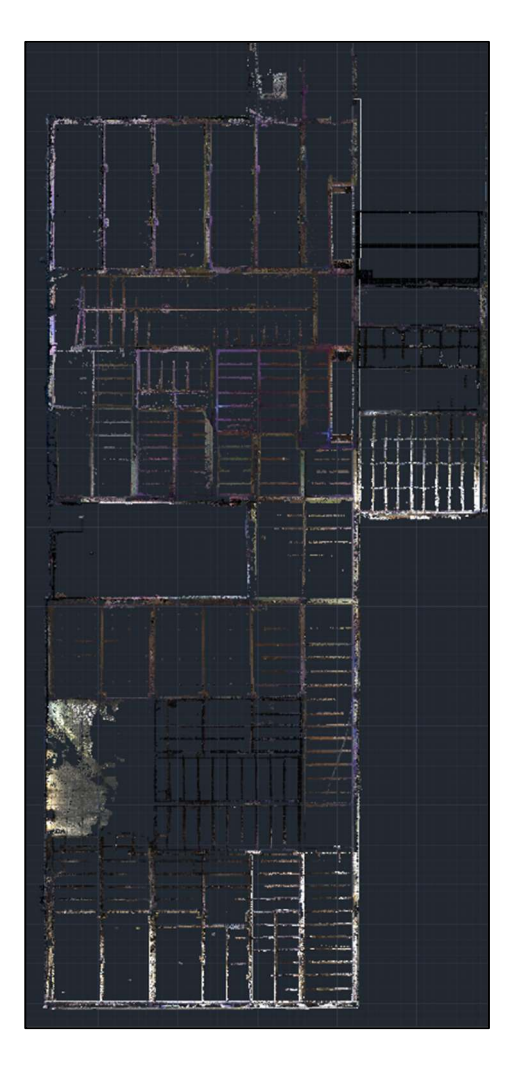

Figura 49. Recorte en planta de escaneo láser

## 4.1.2 Identificación con detector eléctrico

Las columnas de los niveles 1, 2 y 3 están ocultas por lo que se utilizó un detector eléctrico de maderas como el mostrado en la Figura 50. El procedimiento consiste en deslizar el equipo por la superficie hasta que éste identifique una columna dentro de la pared y emita una alerta. Se identificaron y codificaron todas las columnas.

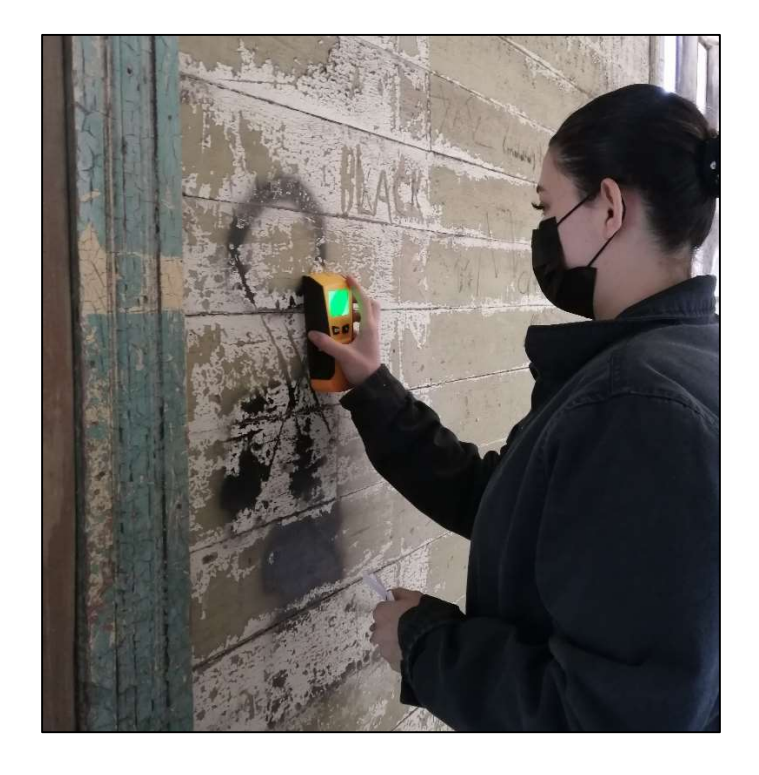

Figura 50. Identificación de columnas dentro de las paredes con detector eléctrico de maderas En el Apéndice 3, la lámina A4 muestra los planos de todas las columnas identificadas en el nivel 1, 2 y 3 respectivamente.

### 4.2 Levantamiento de los daños visuales

Los daños visuales se establecieron como el conjunto de deterioros observados que comprometen la funcionalidad y estética de la estructura. Para su levantamiento se realizaron un total de 8 visitas en donde se inspeccionaron todos los elementos estructurales y no estructurales.

Las inspecciones se hicieron con la ayuda de un acompañante que diera apoyo a la hora de anotar los resultados de las pruebas para agilizar el proceso. Se utilizaron herramientas como martillo, cinta métrica, tape, marcadores y cámara fotográfica.

Se inició con la identificación de daños en el sótano. Se inspeccionaron las columnas, vigas, muros. En este nivel las columnas y vigas se encuentran visibles, por lo tanto, se identificaron fácilmente. Se marcó cada columna en planos impresos con su debida codificación. También se tomaron fotografías de las columnas y los daños identificados para llevar un registro fotográfico.

En el caso del primer, segundo y tercer nivel las columnas no se encuentran visibles por lo que los daños visuales evaluados fueron en entrepiso, piso, muros, escaleras y acabados. Y algunas columnas que se podían observar debido a piezas de madera faltantes en las paredes.

### 4.3 Diagnóstico de elementos estructurales

Se inspeccionaron vigas, columnas y entrepiso. La madera es el material predominante en el sistema estructural, sin embargo, existe también presencia de concreto en algunos muros y en columnas ubicadas en el sótano.

### 4.3.1 Elementos en madera

Para el diagnóstico de los elementos estructurales de madera se siguió una metodología de inspeccionar y valoración. En la Figura 51 se muestra el procedimiento a seguir para realizar el diagnóstico de madera.

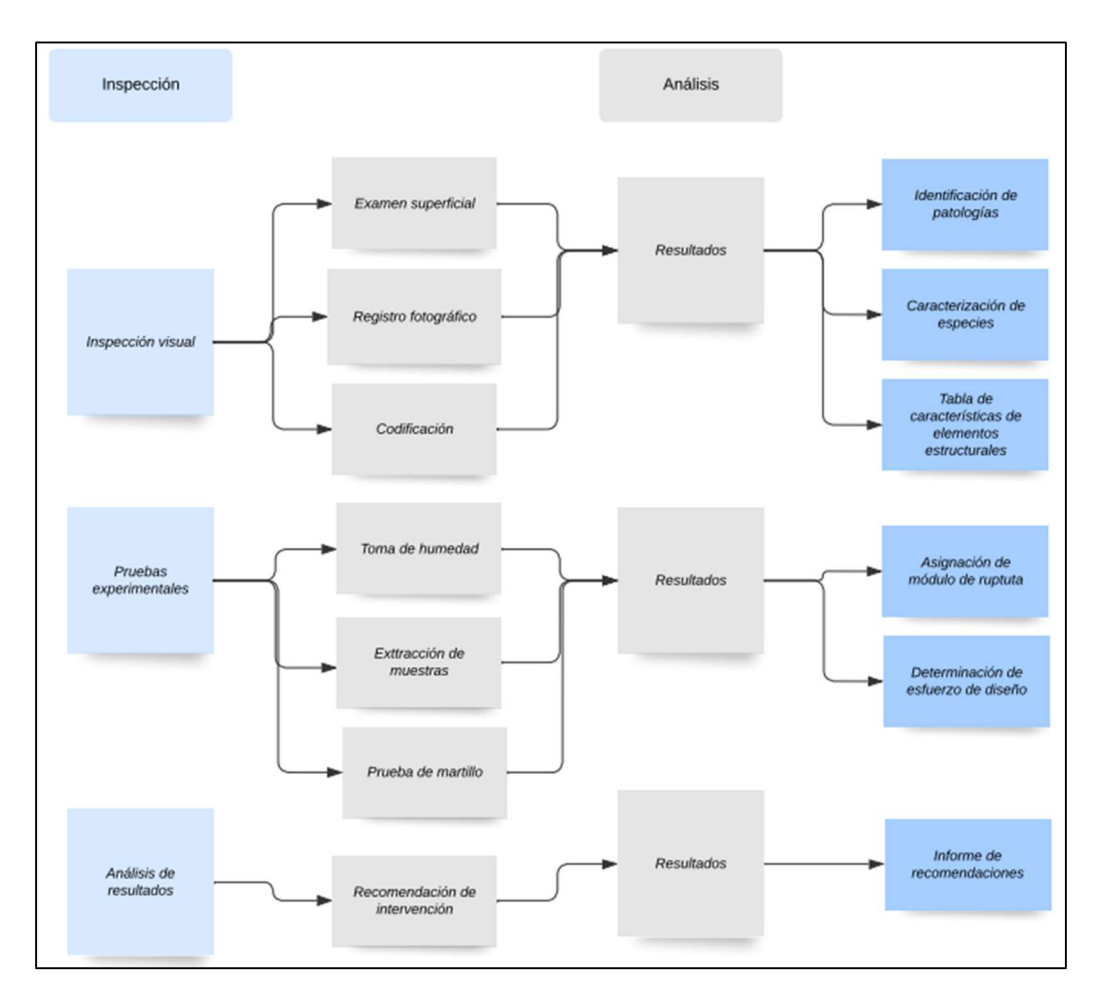

Figura 51. Metodología para el diagnóstico de madera
Inicialmente se realizó una inspección visual en las vigas y columnas de madera. Se realiza un examen superficial que consiste en buscar cualquier daño, degradación, mancha o ataque de insectos en los elementos de madera. Una vez que se identifican los elementos potencialmente dañados se anota la patología encontrada y sus características. Este procedimiento permite valorar los daños producidos por agentes xilófagos y evaluar su repercusión en el comportamiento estructural.

Este examen va de la mano con el registro fotográfico de las patologías que se puedan encontrar, se capturan fotografías de todos los daños encontrados y registra junto con la codificación de cada elemento.

El proceso de codificación consiste en asignar ejes en X y en Y para poder identificar fácilmente cada columna. Para las columnas de madera los ejes horizontales la codificación va desde "am" hasta el eje "ppm", mientras que para los ejes en vertical desde el eje 1m hasta el "25m". Por ejemplo, la primera columna de la esquina superior izquierda sería la [am,1m]. En el Apéndice 3, lámina A5 se muestra la distribución de dichos ejes y todas las columnas.

Seguido de la inspección visual se realizaron una serie de pruebas experimentales. La primera consiste en la toma de la humedad de cada elemento utilizando un medidor de humedad eléctrico como el que se encuentra en la Figura 52.

Este equipo es liviano y fácil de utilizar, simplemente se pincha la madera en dos puntos muy próximos para formar un puente eléctrico, que permite medir la resistencia entre ambos electrodos. Este instrumento aprovecha la relación entre el contenido de humedad y la conductividad o resistencia al paso de la corriente eléctrica. Los valores de humedad obtenidos con este tipo de artefactos podrían verse afectados por clavos, tornillos, nudos, tejidos de mayor o menos densidad y por el nivel de humedad. Es importante recalcar que estos sistemas de medición pierden progresivamente precisión conforme el contenido de humedad se remonta sobre el punto de saturación de las fibras, por pérdida de la relación logarítmica entre la resistencia y la humedad. (Tuk, 2009)

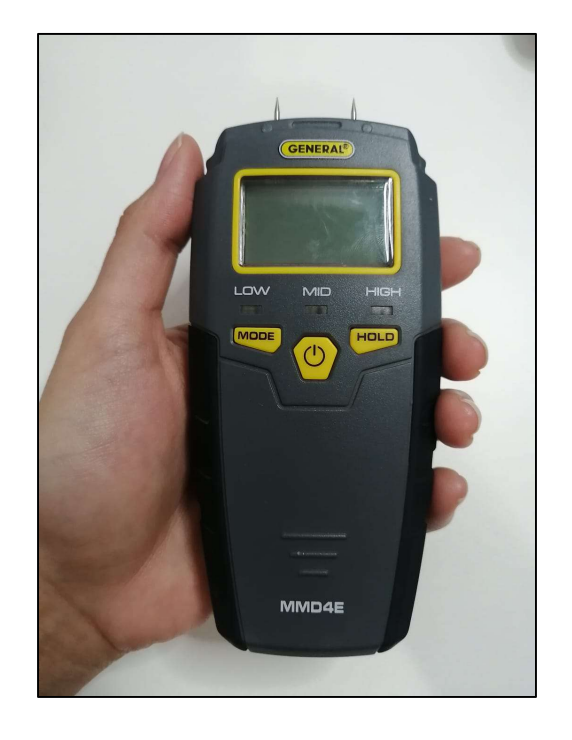

Figura 52. Medidor de humedad eléctrico

 Una vez obtenida la humedad se realiza una prueba de martillo, que consiste en golpear levemente la pieza en diferentes partes e identificar si el sonido producido por el golpe es un sonido hueco o no. El resultado se debe anotar. El Cuadro 13 muestra la forma en la que se registraron las columnas.

Con la información obtenida anteriormente se procede a la etapa de resultados en donde se resume el estado de cada elemento de madera y las recomendaciones para su intervención.

## 4.3.2 Elementos en concreto

En el caso de las columnas de concreto se codificaron de la misma manera, se realizó una inspección visual y se identificaron los problemas comunes o daños presentes en este tipo de estructuras. En el Apéndice 3, lámina A5 se encuentra la distribución de todas las columnas de concreto con sus respectivos ejes.

En la revisión visual se busca si existen manchas, grietas, segregación o acero expuesto que puedan afectar el rendimiento del elemento.

Esta información brinda un detallado informe de la condición de la estructura y permite decidir cuales elementos están en buen estado, cuales necesitan de una reparación y cuales deben ser cambiados por una nueva pieza.

La información detallada de cada elemento se registró y se encuentra en el Apéndice 3. El Cuadro 13 muestra un ejemplo del formato utilizado para el registro de datos.

| Element<br>$\mathbf o$ | BXh         | <b>Material</b> | Humedad | <b>Martillo</b> | Resistencia<br>(kg/cm <sup>2</sup> ) | Apariencia             | Recomendació<br>n                                           |
|------------------------|-------------|-----------------|---------|-----------------|--------------------------------------|------------------------|-------------------------------------------------------------|
| Ac, 1c                 | 30 X<br>23  | Concreto        | ΝA      | NA              | 87                                   | Grieta<br>longitudinal | Reparar con<br>concreto de<br>alta resistencia<br>la grieta |
| ac, $2c$               | 9.5X<br>9.5 | Madera          | 12.0%   | No<br>hueca     | NА                                   | <b>Buen</b><br>estado  |                                                             |

Cuadro 13. Ejemplo de cuadro para registro de diagnósticos de elementos estructurales

## 4.4 Deflexiones

# 4.4.1 Extracción de deflexiones

El escaneo láser permite obtener las deflexiones de manera general y también en puntos específicos. Se utilizó la herramienta de medición en el software Cyclone 360 para obtener las deflexiones en vigas y en el piso.

El procedimiento consiste en utilizar la herramienta para medir distancias entre dos puntos como se muestra en la Figura 53. El software brinda las distancias en los ejes X, Y y Z. En este caso, es de interés conocer las deformaciones en el eje Z, el cual corresponde a la distancia vertical entre dos puntos.

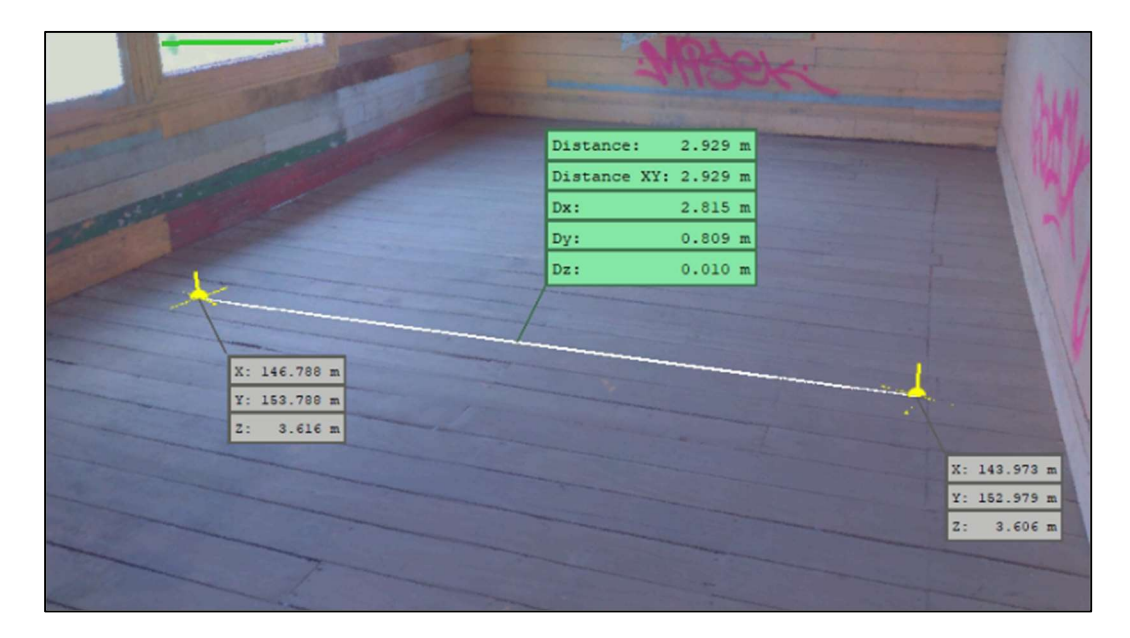

Figura 53. Herramienta de medición en escaneo láser.

De forma visual se clasificaron las vigas más críticas. Todas las vigas que presentan deflexiones importantes están ubicadas en la sección del sótano que se encuentra expuesto. El plano semáforo mostrado en el Apéndice 3, lámina A6 permite identificar fácilmente las vigas con mayor grado de deterioro.

El software también permite obtener de manera más general las deformaciones de un área específica. En el gráfico ejemplo de la Figura 54 se puede observar el grado de deformación que presenta el piso según cada color correspondiente. La tabla indicadora de la derecha muestra que entre cada tono existen 2cm de diferencia en su posición vertical. Por lo tanto, el área correspondiente en tono azul se encuentra hasta 6cm por debajo del nivel vertical del área en tono verde, para este ejemplo específico.

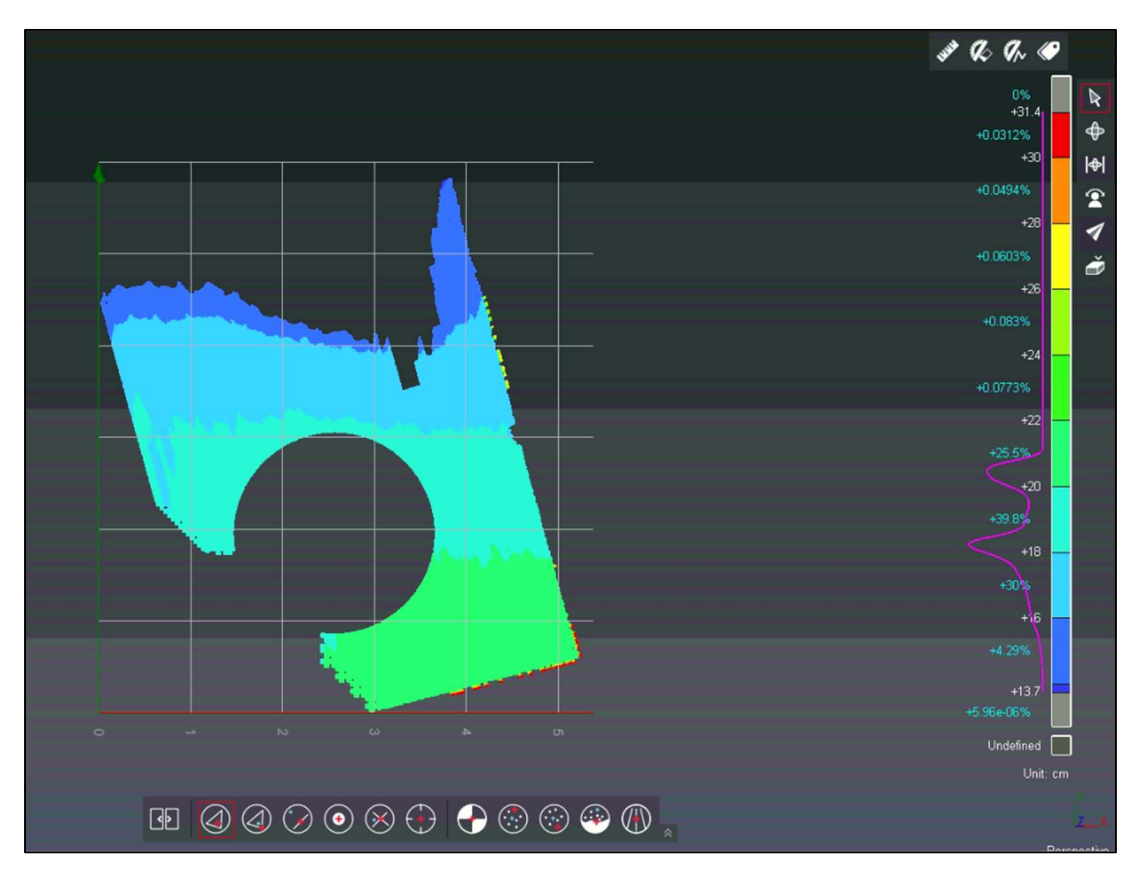

Figura 54. Deflexiones obtenidas con Cyclone 3DR

# 4.4.2 Comparación entre deflexión existente y deflexión admisible.

La deflexión permisible se obtiene mediante la ecuación [4]

$$
Deflexión máxima admissible = \frac{Luz \text{ máxima (l)}}{240} \tag{4}
$$

El Cuadro 14 muestra las deflexiones obtenidas en las vigas a partir del escaneo láser y su comparación con las deflexiones permitidas para cada caso.

| Deflexiones en vigas |              |                             |                 |                    |  |  |  |  |
|----------------------|--------------|-----------------------------|-----------------|--------------------|--|--|--|--|
| Viga                 | Luz máx. (m) | Deflexión máx.<br>permitida | Deflexiones (m) |                    |  |  |  |  |
| $l-a, 1$             | 2.54         | 0.0106                      | 0.036           | Mayor al admisible |  |  |  |  |
| $a-d, 3$             | 1.9          | 0.0079                      | 0.01            | Mayor al admisible |  |  |  |  |
| $a-d, 5$             | 1.84         | 0.0077                      | 0.038           | Mayor al admisible |  |  |  |  |
| $a-d, 7$             | 1.82         | 0.0076                      | 0.008           | Mayor al admisible |  |  |  |  |
| $a-d, 8$             | 1.86         | 0.0078                      | 0.010           | Mayor al admisible |  |  |  |  |
| a-d, 10              | 1.95         | 0.0081                      | 0               | Menor al admisible |  |  |  |  |
| $H, 1-12$            | 3.58         | 0.0149                      | 0.057           | Mayor al admisible |  |  |  |  |
| $F, 2-11$            | 4.3          | 0.0179                      | 0.004           | Menor al admisible |  |  |  |  |
| $D, 1-12$            | 2.74         | 0.0114                      | 0.0029          | Menor al admisible |  |  |  |  |

Cuadro 14. Diagnóstico de deflexiones en vigas

 Se siguió el mismo procedimiento para el caso de las deflexiones en el piso. Los pisos que presentan mayor deformación se encuentran ubicados encima de las vigas con mayores deflexiones, por ende, se establece este conjunto de elementos como una sección crítica ubicada entre los ejes verticales del 1 al 8 y los ejes horizontales de L a Q. Esta sección se encuentra señalada en el Apéndice 3, lámina A9.

## 4.5 Elementos estructurales faltantes

Durante la inspección visual se identificaron una serie de columnas faltantes, las cuales fueron desprendidas o cortadas como se muestra en la Figura 55. Las mismas se ubicaron en planos y se pueden observar señaladas en el Apéndice 3, lámina A1.

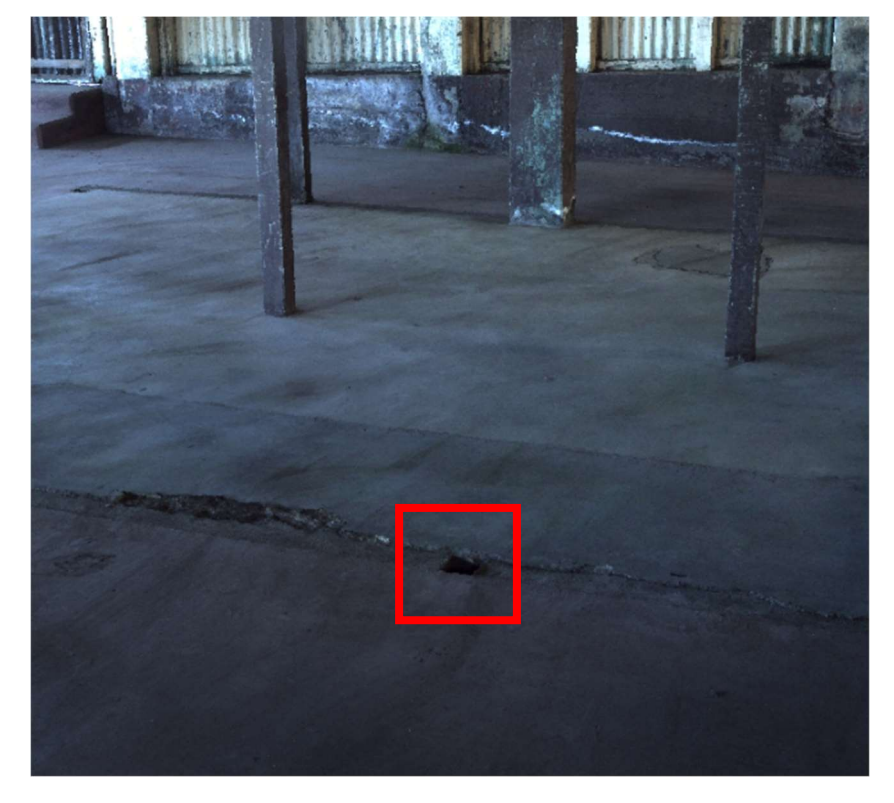

Figura 55. Muestra de columnas faltantes

# 4.6 Resultado del estudio de vulnerabilidad

Para realizar el análisis del estado de la madera se deben de tomar en cuenta algunos conceptos que se definirán a continuación, los cuales se utilizaron como criterio para establecer las condiciones actuales del sistema estructural del edificio.

Es importante aclarar cuales defectos o deterioros en la madera son admisibles y cuales representar un riesgo en el sistema estructural y, por lo tanto, se consideran inadmisibles.

4.6.1 Deterioros que puede presentar la madera

# 4.6.1.1 Efectos inadmisibles en madera

Tuk (2009) establece los defectos que son inaceptables en la madera para su uso estructural: quebrantaduras, ataques de insectos y pudrición.

Quebrantaduras: Las que quebrantaduras son "porciones de madera dentro del tronco, que, aunque parezcan sólidas, tienen un comportamiento frágil. Son efectos causados por fallas en compresión. Se puede presentar como resultado de generación de esfuerzos a que fue sometido el árbol en algún momento de su vida, también por un mal talado. Se pueden reconocer fácilmente

porque al observar un corte transversal, la médula se aprecia desplazada al centro geométrico de la troza como se muestra en la Figura 56. Algunas especies de madera muy propensas a presentar este defecto son caobilla, cedro amargo y gavilán. Las quebrantaduras son muy difíciles de ver en madera sin cepillar" (Tuk, 2009).

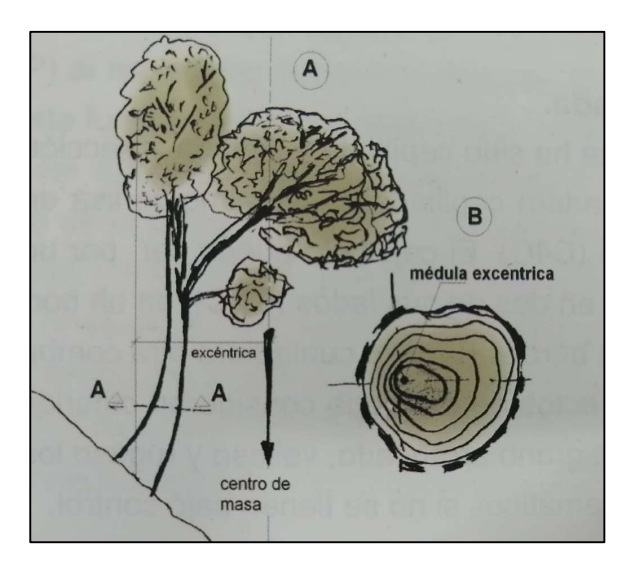

Figura 56. Sección transversal de un árbol mostrando la forma típica de anillos de crecimiento en tensión. (Fuente: Tuk, J 2009)

Ataque de insectos: Aquella madera que presenta ataque de insectos como termita o comején no puede ser inspeccionada internamente por lo que la extensión del daño siempre será desconocida. No se permite para uso estructural. Generalmente estos ataques ocurren cuando el árbol está vivo en especies muy duras como el níspero (Tuk, 2009). La Figura 57 muestra un ejemplo de madera que fue atacada por termitas durante la vida del árbol.

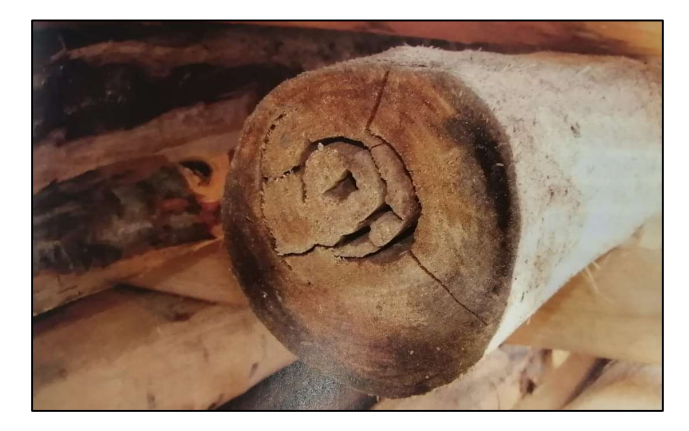

Figura 57. Muestra de defecto producido por ataque de termitas

#### (Fuente: Tuk, J 2009)

Pudrición: "La madera estructural no debe presentar pudrición, excepto la circunscrita a los nudos. Se puede admitir ese defecto siempre y cuando las piezas sean menores a 5cm de espesor y se pueda observar la extensión de la pudrición" (Tuk, 2009). Para efectos de este proyecto no se aceptará ningún grado de pudrición.

# 4.6.1.1 Efectos admisibles en la madera

Juan Tuk (2009) en su libro Madera: Diseño y Construcción menciona algunos de los factores propios de la madera que deben de mantenerse bajo control: Nudos e inclinación del grano. Para efectos de esta investigación no se tomarán en cuenta los factores mencionados anteriormente.

Defectos de fabricación: Son defectos que se producen a la hora del aserrío, cepillado, secado y alistado realizado por el fabricante. Entre estos se encuentra el alabeo, acanalado, rebajos, fallidos, marcas de cuchilla, grietas por cabeza, entre otros. Los valores permisibles dependen del uso que se le dará a la madera (Tuk, 2009). La Figura 58 ejemplifica los defectos de anacalado y rebajo de esquina.

Otro defecto de manufactura es el rebajo, que es un faltante de sección transversal que reduce el área y el momento de inercia (Tuk, 2009). Este defecto es común en las vigas y columnas analizadas en el edificio en estudio.

El anacalado por secado y el fallido o rebajo de esquina por grieta preexistente antes de pasar las sierran son otros defectos de manufactura comunes que se encontraron en la estructura (Tuk, 2009).

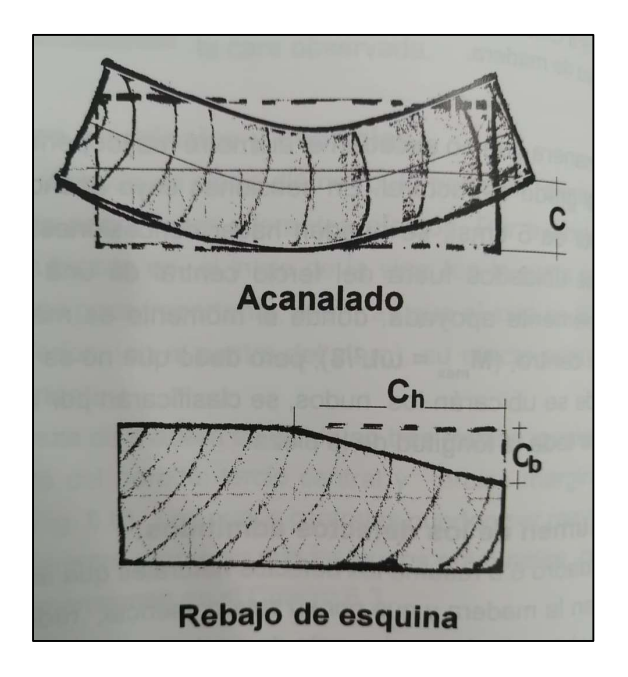

Figura 58. Defectos de fabricación: Anacalado y rebajo de esquina

(Fuente: Tuk, J 2009)

# 4.6.1.3 Grietas:

 "Las grietas son fallas naturales de la madera y se forman cuando ésta se contrae al secar, por separación de anillos de crecimiento o deslizamiento de los radios con el resto de los tejidos. El tamaño de las grietas se debe mantener dentro de un máximo de penetración y longitud, para controlar la resistencia al esfuerzo cortante. El largo de la grieta se limita al 150% de la dimensión mayor de la sección. El ancho máximo de la grieta se limita al 53% del ancho de la pieza" (Tuk, 2009). La Figura 59 muestra como se ve una grieta en extremo.

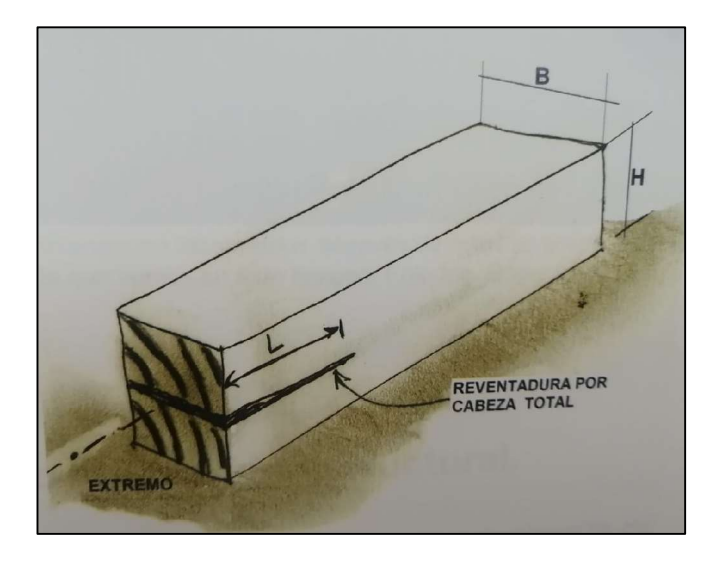

Figura 59. Grieta en extremos de viga limitando su capacidad de resistencia al cortante

(Fuente: Tuk, J 2009)

## 4.6.2 Deterioros identificados en la estructura de madera

Durante la inspección visual realizada se identificaron algunos de los defectos mencionados anteriormente, en ciertos elementos estructurales analizados. A continuación, se mostrarán los defectos más severos encontrados.

Como se mencionó anteriormente las vigas y columnas que se analizaron son las ubicadas en el sótano, ya que son las únicas que se encuentran expuestas. En los niveles 1, 2 y 3 no hay vigas ni columnas expuestas. Sin embargo, algunas tablas desprendidas permitieron observar ciertas columnas en cada nivel, tomar su área, humedad y revisar su apariencia. En general, para estas columnas que visibles, se concluye que la madera oculta en los niveles 1, 2 y 3 se encuentra en buen estado con excepción de las columnas expuestas en la fachada Oeste del edificio, las cuales presentan pudrición, estas se muestran en la Figura 92 y Figura 93.

Se realizaron planos semáforo para mostrar de forma gráfica el deterioro en los diferentes elementos estructurales. Estos se rigen bajo el siguiente criterio.

- Verde: Elemento en buen estado.
- Amarillo: Elemento que debe ser reparado o reemplazado en el corto plazo. Presenta grietas angostas y de poca profundidad.

 Rojo: Elemento con importante deterioro, debe ser reparado o reemplazado inmediatamente. Presenta deformaciones, grietas profundas, estado de pudrición o daño por insectos.

Los planos semáforo se encuentran en el Apéndice 3, lámina A6 y A7.

### 4.6.2.1 Vigas

En el Apéndice 3, lámina A6 se muestra la distribución de vigas en el sótano. Las Figura 60, Figura 61 y Figura 62 son secciones longitudinales diferentes de la viga [s, 1-12], ubicada en el sótano con un área de 20 cm x 20 cm. Se puede observar que existen cambios de volumen a lo largo de su longitud, esto responde a un defecto de fabricación que provoca reducción en el área y en el momento de inercia. También existe un rebajo de esquina en uno de sus extremos que provoca una concentración de esfuerzos en esta zona.

En la Figura 61 se muestra resquebrajadura de la madera, este efecto se da por el deterioro debido a la humedad ya que una cara de la viga se encuentra expuesta a la intemperie. Esta viga se encuentra afectada por diferentes defectos. Se recomienda realizar injertos de madera en las zonas problemáticas o cambiarla la pieza por una nueva y realizar nuevamente las conexiones tornillos autoperforantes para madera.

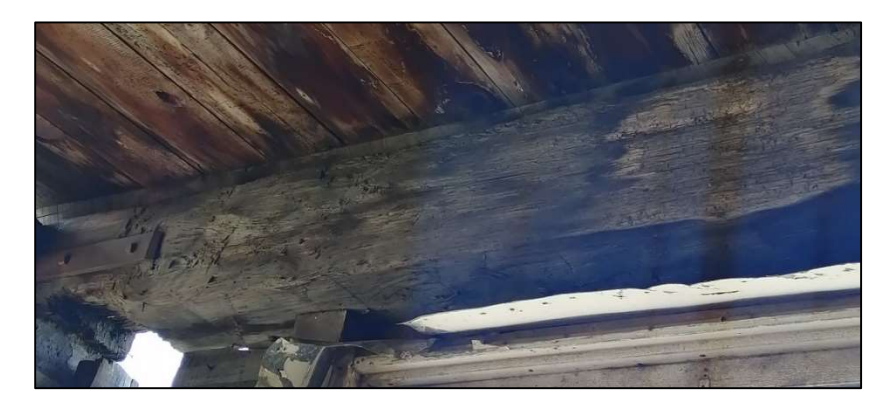

Figura 60. Viga [s, 1-12]: Cambios de volumen a lo largo de su longitud

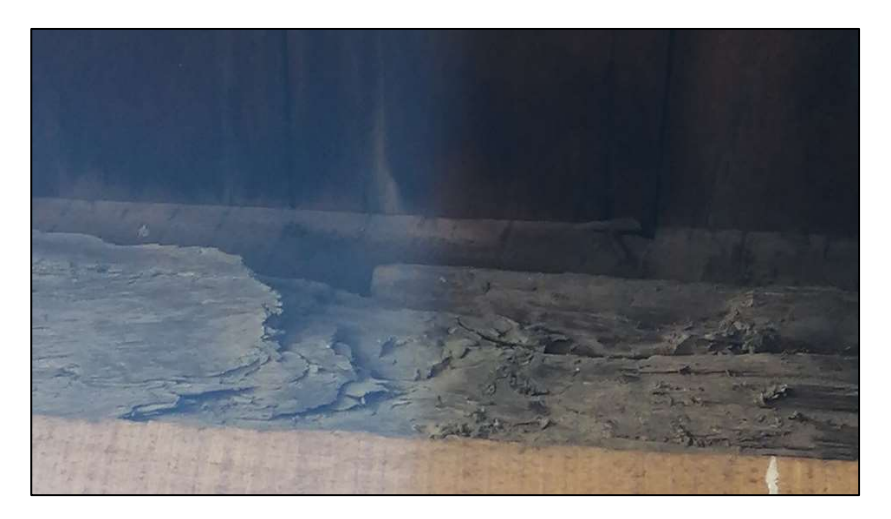

Figura 61. Viga [s, 1-12]: Resquebrajadura de la madera por humedad

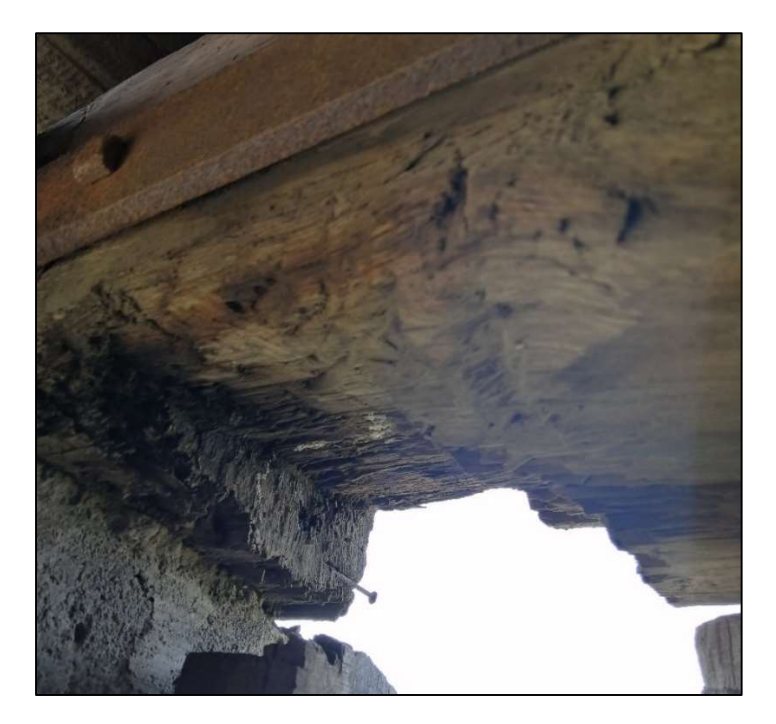

Figura 62. Viga [s, 1-12]: Rebajo de esquina

La Figura 63 muestra una porción de la viga [s-n,10] en una de sus conexiones. La imagen muestra una conexión movida de su posición original esto se debe a las deflexiones que experimenta la viga. Se puede observar una grieta en el extremo de la pieza derecha, la cual limita su capacidad de resistencia al cortante. Para su reparación se recomienda que se coloquen los elementos estructurales verticales necesarios para que no se den deflexiones en las vigas, y se utilicen tornillos autoperforantes especiales para madera para unir la conexión. Se debe de calcular el momento que existe en ese punto para elegir los torillos adecuados.

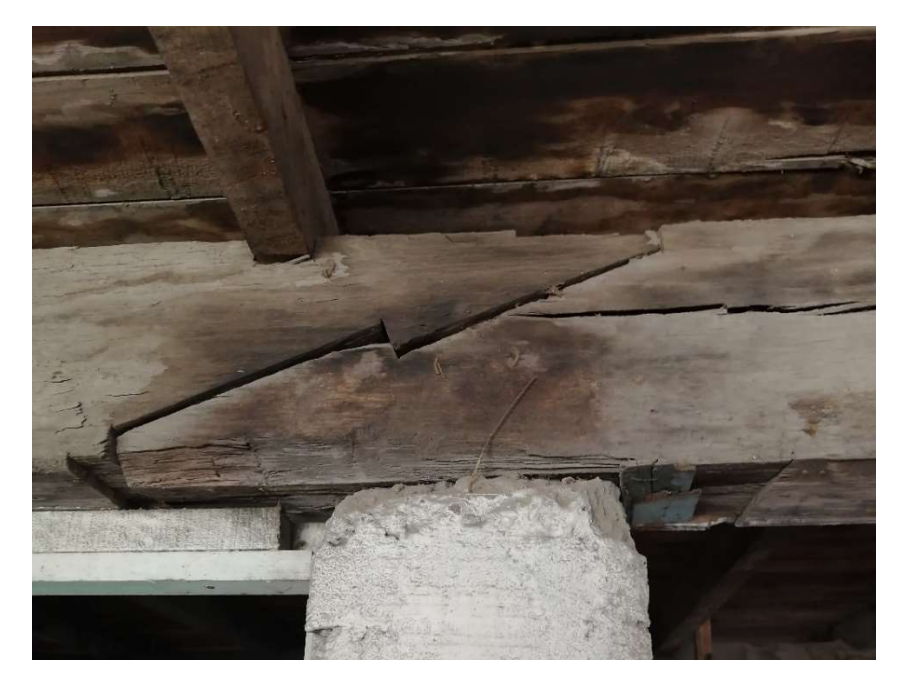

Figura 63. Viga [s-n,10]: conexión abierta y grieta longitudinal

La Figura 64 muestra una de las conexiones de la viga [s-n,3], la conexión se encuentra en mal estado y existe una grieta en el extremo de una pieza conectada con otra. El problema en la conexión limita la transmisión de carga y la grieta disminuye la capacidad de resistencia al cortante de la viga. Para su reparación se debe de calcular el momento en la conexión y elegir los tornillos necesarios. En el caso de la grieta se puede evaluar su reparación con un injerto.

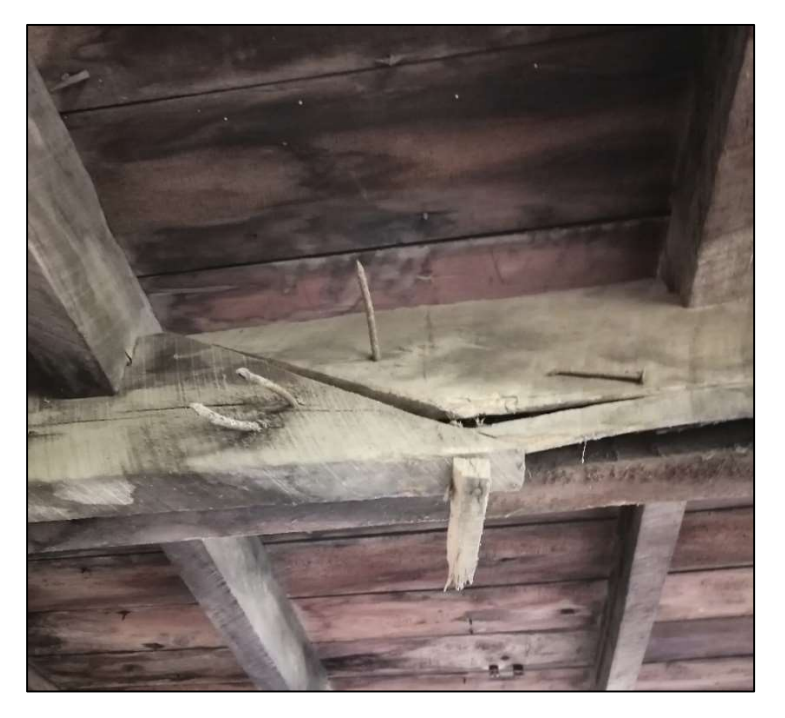

Figura 64. Viga [s-n,3]: conexión abierta y grieta longitudinal

La Figura 65 y Figura 66 son una porción de la viga [s-m,1], en este caso se muestra un importante deterioro de pudrición por humedad. Se muestra como incluso existe un hueco que atraviesa la viga en toda su área transversal. Esta viga es considerada en mal estado y no puede ser utilizada como elemento estructural. Se recomienda reemplazarla por una viga del mismo tipo de madera y misma área transversal.

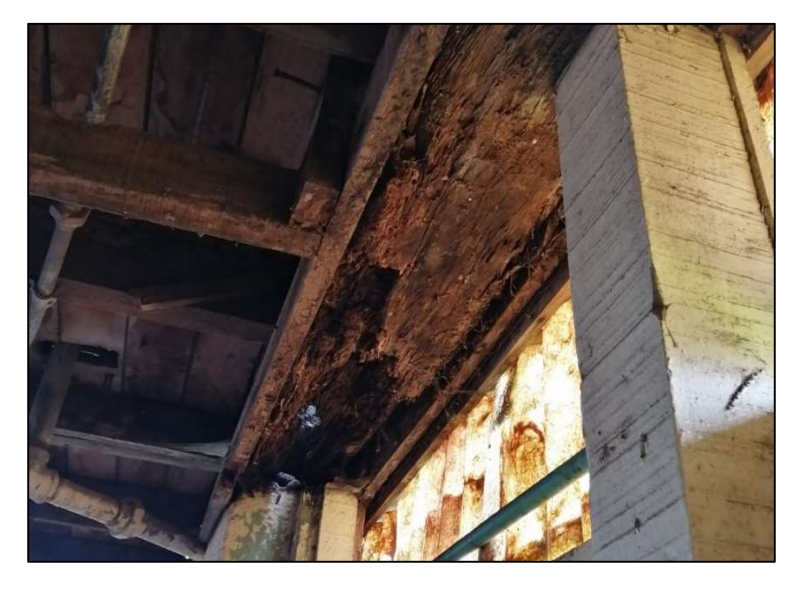

Figura 65. Viga [s-m,1]: pudrición por humedad

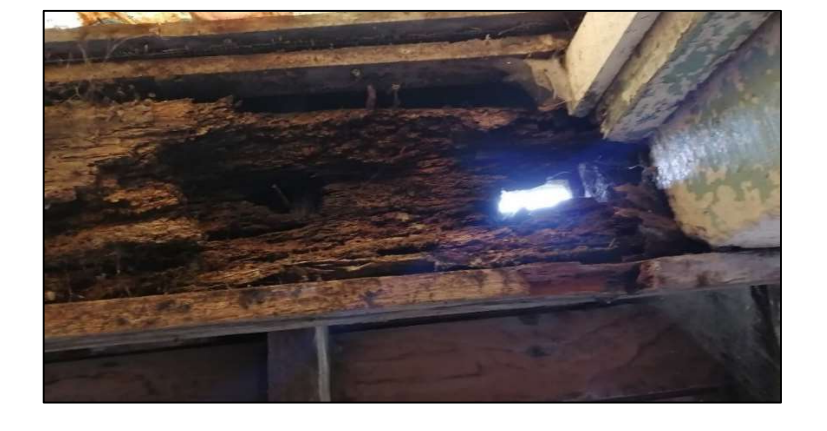

Figura 66. Viga [s-m,1]: pudrición por humedad

La Figura 67 muestra un segmento de la viga [s-n,10], ubicada en el sótano y con un área de 20 x 20 cm², existe una disminución en el área de la sección que provoca concentración de esfuerzos en ese punto. Se recomienda realizar un injerto de madera del mismo tipo con el procedimiento constructivo adecuado.

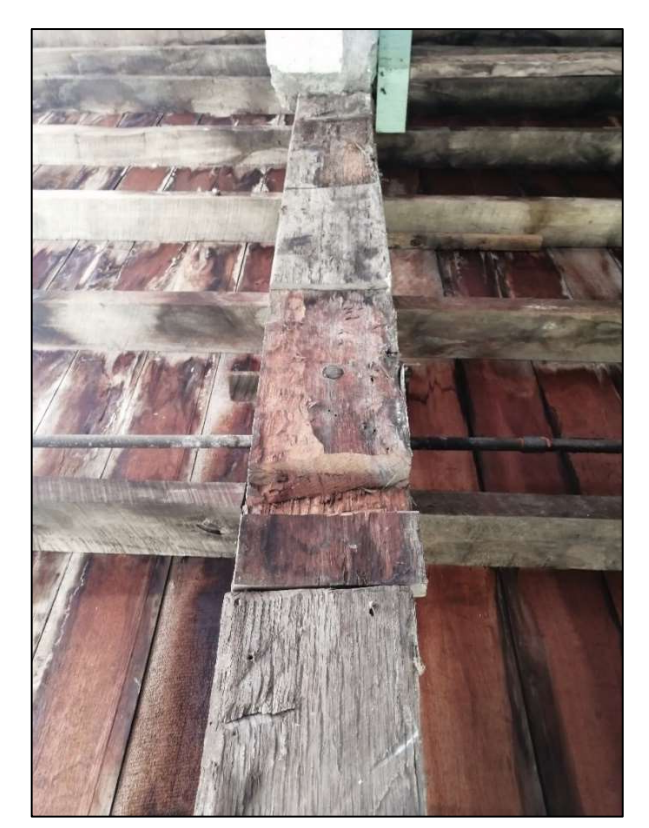

Figura 67. Viga [s-m,1]: reducción de volumen en longitud

La viga [s-q,8] fue atacada por insectos, por su apariencia posiblemente comején como se muestra en la Figura 68. Este tipo de ataques deterioran la madera por dentro, se recomienda cortar el segmento que dañado, realizar un injerto con el mismo tipo de madera.

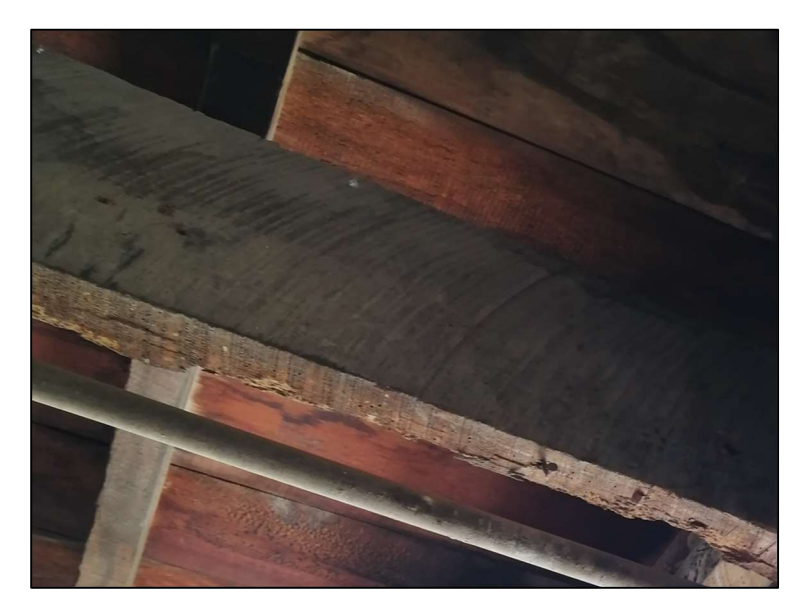

Figura 68. Viga [s-q,8]: ataque de insectos

La Figura 69 muestra uno de los apoyos de la viga [s-n,3]: en una columna, se observa que se realizó un añadido en el extremo superior de la columna para compensar la altura faltante y mantener la viga a cierta altura deseada, probablemente por problemas de deflexión en la viga. También se añadió una pieza de madera de alrededor de 2m de longitud en una de las caras de la viga. Se recomienda retirar el añadido de la columna y realizar un injerto adecuado. También, retirar la pieza añadida en la viga, evaluar si se requiere aumentar la sección de viga y realizar una reparación en caso de ser necesario.

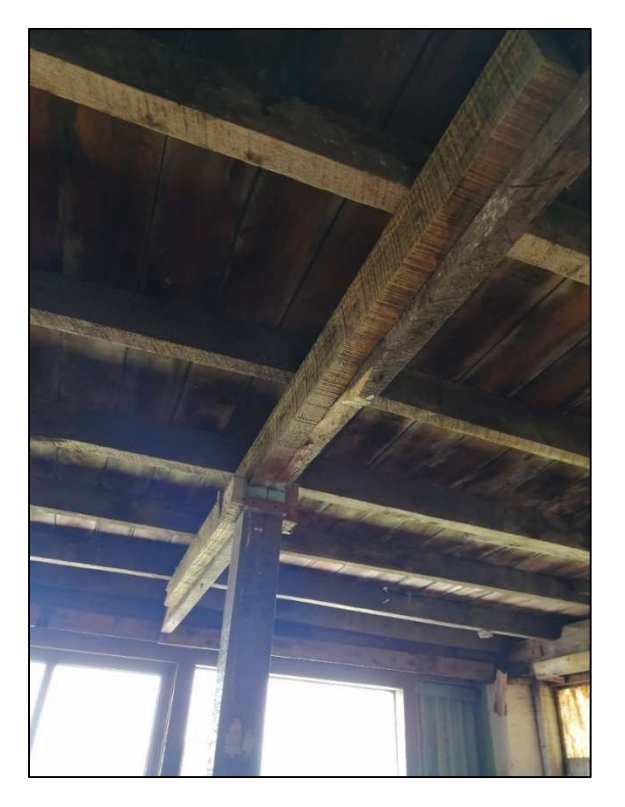

Figura 69. Viga [s-n,3]: calza y agregado

La viga [l, 1-12] que se muestra en la Figura 70 se encuentra en estado de pudrición, no apto para un elemento estructural. Se recomienda reemplazarla por una pieza de madera del mismo tipo y misma sección transversal.

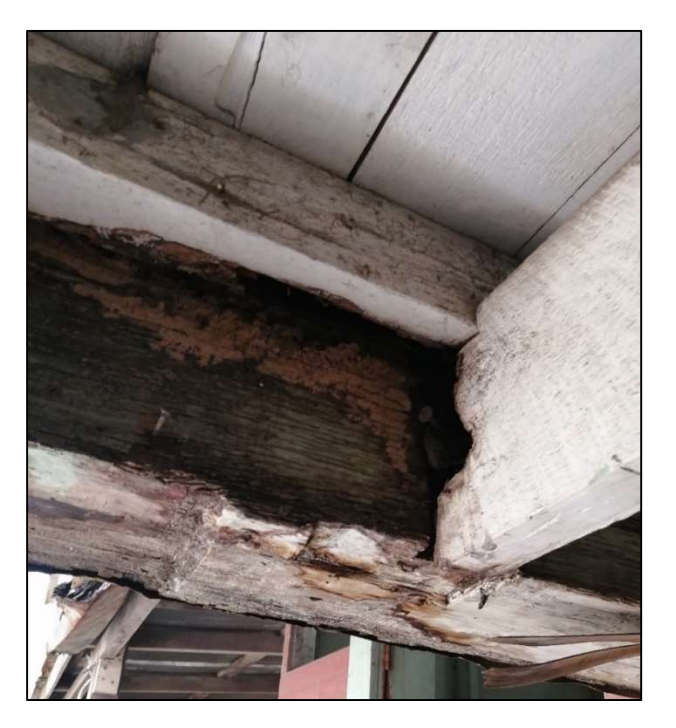

Figura 70. Viga [l, 1-12]: pudrición por humedad

La viga [l-a, 1] se encuentra podrida en un segmento de su volumen como se muestra en la Figura 71. Se recomienda cortar ese segmento y reemplazarlo por un injerto del mismo tipo de madera.

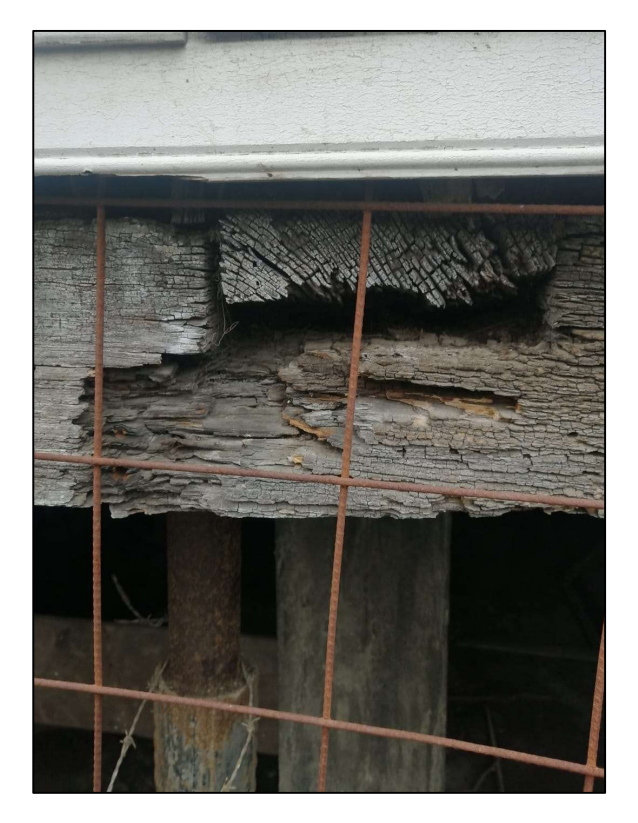

Figura 71. Viga [l-a, 1]: pudrición por humedad

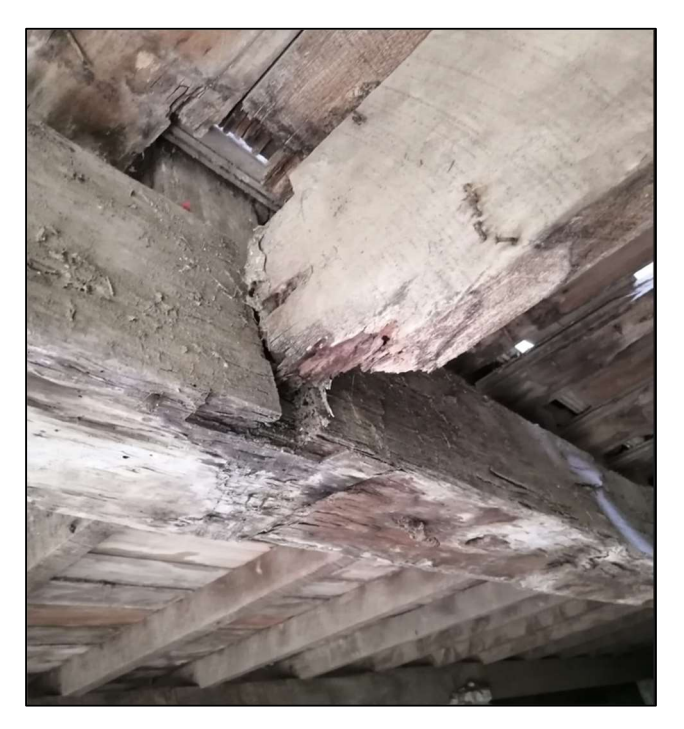

Figura 72. [d, 1-12]Conexión deteriorada, rebajo de esquina en vigueta y columna faltante

La Figura 72 muestra una conexión entre viga y vigueta deteriorada por el rebajo de esquina que experimenta la vigueta. También se muestra como bajo la unión hubo una columna que fue retirada. Se debe realizar un injerto en el extremo de la vigueta, realizar una conexión apropiada y colocar la columna faltante.

#### 4.6.2.2 Columnas

En los planos del Apéndice 3, lámina F2 se muestra la ubicación con fotografías de los deterioros más importantes en las columnas, los cuales se detallan a continuación.

La distribución de las columnas se muestra en el Apéndice 3, lámina A1. A continuación, se muestran una serie de fotografías con los daños más importantes que se identificaron durante la inspección visual de las columnas en el sótano. El plano semáforo de las columnas se encuentra en el Apéndice 3, lámina A7.

La Figura 73 muestra la columna codificada como [sm, 22m], ubicada en el sótano con un área transversal de 10 x 9.5 cm². Se observa una reducción de área en el extremo superior que reduce la transmisión de carga. Se recomienda en estos casos realizar un injerto de madera con el mismo tipo y área trasversal.

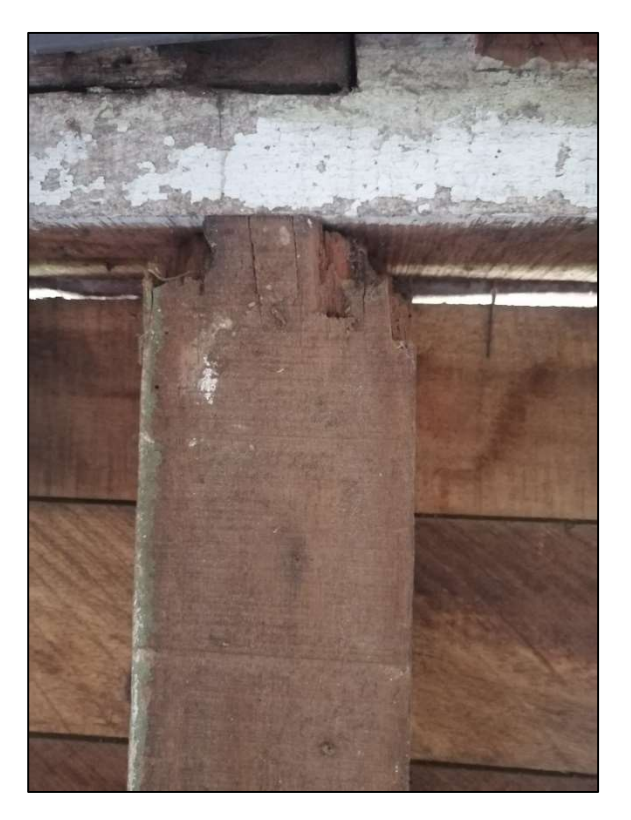

Figura 73. Columna [sm, 22m]: rebajo de esquina

La columna [gm, 25m], mostrada en la Figura 74 tiene daño interno por ataque de insectos, así como también una pérdida de área en su extremo inferior. Su área es irregular a lo largo de la columna. Se recomienda restituir la pieza y colocar una nueva con el tipo de madera presente en las columnas y con el área transversal que se requiera según el análisis estructural.

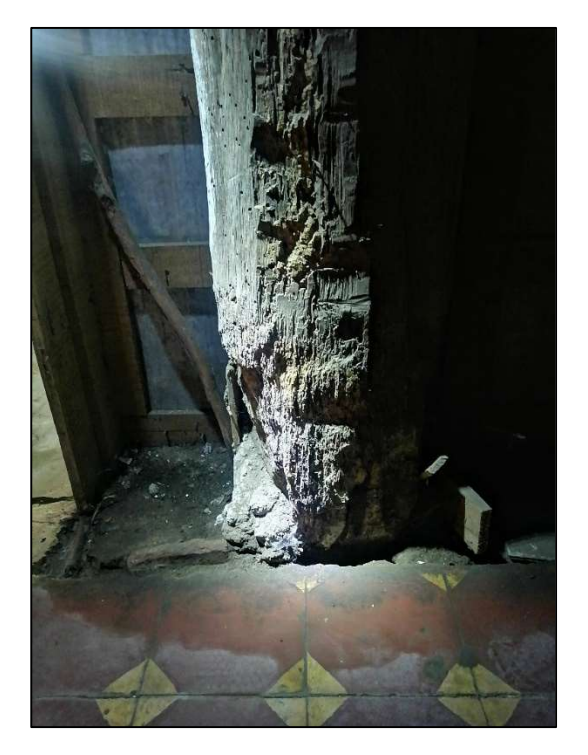

Figura 74. Columna [mm, 25m],: pudrición en la base y área irregular

Las columnas [gm, 25m], [gm, 22m], y [gm, 19m], presentan una reducción en el extremo inferior el cual no está en contacto con el piso, por lo tanto, no se encuentran apoyadas y no están transmitiendo carga. Se recomienda restituirlas por piezas del tipo de madera presente en las columnas y con el área transversal requerida según el análisis estructural. Estás columnas se muestran en la Figura 75, Figura 76 y Figura 77.

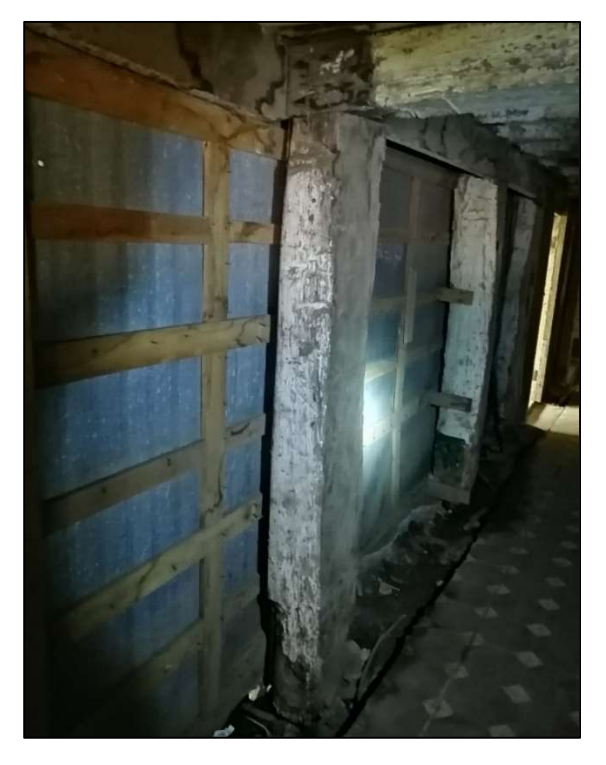

Figura 75. Columna [gm, 22m],: pudrición en la base

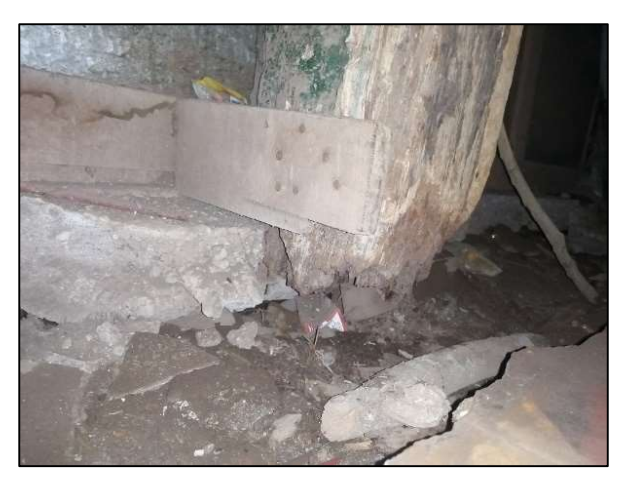

Figura 76. Columna [gm, 22m],: pudrición en la base

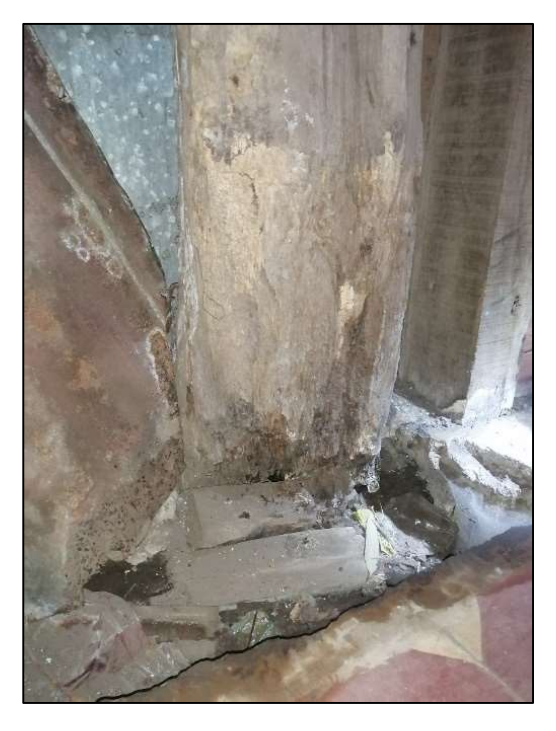

Figura 77. Columna [gm, 19m],: pudrición en la base

En la Figura 78 se muestra la columna [cc, 6c], de concreto, que experimenta un desgaste en la superficie de concreto. No muestra acero expuesto por el momento. Se recomienda colocar puntales por seguridad, extraer todo el concreto dañado y dejar expuesto el acero para revisar si existe corrosión, limpiar la armadura, evaluar si es necesario reforzar la armadura, colocar formaleta y colar con concreto de alta resistencia.

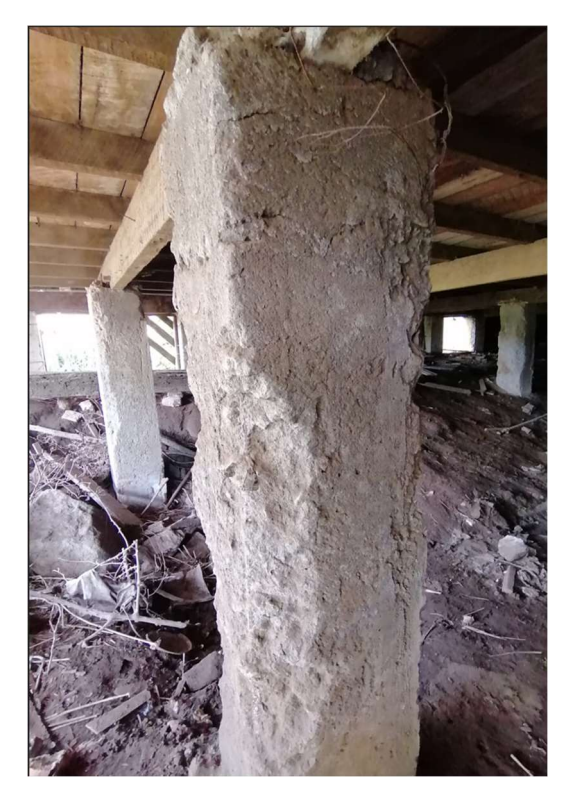

Figura 78. [cc, 6c] desgaste de concreto

La columna AC423 que se observa en la Figura 79 tiene aún la formaleta que al momento de colarla nunca fue retirada. Se recomienda en este caso retirarla y verificar el estado de la columna.

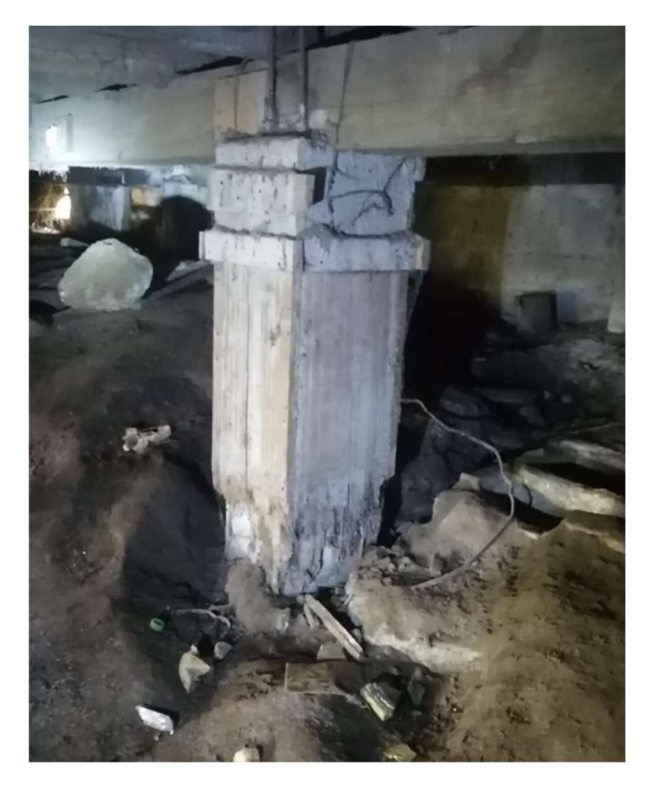

Figura 79. [cc, 12c] no se retiró la formaleta

La Figura 80 muestra la columna [ec, 1c] que experimenta una importante inclinación. Se recomienda colocar puntales por seguridad, excavar hasta donde se encuentre la raíz del problema y evaluar si se puede reparar o se debe cambiar por una pieza nueva.

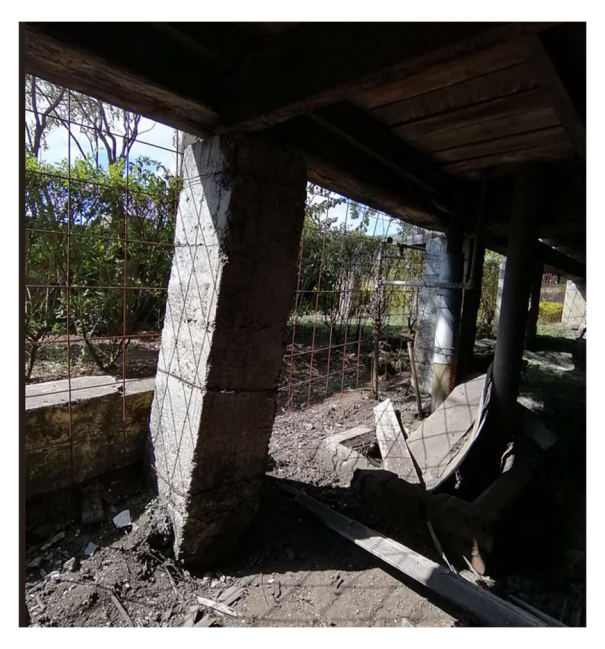

Figura 80. [ec, 1c]columna con inclinación

## 4.6.2.3 Entrepiso

En los planos del Apéndice 3, lámina F3 se muestra la ubicación con fotografías de los deterioros más importantes en el entrepiso que se detallan a continuación.

Entre los defectos más comunes identificados en el entrepiso se muestran piezas de madera con efecto quemado, este se muestra en la Figura 81, esto se debe a una alta humedad en la madera. Se midió la humedad en esas piezas y ronda entre 18% y 19%. Se recomienda reemplazarlas por nuevas piezas del mismo tipo de madera presente en el piso.

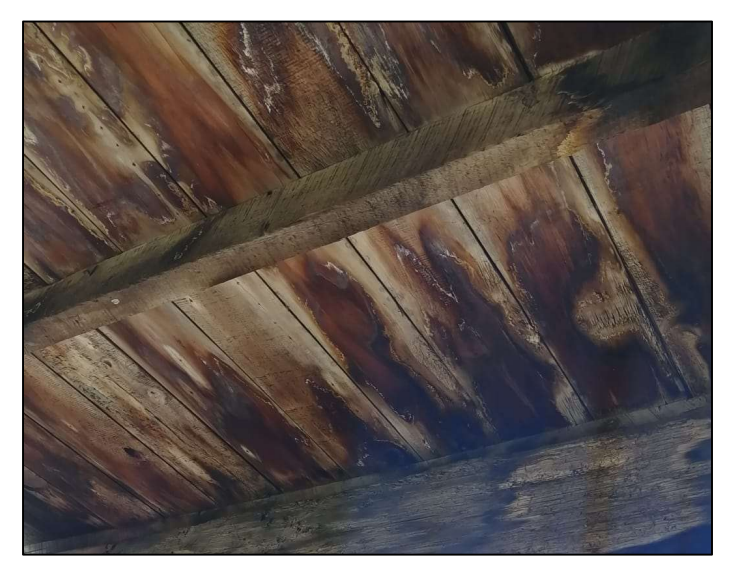

Figura 81. Entrepiso del sótano: efecto quemado por humedad

También existen partes en donde las piezas están quebradas y presenta agujeros como se observa en la Figura 82. Se recomienda reemplazar las piezas que están quebradas por unas nuevas del mismo tipo de madera.

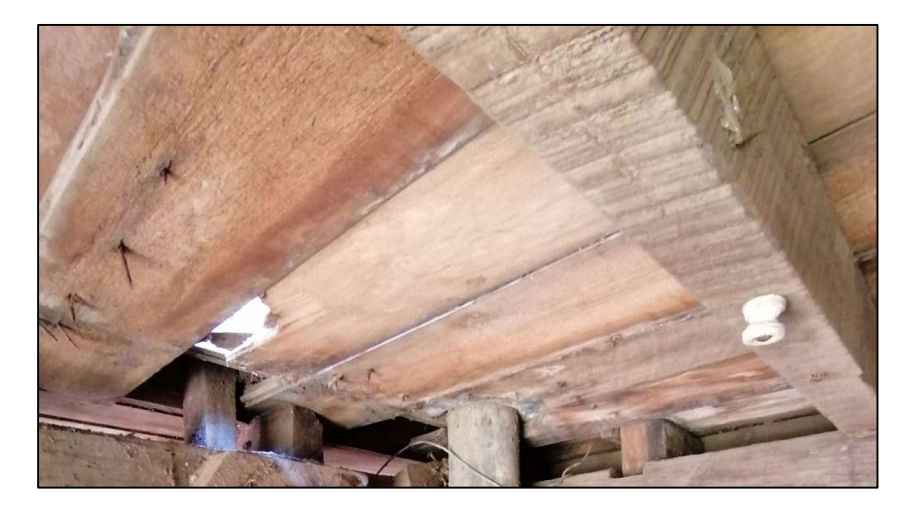

Figura 82. Entrepiso con agujeros

# 4.6.2.4 Piso

A continuación, se mostrarán los defectos encontrados en el piso del primer nivel. El piso del segundo y tercer nivel se encuentra en buen estado, con excepción de las deflexiones que experimenta en general la estructura.

La Figura 83 muestra tablones de madera hundidos en el piso. Se recomienda revisar las viguetas y los apoyos verticales debajo del piso y cambiar las piezas por nuevas tablas de la misma sección y tipo de madera.

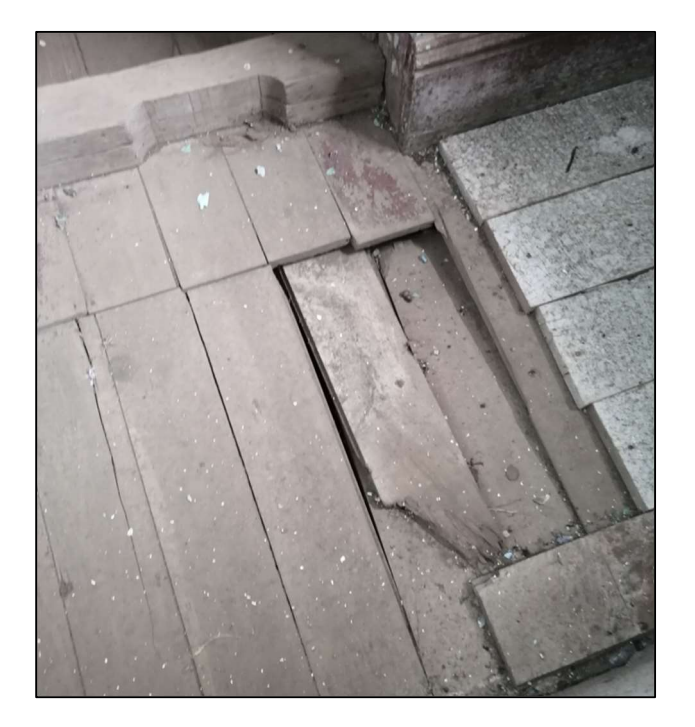

Figura 83. Piso hundido en primer nivel

Para el caso de la Figura 84 se recomienda reemplazar esa pieza por una nueva con la misma sección y el mismo tipo de madera.

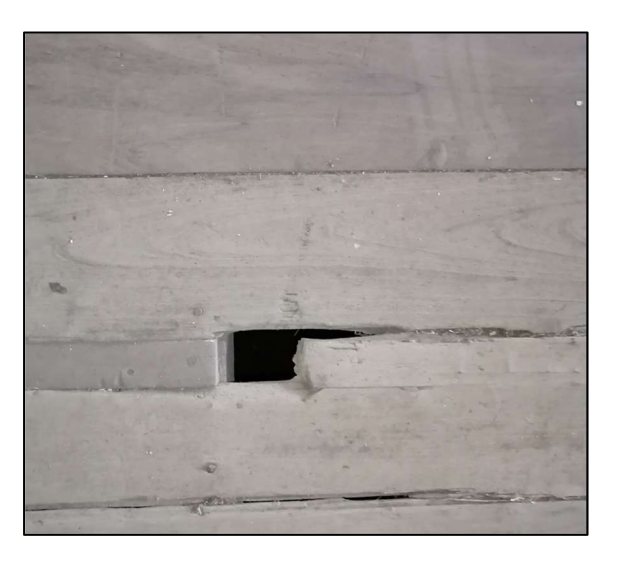

Figura 84. Agujero en piso del primer nivel

En la Figura 85 se muestra el asentamiento que existe en el primer nivel, esto se debe a la deficiencia del sistema estructural en el sótano en donde las columnas y vigas existentes no son suficientes para de soportar las cargas del edificio y se presentan deflexiones importantes en las vigas. Se recomienda realizar el correspondiente análisis estructural y modificar o agregar los elementos estructurales necesarios.

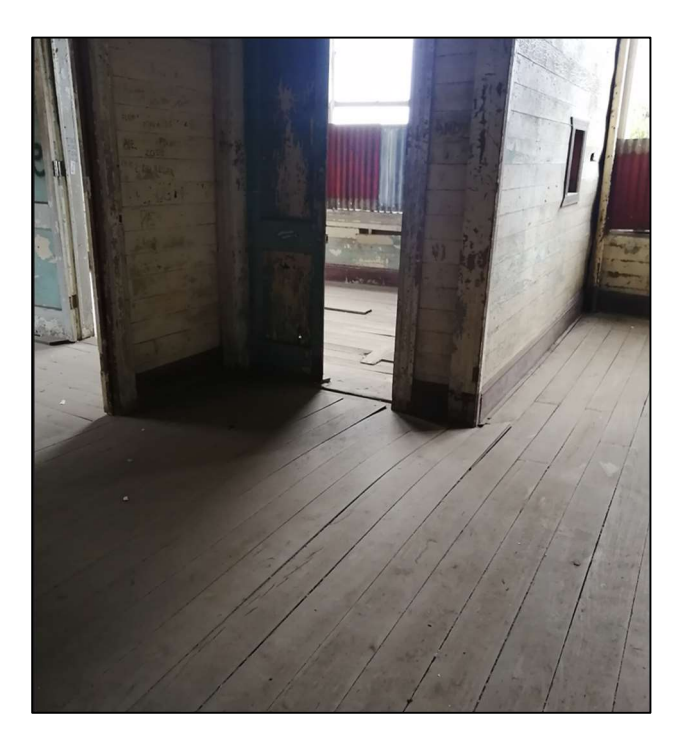

Figura 85. Piso asentado en primer nivel

Los tablones de la Figura 86 se levantaron evidenciando que la estructura se encuentra en constante movimiento y debe de intervenirse lo más pronto posible. Se recomienda en este caso revisar el sistema estructural y los elementos debajo del piso.

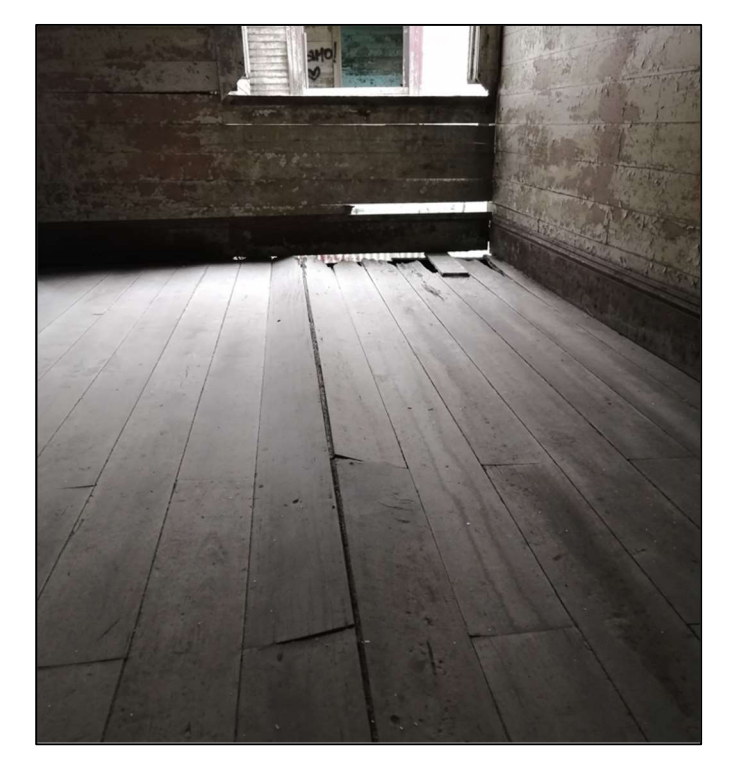

Figura 86. Piso levantado en primer nivel

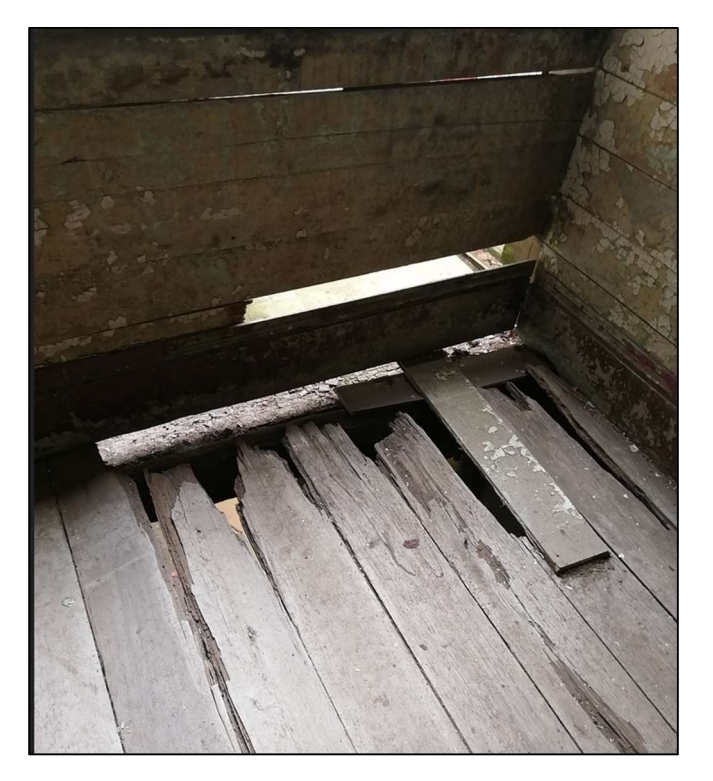

Figura 87. Tablas quebradas en piso del primer nivel

Los tablones del piso mostrado en la Figura 87, Figura 88 y Figura 89 deben ser reemplazados por nuevas piezas de la misma sección y tipo de madera.

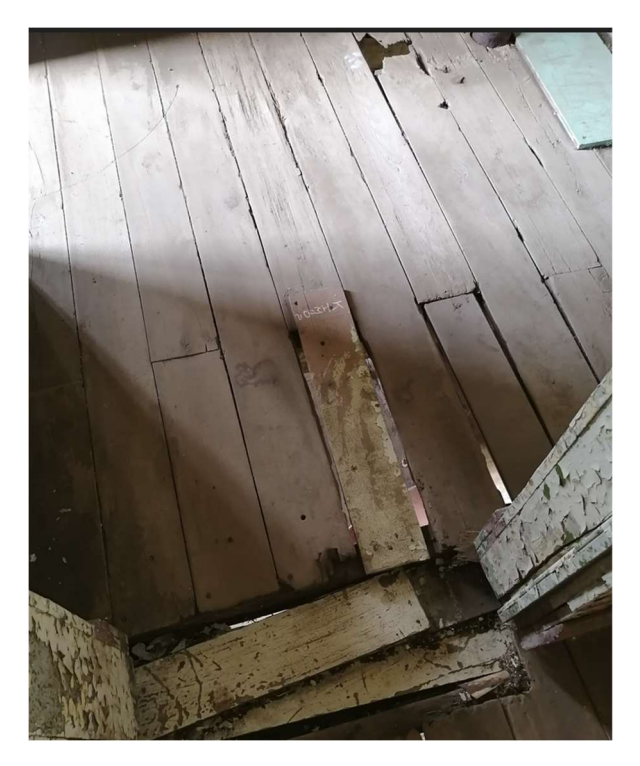

Figura 88. Tablas en mal estado en piso del primer nivel

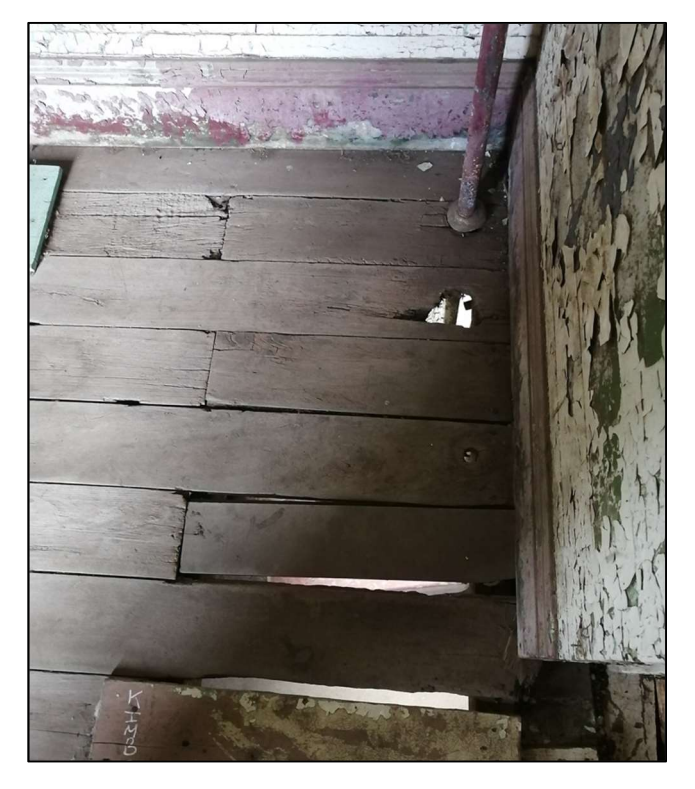

Figura 89. Agujeros en piso del primer nivel

## 4.6.2.4 Elementos arquitectónicos y mecánicos

Se encontraron defectos arquitectónicos como lo que se muestran en la Figura 42 y Figura 90 en donde se pueden observar agujeros en las paredes, piezas de madera faltantes o quebradas en los acabados de las paredes. También se encontraron vidrios faltantes o quebrados, las escaleras tienen piezas de madera quebradas, algunos marcos de puertas y ventanas se encuentran torcidos, la pintura se encuentra en mal estado, faltan algunas puertas y se recomienda retirar las láminas de zinc en puertas y ventanas y reemplazarlas por ventanas de vidrio y puertas del mismo tipo de madera correspondiente.

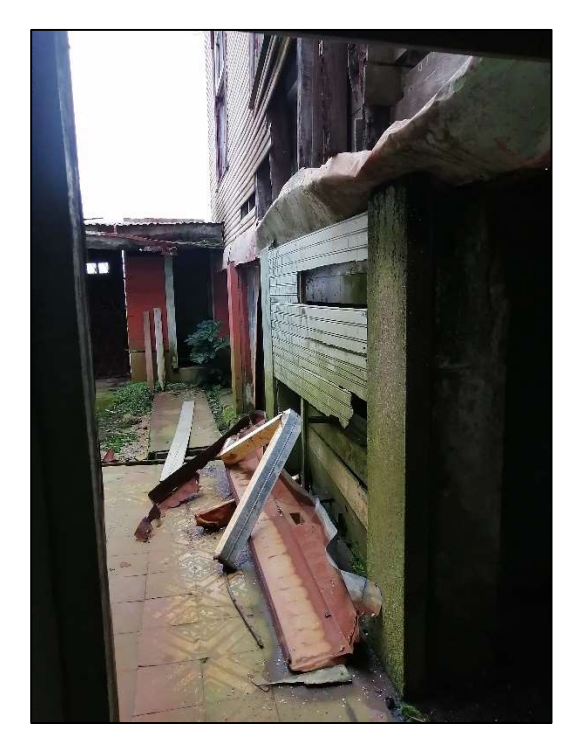

Figura 90. Acabados de las paredes dañados

Con respecto a la instalación mecánica, se deben de retirar e instalar nuevas canoas, botaguas y bajantes. Debido a que actualmente están dañadas o no existen.

## 4.6.3 Deterioros asociados a lluvia y viento predominantes

Una vez levantados los deterioros que presenta la estructura se observa como los daños más graves se concentran en la fachada Oeste del edificio. Esta sección presenta importantes defectos de pudrición de madera, elementos estructurales faltantes y deformaciones.

La Figura 91 muestra una de las partes más afectadas en la fachada, en donde hay deterioro de acabados, vigas y columnas por efecto de la pudrición. De esta manera se pueden asociar los problemas de filtración con la fachada que experimenta lluvia y viendo predominante.

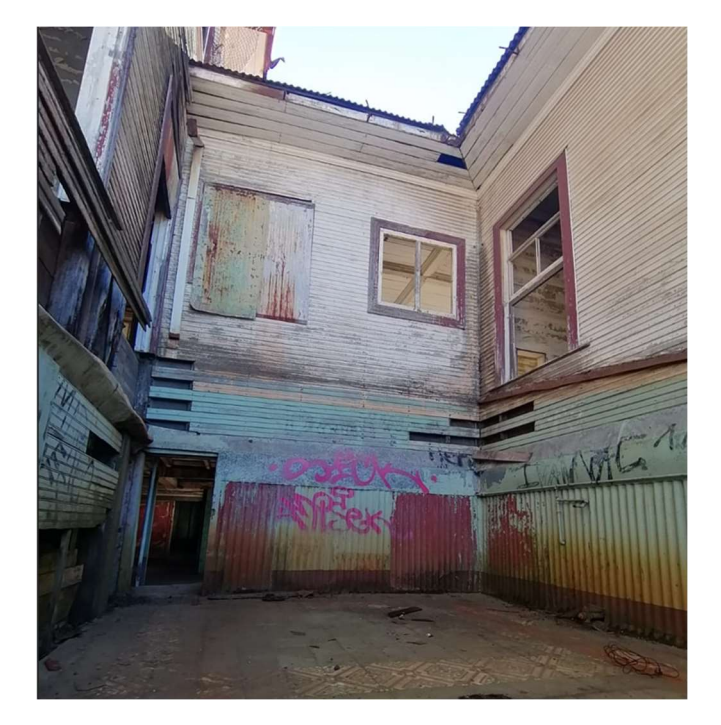

Figura 91. Fachada con acabados en mal estado

La Figura 92 y Figura 93 muestran las columnas del nivel 1 y nivel 2 más afectadas por la lluvia, que presentan grados importantes de pudrición en la fachada Oeste.
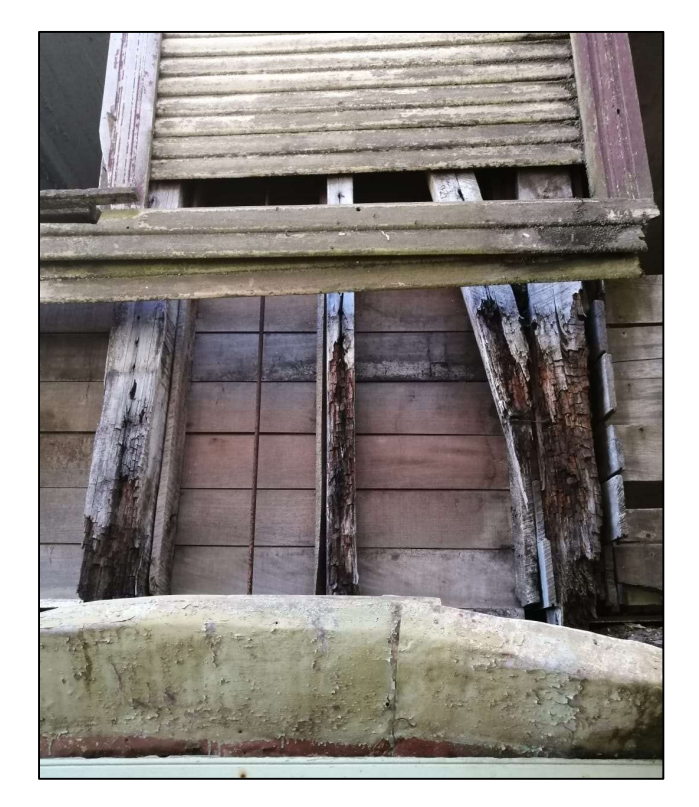

Figura 92. Pudrición en columnas y arriostres del segundo nivel fachada Oeste

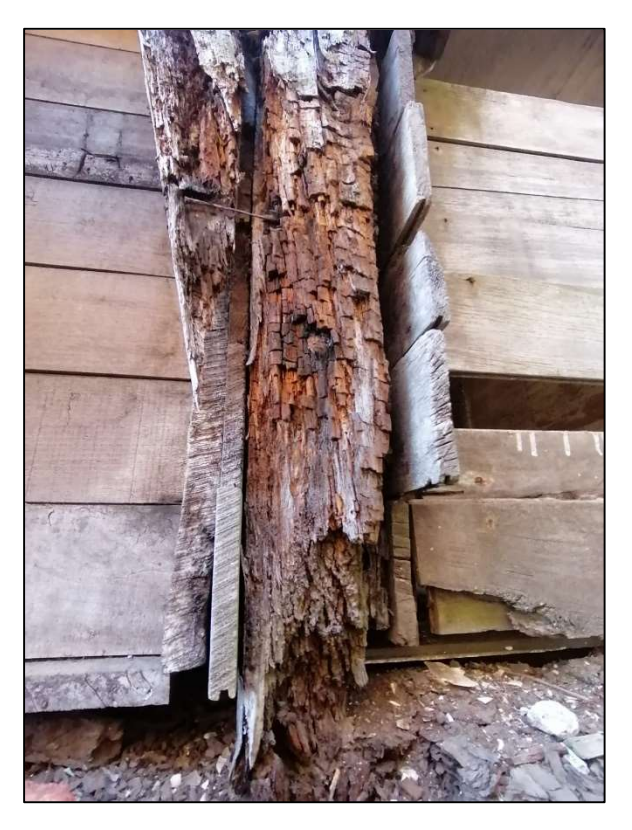

Figura 93. Pudrición en columnas del primer nivel fachada Oeste

## Capítulo 5. Recomendaciones para el reforzamiento estructural

En este capítulo se realizarán una serie de recomendaciones para el reforzamiento estructural del edificio.

- 1. Es posible utilizar piezas de madera nuevas para sustituir las piezas dañadas, siempre y cuando se respeten los valores históricos y estéticos del edificio. Las piezas nuevas deben ser del mismo tipo de madera que las sustituidas, con la misma humedad y sus características físicas deben ser compatibles.
- 2. Utilizar tornillos autoperforantes especiales para madera para el diseño de las conexiones. Se recomiendan específicamente la marca Rothoblaas.
- 3. Realizar un análisis estructural para identificar si los elementos estructurales actualmente son suficientes para soportar las cargas del edificio y de su futuro uso. Y cumpliendo los requerimientos del Código Sísmico y Código de Viento.
- 4. Para las vigas con conexiones abiertas se debe calcular el cortante en ese punto, restituir la linealidad y colocar los tornillos autoperforantes necesarios.
- 5. Revisar las uniones entre losas de concreto y madera.
- 6. Las separaciones entre elementos no son iguales en muchos casos, por lo que se recomienda utilizar el caso más crítico para el diseño.
- 7. Las áreas en muchos elementos no son iguales entre sí, por lo que se recomienda utilizar el caso más crítico para el diseño.
- 8. Existen vigas caídas o cortadas que fueron almacenadas en el sótano y se desconoce cuál era su ubicación en el sistema estructural. Se recomienda investigar en donde estaban ubicados los elementos faltantes de vigas y columnas y colocarlos nuevamente con piezas nuevas en caso de ser necesario.
- 9. Se mapearon las columnas que fueron cortadas el sótano. Se deben volver a colocar en el lugar correspondiente.
- 10. Se aconseja retirar todo el material que se ha caído o ha sido cortado a lo largo del tiempo y desecharlo en caso de no poder utilizarse en el reforzamiento.
- 11. Se debe hacer una revisión de todas las uniones y conexiones.
- 12. No realizar ningún tipo de soldadura dentro del inmueble.
- 13. Valorar la sustitución de elementos de madera con humedad mayor a 18%.
- 14. Considerar siempre el criterio de intervención mínima en la estructura.
- 15. Retirar las láminas de zinc que se encuentran cubriendo algunas de las paredes del sótano y sustituirlas por piezas de madera con el mismo acabado del resto de exteriores del edificio.
- 16. La intervención diseñada debe ser reversible y no impedir trabajos de conservación en el futuro.
- 17. Tomar en cuenta las condiciones ambientales, especialmente en la fachada Oste, en donde se identificó un mayor deterioro por condiciones climáticas.
- 18. Diseñar medidas preventivas para prevenir futuros daños. Factores como control de la humedad, sobre cargas por el peso añadido y el mantenimiento general de la estructura deben tomarse en cuenta.
- 19. Valorar la instalación de instrumentos de control de deformaciones para detectar futuras deflexiones de forma temprana.
- 20. Establecer medidas preventivas en la madera para evitar degradaciones por ataques insectos xilófagos y hongos.
- 21. Registrar en planos todas las intervenciones que se realicen.
- 22. Se recomienda realizar, con la autorización debida, pruebas de extracción de núcleo en las cimentaciones para evaluar de forma más precisa su resistencia y decidir si se deben intervenir.
- 23. Al retirar elementos estructurales durante la intervención se debe de realizar un correcto apuntalamiento en la estructura.
- 24. Se recomienda extraer núcleos en las cimentaciones que se encuentren debajo de columnas que se encuentren en mal estado o faltantes.

### Capítulo 6. Conclusiones y recomendaciones

#### 6.1 Conclusiones

Se realizó el levantamiento geométrico a detalle del edificio administrativo del antiguo Sanatorio Carlos Durán mediante un escaneo laser. A partir de este se realizaron las plantas de entrepiso, columnas y vigas, así como plantas de daños. El escaneo permite el desarrollo preciso de planos y modelos digitales. Además de constituir un registro histórico actualizable que puede ser utilizado e integrado a otras herramientas (SIG, simulaciones y realidad virtual).

La tecnología láser 3D permite obtener en un tiempo reducido un archivo digital de calidad y detalle en un momento específico de la vida del objeto en estudio, por lo tanto, se garantiza la perpetuidad digital de edificio administrativo del patrimonio arquitectónico antiguo Sanatorio Carlos Durán. Se debe considerar como un instrumento que aporta avances significativos en el ámbito de la documentación del Patrimonio.

El modelo 3D obtenido mediante escaneo láser permite el dibujo de planos de manera rápida y precisa.

Se identificaron los defectos visuales presentes en la estructura por medio de visitas al edificio y el uso del modelo 3D. Estos se plasmaron en planos de daños junto con su respectiva fotografía, con el fin de registrar el estado actual del deterioro.

Se caracterizaron los diferentes tipos de maderas presentes en la estructura. Se identificaron 5 diferentes tipos diferentes: roble, caobilla, cedro dulce, cedro amargo y un tipo de moracea.

Se realizó un diagnóstico de los elementos estructurales presentes en el edificio a partir de metodologías de evaluación de deterioro, ensayos no destructivos y extracción de muestras de madera desprendidas. Se diagnosticaron las columnas, vigas, entrepiso y cimentaciones.

Se brindó una serie de recomendaciones estructurales generales para la intervención del edificio y también específicas para cada elemento según su estado actual. Las recomendaciones dadas cumplen con los lineamientos de intervención en patrimonios arquitectónicos.

Se caracterizaron las cimentaciones compuestas por placas aisladas de 0.46 cm x 0.68 cm y un espesor de 25 cm. Su material corresponde a concreto ciclópeo el cual presentó una resistencia

de 47  $\frac{kg}{cm^2}$  en la prueba de esclerómetro. Se recomienda realizar ensayos de extracción de núcleos para obtener el valor de resistencia exacto.

Se obtuvo una resistencia promedio de las columnas de concreto de 201  $\frac{kg}{cm^2}$ . Se recomienda intervenir las columnas que se clasificaron en mal estado.

Se identificaron deflexiones de hasta 5 cm en el piso del segundo nivel.

En este proyecto no se realiza ninguna recomendación de intervención en las cimentaciones debido a que estas podrían ser irreversibles si no tienen éxito. Antes de llevar a cabo tales reforzamientos se deben realizar ensayos que permitan conocer más información sobre el estado actual de los cimientos. Y seguidamente diseñar una intervención mínima que permita conservar los elementos originales.

### 6.2 Recomendaciones

Esta inspección puede no ser suficiente para evaluar adecuadamente el estado de la estructura que se encuentra oculta por otros elementos de la fábrica. En caso de ser relevante, se debe considerar retirar el revestimiento temporalmente para facilitar la investigación, ya que existe un registro completo en el escaneo 3D.

Se recomienda conservar en la medida de lo posible todas las características que definen la estructura. Incluyendo los materiales, ensamblado, integridad y respetando los cambios que se realizaron a lo largo de su historia con el fin de mantener la autenticidad.

Se debe mantener y restaurar la función original de la estructura. Excepto en aquellos casos en los que la intervención necesitaría ser demasiado extensa y perjudicaría la autenticidad de la estructura, en ese caso se debe evaluar la viabilidad de la restauración.

Las intervenciones deben de ser mínimas en la medida de lo posible asegurando la supervivencia de la construcción y protegiendo siempre la autenticidad e integridad permitiendo que cumpla con su función de manera segura.

Se debe velar por la conservación de los elementos existentes. A la hora de reemplazar un elemento o una parte de elemento se debe utilizar la misma especie que el original, tener la misma humedad que el original y tener similares características de grano en donde sea visible. Es

importante marcar de forma discreta los nuevos elementos para que puedan ser identificados en el futuro.

Realizar un registro de todos los materiales utilizados en la intervención, incluidos los elementos retirados de la estructura. Se debe almacenar esta información de forma segura y accesible para el mantenimiento futuro del edificio y como registro histórico.

Se recomienda ser precavidos a la hora de utilizar químicos para la intervención o mantenimiento de la madera, elegir productos que no supongan un riesgo para el público y el entorno.

Es recomendable utilizar un ensamblaje tradicional y que sea técnicamente reversible.

Por motivos de alcance del presente proyecto, no se realizó una revisión de las conexiones madera-madera y madera-concreto, las cuales pueden ser puntos de falla estructural, por lo tanto, se recomienda revisarlos en trabajos posteriores.

La madera es un material biodegradable, cuyo empleo en nuestro país se favorece por la ubicación y variedad de zonas climáticas. Requiere mantenimiento, es ligero y de alta durabilidad. Se debe promover la construcción sostenible con el objetivo de prologar la vida útil de los bienes declarados patrimonio arquitectónico y como tendencia mundial hacia el desarrollo sostenible.

Se recomienda mantener el edificio cerrado al público hasta que se realice la intervención estructural.

### Referencias Bibliográficas

- ASTM D 1586, I. (s.f.). PRUEBA DE PENETRACIÓN ESTÁNDAR (ASTM D-1586). Obtenido de http://www.astm.org/Standards/d1586.htm
- Barrio, S. (14 de Marzo de 2019). EspacioBIM. Obtenido de https://www.espaciobim.com/nubes-de-puntos
- Beltrán, S., Omaña, M., & Astudillo, E. (s.f.). *Cimiento ciclópeo continuo .* Bogotá.
- Benavides, Y., López, M., & Rodríguez, C. (Julio de 2017). *Digitalización tridimensional para la* documentación, análisis y conservación de bienes culturales. Obtenido de file:///C:/Users/sophi/Downloads/Dialnet-DigitalizacionTridimensionalParaLaDocumentacionAna-6061336.pdf
- Blanco, M., Carpio, I., & Muñoz, F. (2005). Fichas técnicas de veinte especies maderables de importancia comercial en Costa Rica. San José: Editorial de la Universidad de Costa Rica.
- Campos, W. (5 de Abril de 2018). Patrimonio: Sanatorio Durán. LA NACIÓN.
- Carpio, I. (2003). Maderas de Costa Rica: 150 Especies forestales. San José: Editorial de la Universidad de Costa Rica.
- Castillo, G. (2019). Propuesta de museo para el plan maestro de revitalización del Sanatorio Durán. San José.
- Centro de Investigación y Conservación del Patrimonio Cultural. (2020). El Sanatorio Durán. San José.
- Constitución Política de Costa Rica. (1995). Ley 7555 de Patrimonio Histórico-Arquitectónico de Costa Rica. Costa Rica.
- Diego, G., & Montes, F. (2012). *El Láser-Escáner 3D aplicado al patrimonio arquitectónico de* Priego de Córdoba: la Torre del Homenaje. Córdoba.
- Esteban, M., Arriaga, F., íniguez, G., Bodabilla, I., & Mateo, R. (24 de Marzo de 2009). Asesor de la vivienda. Obtenido de https://www.asesordelavivienda.es/wpcontent/uploads/2016/05/Influencia-de-las-fendas-en-la-resistencia-de-la-maderaestructural-Inst-Torroja.pdf
- Gonzales, A. (1999). ESTIMATIVOS DE PARAMETROS EFECTIVOS DE RESISTENCIA CON EL SPT. Bogotá.
- Gonzalez, E. (2018). EVALUACIÓN ESTRUCTURAL DEL HALL DE SAN JERÓNIMO DE LA IGLESIA DE LA NATIVIDAD DE BELÉN. Lima.
- Hidalgo, I. (2013). Metología para el análisis de vulnerabilidad y riesgo por la acción del viento. Ciudad de México.
- Hoek, & Bray. (1991). Manual de estabilidad de taludes.

La Gaceta. (19 de Noviembre de 2014). Nº 38657-C. La Gaceta.

- LANAMME. (s.f.). Laboratorio Nacional de Materiales y Modelos Estructurales. Obtenido de https://www.lanamme.ucr.ac.cr/images/ensayos/6-estructuras/6.18.pdf
- Marambio, A., Pucci, B., Núñez, M., & Buill, F. (2009). LA APLICACIÓN DEL ESCÁNER LÁSER TERRESTRE EN LA CATALOGACIÓN DEL PATRIMONIO ARQUITECTÓNICO DEL CASCO HISTÓRICO DE CASTELLFOLLIT DE LA ROCA. Girona.
- Mingot, T. (1988). Pequeño Larousse de Ciencias y Técnicas. En T. Mingot, Pequeño Larousse de Ciencias y Técnicas (pág. 783). Editoial Científico-Técnica.
- Ministerio de Cultura y Juventud. (2014). *Informe sobre Sanatorio Durán.* San José.
- Pico, C., & Ruiz, C. (2018). ESTADO DEL ARTE DE METODOLOGÍAS DE REFORZAMIENTO ESTRUCTURAL EN EDIFICACIONES DE PATRIMONIO CULTURAL CASO BOGOTÁ D.C. Bogotá.
- Triana, M., Gonzales, G., & Paspur, S. (15 de Octubre de 2008). ESTUDIO DE LAS PROPIEDADES MECÁNICAS DE LA MADERA DE PALOSANGRE (BROSIMUM RUBESCENS TAUB.),. Obtenido de http://www.scielo.org.co/pdf/cofo/v11n1/v11n1a10.pdf
- Tuk, J. (2009). Madera: Diseño y Construcción (Segunda ed.). San José, Costa Rica: Colegio Federados de Ingenieros y Arquitectos de Costa Rica.
- UNESCO. (1972). Convención sobre la protección del patrimonio mundial, cultural y natural.
- UNIDAD DE APOYO TÉCNICO PARA EL SANEAMIENTO BÁSICO DEL ÁREA RURAL. (2003). iris.paho.org. Obtenido de https://iris.paho.org/bitstream/handle/10665.2/55447/OPSCEPIS0392\_spa.pdf?seque nce=1&isAllowed=y
- Urbán, P. (2011). Construcción de estructuras de madera. Alicante: Club universitario.
- Vives, I. (2014). Edición Especial sanatorio Durán. Revista Patrimonio.
- Zanni, E. (2004). Patología de la madera: degradación y rehabilitación de estructuras de madera. Córdoba: Brujas.

# Apéndice

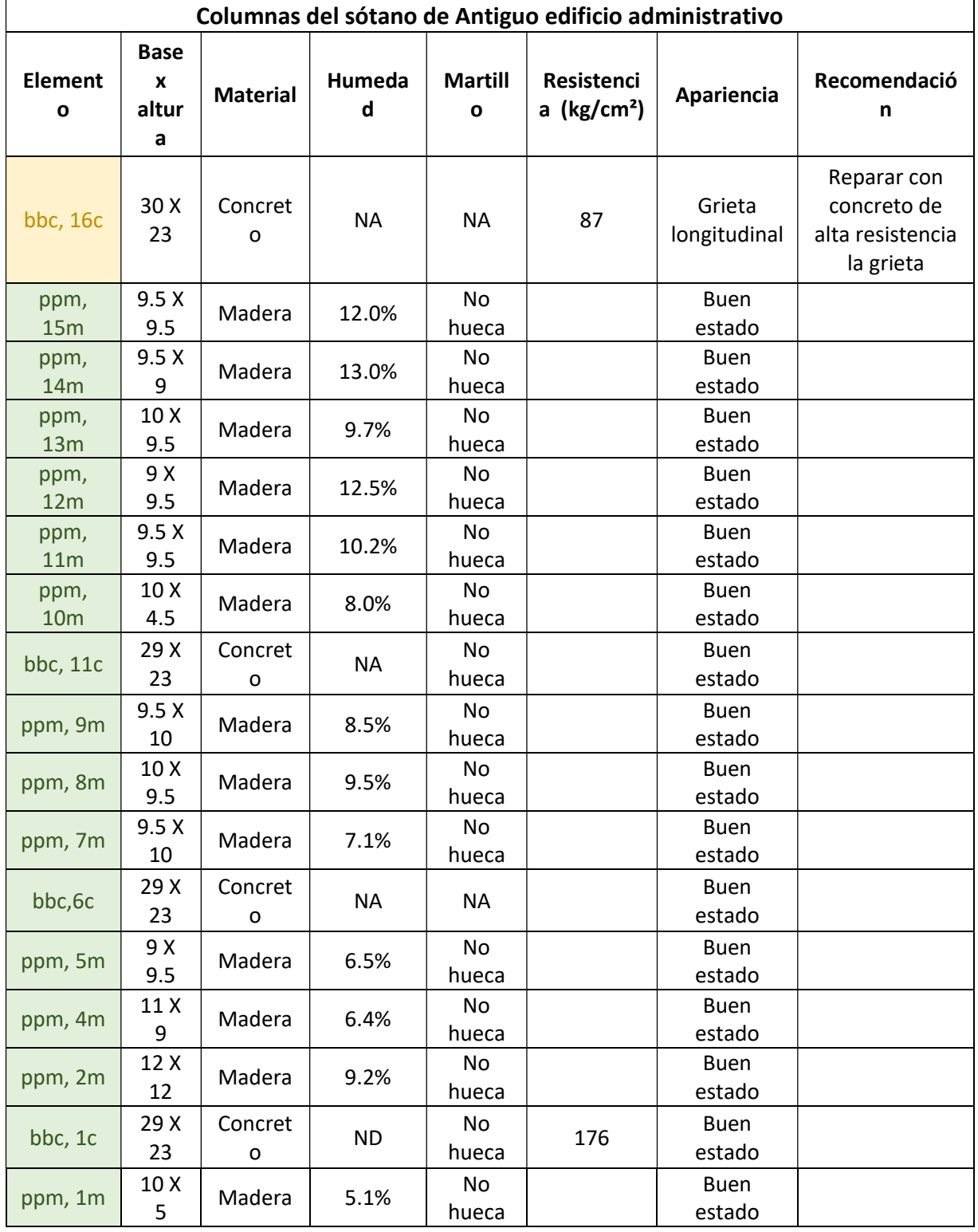

# Apéndice 1. Cuadro de diagnóstico de columnas

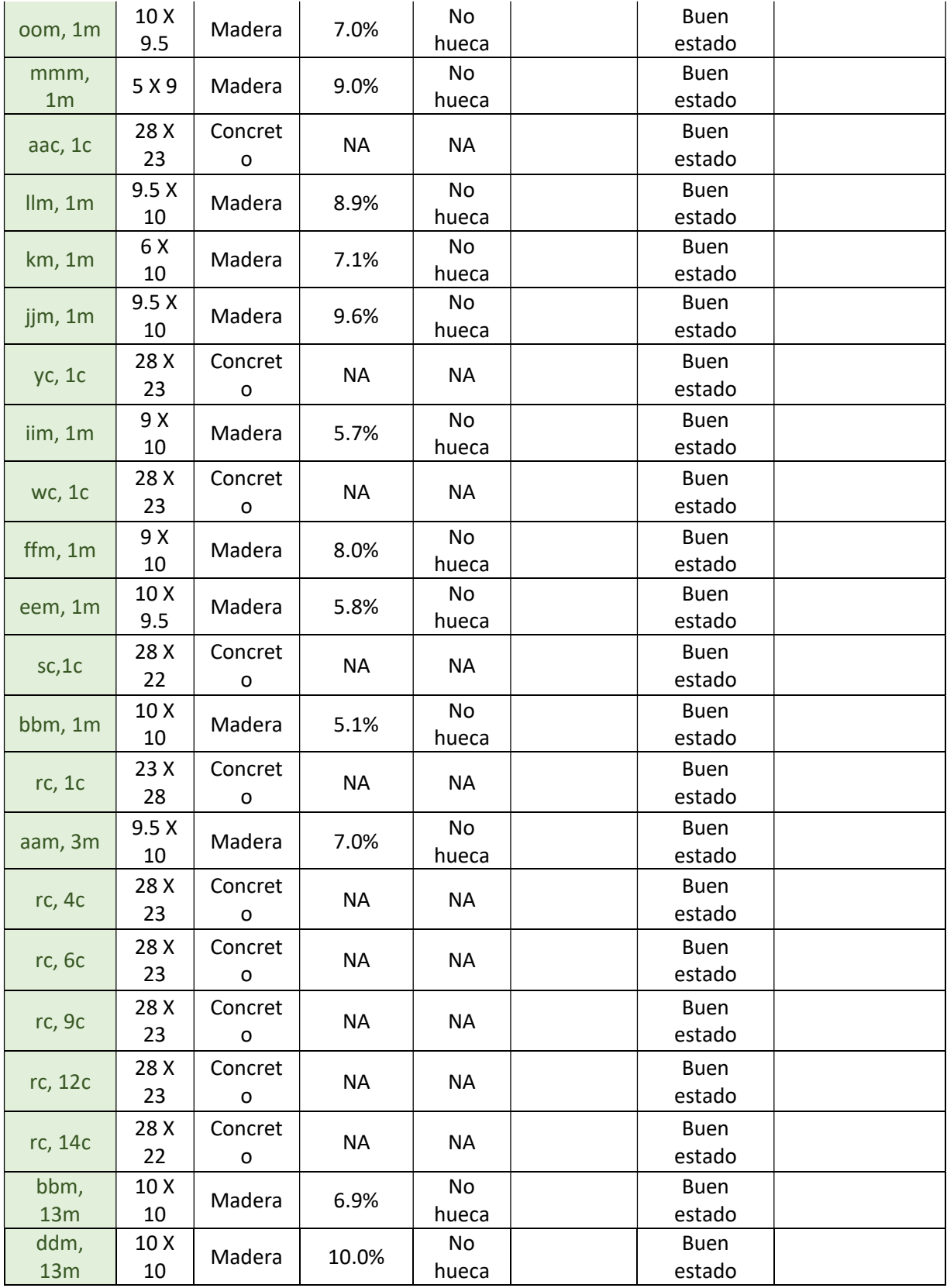

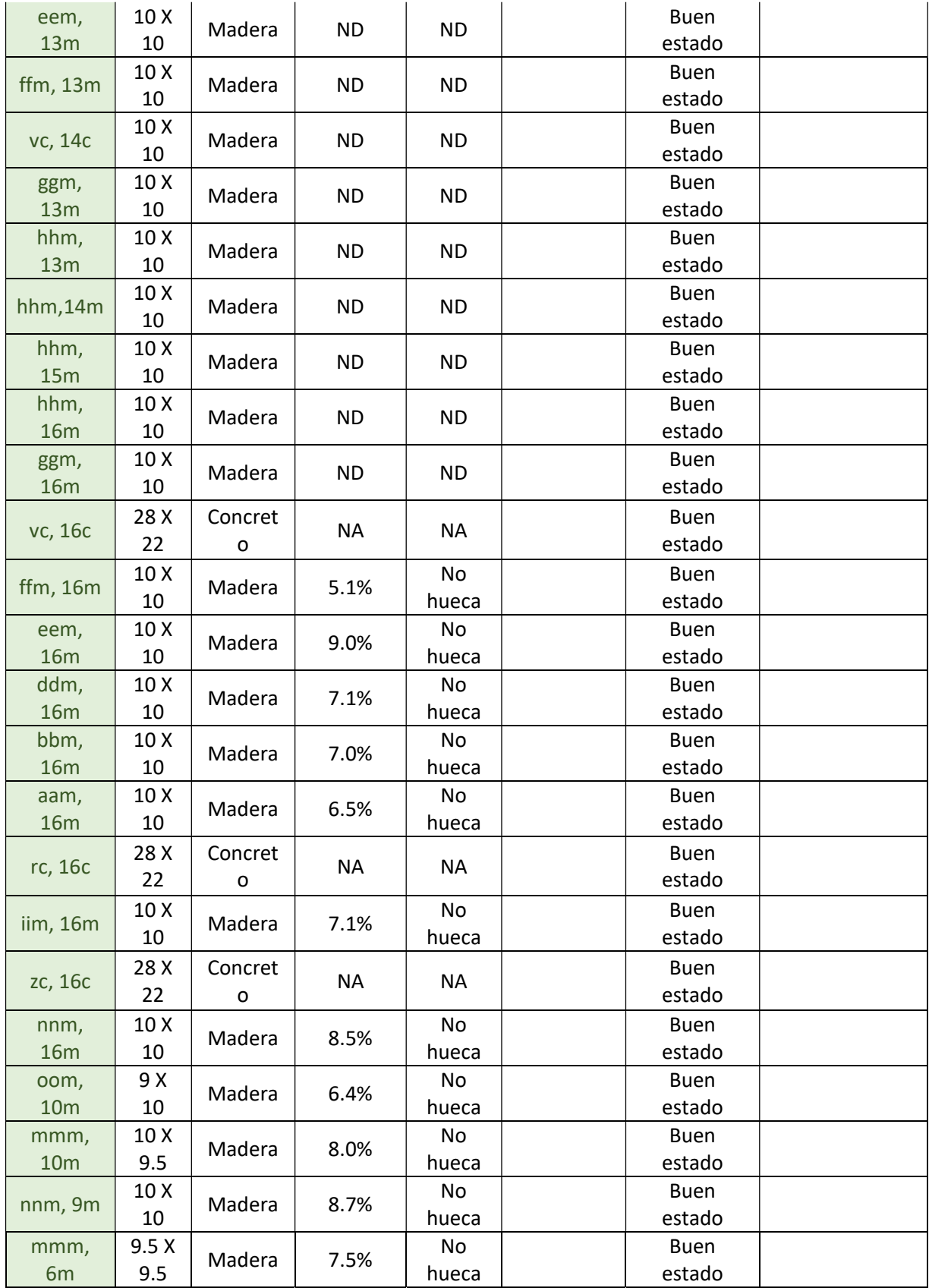

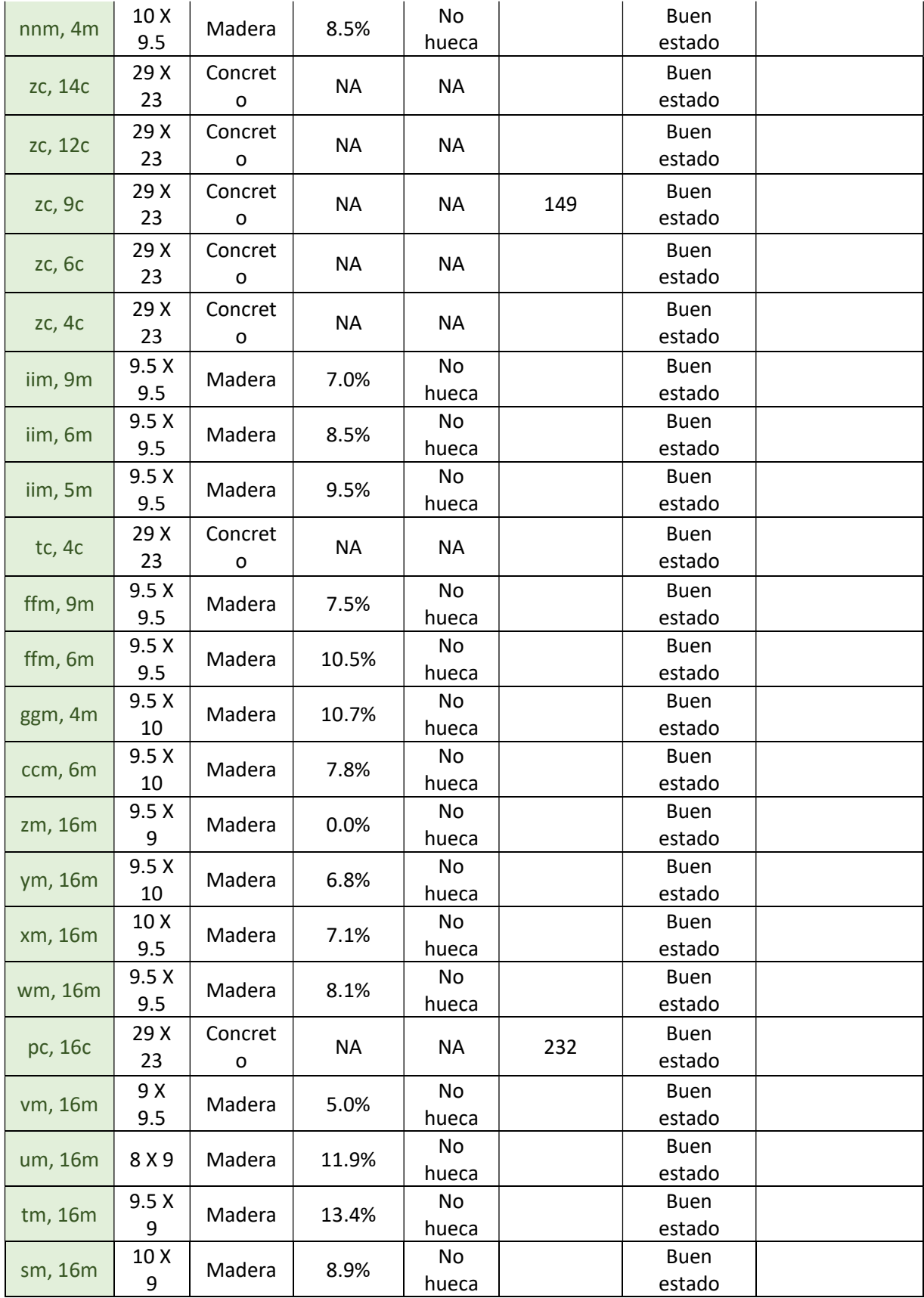

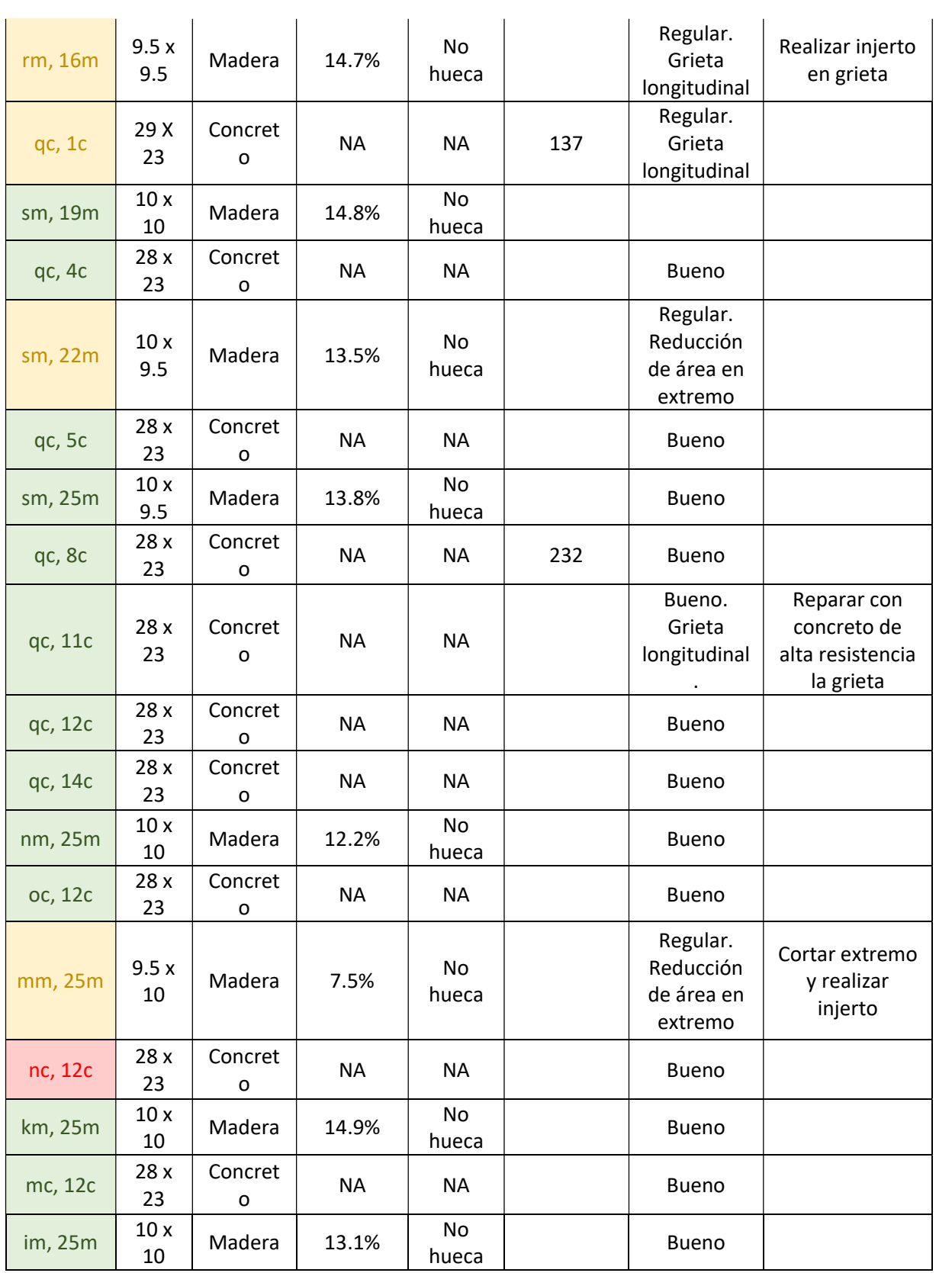

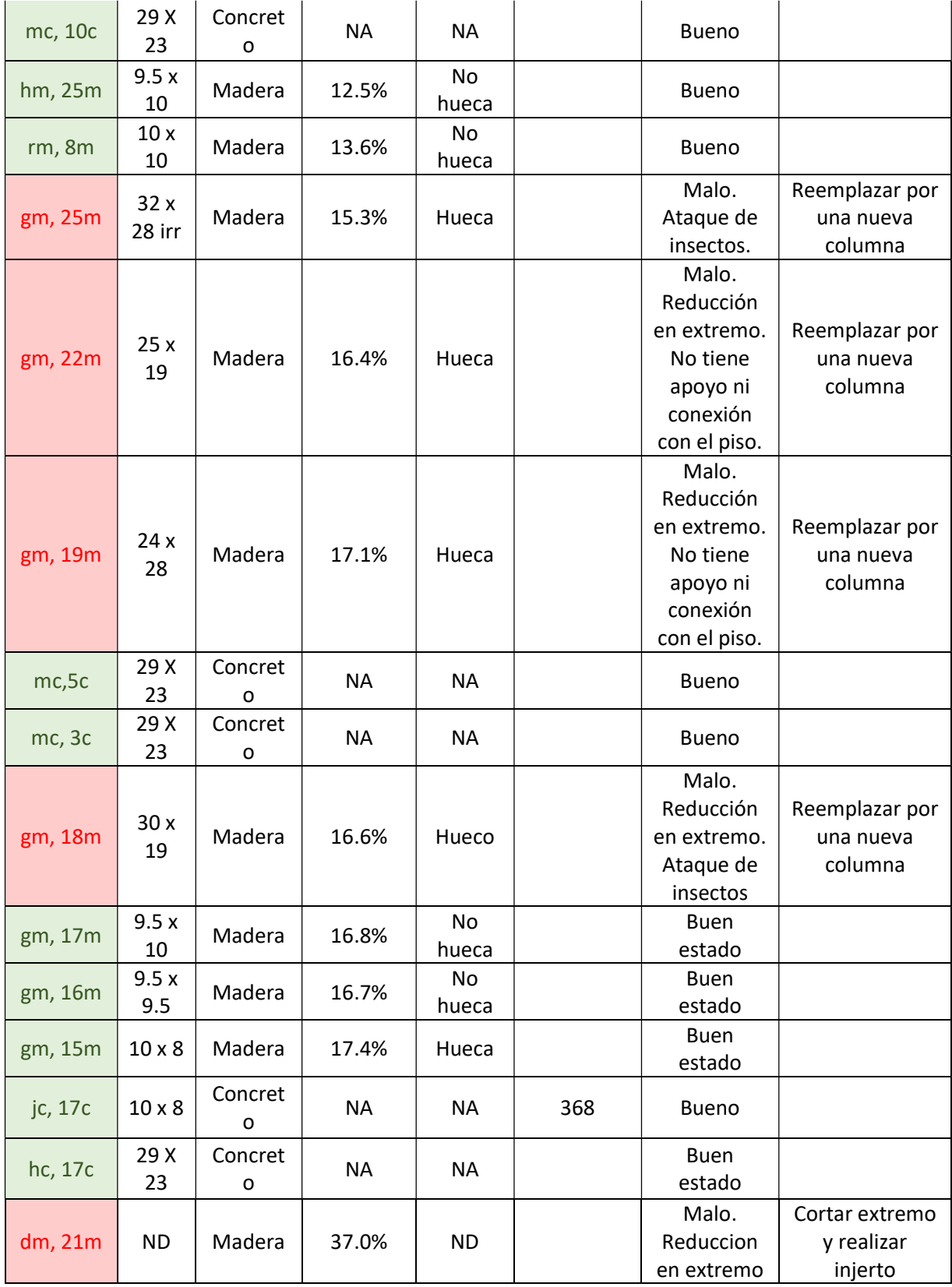

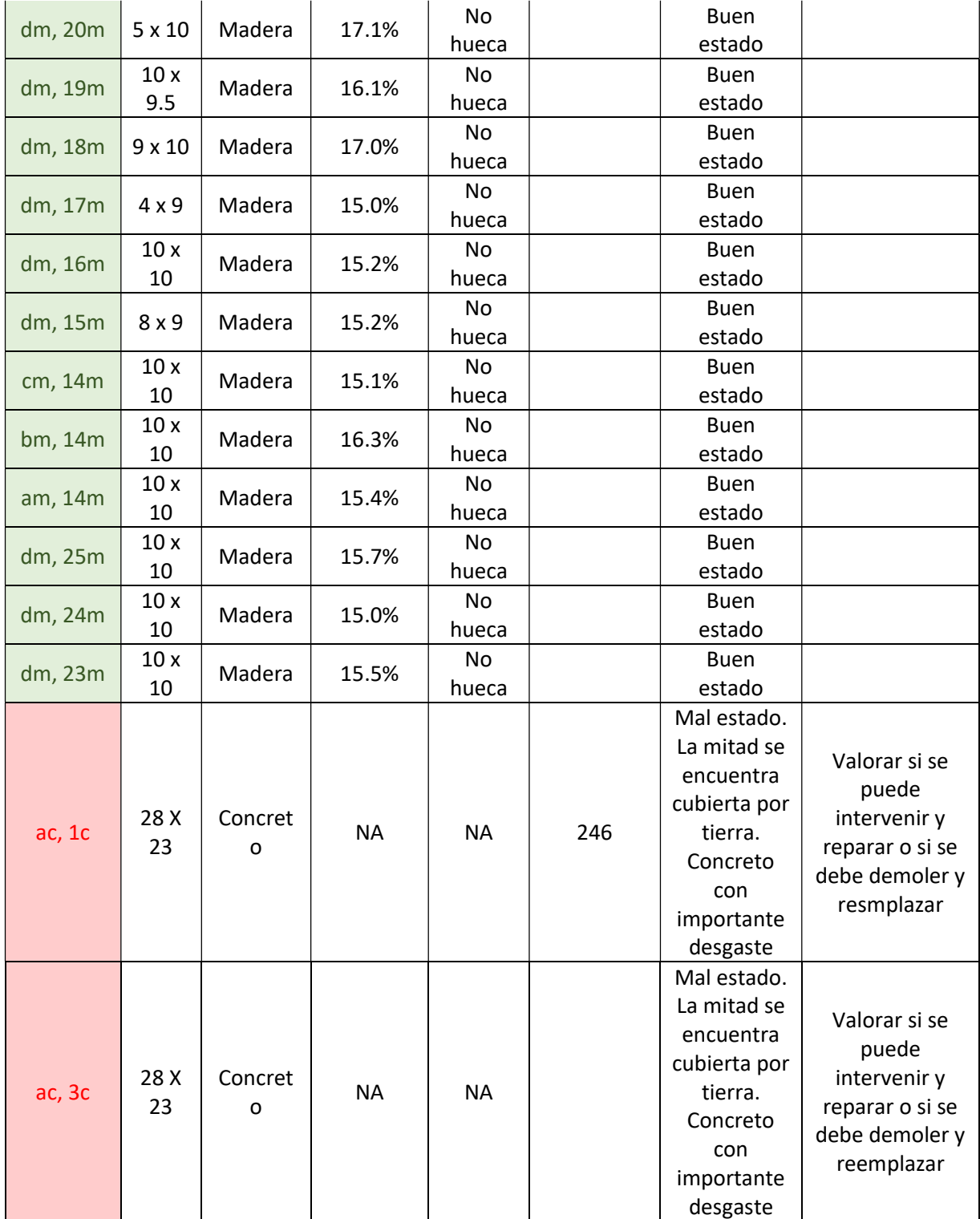

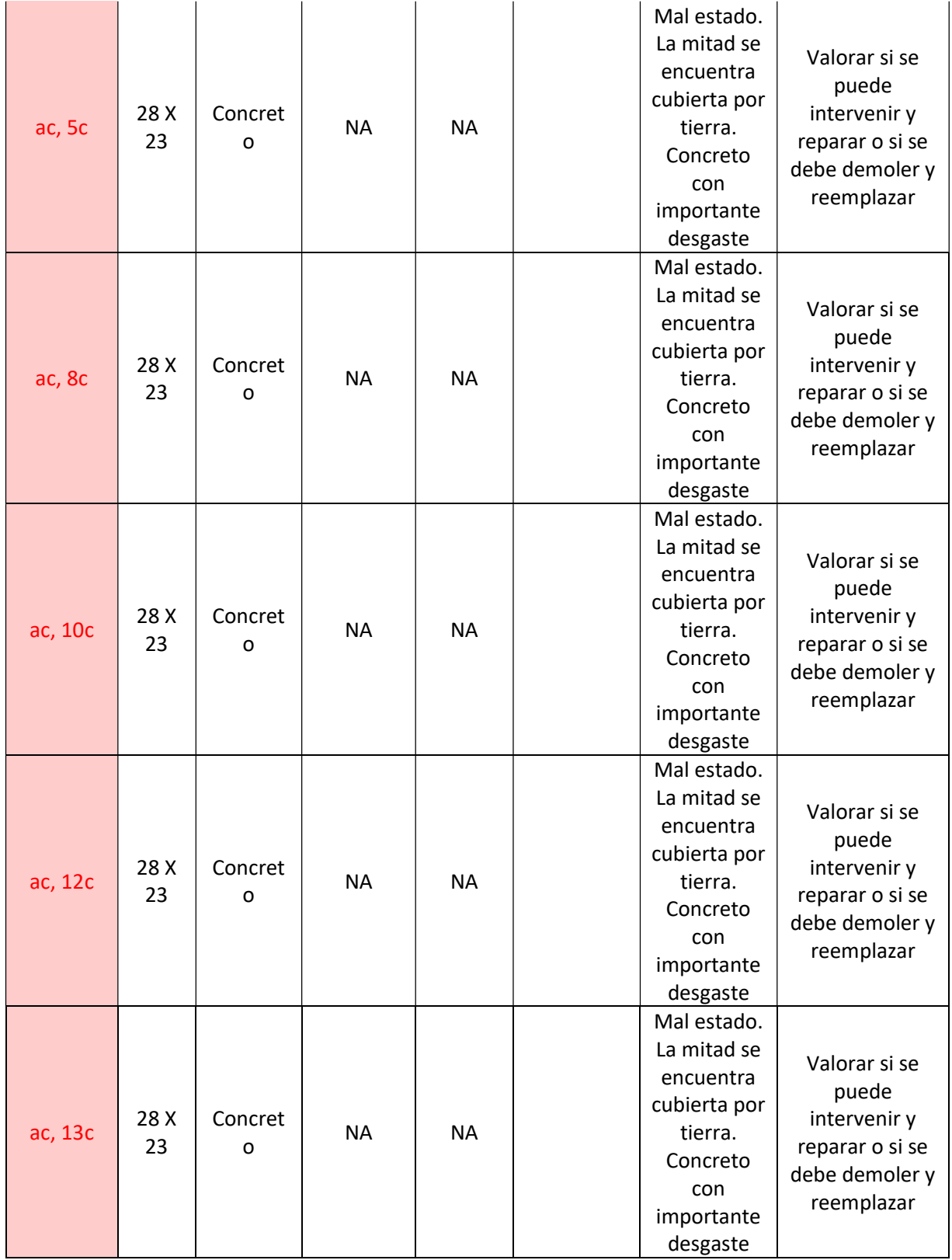

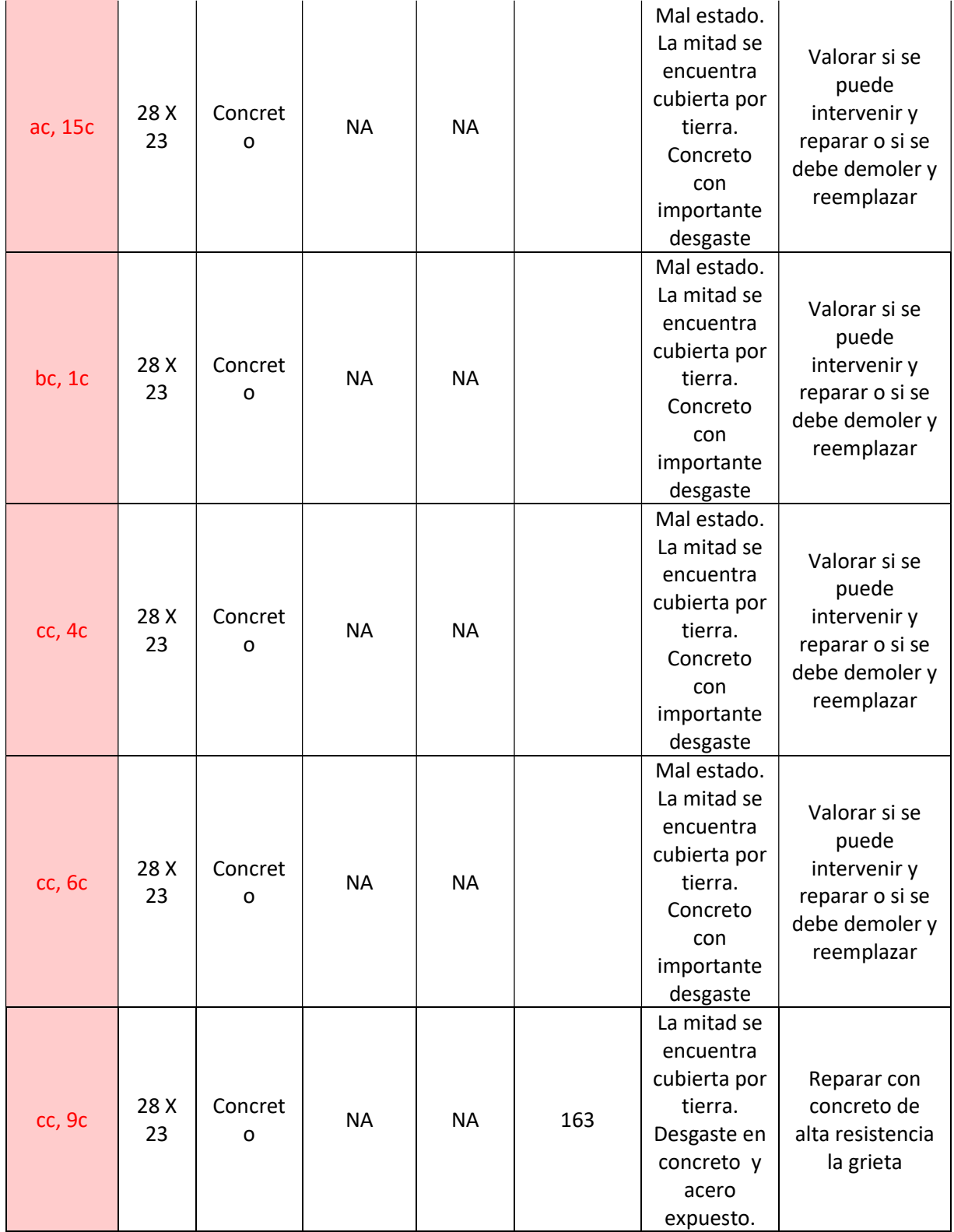

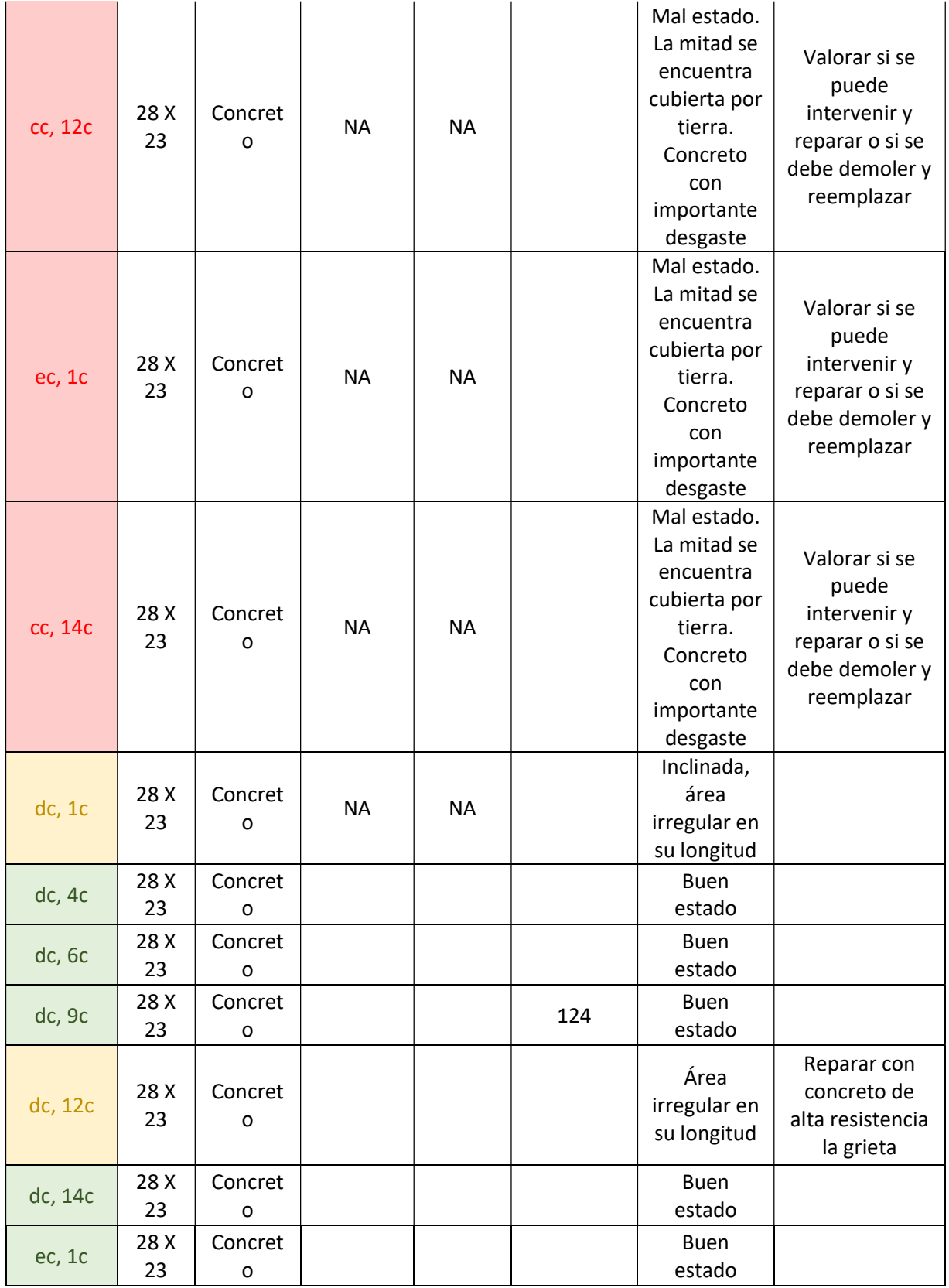

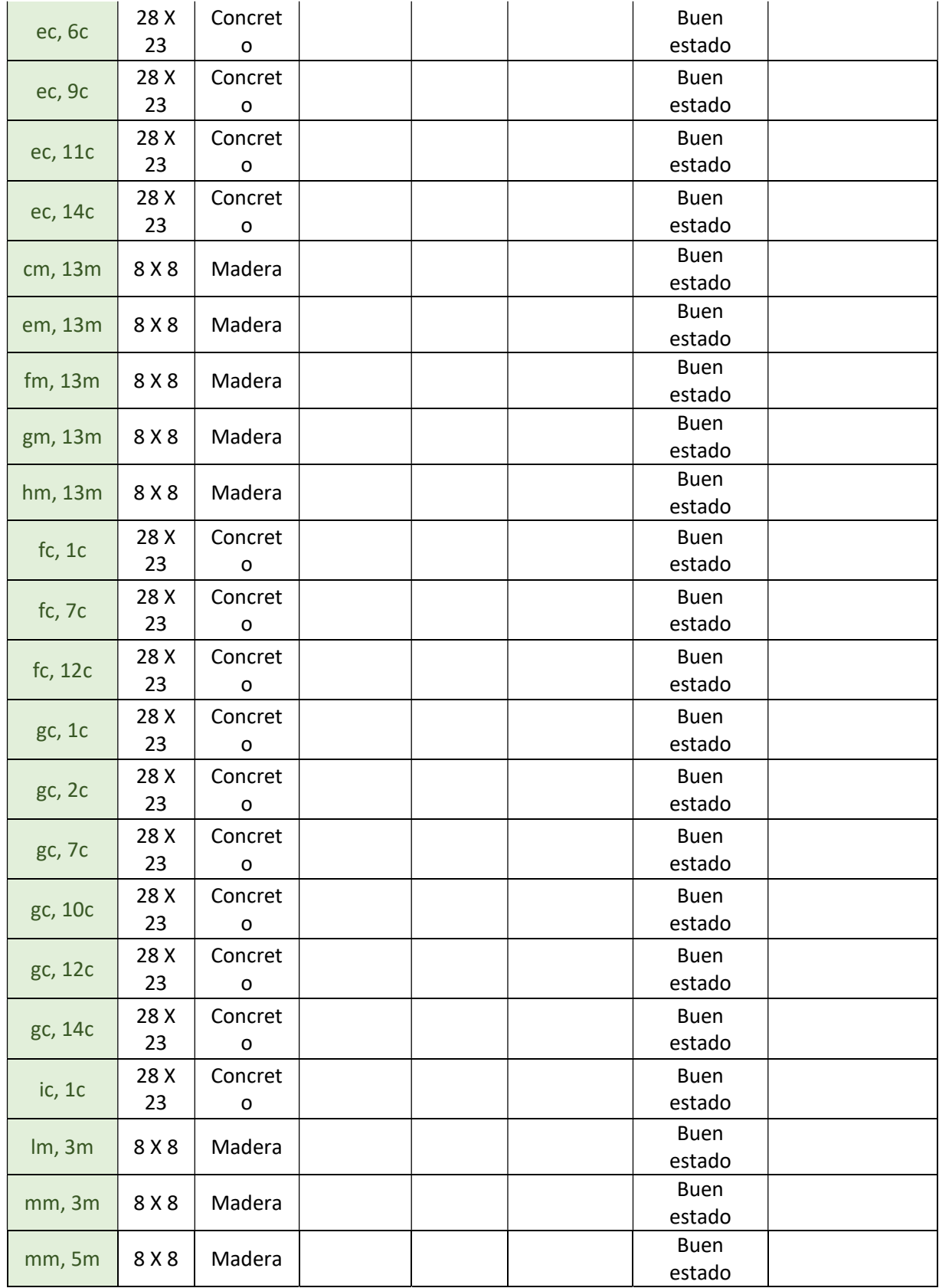

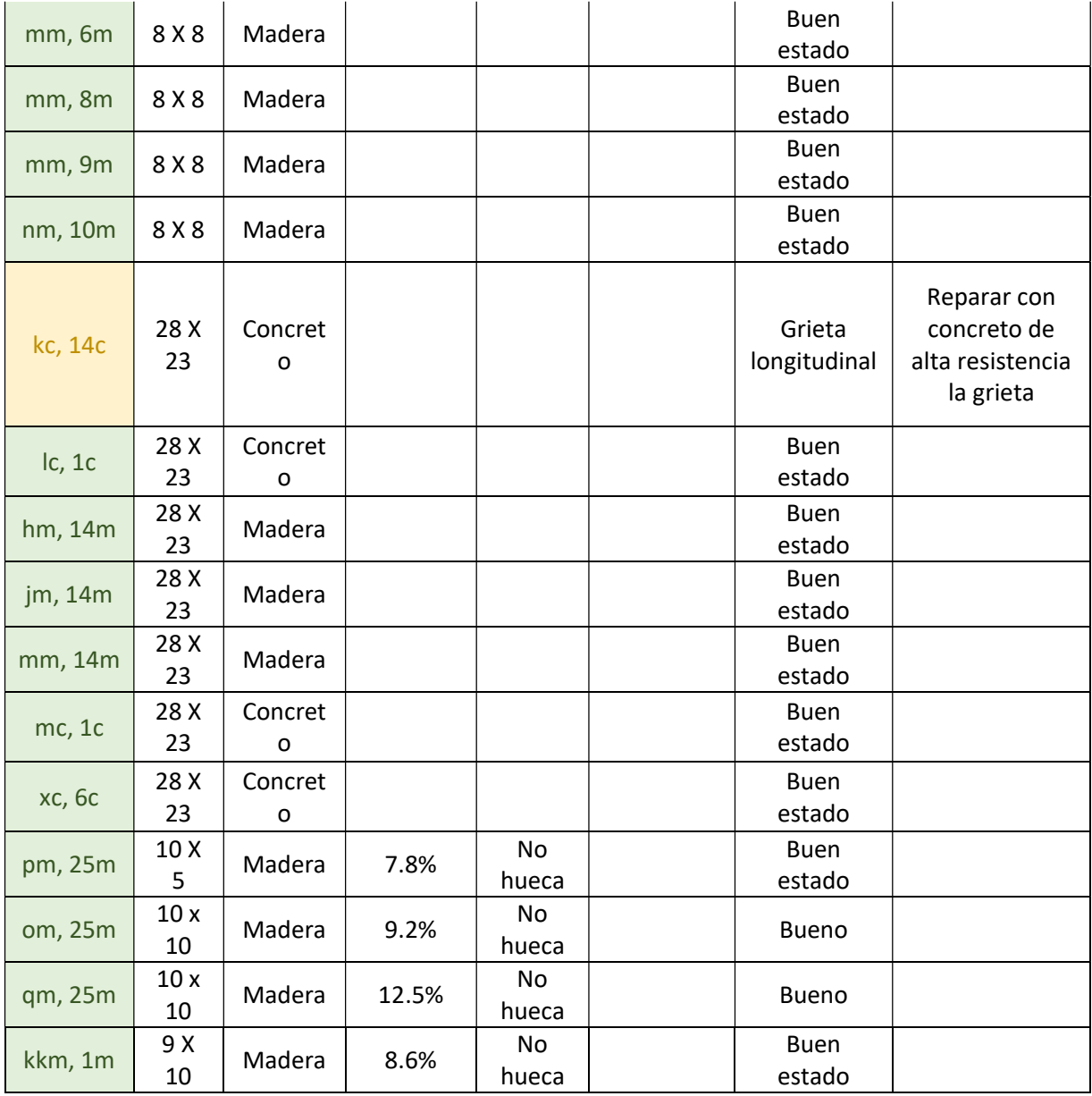

| Vigas del sótano del Antiguo edificio administrativo |               |                                                                                                    |                    |         |                                                                                                    |
|------------------------------------------------------|---------------|----------------------------------------------------------------------------------------------------|--------------------|---------|----------------------------------------------------------------------------------------------------|
| Elemento                                             | Área          | Apariencia                                                                                                    | <b>Martillo</b>    | Humedad | Recomendación                                                                                                    |
| $s, 1-12$                                            | 20X<br>20     | Buen estado de la<br>madera. Conexiones<br>regulares, pérdida<br>de volumen en<br>extremo.                                                        | No<br>hueco        | 15.0%   | Reparar el extremo con un<br>injerto, quitar piezas de<br>madera que se agregó<br>recientemente en el centro,<br>revisar conexiones.   |
| s-m, 12                                              | 20X<br>20     | Buen estado de la<br>madera. Tiene un<br>mordisco en la<br>parte superior de la<br>viga, cercano al<br>centro del<br>elemento.                    | No<br>hueco        | 12.8%   | Realizar un injerto en el<br>mordisco que existe cerca<br>del centro de la viga.                                                       |
| s-n, 10                                              | 20X<br>20     | Buen estado de la<br>madera. Tiene un<br>mordisco en la<br>parte superior de la<br>viga. Grieta<br>longitudinal                                   | <b>No</b><br>hueco | 14.8%   | Realizar un injerto en el<br>mordisco que existe cerca<br>del centro de la viga. Cortar<br>y realizar njerto en sección<br>con grieta. |
| $s-q$ , $8$                                          | $20 \times 6$ | Buen estado de la<br>madera. Se<br>encuentra apoyada<br>en un extremo en<br>una columna que<br>fue cortada y no<br>tiene conexión con<br>el piso. | <b>No</b><br>hueco | 14.2%   | Colocar nueva columna en<br>donde hace falta. Eliminar<br>pieza de madera que se<br>agregó recientemente en el<br>centro.              |
| $s-q, 7$                                             | $20 \times 6$ | Pandeada. Madera<br>en buen estado.<br>Tiene un mordisco<br>en la parte superior<br>de la viga.                                                   | No<br>hueco        | 14.4%   | Realizar un injerto en el<br>mordisco que existe cerca<br>del centro de la viga.                                                       |
| $s-n, 5$                                             | 20x<br>20     | Madera en buen<br>estado.                                                                                                    | No<br>hueco        | 15.1%   | Eliminar pieza de madera<br>que se agregó<br>recientemente en el centro.                                                               |
| $s-n, 3$                                             | $20 \times 6$ | Madera en mal<br>estado. Reducciones<br>de área a lo largo de<br>su longitud.                                                                     | No<br>hueco        | 15.0%   | Cortar en donde haya<br>reducciones de área e<br>injertar madera con misma<br>sección de área original                                 |

Apéndice 2. Cuadro de diagnóstico de vigas

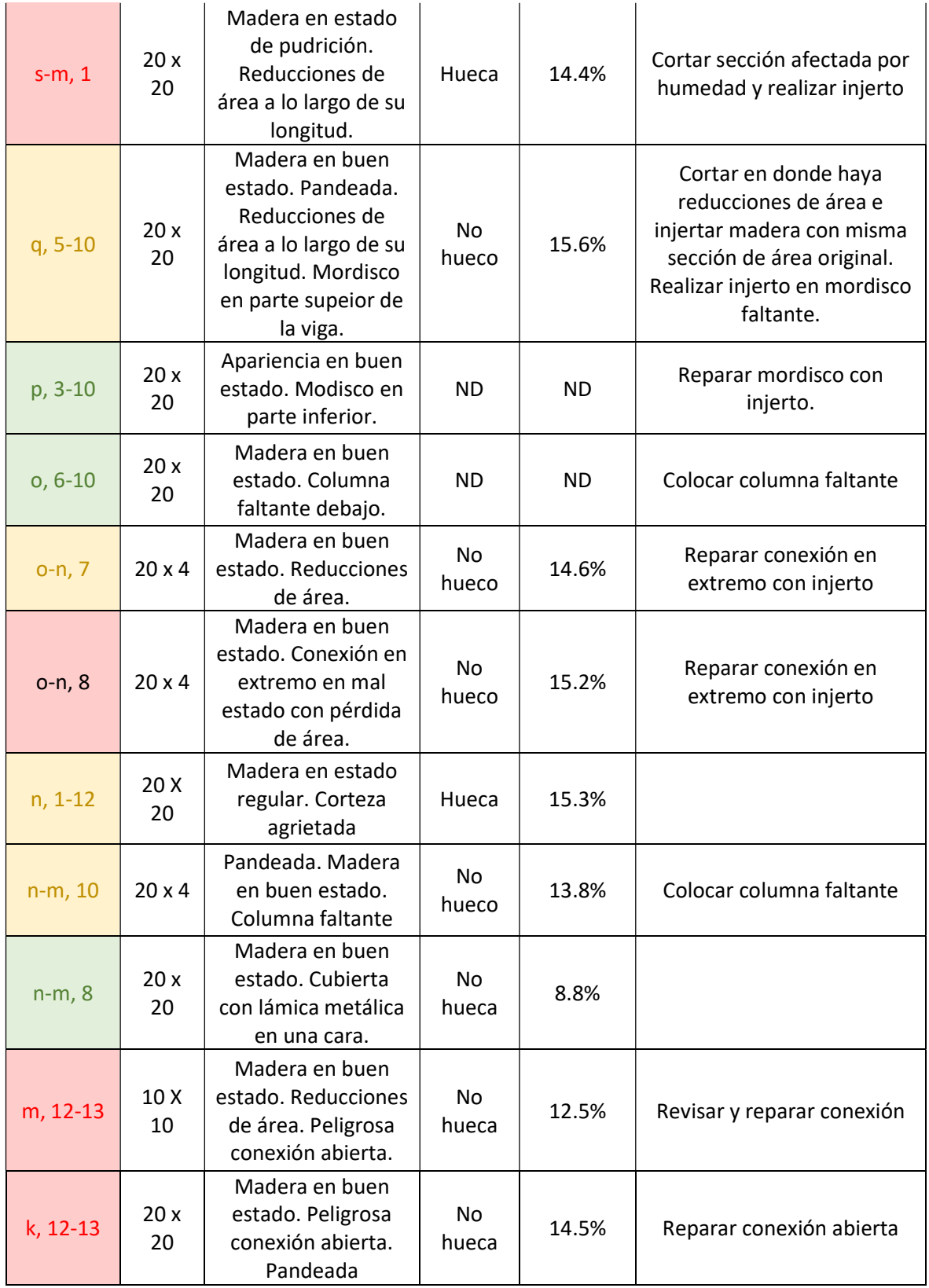

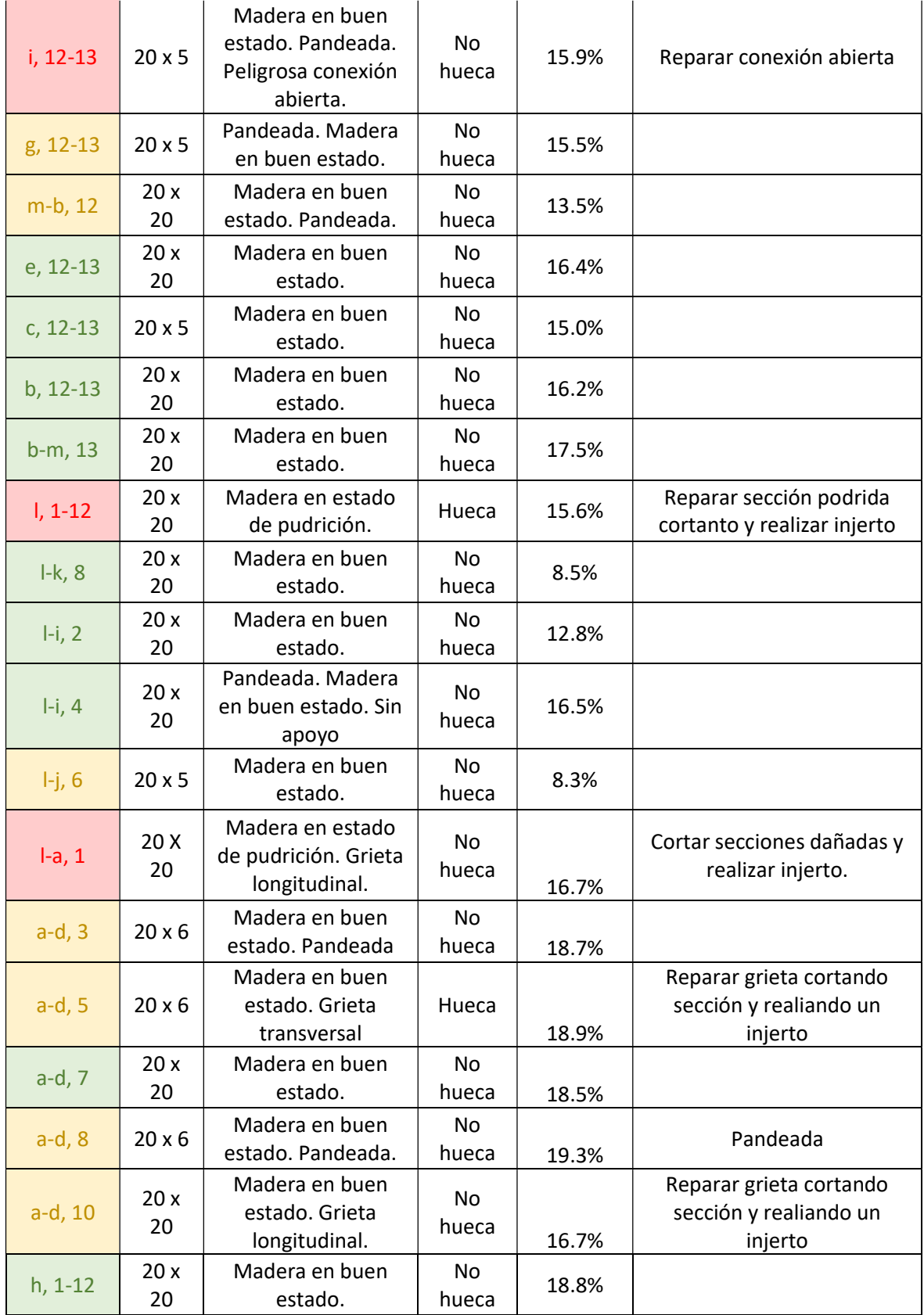

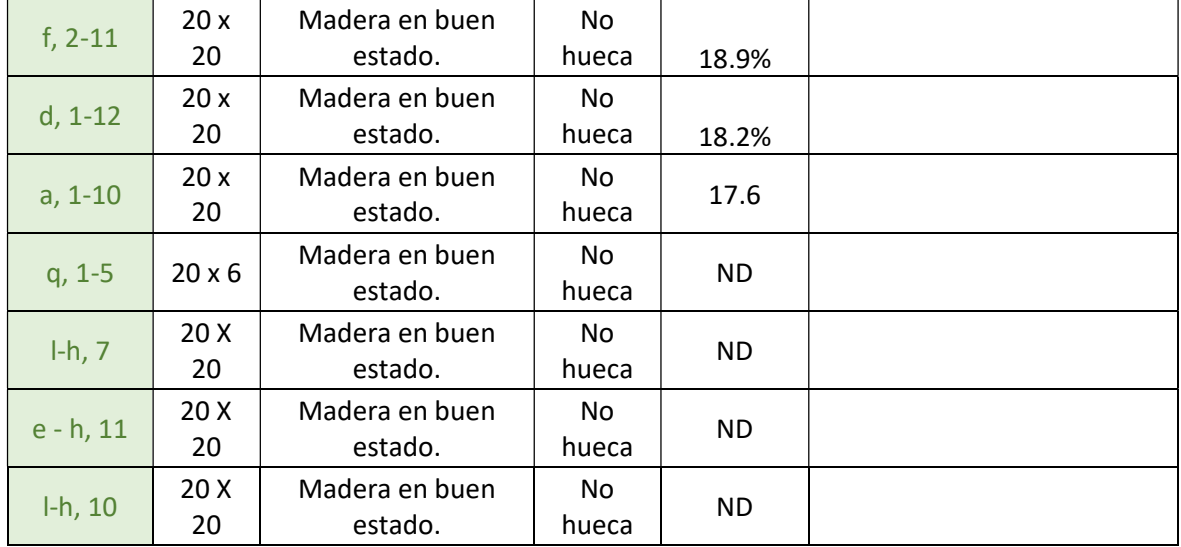

Apéndice 3.Láminas de planos.

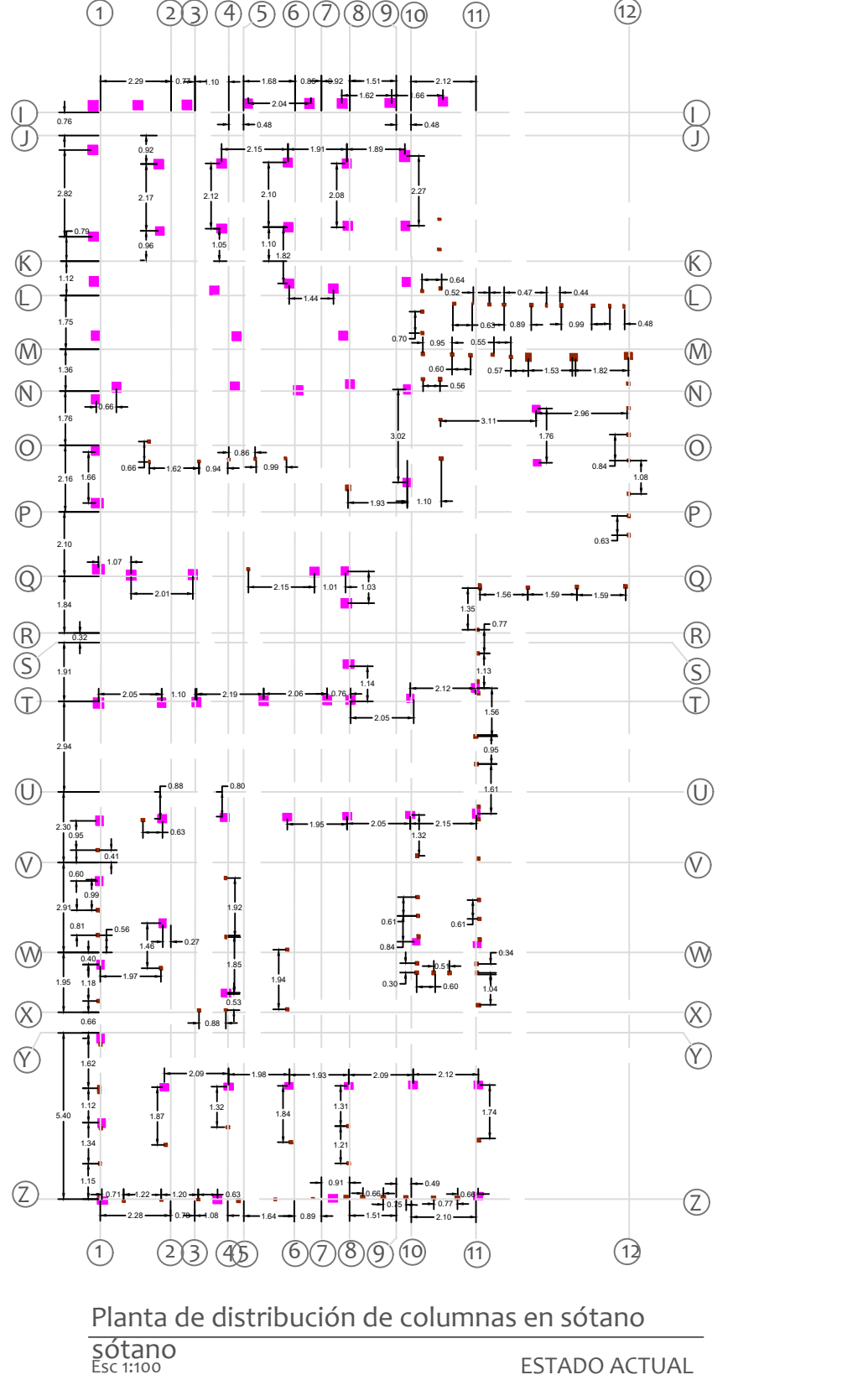

Sophia Calderón<br>Trigueros<br>O Trigueros

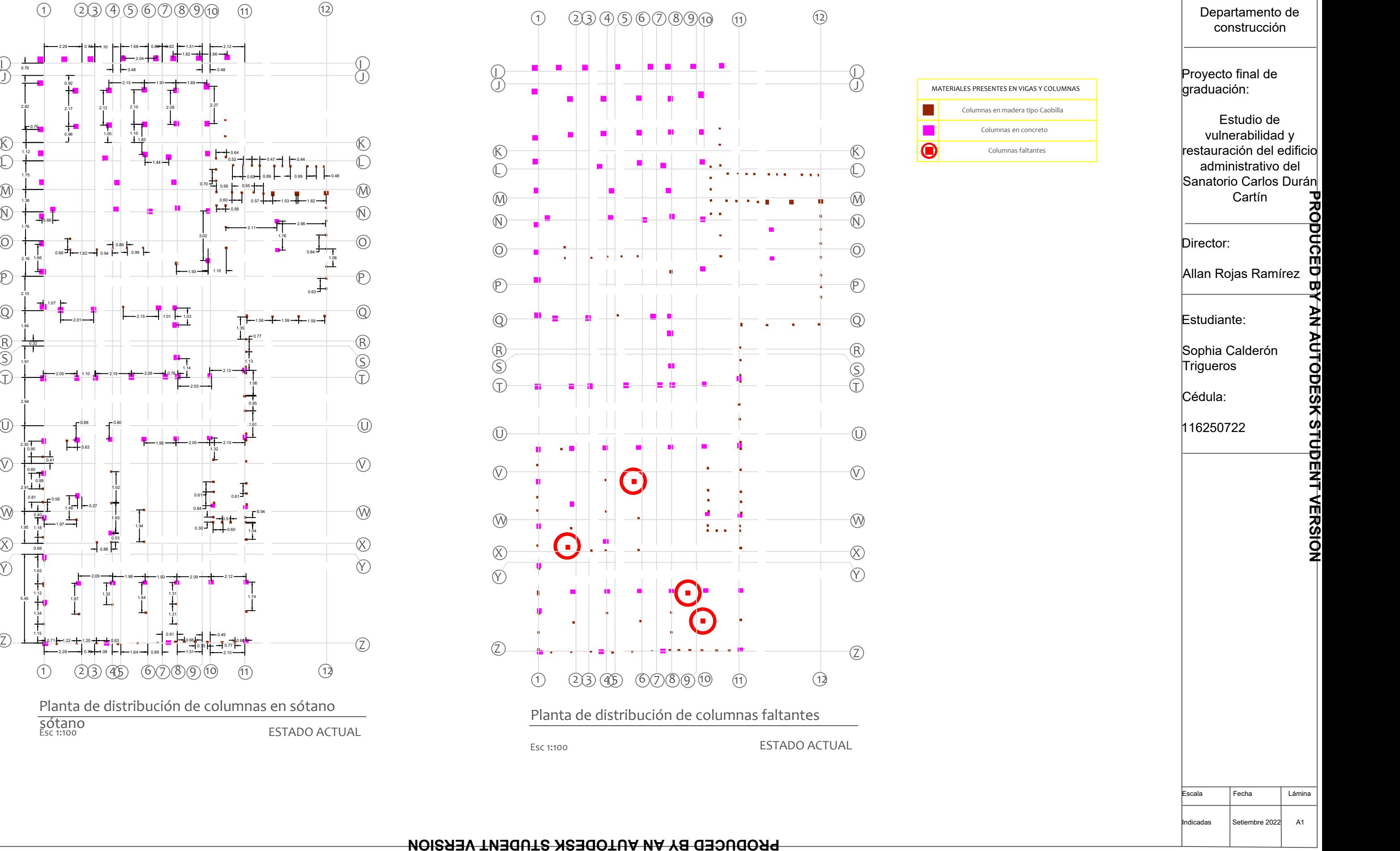

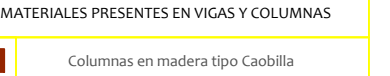

Univesidad de Costa Rica

Escuela de Ingeniería Civil

Departamento de construcción

Proyecto final de graduación:

Estudio de vulnerabilidad y restauración del edificio administrativo del Sanatorio Carlos Durán Cartín

Director:

Allan Rojas Ramírez

Estudiante:

Cédula:

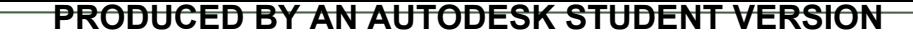

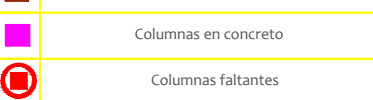

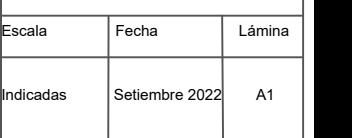

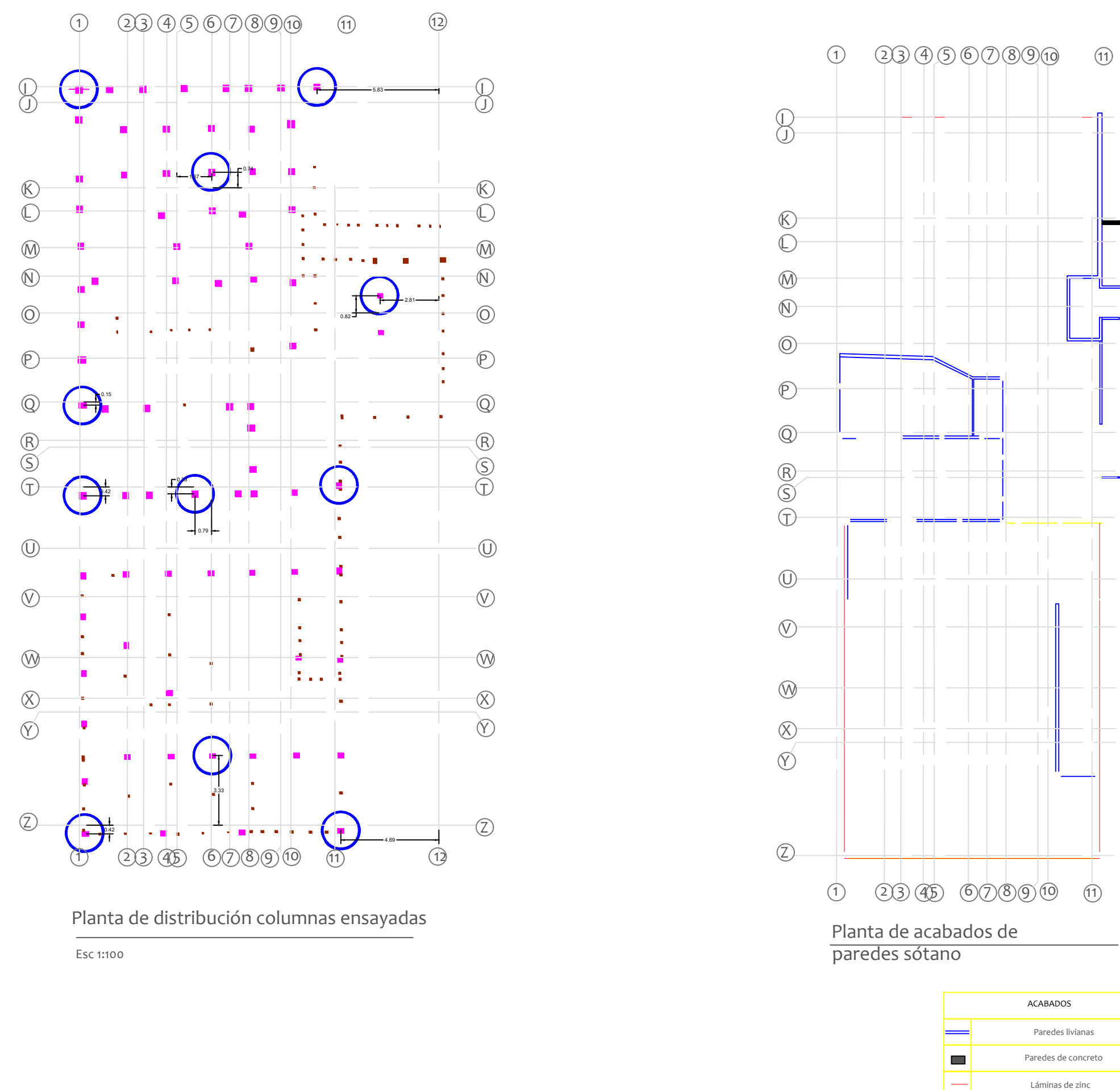

Planta de distribución columnas ensayadas

Esc 1:100

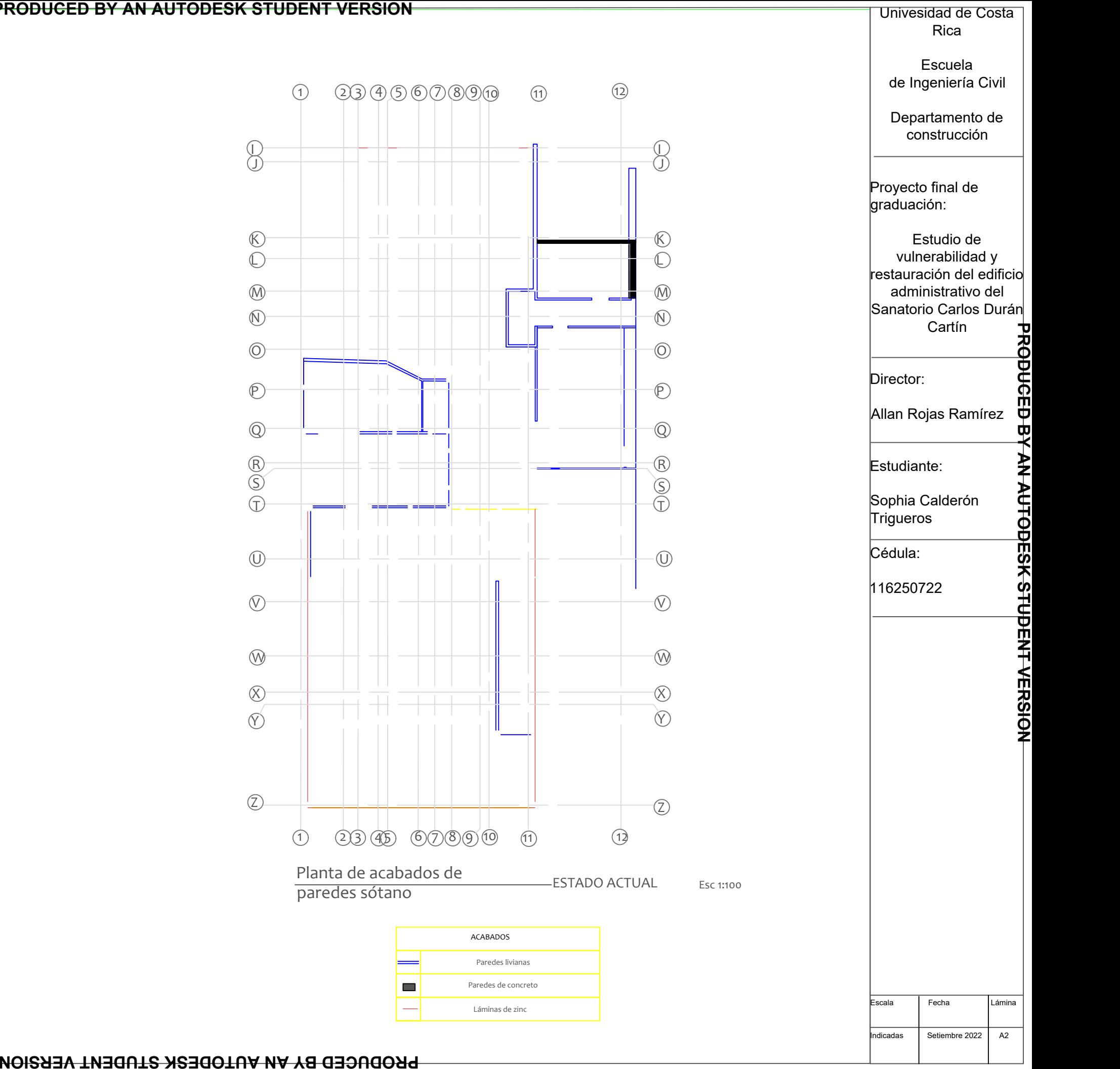

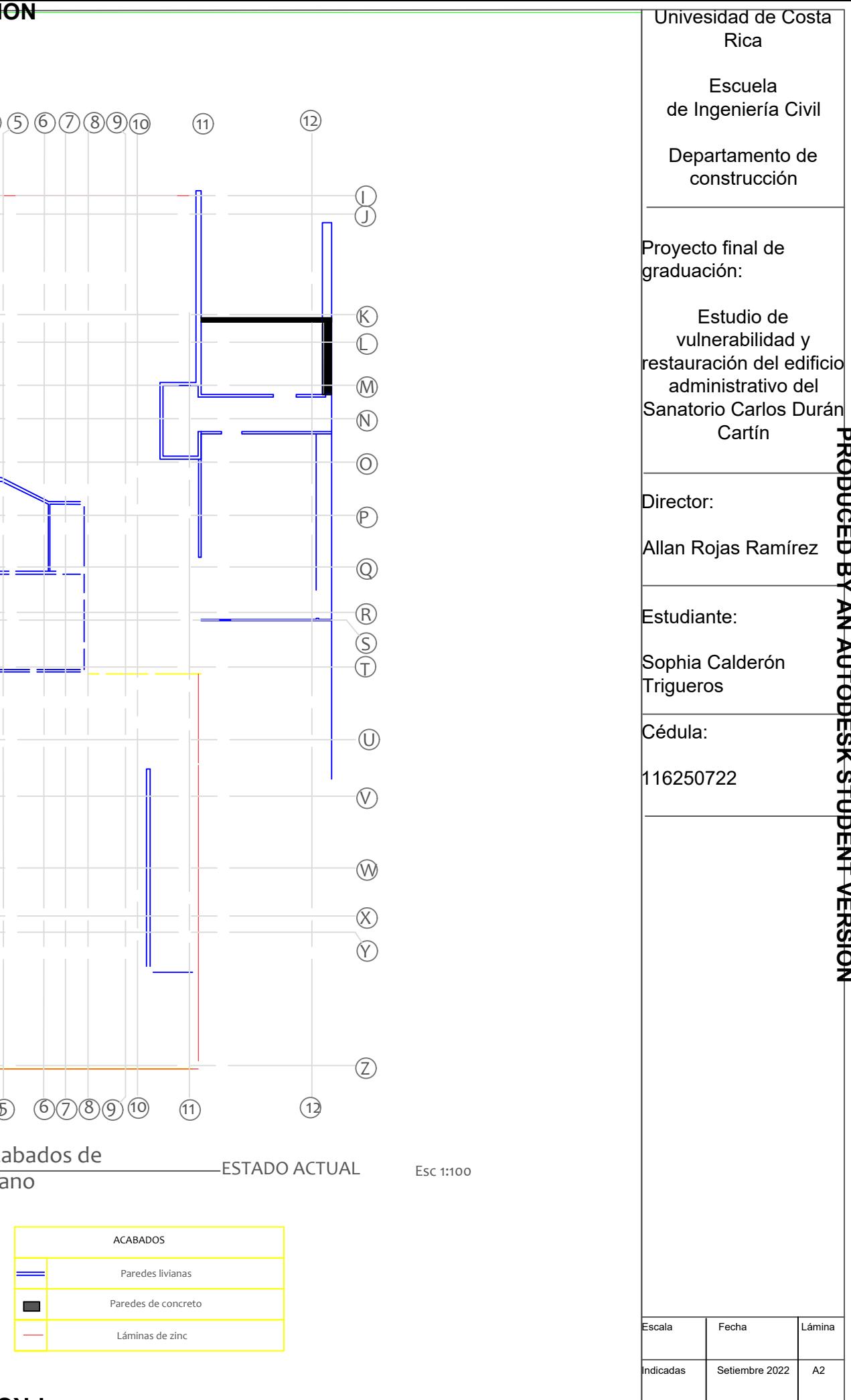

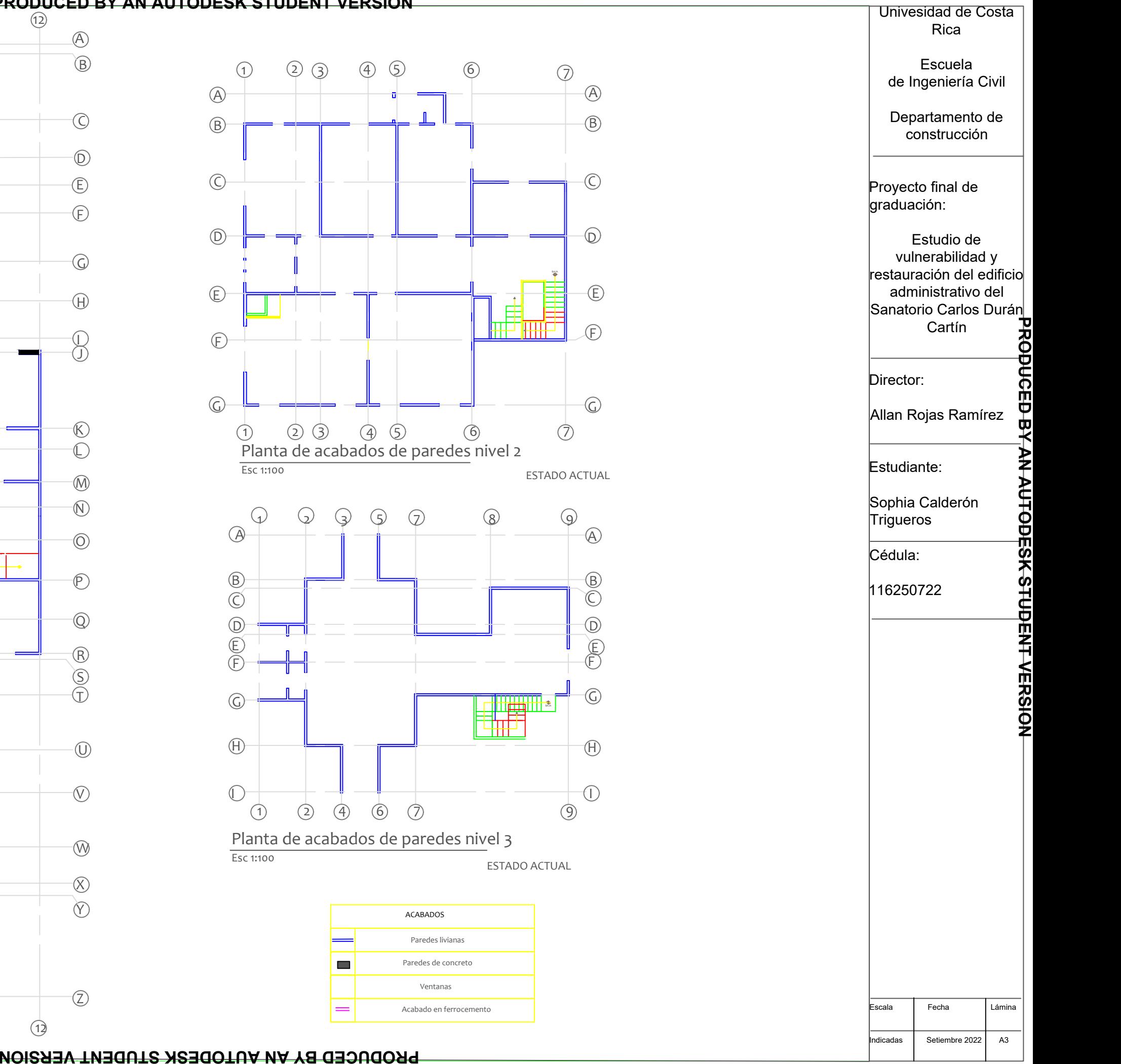

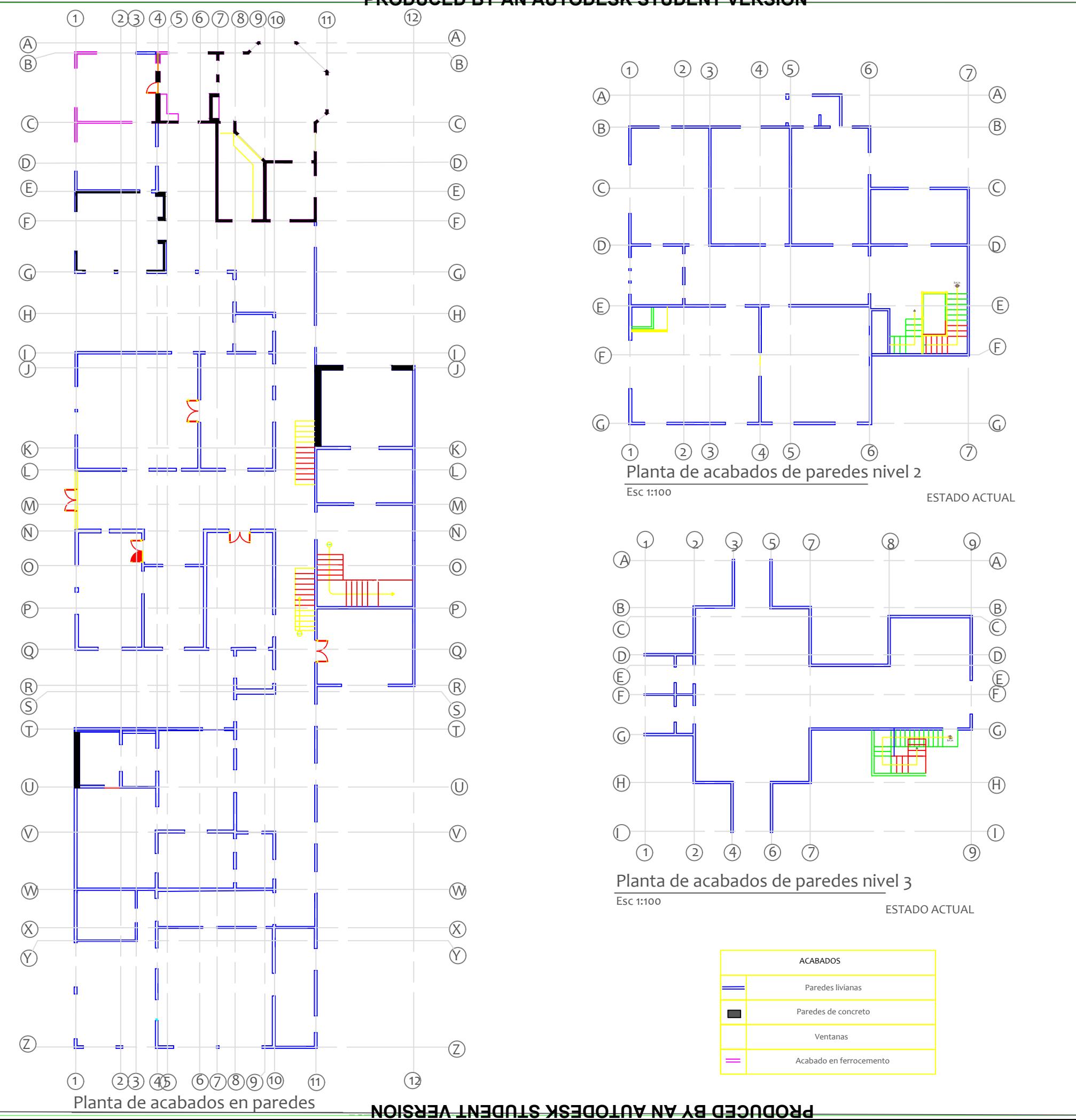

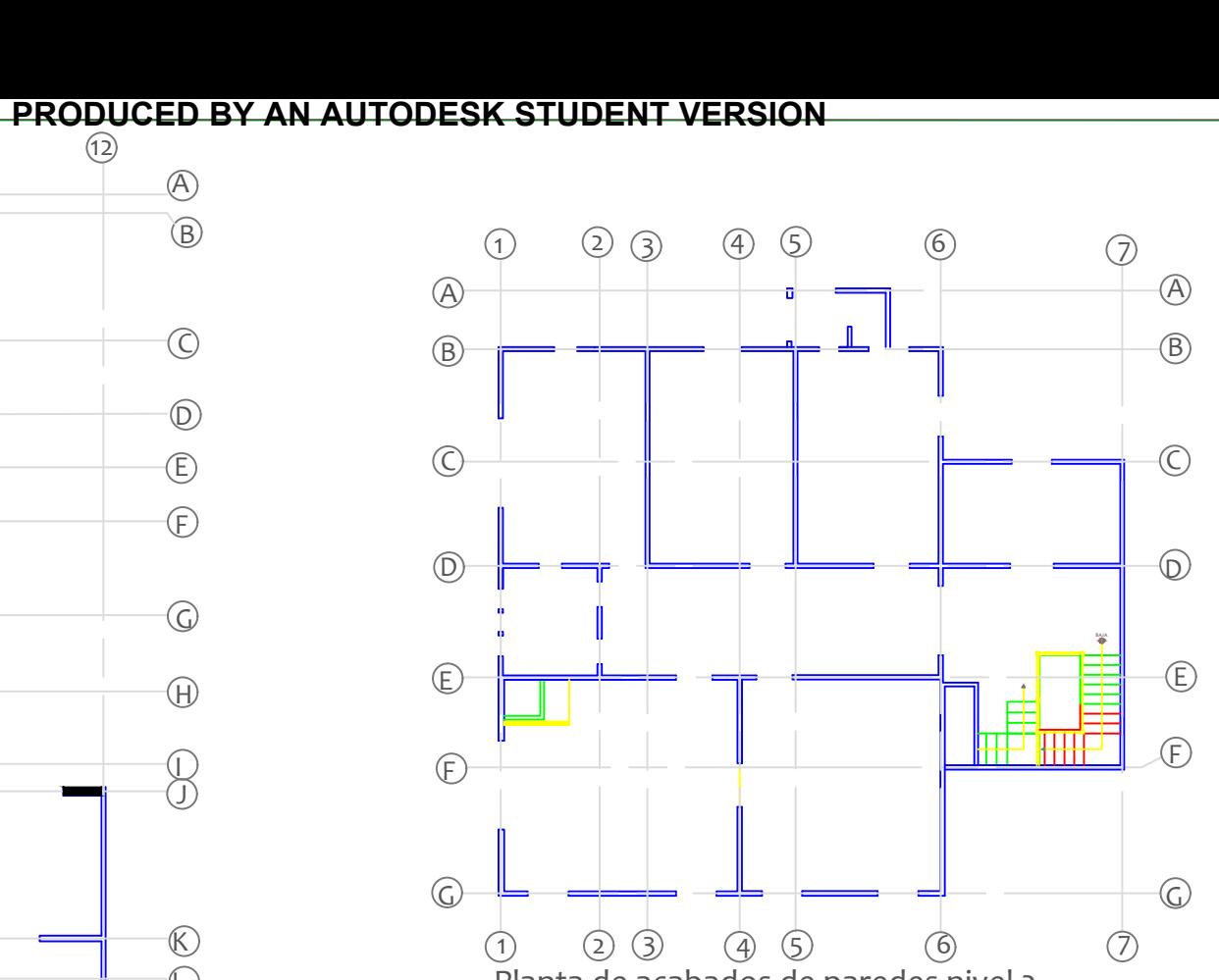

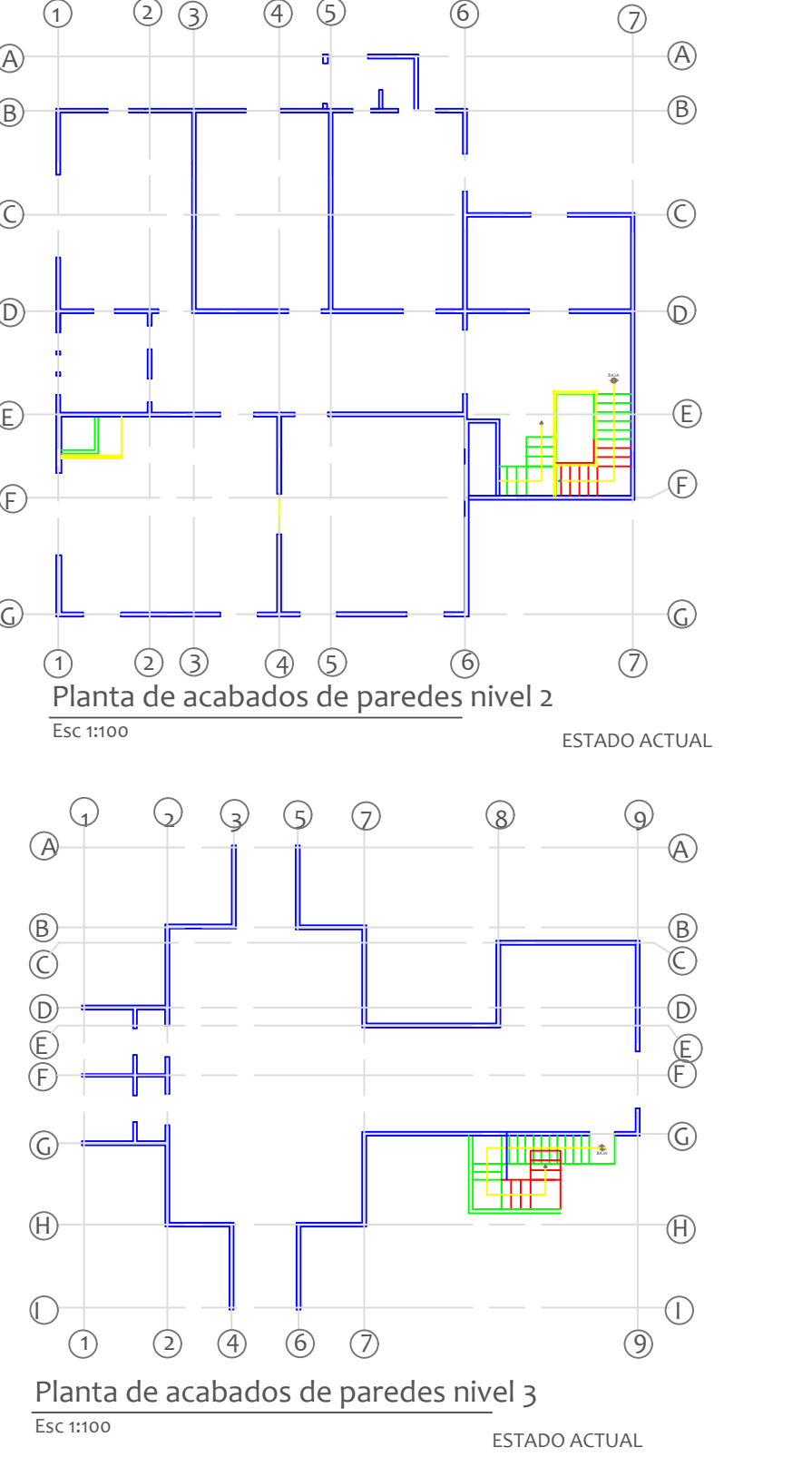

 $\circledcirc$ 

 $\circled{7}$ 

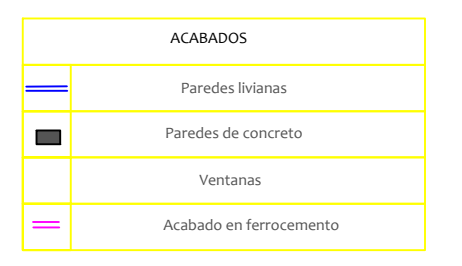

Escalativa establista de la contradore de la contradore de la contradore de la contradore de la contradore de

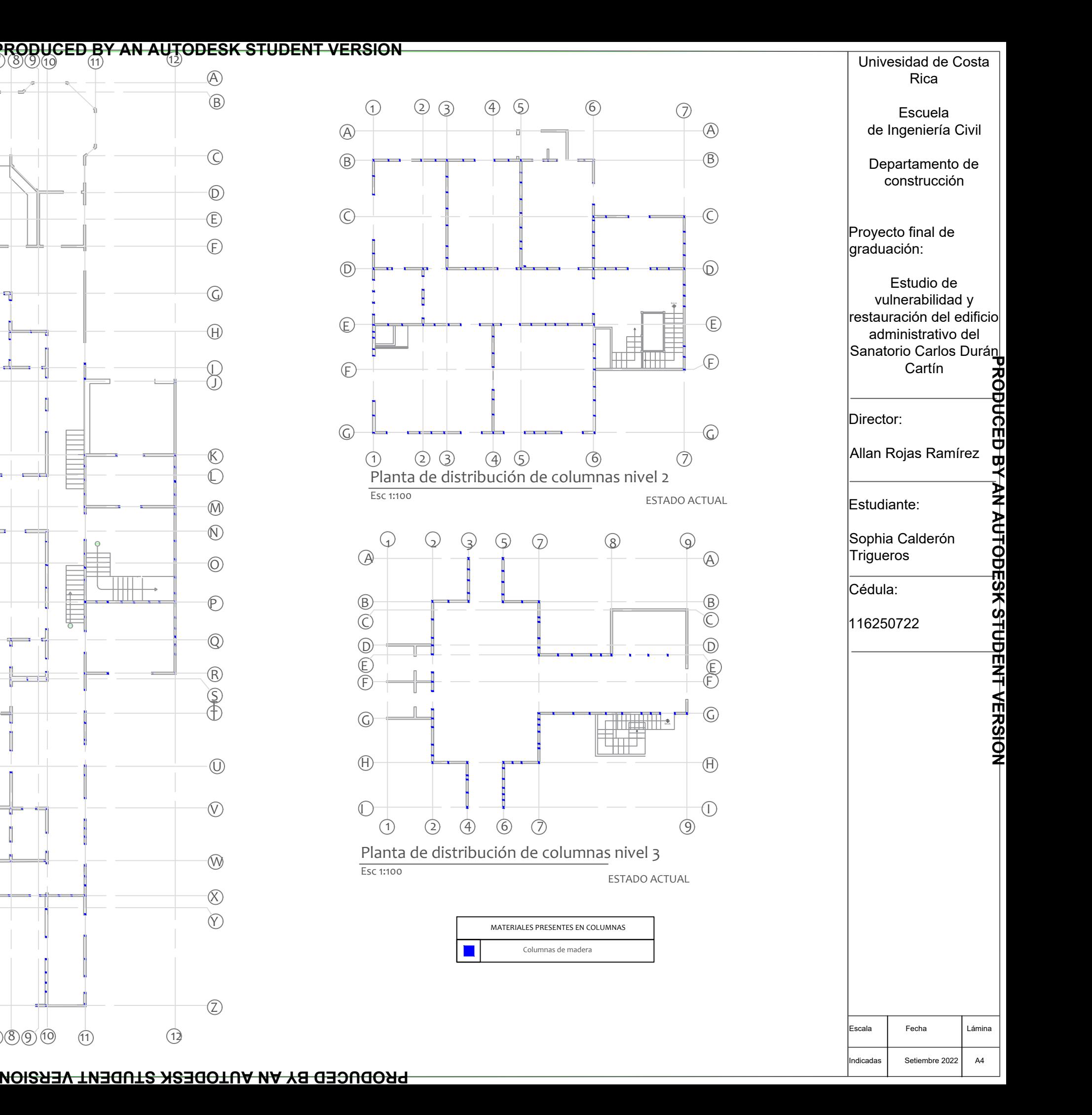

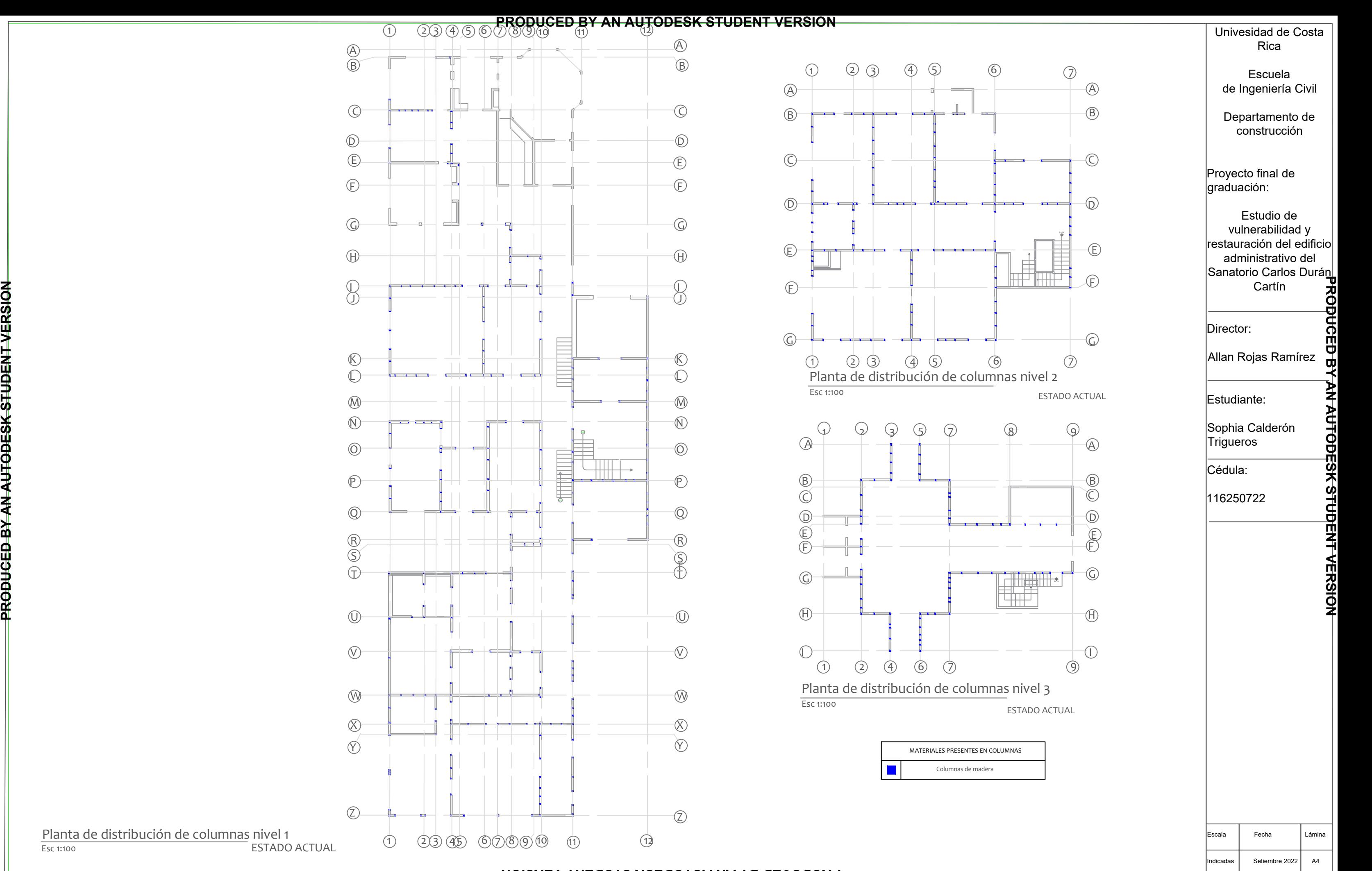

l-1

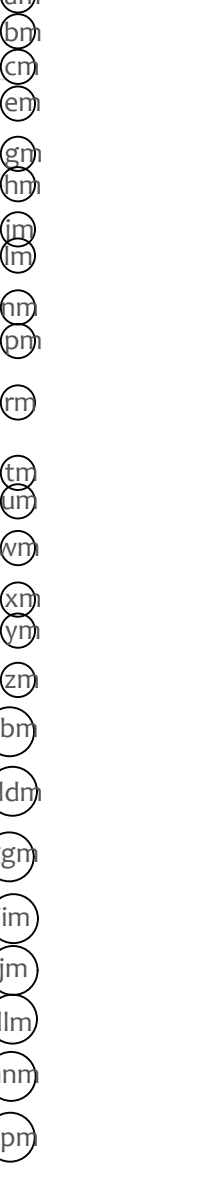

ESTADO ACTUAL

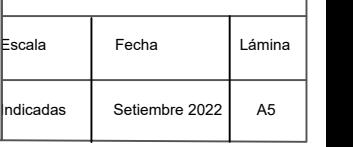

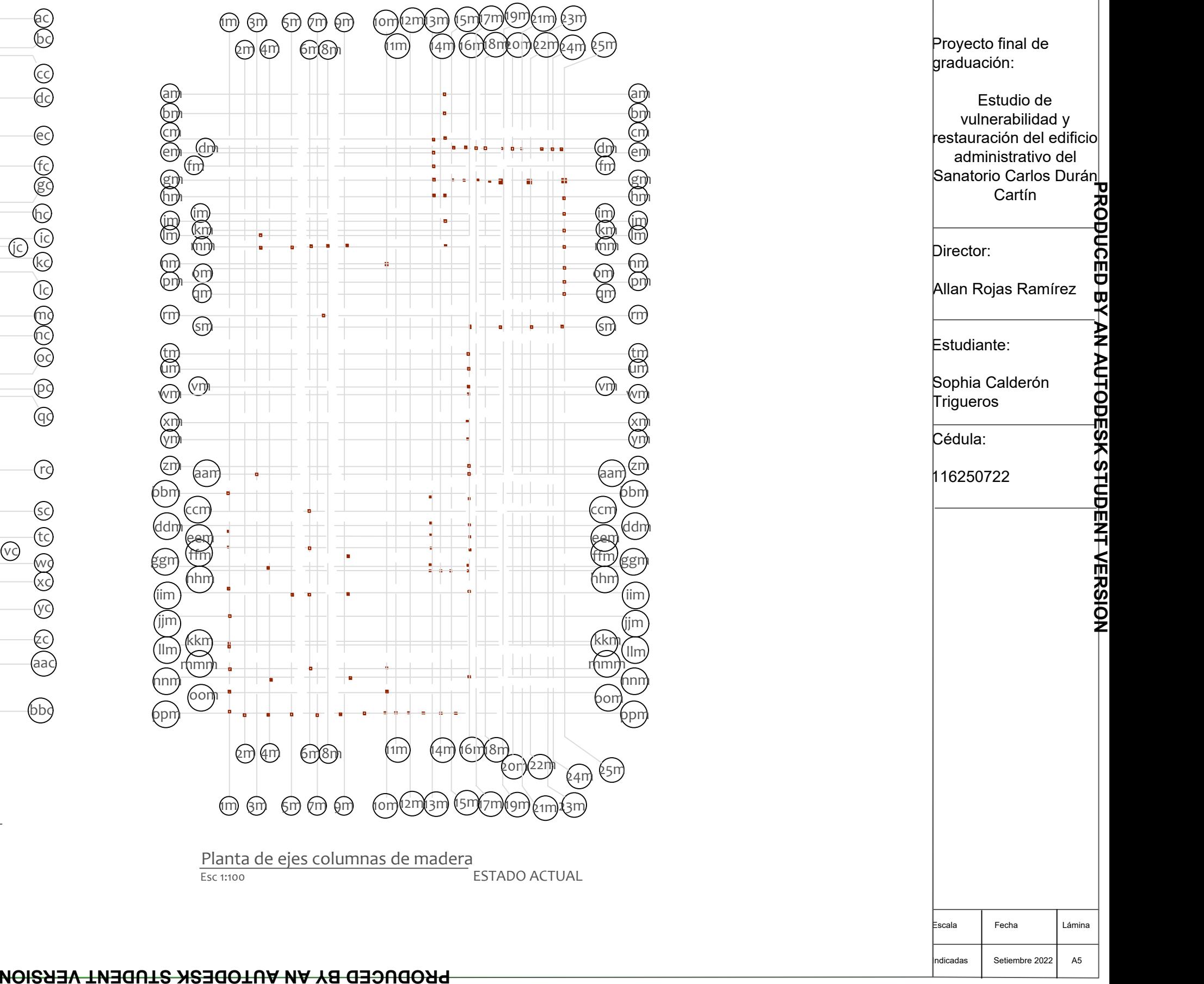

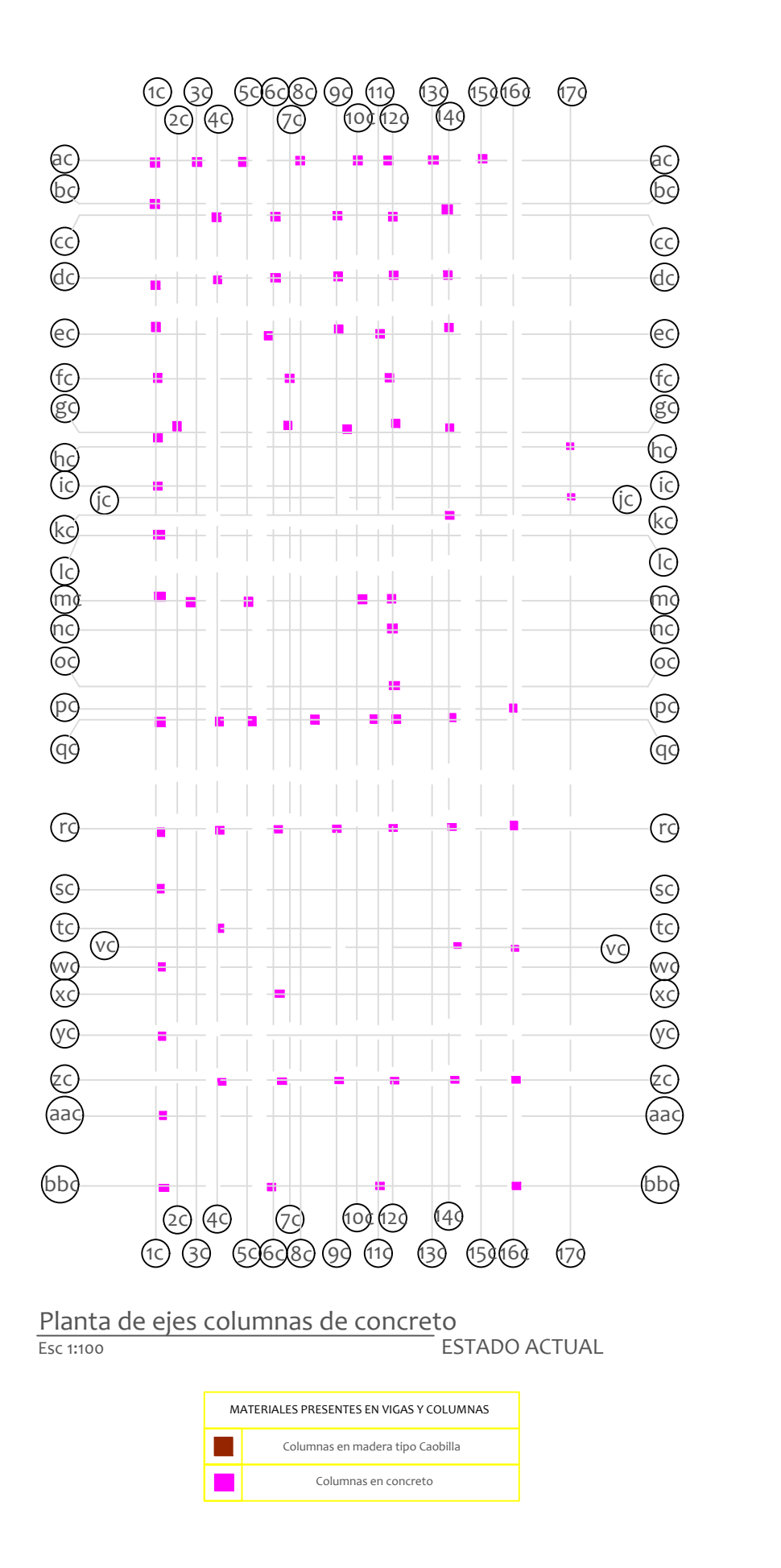

## Univesidad de Costa Rica

Escuela de Ingeniería Civil

Departamento de construcción

Proyecto final de graduación:

Estudio de vulnerabilidad y restauración del edificio administrativo del Sanatorio Carlos Durán Cartín

Director:

Allan Rojas Ramírez

Estudiante:

Sophia Calderón<br>Trigueros<br>Cédula:<br>116250722<br>**ALCONY SOLAR DE LA CALACTE DE LA CALACTE DE LA CALACTE DE LA CALACTE DE LA CALACTE DE LA CALACTE DE LA CALACTE**<br>DE LA CALACTE DE LA CALACTE DE LA CALACTE DE LA CALACTE DE LA CAL **Trigueros** 

Cédula:

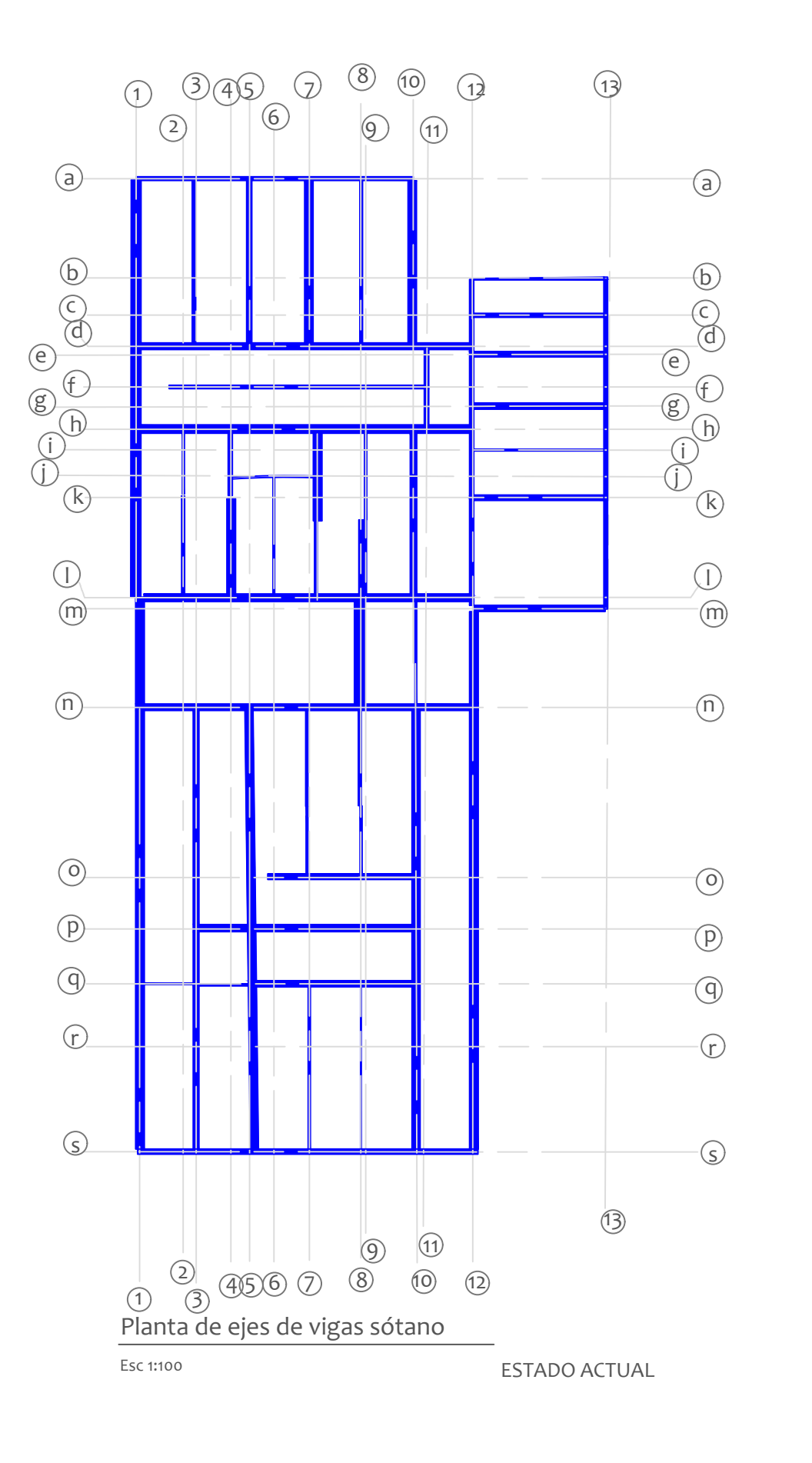

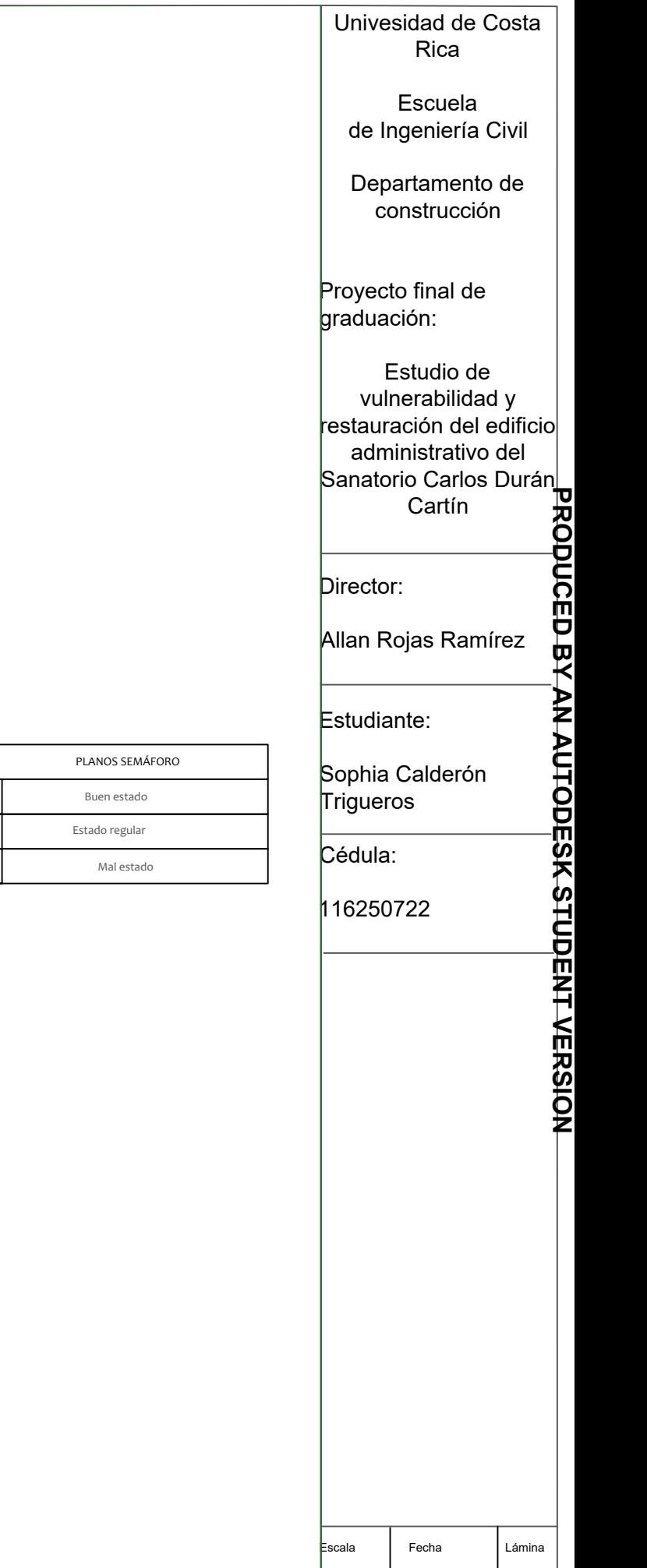

dicadas Setiembre 2022 R6

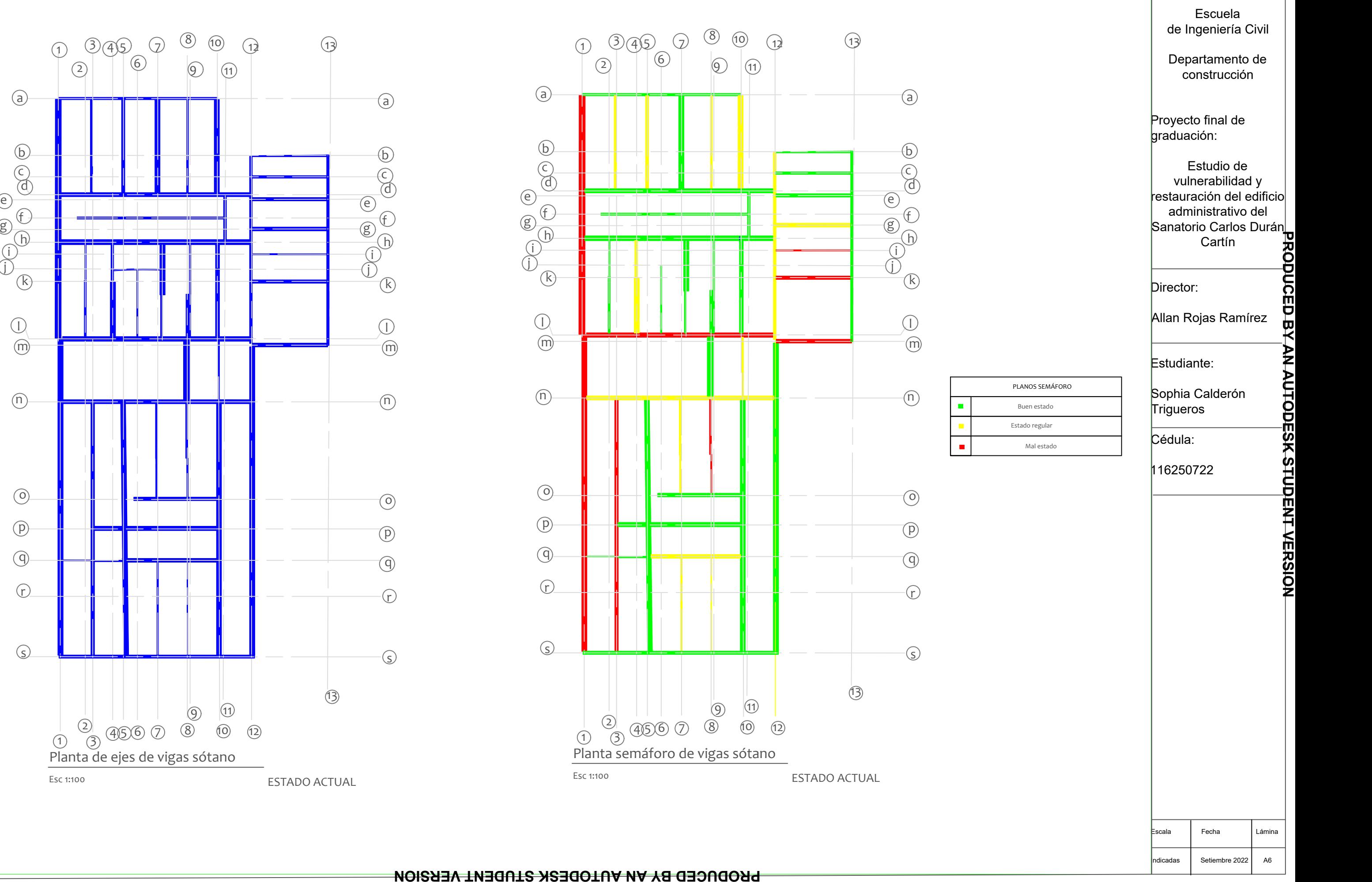

**PRODUCED BY AN AUTODESK STUDENT VERSION**

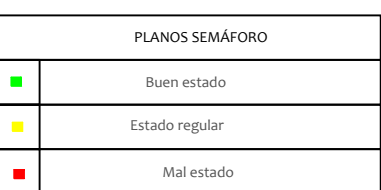

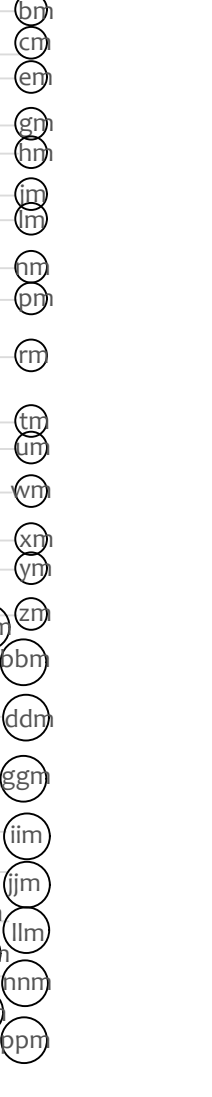

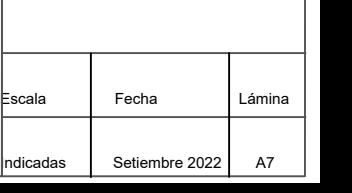

Sophia Calderón<br>Trigueros<br>Cédula:<br>116250722<br>**ALCER DE CALADA DE CALADA DE CALADA DE CALADA DE CALADA DE CALADA DE CALADA DE CALADA DE CALADA DE CALADA DE** Trigueros

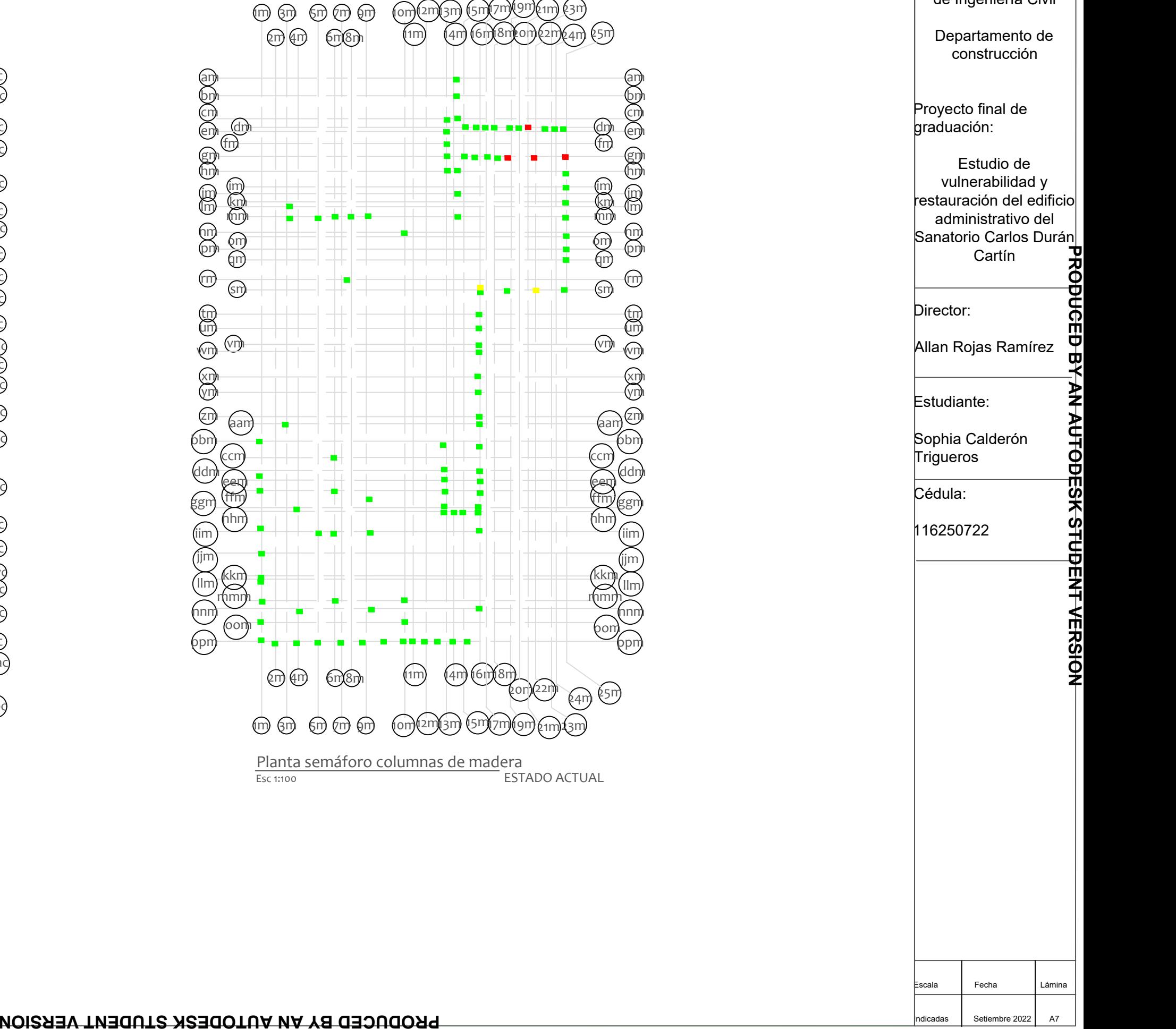

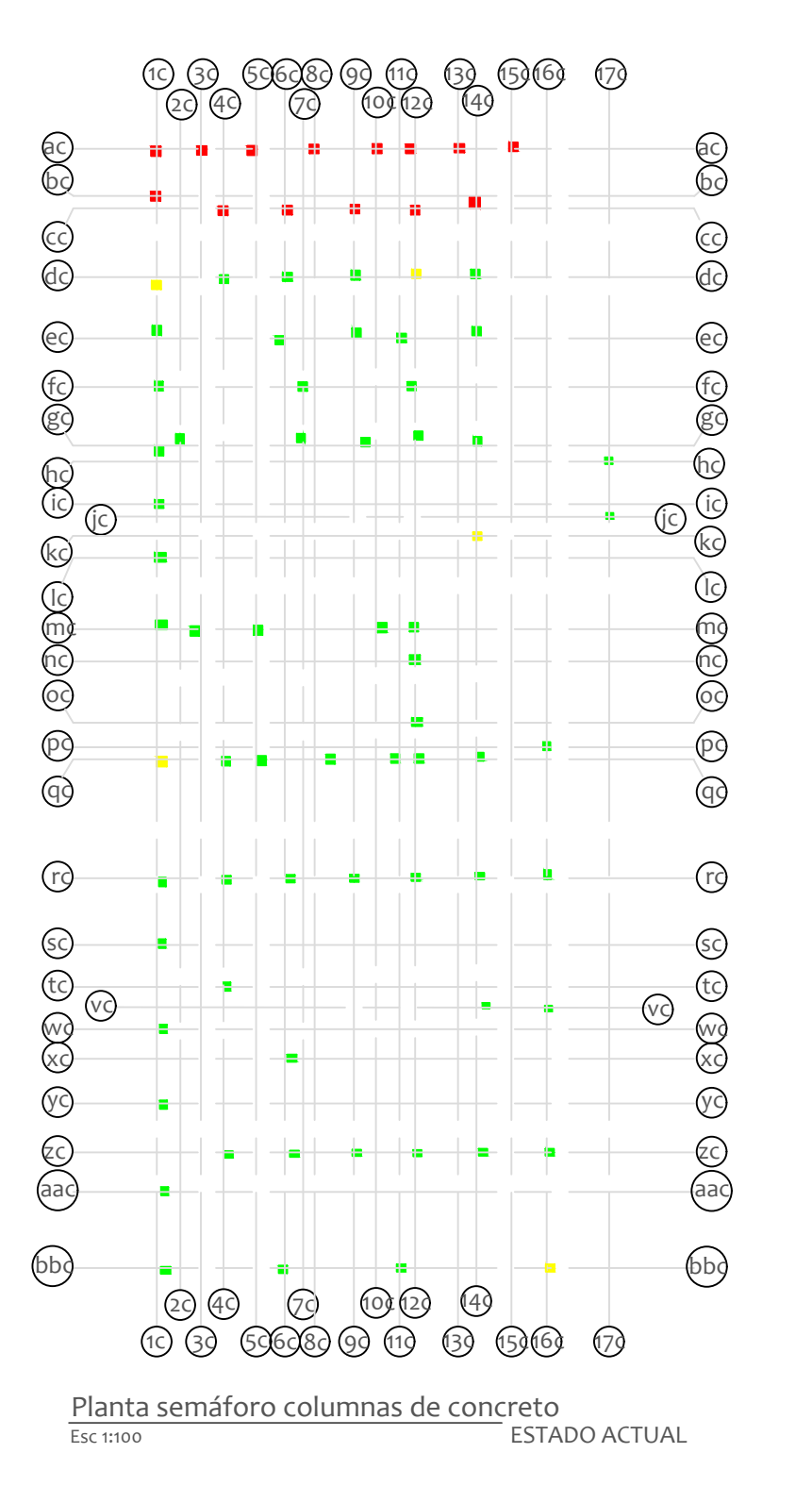

## Univesidad de Costa Rica

Escuela de Ingeniería Civil

Departamento de construcción

Proyecto final de graduación:

Estudio de vulnerabilidad y restauración del edificio administrativo del Sanatorio Carlos Durán Cartín

Director:

Allan Rojas Ramírez

Estudiante:

Cédula:

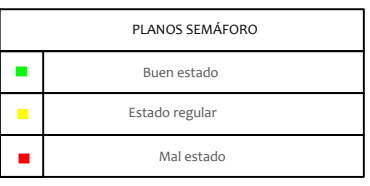

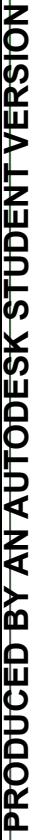

Fotos de daños en vigas sótano

Univesidad de Costa Rica

Escuela de Ingeniería Civil

Departamento de construcción

Proyecto final de graduación:

Estudio de vulnerabilidad y restauración del edificio administrativo del Sanatorio Carlos Durán **ヵ** Cartín

Director:

Allan Rojas Ramírez

Estudiante:

**Trigueros** 

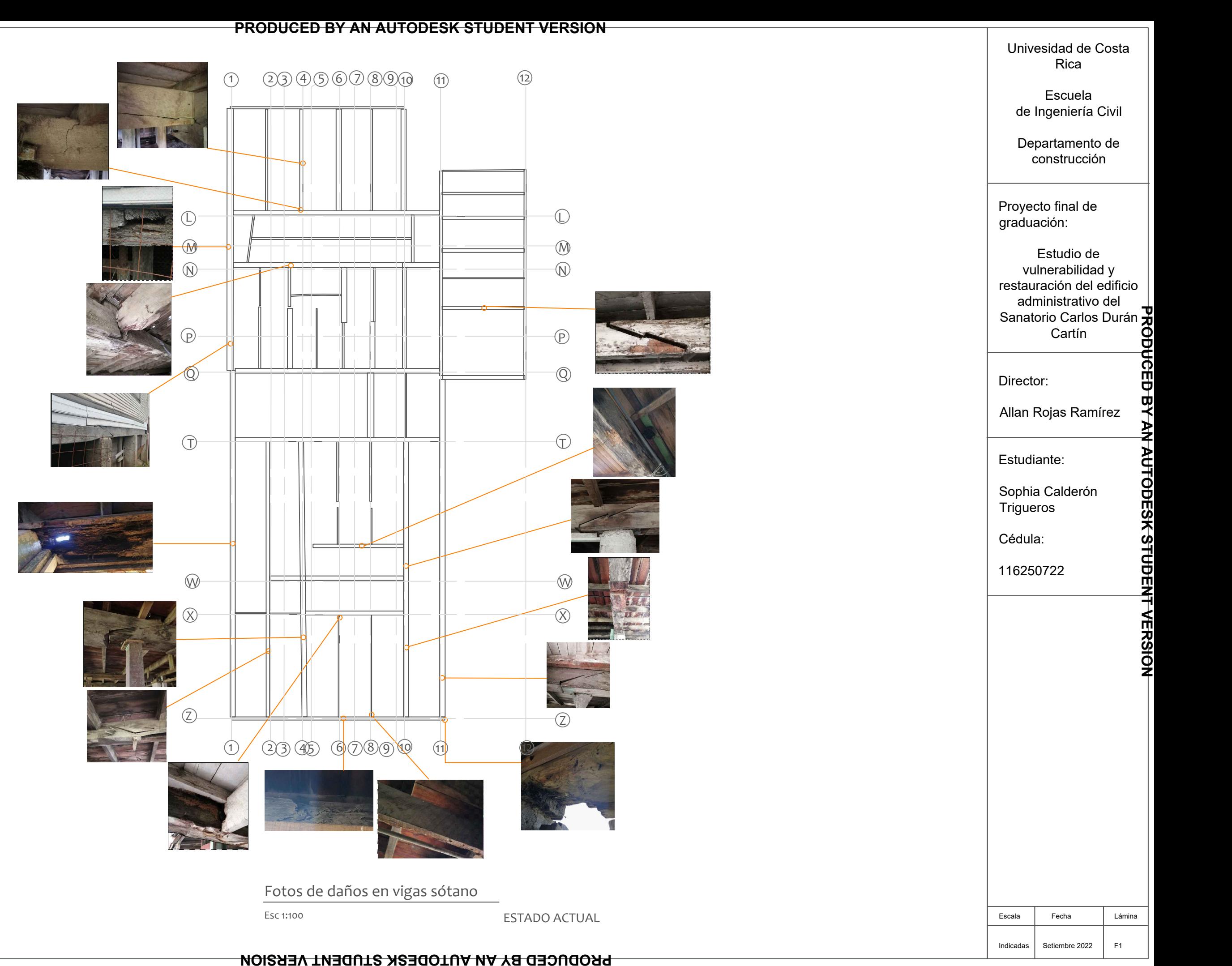

Cédula:

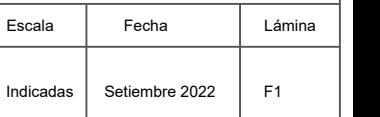

Fotos de daños de columnas sótano

Univesidad de Costa Rica

Escuela de Ingeniería Civil

Departamento de construcción

Proyecto final de graduación:

Estudio de vulnerabilidad y restauración del edificio administrativo del Sanatorio Carlos Durán *†*⊽ Cartín

Director:

Allan Rojas Ramírez

Estudiante:

Estudiante:<br>
Sophia Calderón<br>
Trigueros<br>
Cédula:<br>
116250722<br>
Prince Calderon<br>
Prince Calder<br>
Prince Calder<br>
Prince Cald<br>
Prince Cald<br>
Prince Calder<br>
Prince Calder<br>
Prince Calder<br>
Prince Calder<br>
Prince Calder<br>
Prince Calder **Trigueros** 

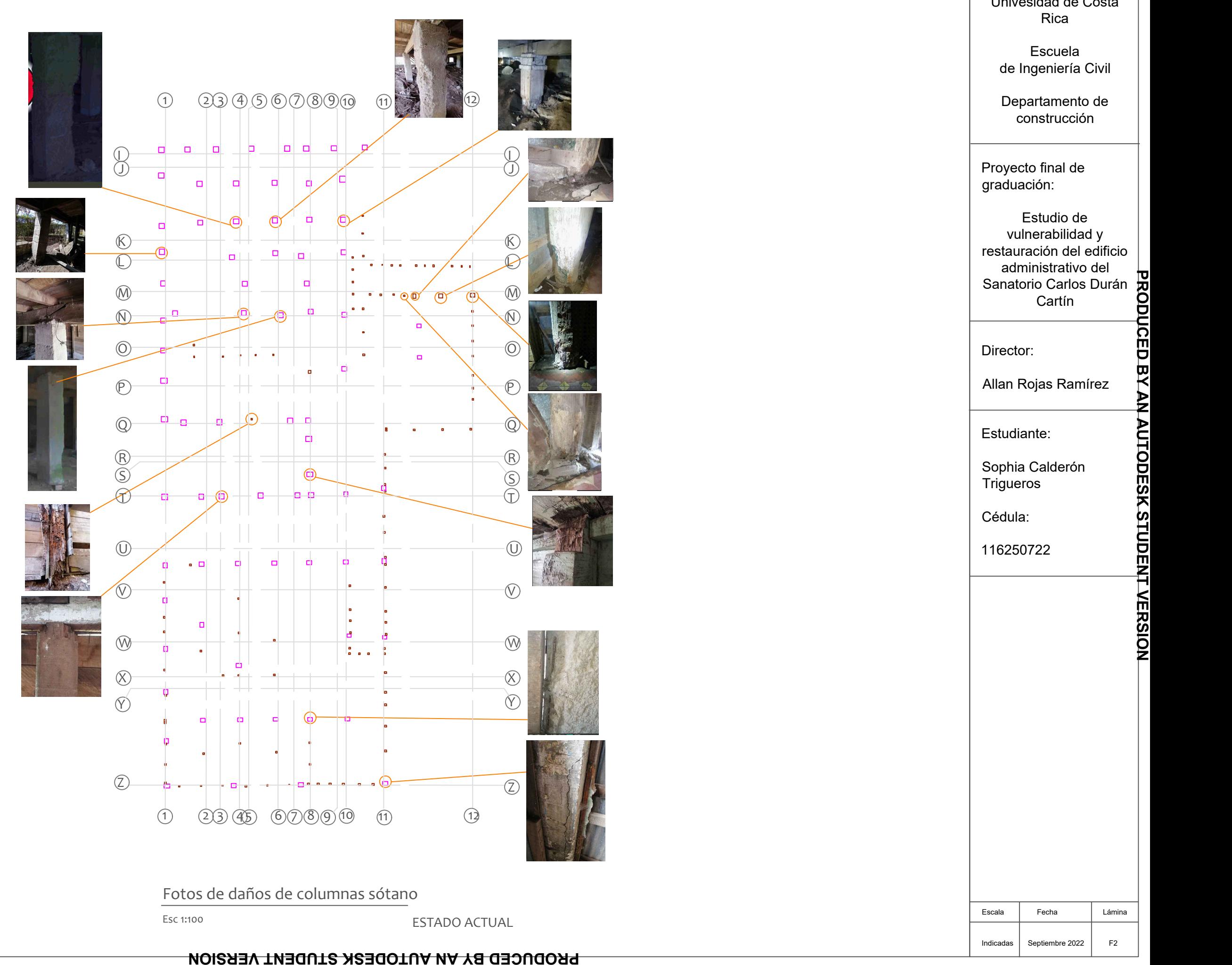

Cédula:

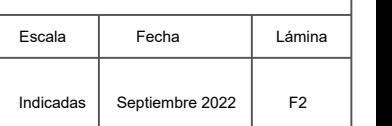

Univesidad de Costa Rica

Escuela de Ingeniería Civil

Departamento de construcción

Proyecto final de graduación:

Estudio de vulnerabilidad y restauración del edificio administrativo del Sanatorio Carlos Durán **ヵ** Cartín

Director:

Allan Rojas Ramírez

Estudiante:

**Trigueros** 

Cédula:

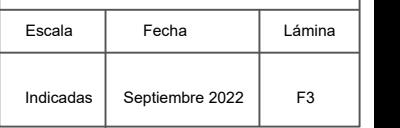

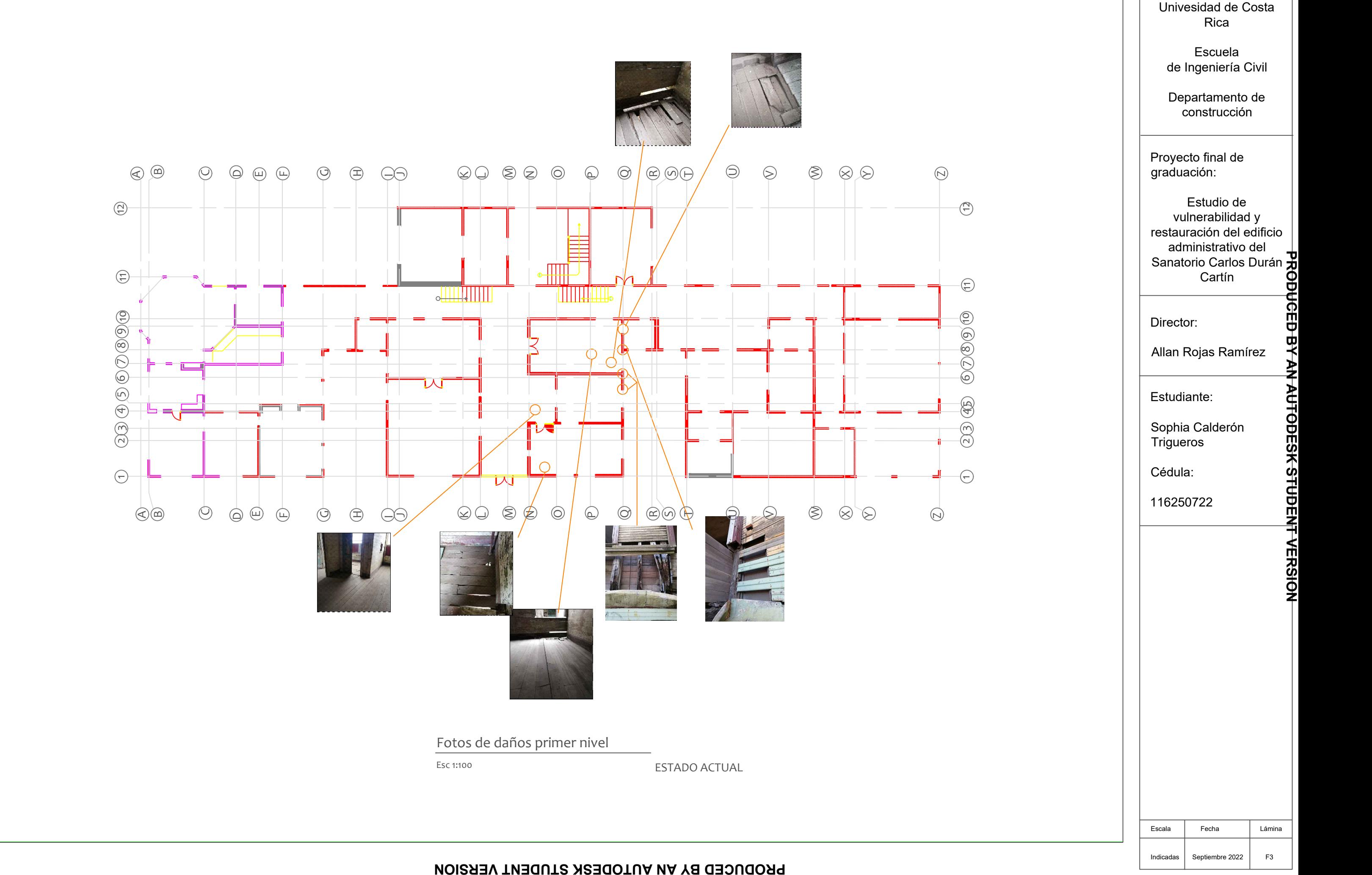

### Anexos

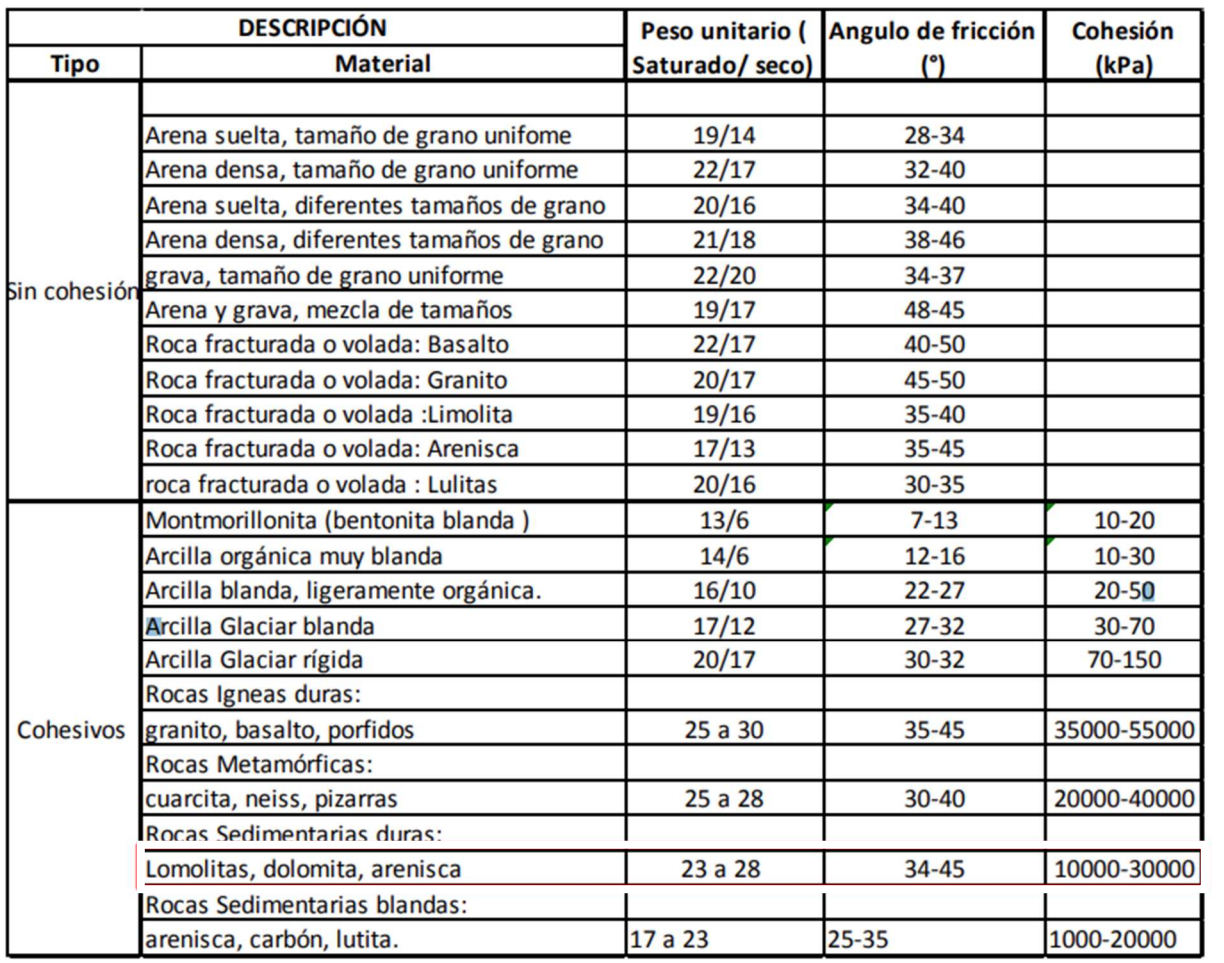

Anexo 1. Valores típicos de peso unitario, Angulo de fricción y cohesión de suelos y rocas

Fuente: (Hoek & Bray, 1991)

Anexo 2. Distribución arquitectónica Antiguo Sanatorio Carlos Durán Cartín

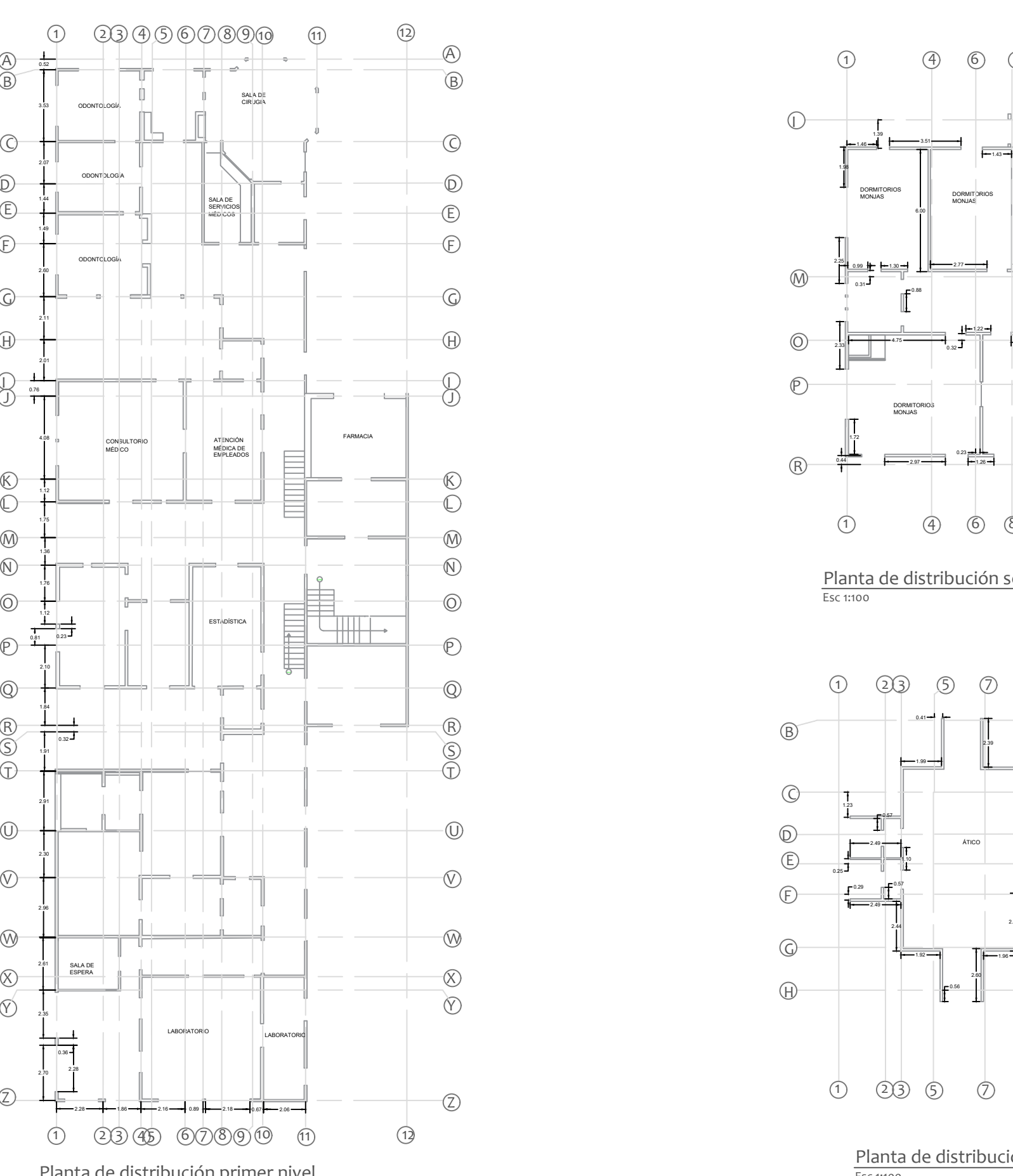

Planta de distribución primer nivel

ESTADO ACTUAL

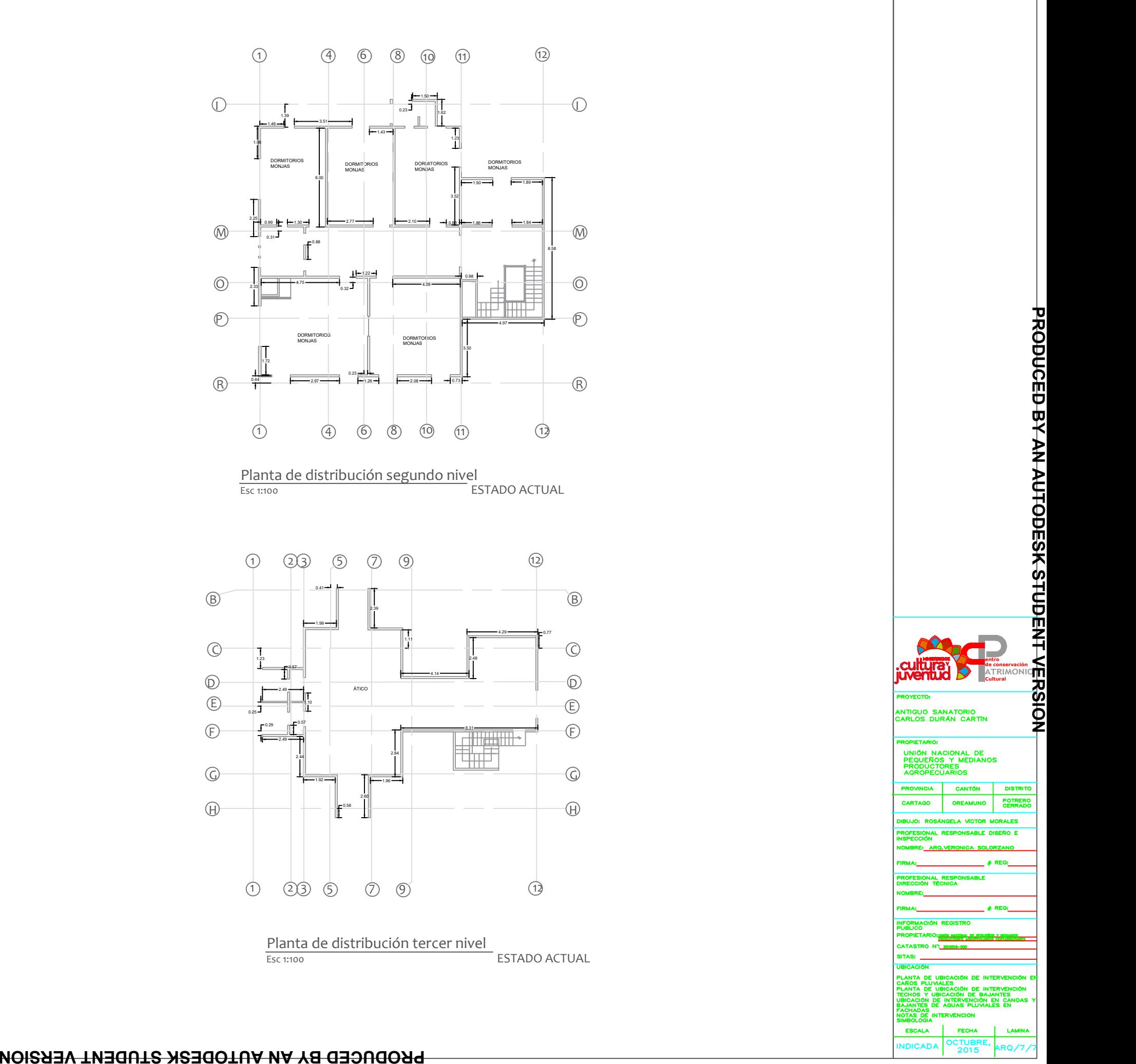

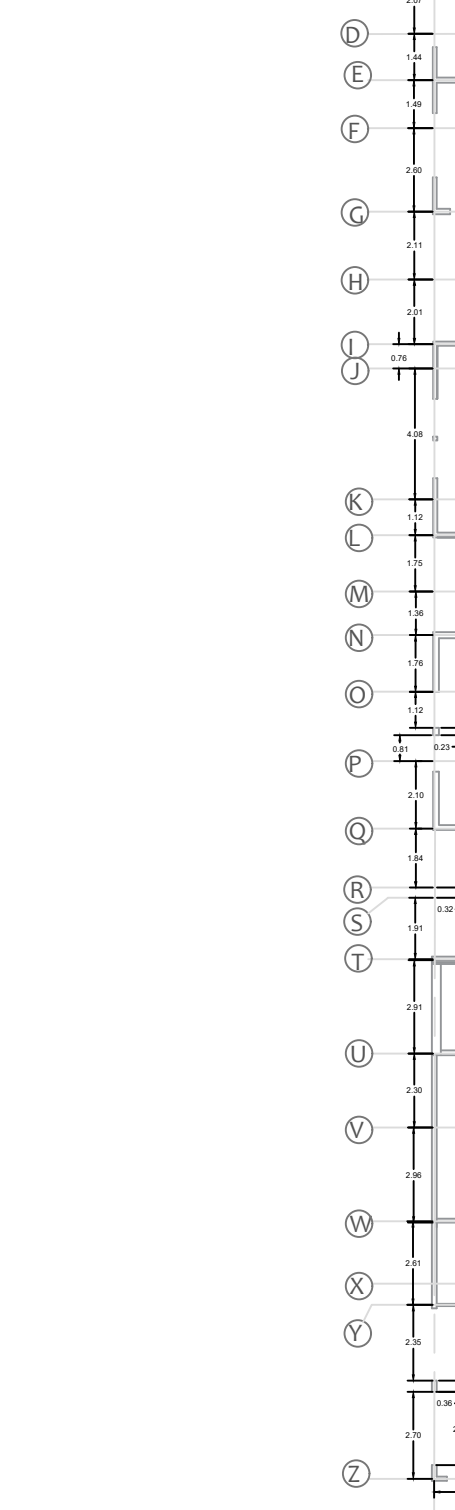

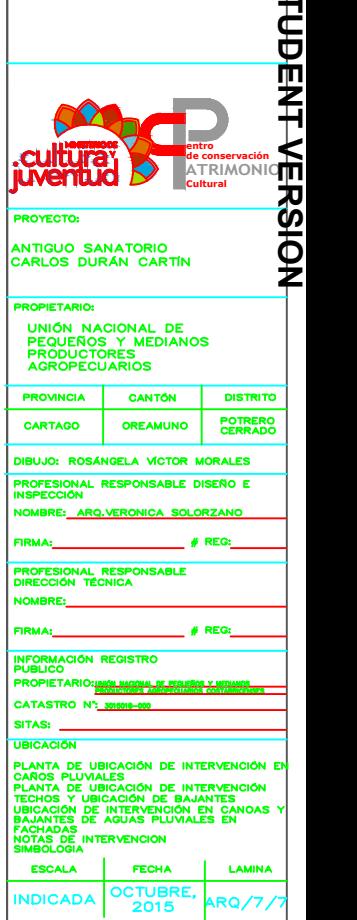